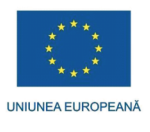

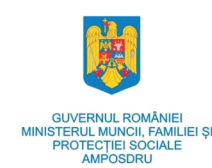

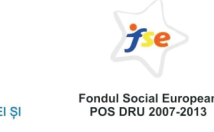

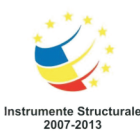

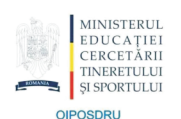

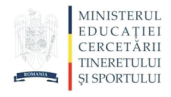

PROIECT COFINANȚAT DIN FONDUL SOCIAL EUROPEAN PRIN PROGRAMUL OPERATIONAL SECTORIAL DEZVOLTAREA RESURSELOR UMANE 2007 - 2013

# **INVESTESTE ÎN OAMENI!**

**FONDUL SOCIAL EUROPEAN** Programul Operational Sectorial Dezvoltarea Resurselor Umane 2007 - 2013

Axa prioritară 1 "Educația și formarea profesională în sprijinul creșterii economice si dezvoltării societății bazate pe cunoaștere" Domeniul major de intervenție 1.3 "Dezvoltarea resurselor umane în educație și formare profesională" Titlul proiectului: PROFESORUL - CREATOR DE SOFT EDUCATIONAL Numărul de identificare al contractului: POSDRU/57/1.3/S/34533

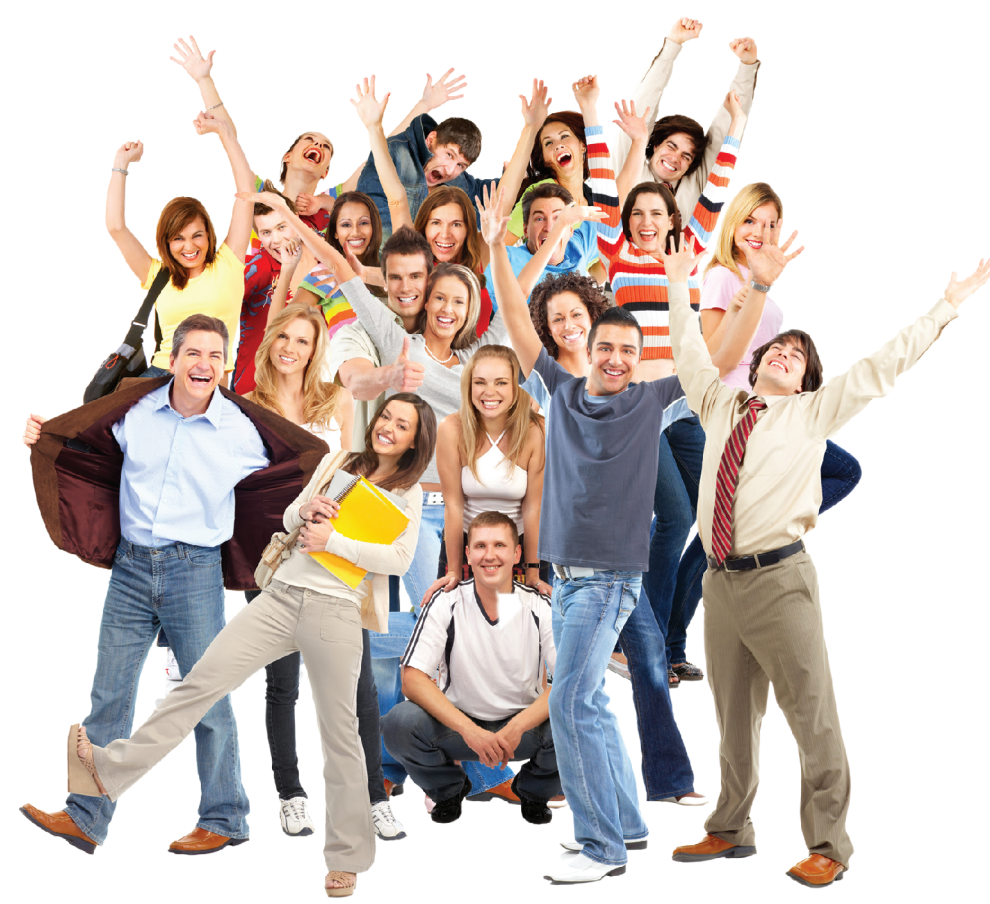

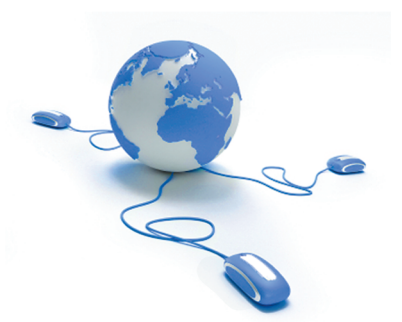

# **PROFESORUL - CREATOR** DE SOFT EDUCAȚIONAL **Suport de curs**

## Copyrigt @2010 SIVECO

### **Autori**

Delia Oprea - coordonare **Olimpius Istrate** Dorina Jugureanu Radu Jugureanu **Eugen Noveanu George Petrisor Vasile Roman Lavinia Tudor** 

# **Cuprins**

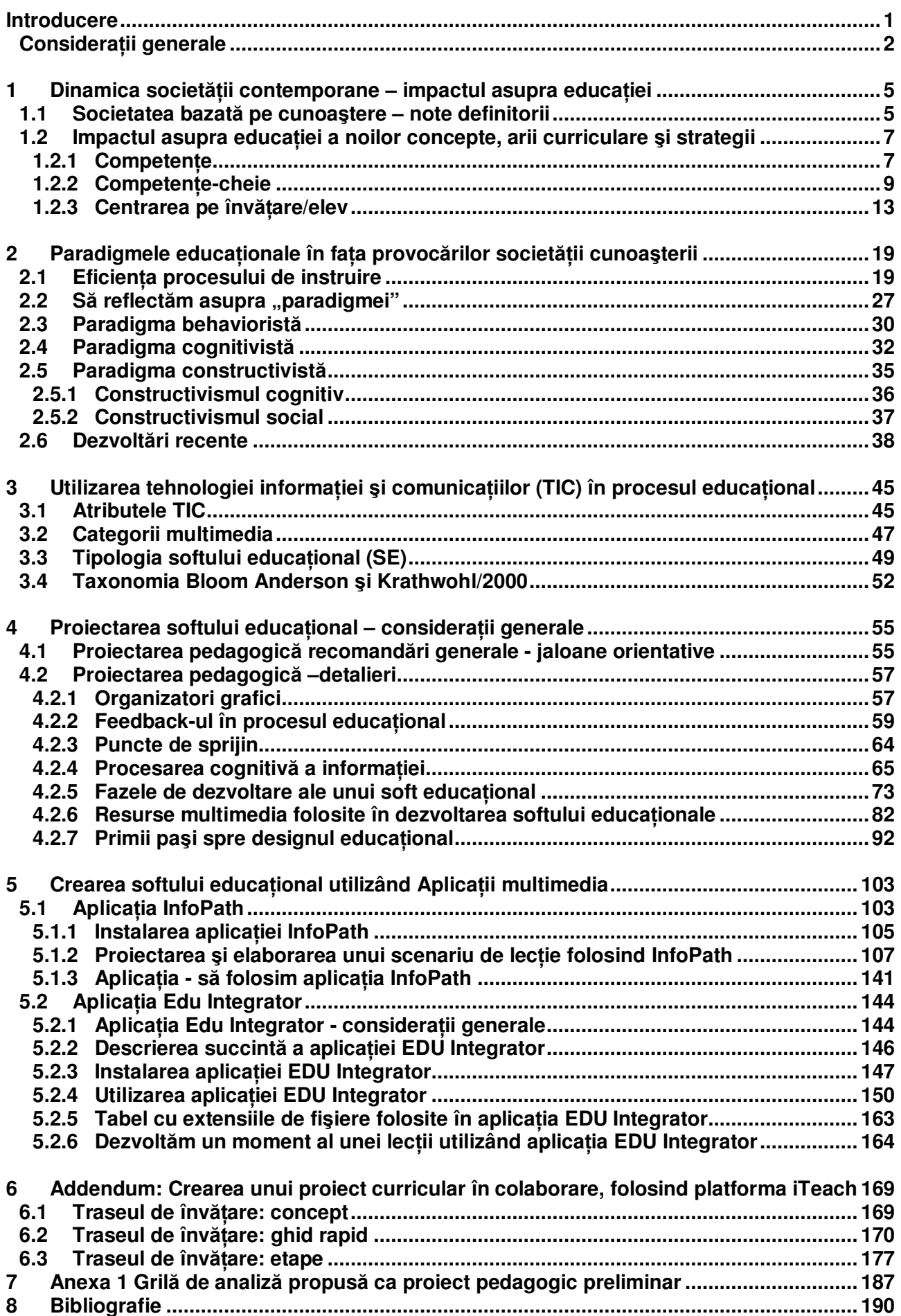

## Lista figurilor

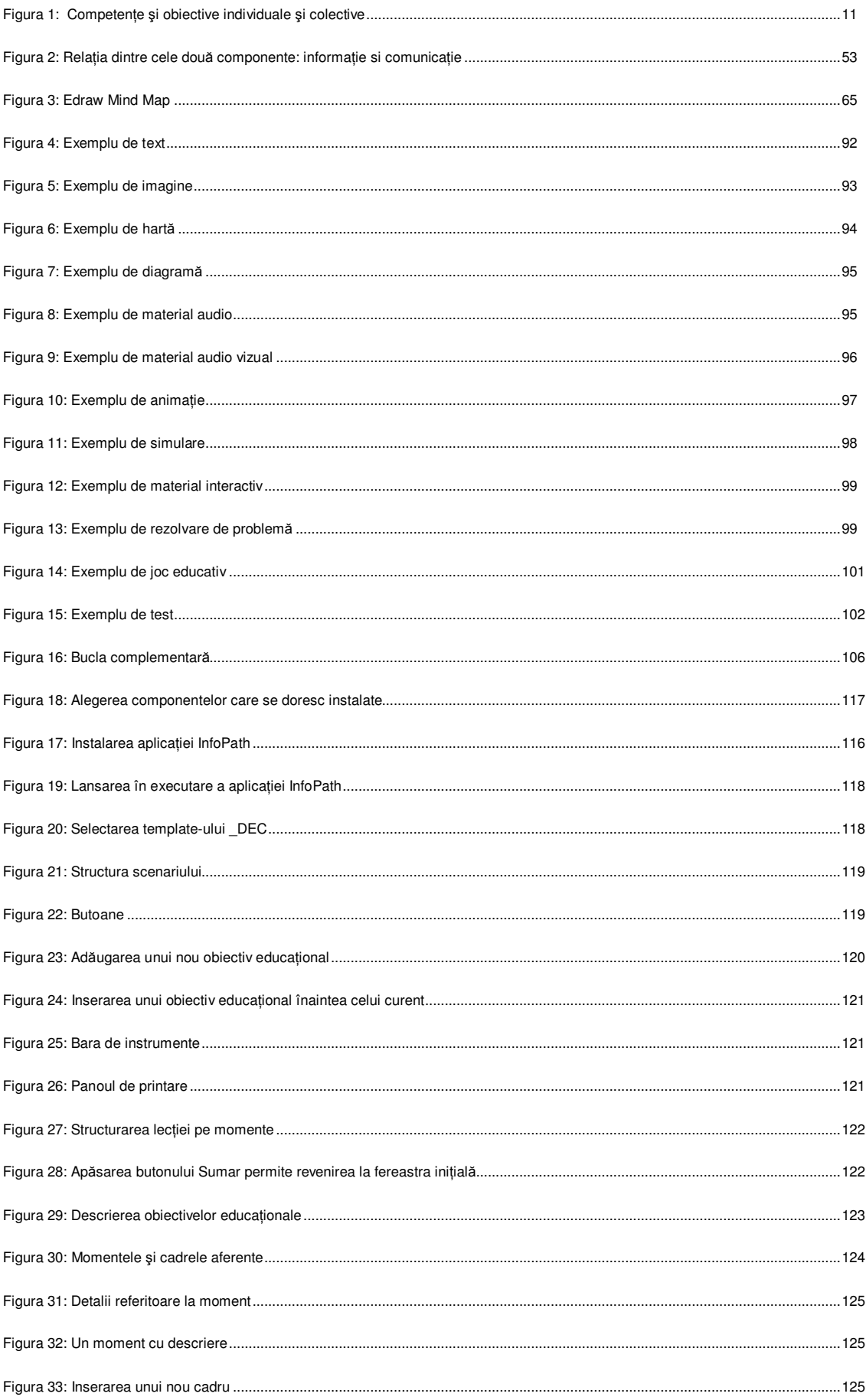

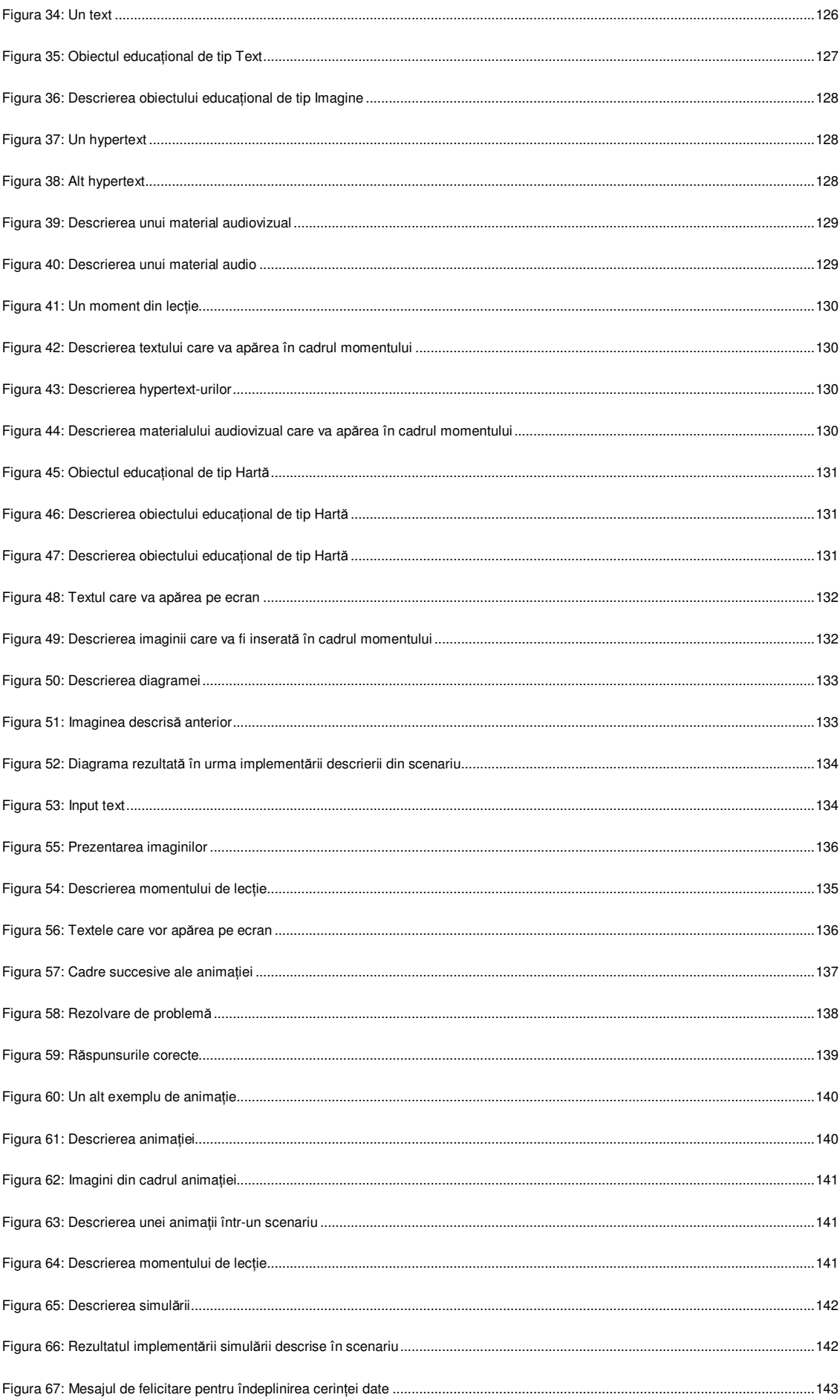

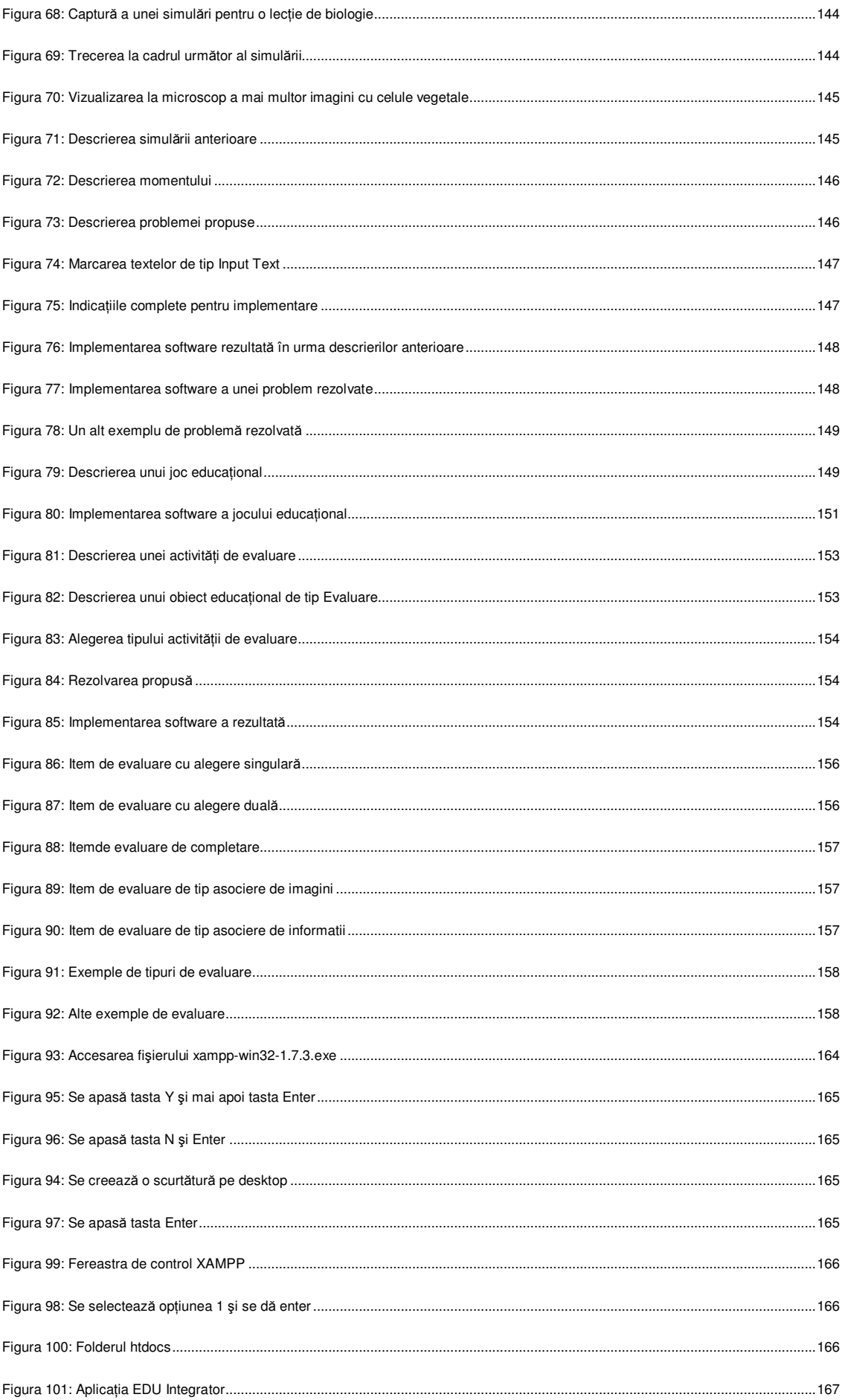

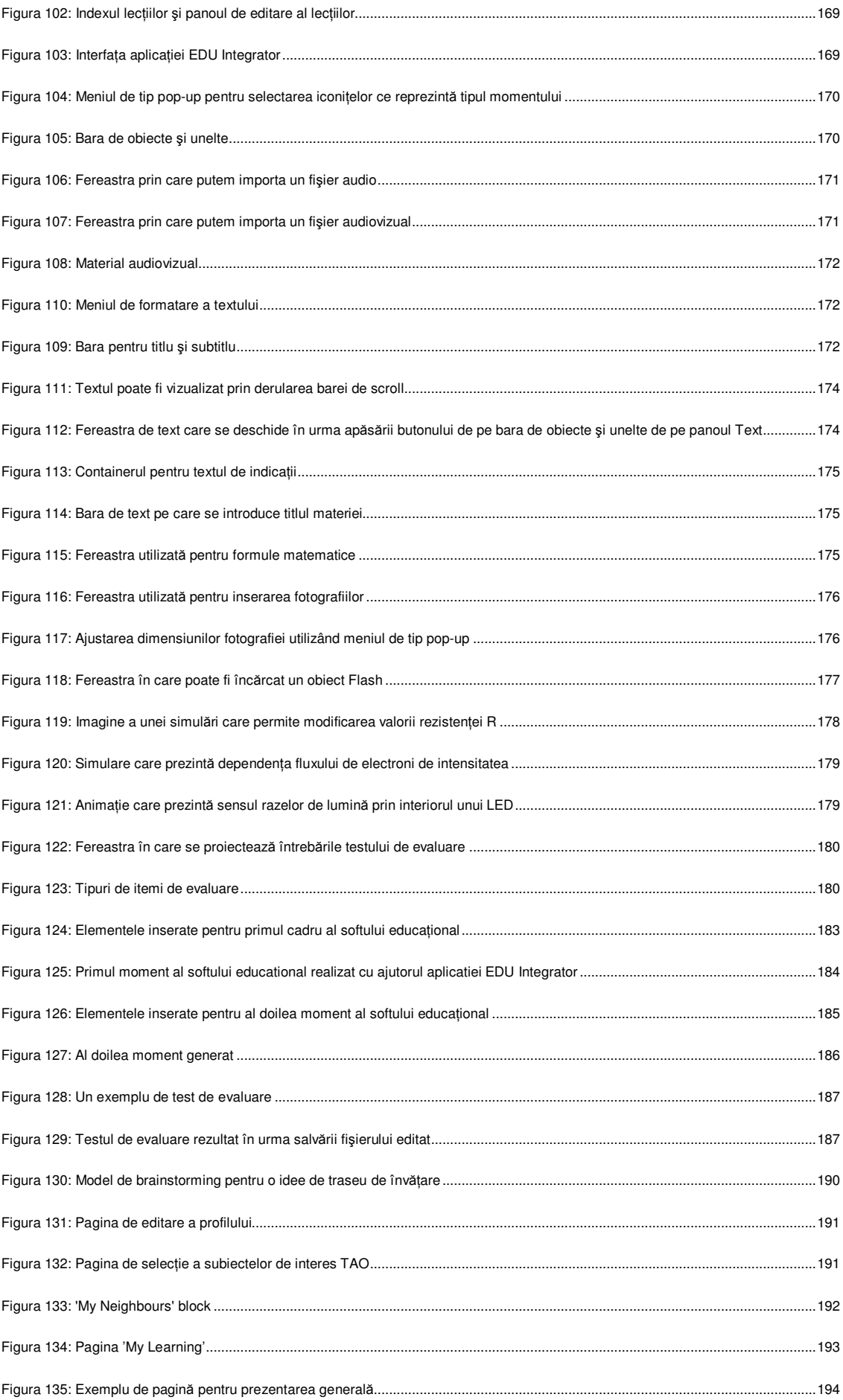

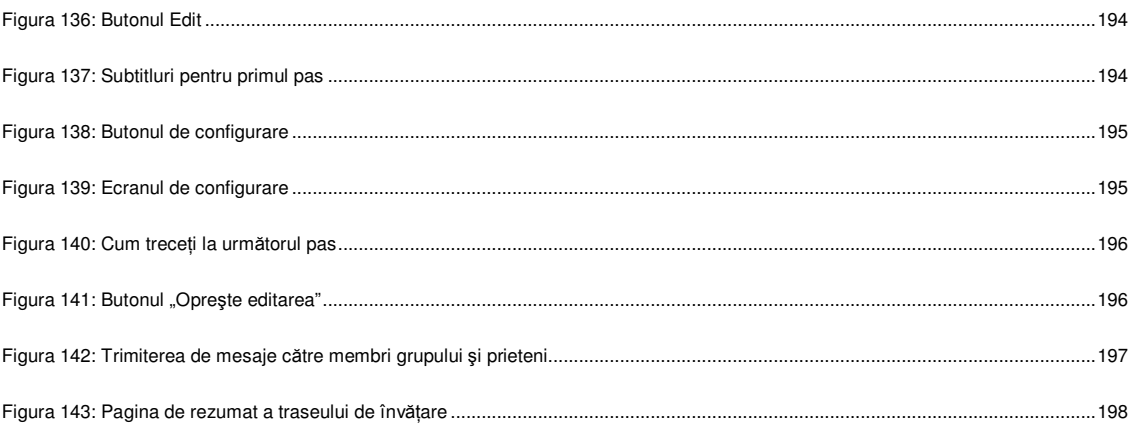

## Lista tabelelor

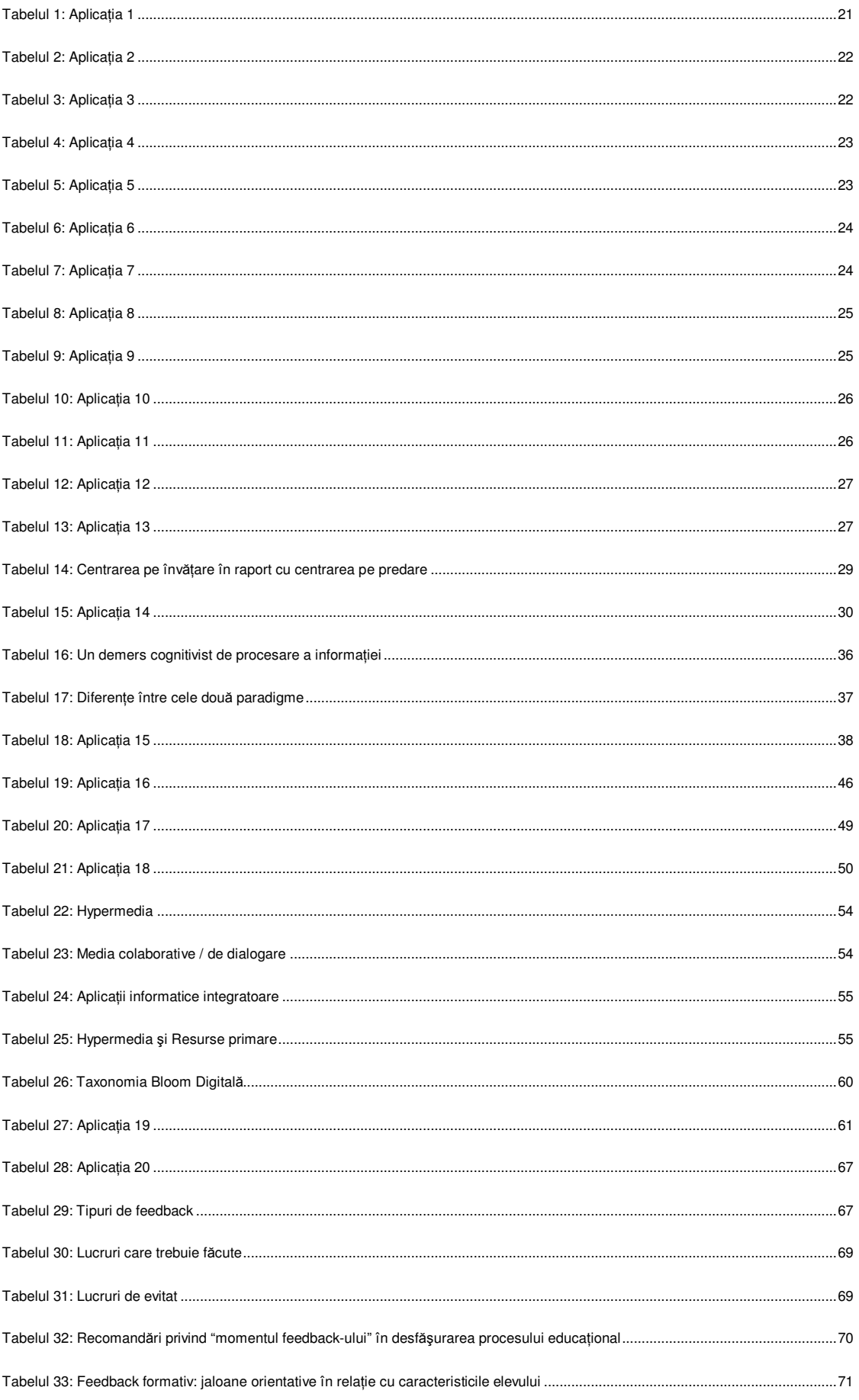

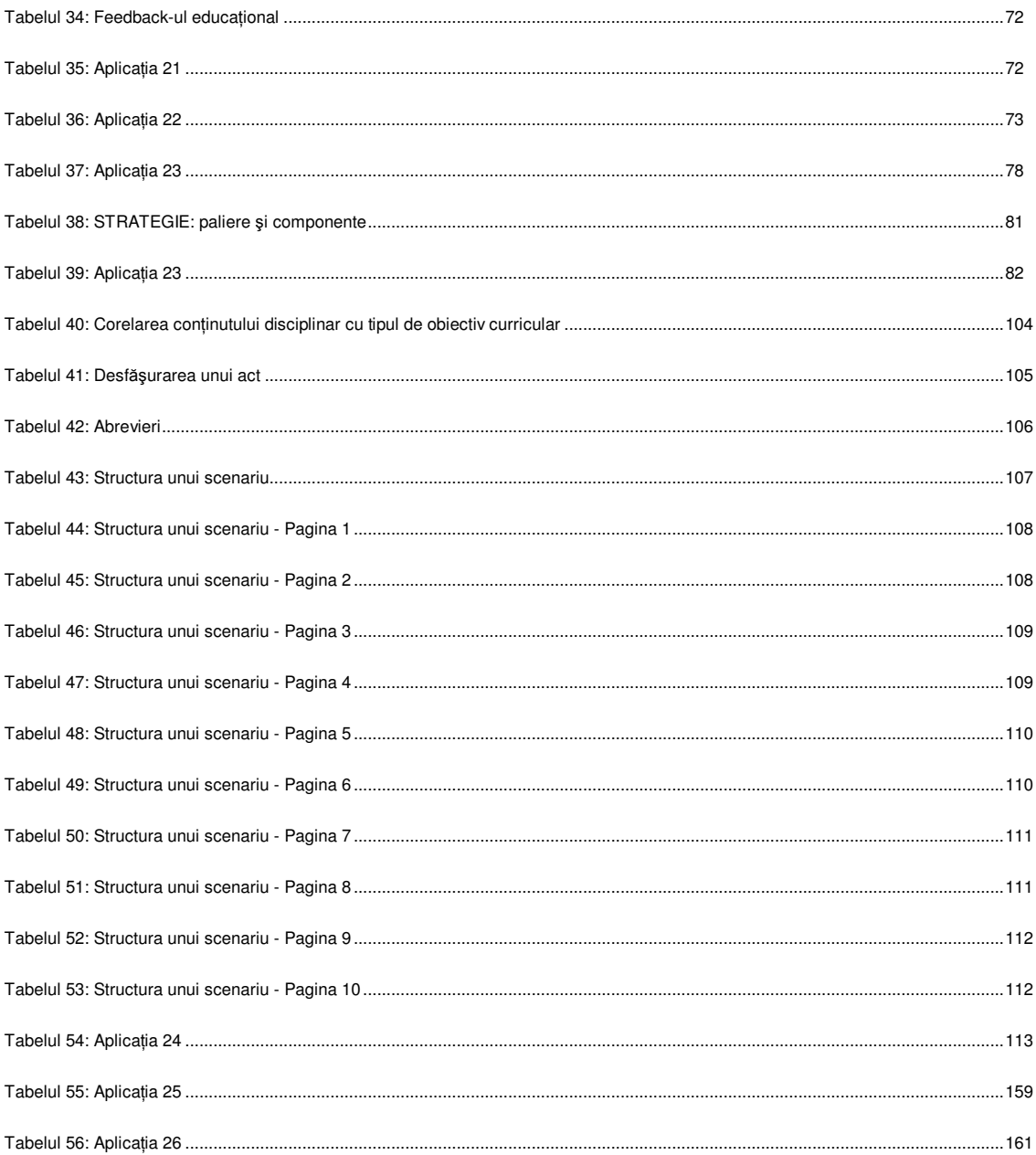

## **INTRODUCERE**

Lucrarea de fată reprezintă suportul de curs pentru activitățile de formare desfășurate în cadrul proiectului structural "**Profesorul – creator de soft educational**" (ID 34533), proiect care are ca obiectiv general "*elaborarea şi implementarea unui program de formare continuă pentru*   $c$ adrele didactice din învățământul preuniversitar în vederea dezvoltării competențelor privind *realizarea propriilor aplicaŃii de software educaŃional şi îmbunătăŃirea capacităŃii de a utiliza metode interactive de predare-învătare*." În același cadru sunt mentionate ca obiective specifice: "*centrarea pe elev*" şi "*pregătirea psiho-pedagogică, pregătirea metodică şi dezvoltarea abilităŃilor de utilizare*  a noilor tehnologii <sub>"</sub> ale cadrelor didactice. Aceste obiective înscriu proiectul în directia transformărilor de esentă ale institutiilor educationale angajate în crearea Spatiului European al Cercetării, vizând atât dezvoltarea profesională a personalului didactic, cât şi o dezvoltare institutională orientată către repere calitative.

Proiectul *Profesorul – creator de soft educaŃional* (PCSE) îşi defineşte într-o manieră clară intentia de a sprijini eforturile MECT în directia modernizării învătământului românesc, actionând direct asupra factorului principal în acest proces – cadrul didactic/profesorul. Principalele jaloane orientative în această directie le reprezintă *abordarea curriculumului din perspectiva necesitătilor societăŃii bazate pe cunoaştere, formarea şi dezvoltarea competenŃelor-cheie, centrarea pe elev,*   $pe$  *învătare.* 

Această deschidere spre o paradigmă educatională nouă, caracterizată prin accentul pus pe *învătare* (pe *construirea cunoașterii* de către elev), pe dezvoltarea unor *competente noi*, poate fi facilitată prin utilizarea adecvată a tehnologiei informatiei și comunicatiilor (TIC) în procesul de predare-învățare.

Cursul de fată sprijină cadrele didactice în formarea competentelor necesare proiectării pedagogice a materialelor multimedia (software educațional) fiind completat de un modul de formare destinat dezvoltării efective de software educational.

Pentru a întelege modul în care ar trebui proiectat/utilizat un soft educational în viziunea "*construirii cunoaşterii de către elev"* este necesară prefigurarea unei *platforme teoretice*; ei îi sunt dedicate primele patru capitole:

- 1. Dinamica societății contemporane. Impactul asupra educației
- 2. Paradigmele educationale în fata provocărilor societății cunoașterii
- 3. Utilizarea tehnologiei informatiei și comunicatiilor în procesul educational
- 4. Proiectarea pedagogică a softului educațional

Următorul stagiu al formării îl constitue aplicarea acestei platforme teoretice în contextul dezvoltării unui scenariu pedagogic dedicat softului educational.

Aplicatia InfoPath, cu ajutorul căreia cadrele didactive vor dezvolta scenarii standardizate, este prezentată în subcapitolul 5.2:

#### 5.1. Utilizarea aplicației **InfoPath**

Subcapitolul următor este destinat prezentării aplicației informatice cu ajutorul căreia profesorii vor dezvolta obiecte educationale multimedia.

#### 5.2. Utilizarea aplicatiei **EDU Integrator**.

Manualul prezent reprezintă doar suportul clasic al unui curs care pune accentul pe implicarea directă a fiecărui cursant în crearea softului educațional. În perfect acord cu platforma pedagogică descrisă cursul, împreună cu toate materialele/aplicatiile care sunt incluse în suportul de curs (prezentat pe un CD care însoteste manualul), nu "prezintă" concepte ci oferă o cale efectivă de dezvoltare/creare de soft educational, de construire a propriei cunoașteri, reprezentând prin el însuşi un argument în favoarea platformei constructiviste şi a folosirii TIC în procesul de predare/învătare.

#### **CONSIDERAłII GENERALE**

Evoluția sistemelor educaționale în ultimele decenii este marcată de două tendințe declarate, şi anume: a) *asigurarea integrării individului* în societate, o arie problematică cu variate fațete – pregatirea inițială a competențelor, educația pe tot parcursul vieții, formarea pentru noile meserii emergente etc., şi b) aderarea - în cazul statelor din Uniunea Europeană - la o politică educatională cu *obiective strategice comune* care să faciliteze accesul la sistemele educationale și de formare profesională şi să sporească *eficienŃa acestora*, precum şi *deschiderea lor către sistemele similare* din întreaga lume.

Aflate sub presiunea acestor provocări sociale, sustinute și de ritmul accelerat al progreselor în domeniul TIC, sistemele educationale au nevoie (prin natura lor) de un interval temporal sensibil pentru a reprofesionaliza cadrele didactice. Acest interval este cu atât mai mare cu cât sistemul educațional suportă schimbări profunde, mergând până la *schimbarea viziunii asupra finalităților urmărite și a modului în care se produce interacțiunea dintre elev și conținutul disciplinar, asupra rolului profesorului în acest proces*.

Documentele de dirijare/orientare a procesului educațional din țara noastră promovează jaloane orientative privind atât finalitățile urmărite ("competențe"), cât și procese/strategii ("construirea cunoașterii", "centrare pe elev), în opoziție cu tradiționalele "transmiterea cunoașterii", "predare", "centrare pe profesor". Se poate spune că, într-adevăr, *suntem în pragul schimbării*  paradigmei educationale, proces complex și de lungă durată deoarece presupune o reprofesionalizare a cadrelor didactice, în funcție în acest moment, precum și un alt conținut al pregătirii viitorilor educatori.

Noile orientări curriculare nu pot fi satisfăcute stăpânind numai conceptul de "competentă", ci şi prin transpunerea în practica şcolară a strategiilor/proceselor care conduc la formarea acesteia; "construirea cunoaşterii" de către elev solicită cunoaşterea de către profesor a *procesării informaŃiei* pe traseul de la registrul senzorial la structurile mentale şi a modului în care *funcŃionează gândirea* pentru a construi ambientul şi instrumentarul necesar unei proces  $e$ *ducational* eficient.

TIC vine in sprijinul profesorului pentru a proiecta şi realiza un astfel de demers. TIC, însă, oferă întreaga lui potentialitate numai atunci când, având în vedere indicatiile/recomandările documentelor scolare, prefigurăm mai intâi demersul educational la nivel macromolecular (capitol/temă) şi optăm pentru o anumită strategie corelată cu obiectivele urmărite. Numai atunci putem să trecem la *proiectarea demersului educational la nivelul molecular – lectie.* 

În proiectarea/designul unei lectii, care încearcă să facă primii pasi spre construirea cunoașterii, TIC poate asigura activități individuale sau de grup pe care profesorul nu le-ar putea realiza altfel: experiențe sau experimente periculoase, simulări de procese și fenomene, călătorii și vizite virtuale la obiective geografice, știintifice sau culturale, proiecte interactive etc. Înțelegerea noțiunilor are loc printr-o varietate de metode definite de interactivitate, participare, cooperare, comunicare. Gradul de asimilare și înțelegere la nivelul noțiunilor fiind net superior celui dintr-un demers pedagogic clasic, întregul proces bazându-se pe formarea unuei structuri în care elevul învață să învețe, accentul fiind pus pe dezvoltarea gândirii critice.

Conținutul științific și informațiile sunt prezentate astfel încât stimulează interpretări alternative și deschise, constituind un mijloc pentru formarea unor competențe, valori și atitudini.

Mai mult, după cum arată studiile de impact realizate cu prilejul introducerii acestor softuri educaționale în licee, se vizează în mod special progresul tuturor elevilor în învățare, cu rezultate comparabile, indiferent de nivelul lor inițial.

Completând *designul educațional (instructional design)* cu dimensiunea TIC, se impune să remarcăm atenția deosebită acordată lui în toate țările avansate: designul educațional a devenit un domeniu cu identitate proprie, cu pregătire de specialişti prin cursuri universitare, masterate şi doctorate, cursuri ad-hoc organizate de numeroase instituții; o literatură extrem de bogată – volume, publicații periodice etc. susțin interesul crescând al cercetătorilor și firmelor implicate în producția softului educațional.

# **Capitolul 1**

# **Dinamica societății** contemporane - impactul asupra educației

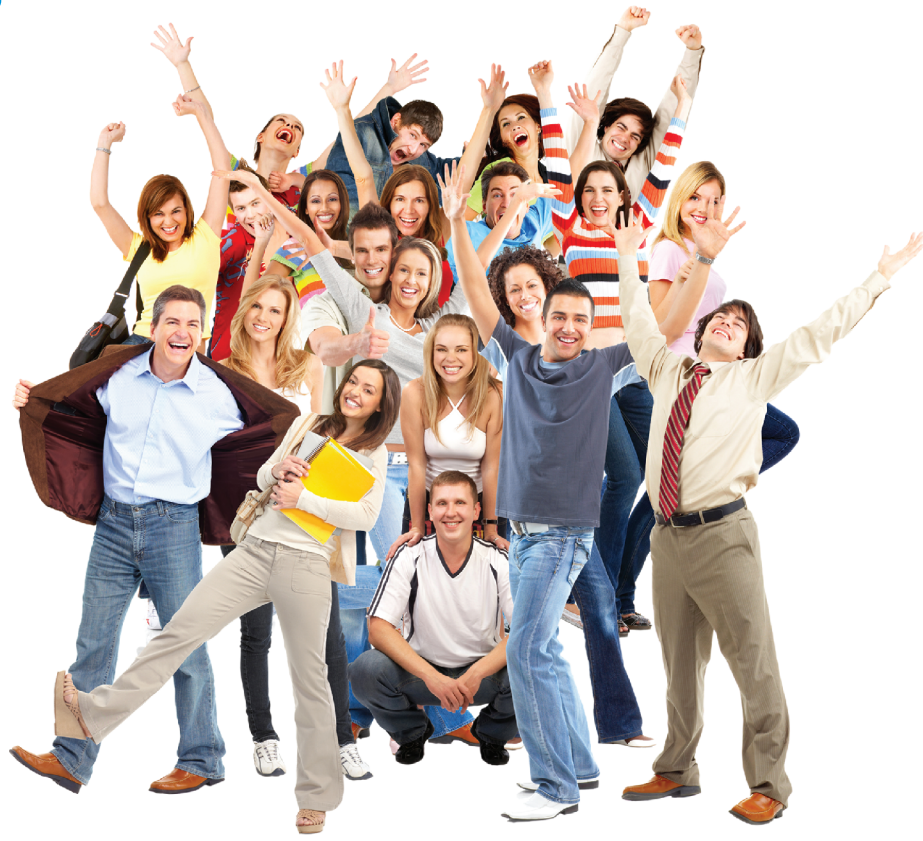

- Societatea bazată pe cunoaștere note definitorii
- Impactul asupra educației a noilor concepte, arii curriculare  $1.2$

și strategii

- 1.2.1 Competențe
- 1.2.2 Competențe-cheie
- 1.2.3 Centrarea pe învățare/elev

# 1 DINAMICA SOCIETĂȚII CONTEMPORANE - IMPACTUL ASUPRA **EDUCATIEI**

#### $1.1$ **SOCIETATEA BAZATĂ PE CUNOASTERE – NOTE DEFINITORII**

Societatea informațională a ultimelor decenii ale secolului al XX-lea a fost marcată de accentuarea procesului de *globalizare* atât în plan economic, cât și în cel geopolitic. Noua economie – dominată de liderii de pe piața economică și instituțiile financiar-bancare internaționale, care au susținut dezvoltarea piețelor globale și mobilitatea schimbului de bunuri și servicii – a promovat un nou atribut caracteristic, **cunoașterea**, care îi conferă dreptul de a fi integrată in societate bazată pe cunoaștere, societatea cunoașterii.

Pilonii economiei bazate pe cunoaștere sunt determinați de specificitatea celor patru categorii constituente ale cunoașterii:

- 1. Know-what (a ști ce) cunoștințe factuale, informații pentru explicarea realității;
- 2. Know-why (a ști de ce) cunoașterea științifică a unor principii și legi ale naturii, a modului de funcționare a mecanismelor economice, sociale și politice care pot facilita procesele de înțelegere;
- 3. Know-how (a ști cum) abilitățile și competențele de a transpune în practică primele două tipuri de cunoaștere, aplicarea unor proceduri de rezolvare a problemelor;
- 4. Know-who (a ști cine) informații despre cine și ce știe, ce știe să facă

Subliniind prin teza "Cunoașterea este informație cu înțeles și informație care acționează" două atribute ale cunoasterii, Mihai Drăgănescu conchide "De aceea societatea cunoasterii nu este posibilă decât grefată pe societatea informațională și nu poate fi separată de aceasta. În același timp, ea este mai mult decât societatea informațională prin rolul major care revine informației-cunoaștere în societate. Cel mai corect înțeles al Societății cunoașterii este probabil acela de Societate *informațională* și *a cunoașterii*".<sup>1</sup> În același studiu (p. 27-28), autorul sintetizează principalele trăsături ale societății cunoașterii.

"Societatea cunoașterii presupune:

- 1. O extindere și aprofundare a cunoașterii științifice și a adevărului despre existentă.
- 2. Utilizarea și managementul cunoașterii existente sub forma cunoașterii tehnologice și organizationale.
- 3. Producerea de cunoaștere tehnologică nouă prin inovare.
- 4. O diseminare fără precedent a cunoașterii către toți cetățenii prin mijloace noi, folosind cu prioritate Internetul și cartea electronică și folosirea metodelor de învățare prin procedee electronice (elearning).

<sup>&</sup>lt;sup>1</sup> (Drăgănescu, Mihai. Societatea informațională... p.24-25 și a cunoașterii. Vectorii societății cunoașterii. Online

- *5. Societatea cunoaşterii prezintă o nouă economie în care procesul de inovare devine determinant. InfluenŃa Internetului ca piaŃă în societatea informaŃională şi recunoaşterea importanței valorii bunurilor (activelor, assets) intangibile, în special cunoașterea, reprezintă caracteristici ale noii economii.*
- *6. Societatea cunoaşterii este fundamental necesară pentru a se asigura o societate sustenabilă din punct de vedere ecologic.*
- *7. Societatea cunoaşterii are caracter global şi este un factor al globalizării.*
- 8. *Societatea cunoaşterii reprezintă o nouă etapă a culturii."*

Referindu-se la implicațiile în evoluția paradigmei educaționale, autorul subliniază că printre vectorii funcționali ai societății cunoașterii este necesar un sistem de învățământ bazat pe metodele societății informaționale și a cunoașterii (elearning).

Elaborat în urma unui travaliu intens de consultare a indicatorilor specifici şi de analiză minuțioasă a realităților din societatea contemporană, *Raportul către UNESCO* al unei comisii internationale pentru educatie în secolul XXI, condusă de Jacques Delors abordează temele nevralgice comune sistemelor educaționale din societatea modernă, privite prin prisma necesității de **adaptare la cerințele societății de mâine**. Iata temele abordate:

- **EducaŃia: utopia necesară** (O privire spre viitor, Tensiuni ce trebuie depăşite, Proiectarea și construirea viitorului nostru comun, Educația permanentă – motorul societății, Etapele și conexiunile educației, Asimilarea corectă a strategiilor de reformă, Lărgirea cooperării internationale în cadrul satului mondial),
- **Perspective** (De la comunitatea locală spre o societate globală, De la coeziunea socială la participarea democratică, De la creşterea economică la dezvoltarea umană),
- **Principii** (Cei patru piloni ai educației, Educația pe parcursul întregii vieți),
- **DirecŃii** (De la studiile elementare la cele universitare, Profesorii în căutarea unor noi perspective, Opțiunile învățământului: factorul politic. Cooperarea internațională: educația în satul global).

Raportul marchează o serie de atribute caracteristice pentru educatia secolului XXI și subliniază că se impune depășirea tensiunilor dintre *global și local, universal și individual, tradiție și modernitate, considerente pe termen scurt și pe termen lung, nevoia competiției și grija șansei, spiritual şi material.* În studiul său (STED,Vol. I, 2007), Roxana Chivu afirmă că ideea cea mai importantă a Raportului o constituie recomandarea de a se avea în vedere următoarele patru obiective enuntate în Raport pe care le considerăm concluziile acesti capitol:

#### **CONCLUZII Note definitorii ale societății bazate pe cunoastere**

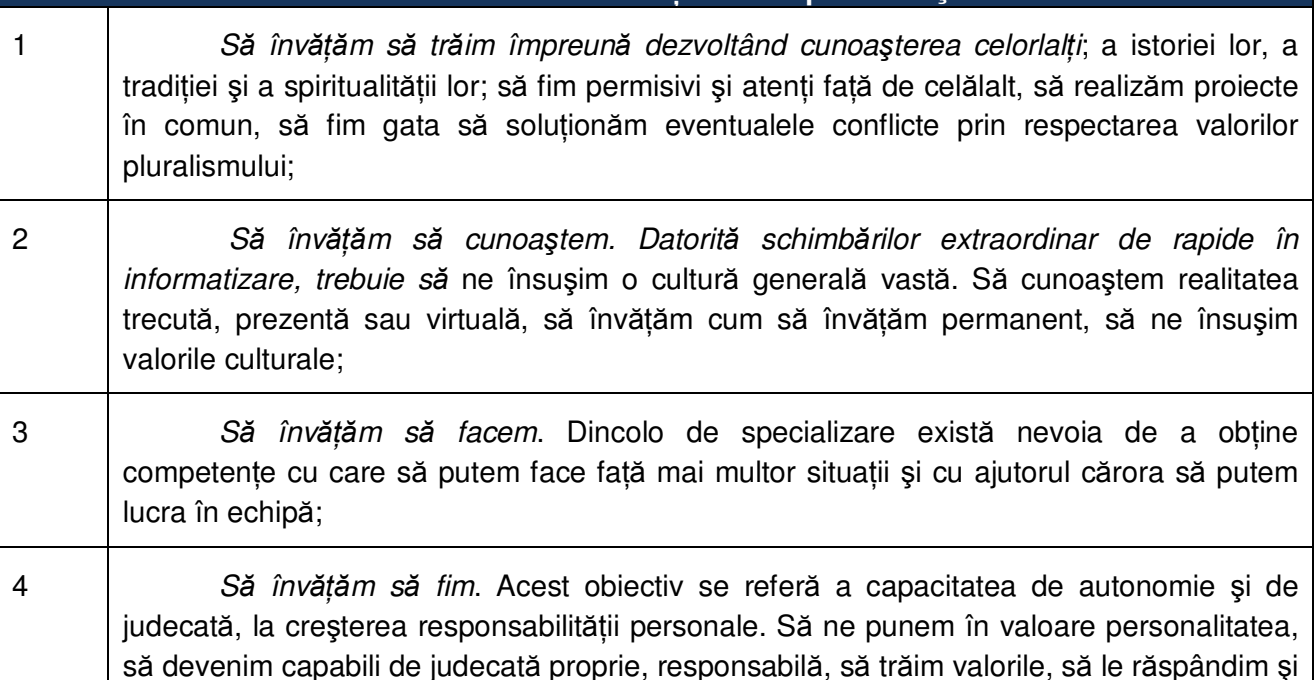

## **1.2 IMPACTUL ASUPRA EDUCAłIEI A NOILOR CONCEPTE, ARII CURRICULARE ŞI STRATEGII**

să le amplificăm prin propriile acte.

În abordarea problemelor ridicate de gândirea și practica educatională – aflate într-o fază incipientă a transformării paradigmei traditionale - literatura de specialitate este marcată de *numeroase viziuni/pozitii/recomandări*, uneori divergente. Pentru un proiect ca cel de fată se impune – ca punct de plecare – realizarea unui cadru de referință comun, coerent, care să le permită atât formatorilor, cât și cursanților construirea unei viziuni teoretice asupra procesului educational, la nivelul gândirii și practicii actuale.

În acest capitol ne propunem să definim atât *conceptele* de bază ale teoriei şi practicii  $educational$ *e: competențe, competențe-cheie, centrare pe elev, cât și ariile problematice,* corespunzătoare, implicate în procesul educational. Deși vehiculate intens în literatura domeniilor "educatie", "învătământ" – aceste concepte generează uneori confuzii fie datorită faptului că sunt decodificate diferit, fie exemplificărilor care de multe ori nu corespund atributelor conceptului în cauză. La aceste situatii se adaugă pentru unii termeni (denumiri de concepte) "pecetea istoriei" sau a "spațiului lingvistic": unul și același concept este reprezentat de termeni diferiți fie pe verticala timpului, fie pe orizontala spatiului lingvistic (uneori pe ambele axe).

#### **1.2.1 COMPETENłE**

Fiind pus în situația de a proiecta un proces educațional în așa fel încât să aibă ca rezultat formarea unor competente în fata profesorului apar obstacole teoretice: care este acceptia conceptului "competență", prin ce demersuri didactice se poate forma etc.

În ceea ce privește definirea conceptului "competentă", literatura domeniului ne oferă o varietate de poziții/abordări.

Definiției de largă generalitate a "competenței"  $(a$ nsamblu de) comportamente potentiale (afective, cognitive *şi psihomotorii) de care dispune un individ pentru a realiza o*  activitate – Ph. Perrenoud îi oferă mai multă concretețe în cadrul de referință educațional, definind "competența", drept **capacitatea de a ac***Ń***iona eficace într-o anumit***ă* **situa***Ń***ie, capacitate care se bazeaz***ă* **pe cuno***ş***tin***Ń***e (declarative, procedurale, condi***Ń***ionale), mobilizându-le, utilizându-le,**  *integrându-le pentru a face față situației.* 

Considerând "competența" o *potențialitate generică* a spiritului uman, Perrenoud subliniază "(competențele)...nu apar spontan numai ca urmare a maturizării sistemului nervos;  $p$ otențialitățile individului nu se transformă în competențe **efective decât pe măsura învătării/ exersării**; genetic, omul este dotat să vorbească, dar pentru a transforma acest potențial în competență el trebuie să învețe să vorbească...".

#### **CONSECINłĂ:**

Ca urmare, pentru a putea constitui jaloane orientative în proiectarea procesului educațional, competențele trebuie descrise la un prim palier operational, cu specificarea genului cunostintelor - **declarative** (descrierea realității sub forma *faptelor, legilor,*   $constant$ *elor, regularitătilor*), **procedurale** (descriu *procedurile* pentru atingerea unui rezultat) şi **condiționale** (precizează *condiŃiile* de validitate a cunoștințelor procedurale).

Referindu-se la opozitia termenilor *competentă – performantă*, se mentionează că *performanta observată reprezință numai un <i>indicator al competentei*.

L. D'Hainaut (1988) definește competența drept "ansamblu de savoirs, savoirs-faire și *savoir-être (*a şti, a şti să faci, a şti să fii*)* care permit exercitarea convenabilă a unui rol, a unei funcții sau a unei activități".

În anii 80, psihologii britanici (Working Group on Vocational Qualifications, 1986) cad de acord asupra unei definiții fundamentale a competenței: "abilitatea de a face o activitate oarecare la un standard prestabilit", marcând diferențierea de "cunoaștere": "competența se referă la ceea *ce oamenii pot face, mai curând decât la ceea ce ei cunosc*". De aici decurgeau următoarele implicatii:

- a. competența presupune o activitate, deci trebuie să existe un context,
- b. competenta reprezintă un rezultat care pune în evidentă **ce poate face o persoană**, deci nu trebuie să descrie procesul de învățare prin care a trecut subiectul,
- c. pentru a măsura abilitatea de a face ceva este necesară **definirea unor standarde** clare şi accesibile, care să permită **măsurarea şi acreditarea performanŃei**,
- d. competența este măsura a ceea ce poate cineva la o anumită dată.

Perrnoud face și o diferență între competențe și cunoștințe procedurale (a ști să faci): orice cunostintă procedurală reprezintă o competentă; dar, o competentă poate fi mai complexă, deschisă, mai flexibilă decât o cunostință procedurală și mai articulată la cunoștințele teoretice; o cunoștință procedurală poate funcționa ca *resursă* mobilizabilă de mai multe competențe diferite, de nivel mai înalt (cu o structură mai complexă). Nici o resursă nu apartine exclusiv unei singure competențe, în măsura în care ea poate fi mobilizată de alte competențe. În același timp, o competență poate funcționa ca resursă pentru competențe mai complexe. B. Rey (1996) precizează că deoarece orice competentă face fată unei familii de situatii (imbricare/dezvoltare/diferentiere), competentele sunt transversale, iar operarea cu analogii declansează transferul. După Perrnoud "Această functionare cognitivă tine, în același timp, atât de repetitivitate, cât și de creativitate, deoarece competența mobilizează amintirea experiențelor trecute, dar se degajează de ele, pentru a ieși din repetiție, pentru a inventa soluții parțial originale,

care răspund, în măsura posibilului, la singularitatea situatiei prezente..."; mai mult, "Actiunea competentă este o *invenție bine temperată*, o variațiune pe teme parțial cunoscute, o manieră de a reinvesti deja trăitul, deja văzutul, deja înțelesul sau stăpânitul, pentru a face față situațiilor *destul* de inedite pentru care simpla repetiție să fie inadecvată și destul de familiare pentru ca subiectul să nu se simtă total dezarmat."

*Evoluția sistemelor educative spre dezvoltarea competențelor reprezintă, pentru* Perrnoud, o ipoteză demnă de cea mai mare atenție, dar această evoluție *este extrem de dificilă* întrucât presupune *transformări radicale în programe, didactică, evaluare, în instituŃii, precum şi în*  profesia de educator, în viziunea asupra atributului de "elev"; transformările vor provoca rezistența pasivă și activă, la toate nivelurile, a tuturor celor interesati să mentină o practică (cu care sunt obişnuiți) sau avantajele unor poziții.

Progresele în aria conceptuală "competențe" au impus și clarificările corespunzătoare în palierul "evaluării" a ceea ce poate fi considerat o competență; ca răspuns au fost cizelate *evaluarea autentică* şi *standardele de performanŃă*.

#### **1.2.2 COMPETENłE-CHEIE**

Globalizarea și modernizarea – atribute esentiale ale dinamicii societătii contemporane – îi solicită individului reactii/activităti/atitudini din ce în ce mai complexe și mai variate, competente care implică atât cunostinte (factice și procedurale), cât și mobilizarea resurselor psihosociale întrun context particular. Ca răspuns la normala întrebare "*Care ar putea fi competentele de care*  $a$ *vem nevoie pentru a reuși în viață și pentru a contribui la buna funcționare a societății?"* nu este posibilă întocmirea unor liste a tuturor competentelor de care ar trebui să dispună cineva în diverse contexte și în diverse stadii ale vietii sale; în schimb, poate fi prefigurat un *ansamblu de cuno*știnte, *deprinderi, atitudini și valori, care permit activităti/performante în plan individual și social, facilitând reactii adecvate la exigentele unui larg evantai de contexte, importante pentru întreaga populație.* Acest ansamblu ar cuprinde ceea ce denumim **competente-cheie (C-C)**.

Prima cercetare de amploare cu finalizări pasibile de utilizare în practica educațională – proiectul DeSeCo (Definition and Selection of Competencies: Theoretical and Conceptual Foundation – Definirea și selectarea competentelor: fundamentare teoretică și conceptuală) –, întreprinsă de OCDE (Organizația pentru dezvoltare și cooperare economică), încearcă să identifice un ansamblu restrâns de competente-cheie, plecând de la teza fundamentală conform căreia fiecare competență trebuie:

- a. să contribuie la obținerea de rezultate importante pentru societate și membrii ei,
- b. să-l ajute pe individ să răspundă la exigentele importante într-un larg evantai de contexte,
- c. să fie importantă pentru toți indivizii și nu numai pentru specialiști.

Proiectul DeSeCo şi-a propus să creeze un cadru conceptual care să permită identificarea C-C de o manieră fundamentată și să amelioreze calitatea evaluărilor internaționale a competentelor adolescentilor.

Cadrul conceptual descrie mai ales competentele individuale, considerând că suma competențelor personale influențează capacitatea de realizare a obiectivelor comune, *conform schemei următoare:* 

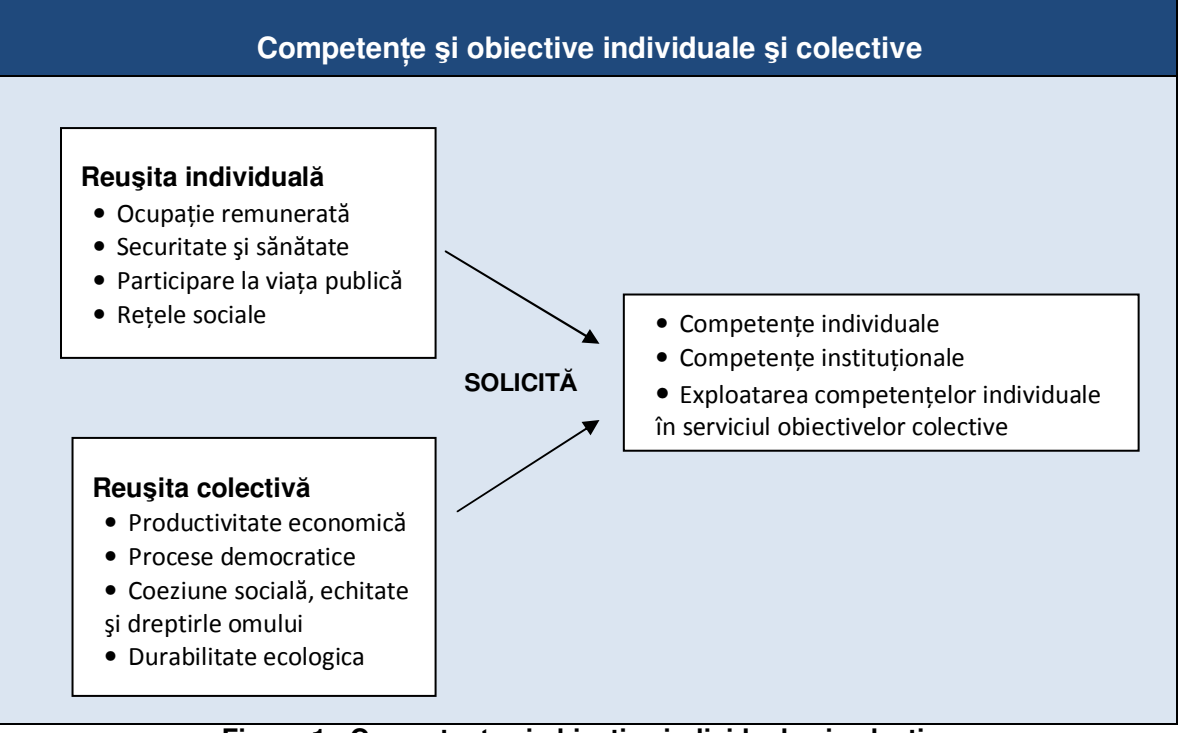

**Figura 1: Competențe și obiective individuale și colective** 

Programul DeSeCo detaliază activitătile de cercetare lărgind problematica C-C:

- 1. Ce se înțelege prin C-C, deprinderi etc? Cum pot fi conceptualizați și descriși acești termeni?
- 2. Ce notiuni referitoare la natura fiintei umane și societății trebuie să servească în calitate de punct de plecare pentru definirea și selecția C-C?
- 3. Cum ar putea perspectivele diferitelor discipline academice să contribuie la întelegerea și elaborarea unui set de C-C?
- 4. Ce C-C sunt necesare pentru a înțelege și acționa în diferite domenii, inclusiv cel economic, politic, social, familial, al relațiilor interpersonale publice și private, dezvoltării personale etc.?
- 5. În ce măsură C-C sunt imutabile cu referire la condițiile sociale, economice și culturale?
- 6. În ce măsură este posibilă identificarea C-C independent de vârstă, sex, status, activitate profesională etc.?
- 7. Cum poate această discuție științifică să contribuie la ameliorarea politicii și practicii educationale?
- 8. Care este rolul politicii și practicii educaționale în definirea, selectarea și descrierea deprinderilor în calitate de C-C?
- 9. Care este rolul institutiilor sociale în transmiterea competentelor către populatie?
- 10. Care este rolul educației, cu instituțiile și procesele sale specifice școli și instruire în dezvoltarea C-C?
- 11. Care este rolul altor surse potentiale de achizitie a competentelor cum ar fi prietenii, părinții, mediul profesional, media, organizațiile religioase și culturale?
- 12. În ce măsură pot fi modificate şabloanele de transmitere? Cu alte cuvinte, în ce măsură transmiterea de C-C poate fi controlată de politicile educaționale?

13. Care este relevanța ideilor emergente despre C-C pentru dezvoltarea și interpretarea indicatorilor desemnați să evalueze competențele populației? (D.S. Rychen, L.H. Salganik, 2004, p.6).

Ipoteza fundamentală a acestei investigatii presupune că C-C reprezintă rezultatul mai multor factori având la nivelul de bază viziunea asupra lumii (incluzând societatea şi individul), care afectează decisiv identificarea C-C. Plecând de la acest cadru de referintă, au fost identificate trei C-C generice şi s-au formulat patru elemente relevante pentru definirea şi selectarea C-C.

Cele trei competente-cheie generice:

- 1. *a activa autonom şi reflexiv*,
- 2. *a folosi interactiv instrumente* (entități fizice, limbajul, cunoștințele, legile etc.)
- 3. c*a se asocia şi funcŃiona în grupuri sociale*.

Elemente relevante pentru **definirea și selectarea** competentelor-cheie: a) C-C sunt *multifunctionale, b)* C-C sunt *transversale* în raport cu domeniile sociale (variatele sectoare ale vieții umane), c) C-C se referă la o *complexitate mentală* de nivel înalt, d) C-C sunt

În acest context s-a impus să se caute răspunsuri fundamentate nu numai la *ce*  competente ar fi necesare pentru toti membrii societății, ci și *din ce ar trebui să consiste* aceste competente, care, asa cum se marcase la Consiliul de la Lisabona, trebuiau elaborate *în*  $per$ gerspectiva educației continue.

În martie 2000, Consiliul European lansase la Lisabona un document de strategie prin care se fixa ca finalitate a Uniunii Europene realizarea celei mai competitive şi dinamice economii bazate pe cunoaștere, capabile să sustină o creștere economică cu mai multe și mai bune locuri de muncă și cu o mai mare coeziune socială. Educației europene îi revenea sarcina de a se adapta la provocările noii societăți, solicitarea expresă a Comisiei fiind elaborarea unui *cadru european* pentru definirea noilor deprinderi fundamentale (basic skills) de format prin *educație continuă (lifelong learning)*. Acest cadru de referință trebuie să acopere: *a) tehnologiile informatice şi comunicaŃionale, b) cultura tehnologică, c) limbile străine, d) educaŃia antreprenorială, e) deprinderile sociale.* 

În 2002 Consiliul European adoptă la Barcelona un program de lucru detaliat pentru atingerea acestor obiective până în 2010, realizând şi o extindere a listei de deprinderi fundamentale:

- *literacy and numeracy foundation skills* (a şti să scrie şi să socotească deprinderi de bază),
- basic competences in mathematics, science and technology (competente de bază în matematică, științe și tehnologie),
- *ICT and use of technology* (TIC şi folosirea tehnologiei),
- *learning to learn* (a învăța să învețe),
- *social skills* (abilități sociale),
- *entrepreneurship* (abilități antreprenoriale),
- *general culture* (cultură generală).

Comisia a stabilit grupe de experti pentru fiecare arie problematică; grupul de lucru pentru C-C a început să lucreze în 2001, principalul obiectiv fiind "*identificarea şi definirea noilor deprinderi şi cum ar putea fi integrate mai bine în curriculumuri, menŃinute şi achiziŃionate de-a lungul vietii*" (Key Competences for Lifelong Learning, 2004).

Prin primul său Raport (febr.2002) Grupul de lucru C-C introduce un cadru de referintă cu opt C-C, având corelate cunoștințele, deprinderile și atitudinile corespunzătoare, construit pe baza următoarelor principii directoare:

- a) Cadrul de referintă este prima încercare la nivel european de a alcătui o listă cuprinzătoare şi echilibrată de C-C necesare împlinirii personale, incluziunii sociale şi profesionale în societatea cunoașterii. Scopul lui este să servească drept instrument de referință pentru decidenții în politicile educaționale și pentru cei responsabili de crearea oportunităților de învățare la toate stadiile de educație continuă.
- b) Termenii "competență" și "competență-cheie" sunt preferați față de "deprinderi fundamentale/ de bază" care a fost considerat prea restrictiv. "Competența" se referă la o combinație de deprinderi, cunoștințe, aptitudini și atitudini; totodată ea include dispoziția de a învăța.
- c) Definind "competenta" în termeni largi, nu este posibil și nici relevant ca în cele mai multe domenii de competențe să facem distincția dintre "nivelele de bază" și cele "superioare" de dezvoltare ale unei competente.
- d) Măsurarea nivelului de formare a celor mai multe dintre aceste competente este destul de limitat. În lumina celor de mai sus, *Cadrul European de Referință pentru C-C în educația*  $continu$ ă formulează următoarea definiție a *C-C pe care o considerăm concluzia acestui subcapitol*

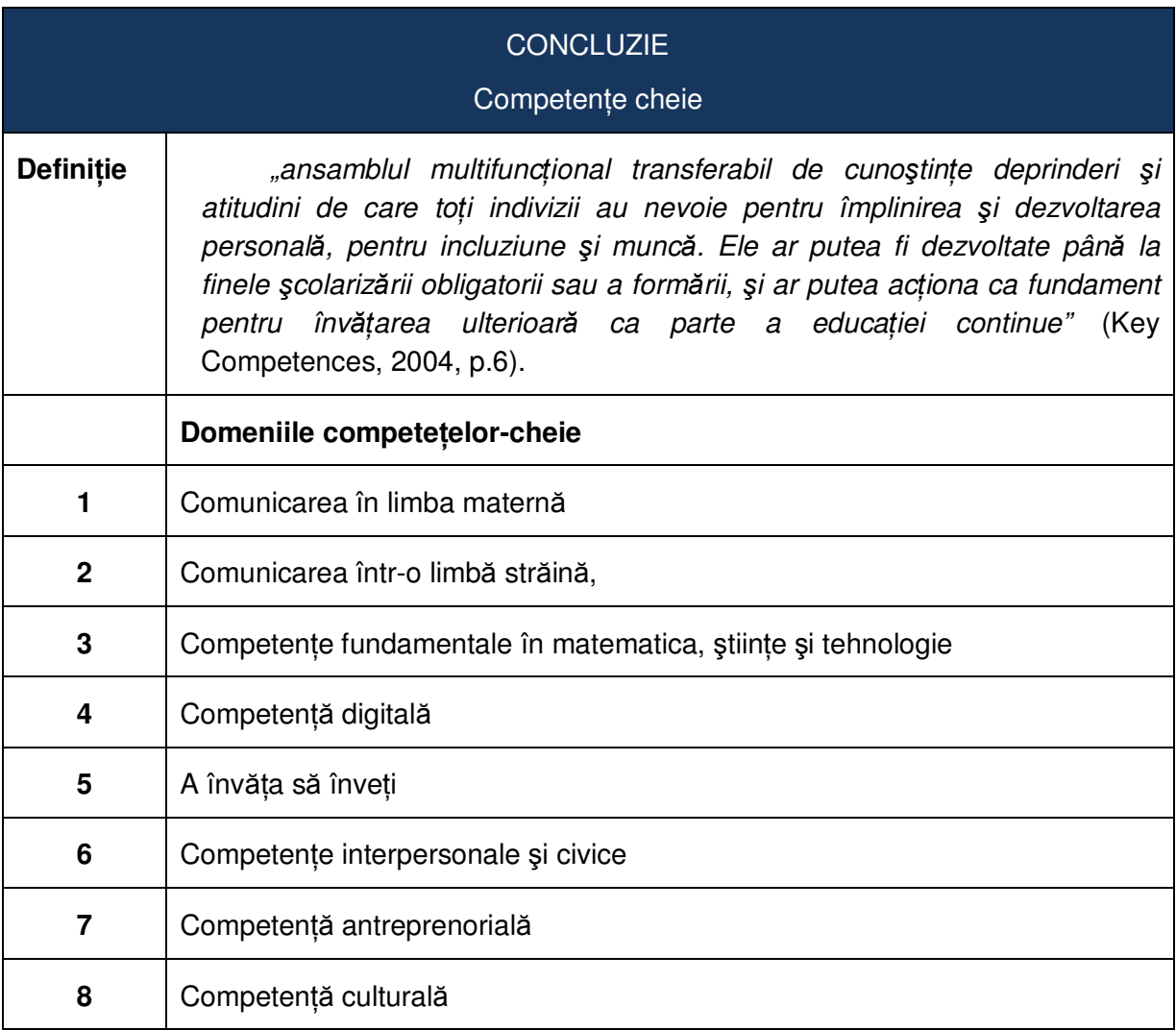

Progresele realizate în definirea conceptelor de "competență" și "competență-cheie" fac posibilă o analiză fundamentată a procesului instructiv-educativ desfășurat în instituțiile de învățământ, cu relevarea modalităților de abordare a unui *curriculum bazat pe competențe*, având în vedere toate implicațiile unei astfel de viziuni. Paradigma educațională tradițională a intrat însă atât de adânc în modul de a gândi educația încât sunt deja ani buni de când pe toate meridianele pedagogice se resimt eforturile cercetătorilor, instituțiilor, decidenților și practicienilor de a găsi răspunsul cel mai promițător la întrebarea-cheie: "Cu ce să începem?".

Documentele UE oferă jaloane orientative pentru activitatea cadrelor didactice care fac primii pași spre centrarea pe elev. Un exemplu: "... În cadrul acestei abordări, activitatea didactică este centrată pe elev, iar rolul cadrului didactic este de a organiza sarcinile legate de rezolvarea problemelor, de a ghida înțelegerea elevilor și de a sprijini proiectele bazate pe învățarea prin colaborare.

Îndeplinind acest rol, profesorii îi ajută pe elevi **să creeze, să implementeze şi să evalueze proiecte și solutii.** Abordarea implică și o structurare diferită a colectivului de elevi. Orarul şi structura clasei sunt mai dinamice, **elevii lucrând în grupuri,** pe perioade mai lungi de timp. Pentru a ghida elevii astfel încât acestia să înteleagă conceptele cheie, profesorii vor utiliza **instrumente tehnologice cu aplicativitate largă**, specifice diferitelor discipline – **simulări, proiecții, vizualizări** în domeniul științelor, instrumente de analiză a datelor în domeniul matematicii, jocuri de rol în domeniul științelor sociale...." (Standarde de competență în domeniul *TIC pentru cadrele didactice (SCCD-TIC) Module de standarde de competenŃă.* UNESCO, 2008)

#### **1.2.3 CENTRAREA PE ÎNVĂłARE/ELEV**

Centrarea pe învătare/pe elev "cuplează" focalizarea pe caracteristicile individuale ale **elevului** (ereditate, experientă, background - cognitiv, afectiv, psihomotor -, interese, nevoi, perspective) cu focalizarea pe strategiile/tacticile și tehnologiile educaționale cele mai **eficiente** pentru asigurarea unui înalt nivel al motivatiei în construirea cunoașterii pentru fiecare elev.

În literatura domeniului cele două componente apar mai întâi în calitate de paradigme independente - a) Centrare pe învățare, și b) Centrare pe elev (CPE) – fiecare având atribute specifice.

Elementele caracteristice pentru *Centrare pe învățare:* 

- 1. Elevii își construiesc cunoașterea, realizează sintetizarea informației și integrării ei în deprinderile generale de cercetare, comunicare, gândire critică, rezolvare de probleme ş.a.m.d.
- 2. Accentul se pune pe utilizarea capacității de a comunica eficient pentru a aborda problemele şi ariile emergente în contexte reale.
- 3. Rolul profesorului este de antrenor şi mediator.
- 4. Profesorul şi elevii evaluează împreună învătarea.
- 5. Predarea și evaluarea sunt întretesute.
- 6. Evaluarea este folosită pentru a promova şi a diagnostica învătarea.
- 7. Accentul se pune pe generarea unor teme mai bune și a unei învătări fără erori.
- 8. Învățarea dorită este evaluată direct prin lucrări, proiecte, performante, portofolii ș.a.
- 9. Abordarea este compatibilă cu o investigare interdisciplinară.
- 10. Profesorul și elevul învată împreună.

(După: Huba, Mary E. & Freed. Jann E. 2000)

Alte studii/organisme/instituții detaliază anumite paliere ale ariei "centrare pe elev/ student"; astfel, Consiliul Facultăților din Arizona, definind acest concept, îi enumeră drept specifice (dar nu îl limitează la ele) următoarele *practici*   $educationale:$ 

- Învățarea colaborativă în grup, în ora de curs şi în afara ei;
- Cercetarea şi descoperirea individuală (a studentului);
- Cercetarea şi descoperirea realizate împreună (de student şi facultate);
- Învătarea prin activitati bazate pe definirea unor probleme;
- Învățare asincronă la distanță;
- Învătare interactivă sincronă la distantă;
- Activități de învățare prin exersare (Hands-on);
- $\bullet$  Experiente la fata locului ("on-site field");
- Tutoriale autoreglabile (self-paced)<sup>2</sup>

-

#### Din *istoricul* conceptului:

Abordarea în viziunea "învătării totale" ca scop al *Centrării pe elev*, model generat de Carl Rogers, se definește printr-o învătare semnificativă ce combină logicul cu intuitivul, intelectul cu senzorialul, conceptul cu experienta, idea cu sensul. "Când învătăm în acest fel noi suntem completi, utilizând toate capacitățile noastre masculine si feminine". (Rogers 1983, p.20). El consideră că acest demers poate realiza: a) un climat de încredere în care curiozitatea și dorința naturală de a învăta poate fi încurajată și sustinută, b) participarea elevilor/studentilor, profesorilor si administratorilor în luarea deciziilor privind toate aspectele învătării, c) un sprijin acordat elevilor/studenților să-și atingă obiectivele pe care le consideră valoroase pentru ei, să le dezvolte stima și increderea în fortele proprii, d) emoția intelectuală a descoperirii (care facilitează calea spre învătarea continuă), e) dezvoltă la profesori atitudini eficiente în facilitarea învătării, f) îi ajută pe profesori să se dezvolte ca persoane care simt o mare satisfactie în interactiunea cu elevii.

Adaptare după**:** Motschnig-Pitrik, Renate & Andreas Holzinger. *Student-Centered Teaching Meets New Media: Concept and Case Study.* În: *Educational Technology & Society,* 5 (4) 2002)

Poziții de luare în evidență a unor caracteristici ale elevilor pot fi urmărite până în antichitate, dar abia în secolul trecut începe să se prefigureze conceptul de "centrare pe elev" în opozitie cu "centrarea pe profesor": Carl Rogers, promotorul lui "client centered counseling" (consiliere centrata pe client), introduce această abordare în teoria educației, dar i se asociază și pozitii ale altor pedagogi sau psihologi – Frobel, Piaget, Malcom Knowles.

Abordată de pe diverse poziții (filosofice, psihologice, socio-pedagogice, institutionale, empiriste, pragmatice etc.), problematica CPE - dinamizată, pe de o parte, de rezultatele

<sup>2</sup> (Online: *http://www.abor.asu.edu/4\_special\_programs/lce/afc-defined\_lce.htm* )

cercetărilor de psihologie și psihofiziologie și, pe de altă parte, de posibilitățile/ strategiile noi apărute în zona de intersecție om-computer – reprezintă un evantai larg de fațete, cu specificități "locale", dar și cu trăsături comune.

Din literatura domeniului se desprind următoarele trăsături caracteristice generale ale CPE: a) participarea activă a elevilor/studentilor (e/s) la construirea propriei cunoașteri; b) e/s își construiesc cunoașterea pe baza cunoștintelor și deprinderilor avute; c) e/s înteleg expectantele și sunt încurajați să folosească autoevaluări ale progresului propriu; d) e/s lucrează în colaborare; e) e/s decid asupra componentei grupurilor și a modului de lucru f) e/s își monitorizează propriul demers de învățare pentru a înțelege cum se construiește cunoașterea și pentru a-și dezvolta strategii de învătare; g) e/s au o motivatie intrinsecă pentru atingerea scopurilor pe care și le-au propus; h) activitatea e/s reprezintă o învătare autentică; i) pentru e/s învătarea reprezintă o căutare activă a sensului; j) profesorii recunosc existenta unor stiluri diferite de învătare; k) profesorii îi ajută pe e/s să depășească dificultățile formulând întrebări pentru a-i orienta spre soluția corectă.

Puse în fața eficienței scăzute a învățământului tradițional cu centrarea pe profesor/pe predare, unele state au întreprins actiuni de amploare pentru a reorienta politicile educationale și practica şcolară. Astfel, în anii '90, *American Psychological Association* în parteneriat cu *Midcontinent Regional Educational Laboratory* elaborează, la cererea Preşedintelui SUA, un important studiu – *Learner-Centered Psychological Principles: A Framework for School Redesign and Reform* (Principiile psihologice ale centrării pe student/Cadru pentru redefinirea şcolii şi reformă)*.* Principiile enunțate în acest studiu reprezintă o viziune ideală bazată pe experiența acumulată și integrează rezultatele pertinente din mai multe domenii ale psihologiei (psihologia clinică, experimentală, socială, organizațională, a dezvoltării umane), educației, sociologiei, antropologiei şi filosofiei.

Prima formă (1993) cuprindea 12 principii; în 1997 apare o formă revizuită cu subtitlul "*Revision prepared by a Work Group of the American Psychological Association's Board of Educational Affairs (BEA)*" în care numărul principiilor ajunge la 14; ele se referă la elev şi la procesul de învătare, relevând factorii interni care tin de elev și sunt sub controlul acestuia, dar tin cont și de factorii externi (de mediu sau context) care interacționează cu factorii interni. Principiile, care sunt concluziile acestui subcapitol, sunt structurate în patru grupe:

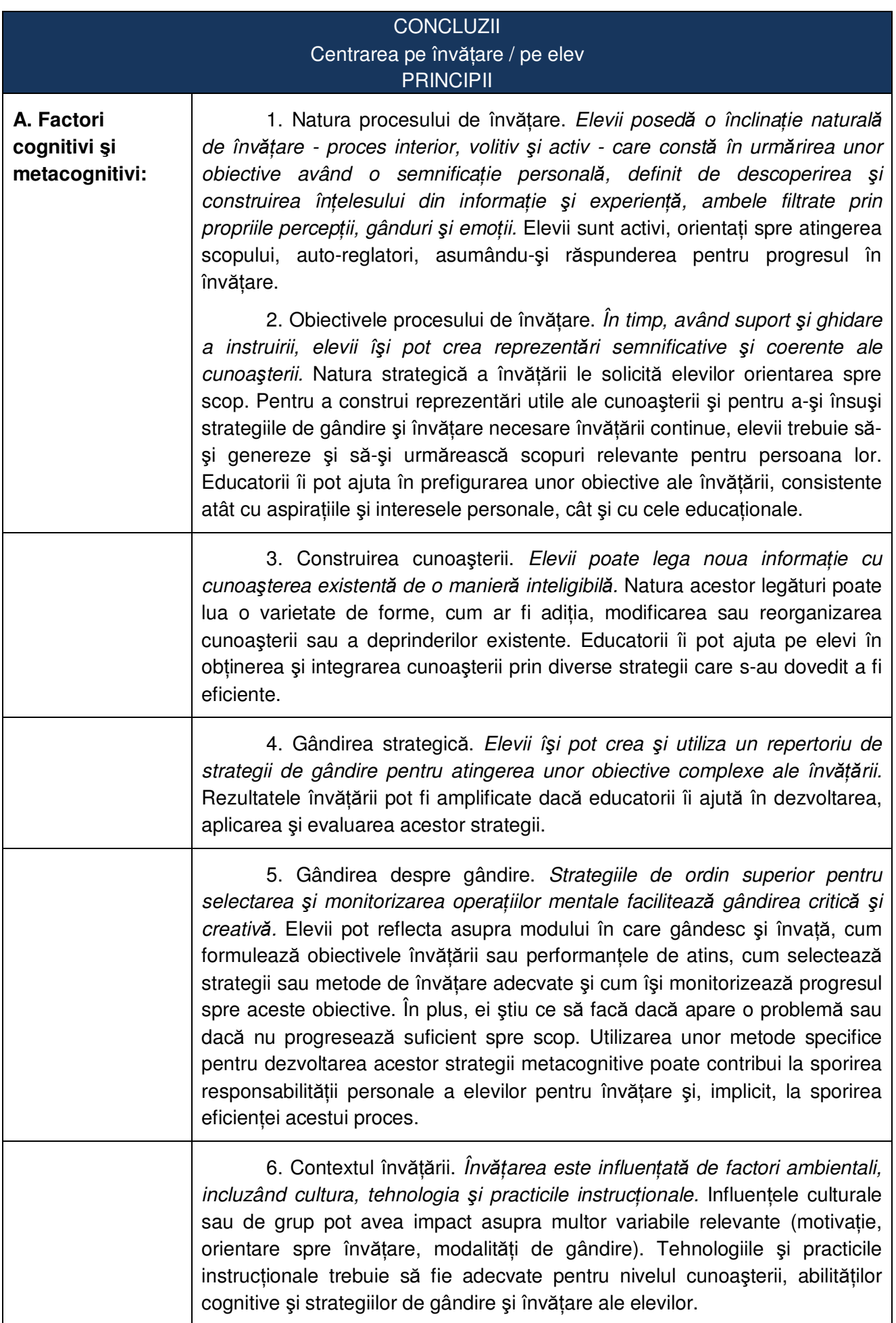

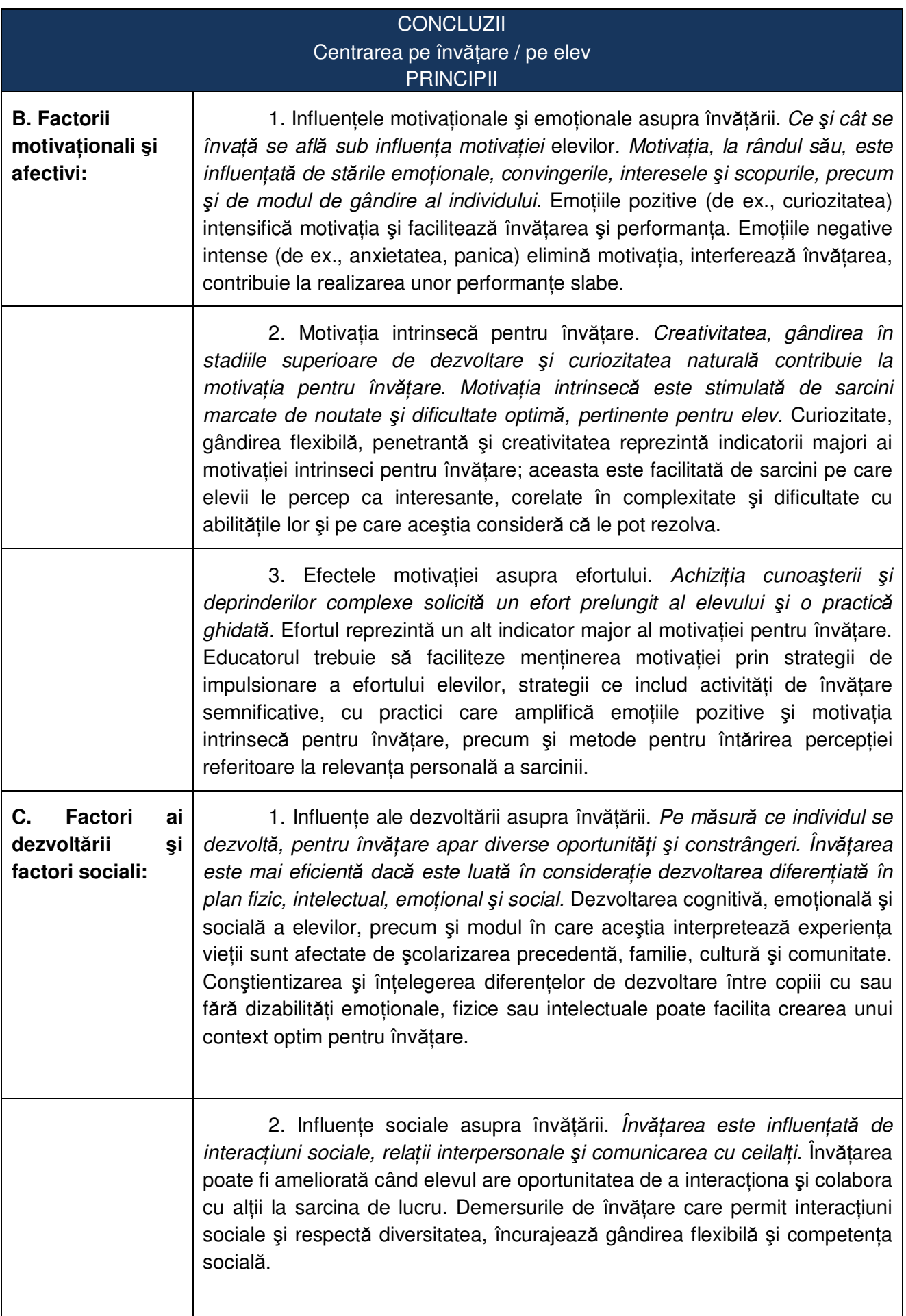

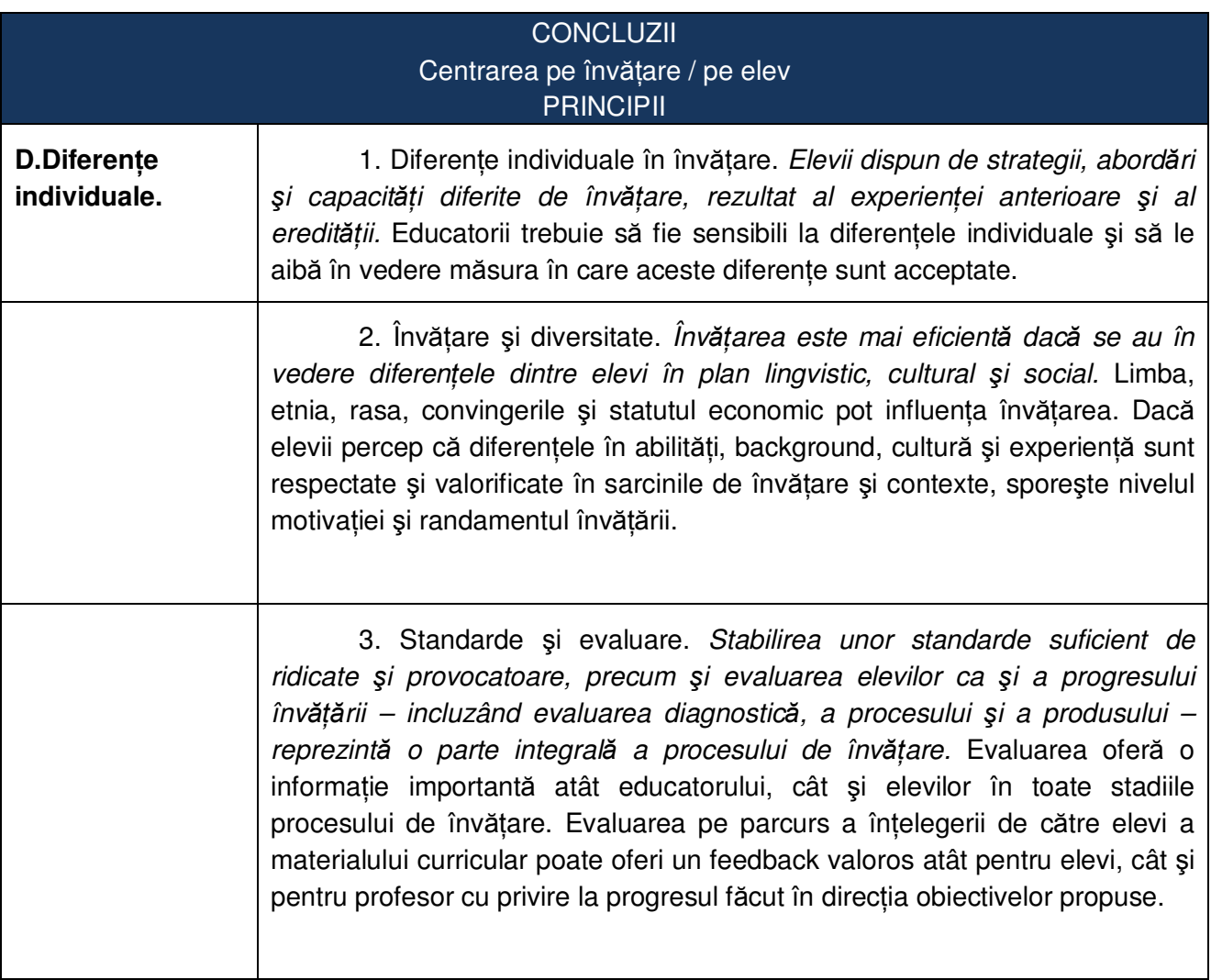

Studiile și rapoartele de cercetare publicate în ultimii ani scot în evidentă un evantai extrem de larg de abordări concrete ale CPE la nivelul practicii educaționale – comparativ cu centrarea pe profesor - structura specifică a demersului, controlul demersului de învățare, (auto)evaluarea, motivația învățării, construirea cunoașterii, autonomia e/s, interacțiunea e/s-profesor, stilul de învățare, metacogniția, specificitatea softului educațional, rolul consilierului școlar, regândirea pregătirii viitoarelor cadre didactice şi a managerilor etc.

Transpunerea acestor principii în practica educațională presupune un ansamblu de măsuri extrem de complex, plurinivelar, implicând decizii la nivelul politicii educationale, curriculumului, mijloacelor de învățământ și, mai ales, reprofesionalizării psiho-pedagogice a educatorilor într-o viziune în concordantă cu capacitățile solicitate de activitățile specifice noilor roluri.

Din aceste studii şi rapoarte rezultă că CPE reprezintă o abordare eficientă (S.J. Lea *et alii*, 2003); în acelaşi timp, se subliniază faptul că principiul individualizării nu poate merge la extrem, întrucât nu poate fi creată o abordare specifică pentru cazuri unice (B. Simon, 1999).

## **Capitolul 2**

# Paradigmele educaționale în fața provocărilor societății cunoașterii

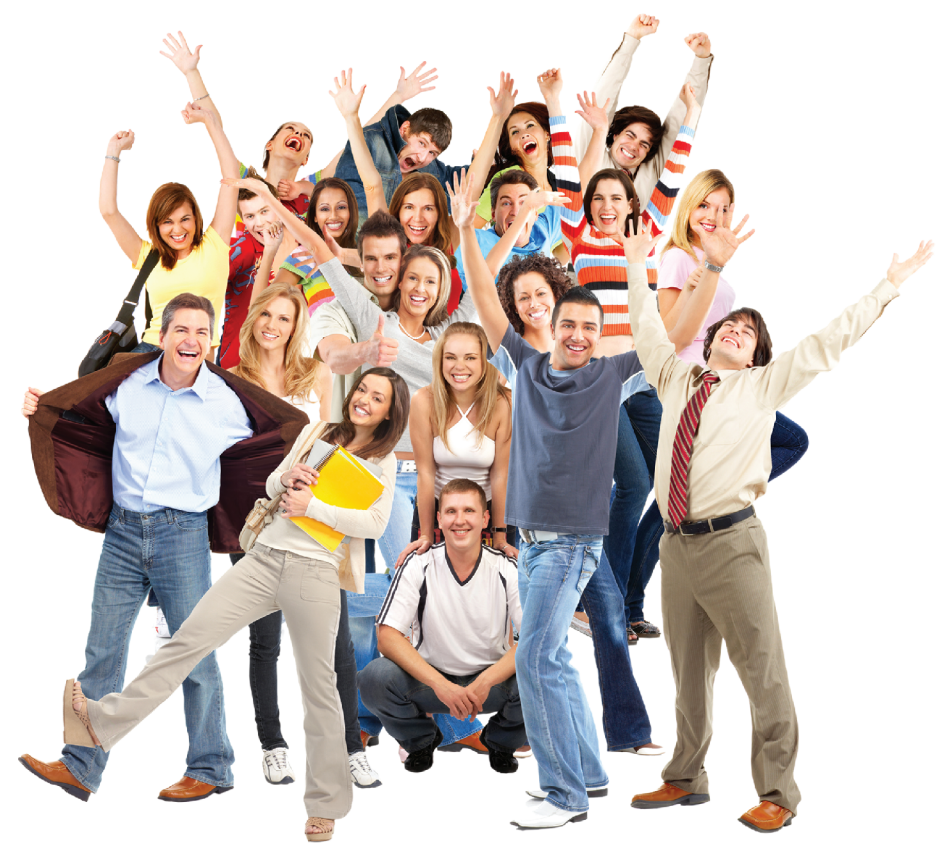

- Eficiența procesului de instruire  $2.1.$
- Să reflectăm asupra "paradigmei"  $2.2$
- Paradigma behavioristă  $2.3$
- Paradigma cognitivistă  $2.4$
- Paradigma constructivistă  $2.5$ 
	- 2.5.1 Constructivismul cognitiv
	- 2.5.2 Constructivismul social
- $2.6$ Dezvoltări recente

## **2 PARADIGMELE EDUCAłIONALE ÎN FAłA PROVOCĂRILOR SOCIETĂłII CUNOAŞTERII**

### **2.1 EFICIENTA PROCESULUI DE INSTRUIRE**

La începutul acestui capitol vă propunem să reflectati asupra unor elemente specifice procesului educational prezentate în Principiile de mai jos și să răspundeți în casetele de la finele paragrafelor (sau pe Fişa de lucru PCSE- 2.1).

Nici un educator nu seamănă cu altul, nici o clasă nu seamănă cu alta, nici o lectie nu seamănă cu alta. Cui, cărui fapt, cărui moment, demers sau instrument îi atribuim **eficienta** lectiei/ a procesului educational?

Un răspuns "atoatecuprinzător" este greu de formulat, pentru că fiecare educator îl va avea pe al său, determinat de particularitățile contextului în care lucrează, precum și de propria viziune pedagogică. Mai mult, criteriile pot varia în dependentă de scopul urmărit, precum și de alte variabile. Bogata literatură a domeniului scoate în evidentă diverși factori care, în anumite conditii, sporesc eficienta instruirii. Analiza acestor studii / cercetări a permis relevarea unor elemente / **jaloane / principii care ar trebui avute în vedere / respectate în proiectarea unei instruiri eficiente.** S-ar putea spune că aceste principii reprezintă un gen de standarde instructionale de **cea mai largă generalitate** pentru proiectarea și evaluarea activitătilor din procesul educational. (Le redăm sintetic după: Astleitner, H. *Principles...* 2005.)

#### **Principiul 1**

**Orientarea spre o învățare reflectivă** / reflexivă. În decursul instruirii elevului / studentului (e/s) trebuie să i se ofere posibilitatea de a reflecta asupra învătării. Învătarea reflexivă reprezintă un proces activ de construire a cunoașterii, prin care **conținutul memoriei** (mediat de procesele gândirii) **se transformă, se lărgeşte, se conectează, se structurează sau se creează.** Acest obiectiv poate fi atins prin realizarea caracteristicilor fundamentale ale unei bune instruiri:

- 1. implementarea unor **metode neperturbatoare**;
- 2. respectarea unui **ritm adecvat** al instruirii și o secventiere care să ofere e/s și educatorilor timpul necesar **pentru a gândi şi a pune întrebări**;
- 3. prezentarea conținutului și sarcinilor de o manieră organizată și clară;
- 4. **varierea metodelor** de instruire de-a lungul diferitelor faze ale instruirii;
- 5. **focalizarea consecventă** a instruirii pe obiectivele predării și oferirea posibilitătilor de exersare;
- 6. luarea în considerare a **diferentelor individuale și a progresului în învătare;**
- 7. stabilirea unui **climat socio-emoțional adecvat** între e/s și educator.

## **APLICAłIA 1**

Organizați ierarhic cele 7 caracteristici fundamentale ale unei bune instruiri (menționate mai sus) începând cu cea mai importantă în viziunea dv.; adăugați, la sfârșit, una care considerați că lipseşte.

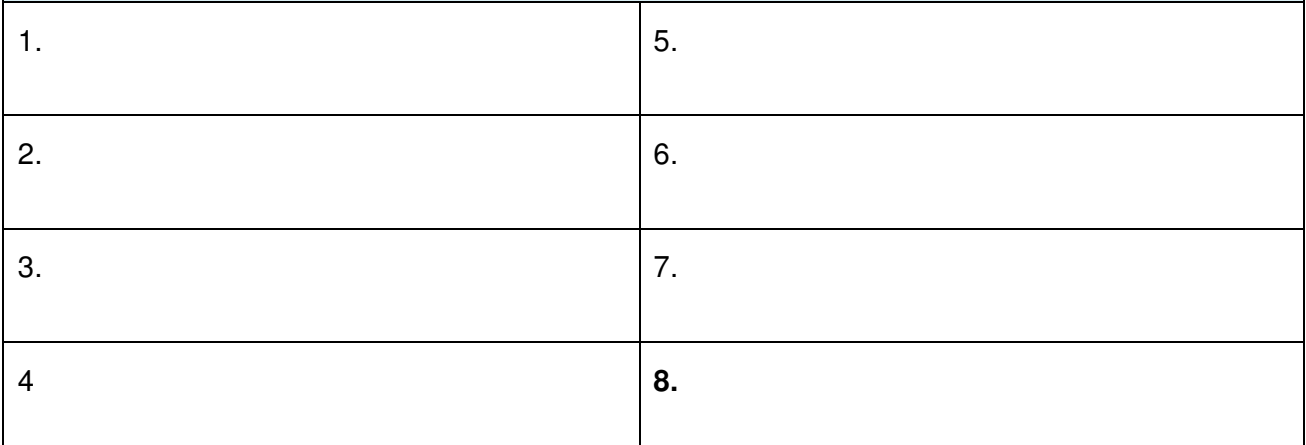

**Tabelul 1: Aplicatia 1** 

#### **Principiul 2.**

**Suport multiplu în plan cognitiv, motivațional și emoțional. O instruire bună nu numai** că îi ajută pe e/s în gândire și învătare, ci îi și motivează și le oferă un context emotional adecvat. Instruirea produce efecte cognitive dacă sunt definite obiectivele, dacă este activată cunoaşterea anterioară, dacă este prezentat un continut stimulativ, dacă procesul de învătare este ghidat, feedbackul la sarcină este dat, progresul în învătare este evaluat și transferul cunoașterii este garantat. Instruirea îi motivează pe e/s dacă atentia este trezită, dacă relevanta continutului este evidențiată, auto-încrederea întărită, satisfacția față de rezultatele învățării este obținută.

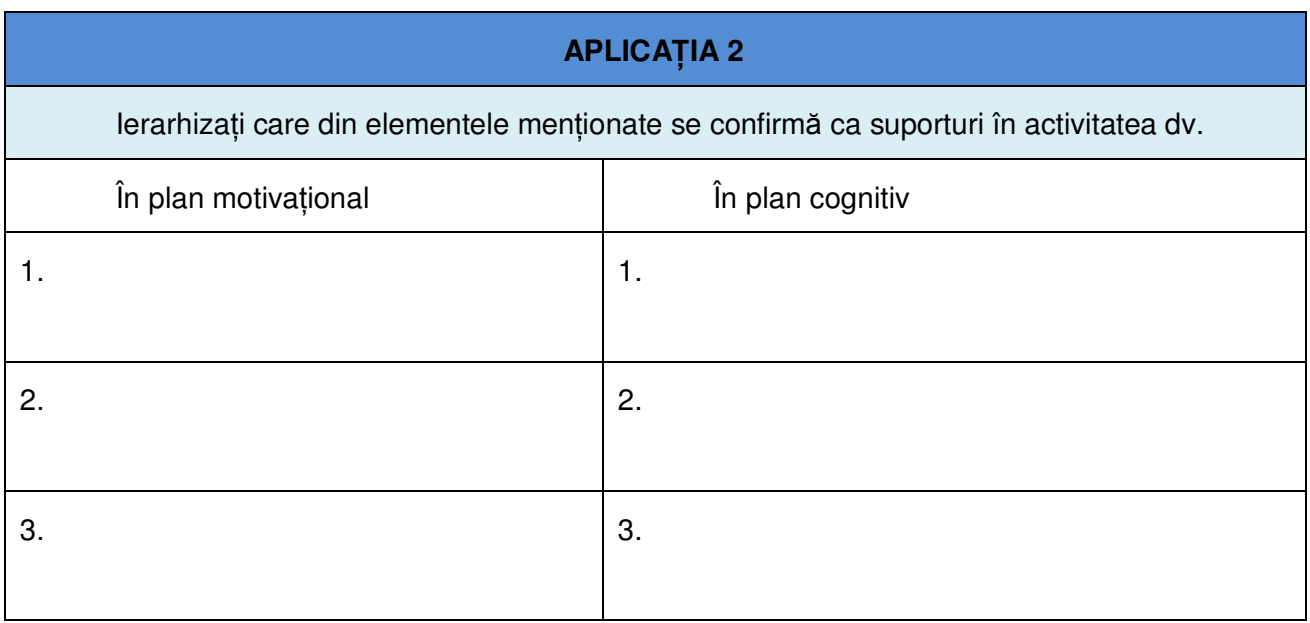

#### **Tabelul 2: Aplicația 2**

#### **Principiul 3.**

Luarea în considerație a particularităților individuale ale e/s. Instruirea și evaluarea achizițiilor sunt deosebit de eficiente dacă e/s sunt asistați în relevarea particularităților individuale și, în plus, când sunt ajutați să-și elimine lipsurile. E/S sunt mai performativi în învățare dacă instruirea se adaptează la particularitățile lor.

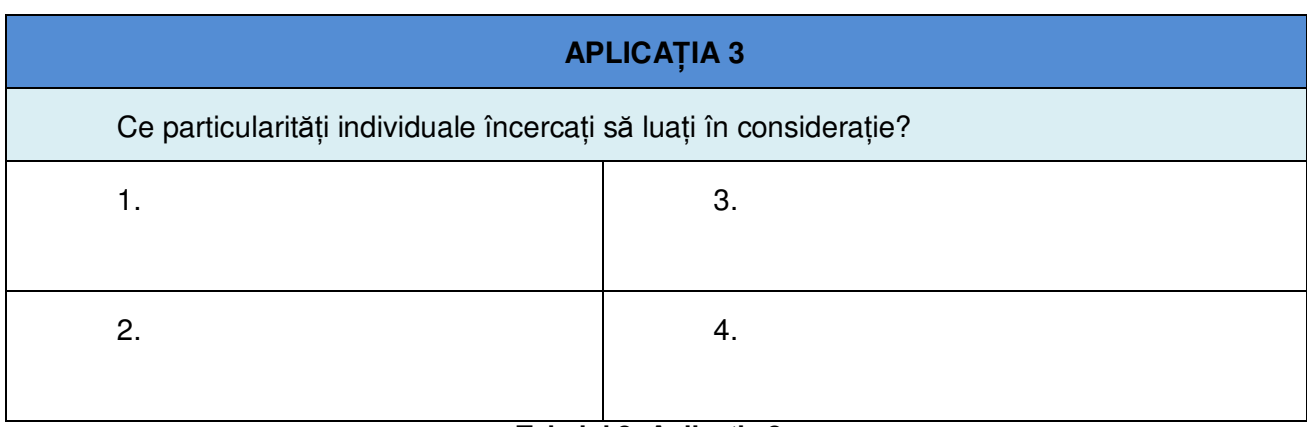

**Tabelul 3: Aplicația 3** 

#### **Principiul 4.**

**AchiziŃia şi aplicarea cunoaşterii în contexte variate**. Instruirea şcolară este focalizată de la bun început pe însușirea fundamentelor: cunoștințe declarative (concepte, fapte) și procedurale (reguli) care trebuie să devină o parte a memoriei e/s în modele corecte, structurate şi interconectate. Pentru a putea fi folosită flexibil această cunoaştere, este necesară o **aplicare şi evaluare repetată în situații practice**. Astfel de situații/ cazuri trebuie să varieze în dificultate, în corespondența lor cu cazurile reale și în nivelul ghidării.

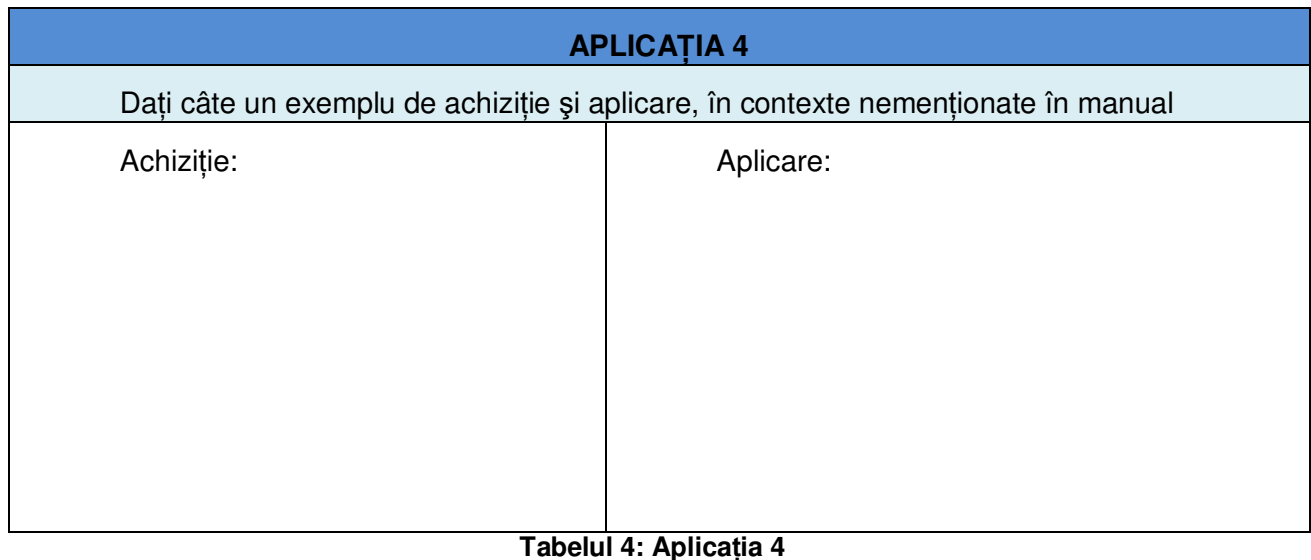

#### **Principiul 5**.

**Dezvoltarea și evaluarea cunoștintelor fundamentale, dar și stimularea operațiilor** superioare ale gândirii (higher-order skills). Cunoștințele fundamentale trebuie prezentate cu exemple ilustrative, împreună sarcini de rezolvat și solutii. Procesele de gândire *analitică* sunt stimulate când e/s este solicitat să descompună elementele (de continut disciplinar), să le compare, să le evalueze și să le explice. Gândirea *creativă* poate fi sustinută când e/s i se cere săşi imagineze elemente ale cunoaşterii şi să dezvolte produse proprii. Gândirea analitică şi cea creativă pot fi antrenate prin activitati de *rezolvare de probleme* constând din descoperirea/ relevarea problemei (care este problema aici?), definirea problemei (care sunt componentele problemei?), formularea unei strategii de rezolvare, alocarea resurselor (de ce avem nevoie pentru rezolvare?) și evaluarea soluției. Cunoștințele, gândirea și capacitatea de a rezolva probleme trebuie să reprezinte o parte integrată a evaluării achizițiilor.

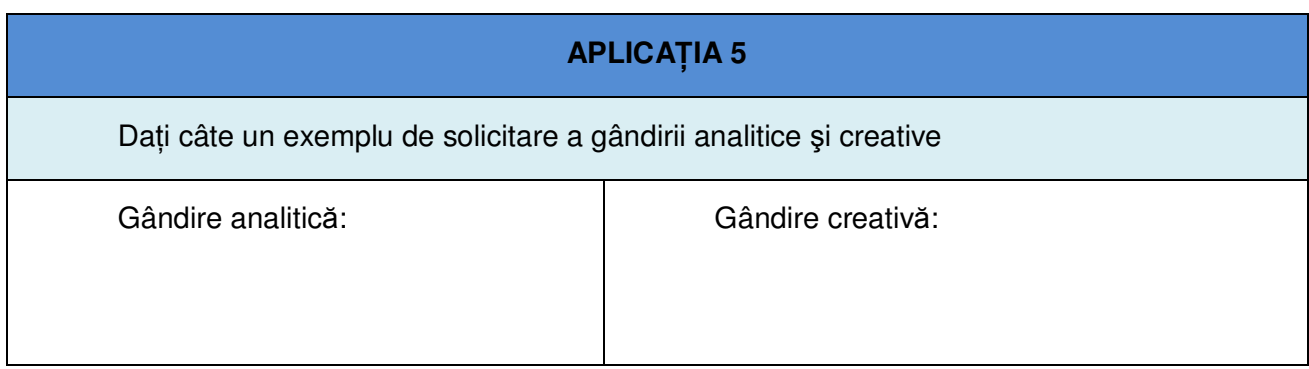

#### **Tabelul 5: Aplicația 5**

#### **Principiul 6.**

**Stimularea capacitătilor argumentative**. Pentru o argumentare reușită este necesară identificarea, construirea si evaluarea argumentelor. Metodele de instruire care sustin argumentarea: activitățile de grup cu proceduri structurate, listările pro și contra (de ex., avantaje și dezavantaje), chestionarele privind cunostintele (de ex., ce cunostinte sunt disponibile, ce s-a învătat?), sintetizarea (de ex., ideea principală a unui text), fișele de lucru pentru stimularea gândirii, dezbaterile pe o problemă controversată, învătarea problematizată, organizatorii grafici.

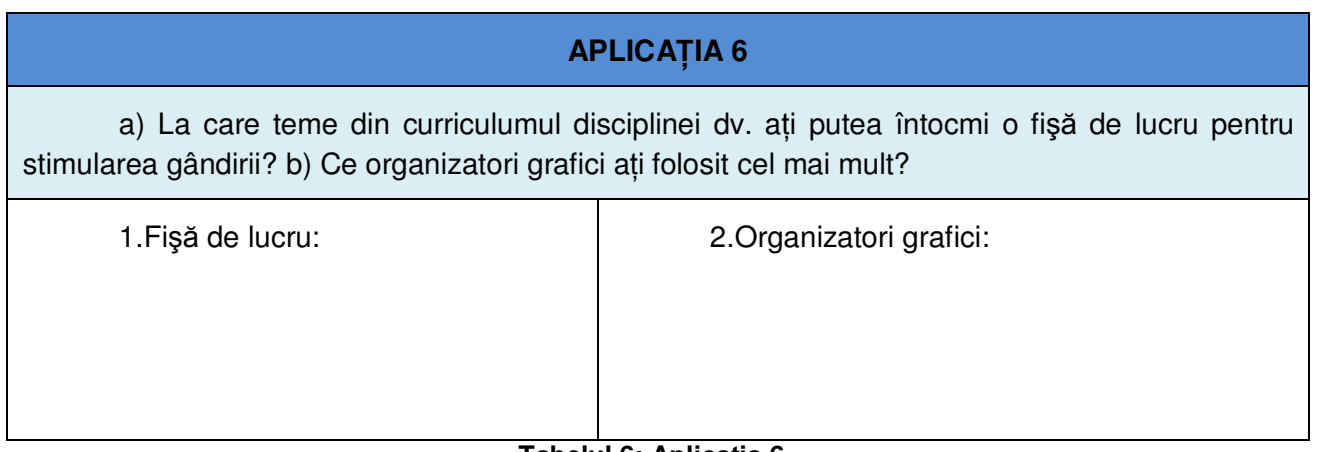
### **Principiul 7.**

**Proiectarea și ghidarea învățării auto-controlate**. Prin *autocontrolul* învățării se înțelege că e/s îşi controlează / reglează acest proces în raport cu obiectivele date şi că îşi selectează activitățile pentru a ameliora rezultatele. Totuși, pentru o învătare auto-controlată reușită, e/s trebuie să dispună de strategii de învățare generale și specifice care pot fi învățate din lecțiile la diferite discipline (de ex., luare de note, deprinderi de învățare, memorare, învățare colaborativă, managementul proiectului, prezentarea rezultatelor).

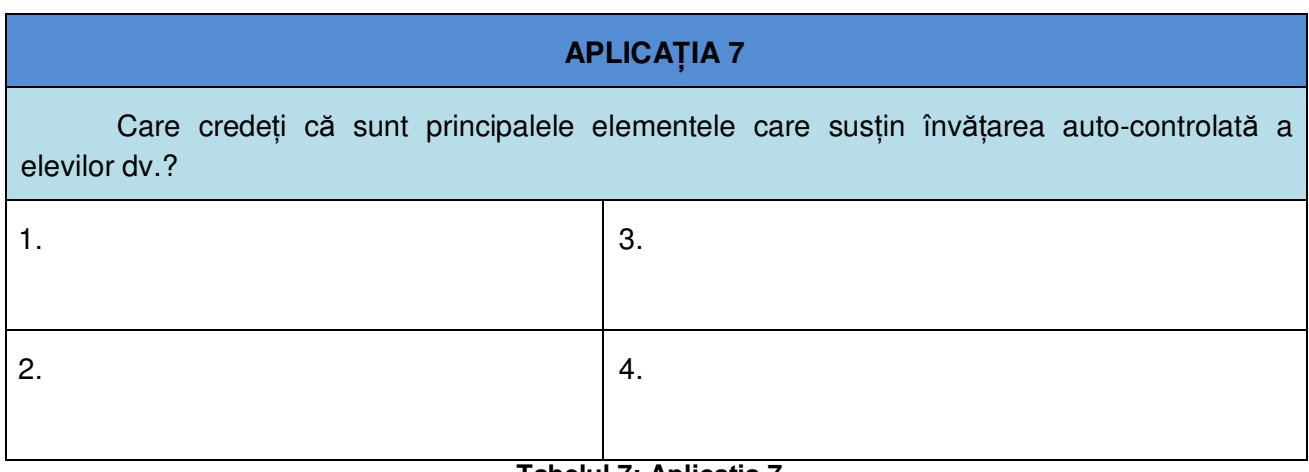

**Tabelul 7: Aplicația 7** 

### **Principiul 8**.

**Sporirea eficientei învătării**. Eficienta învătării reprezintă raportul dintre resursele / eforturile investite și rezultatele obținute. Învățarea de mare eficiență apare când e/s lucrează cu sarcini provocatoare, dar fără să-i supraîncarce; astfel de sarcini tin de cunoașterea precedentă, dar solicită și cunoștinte sau deprinderi noi.

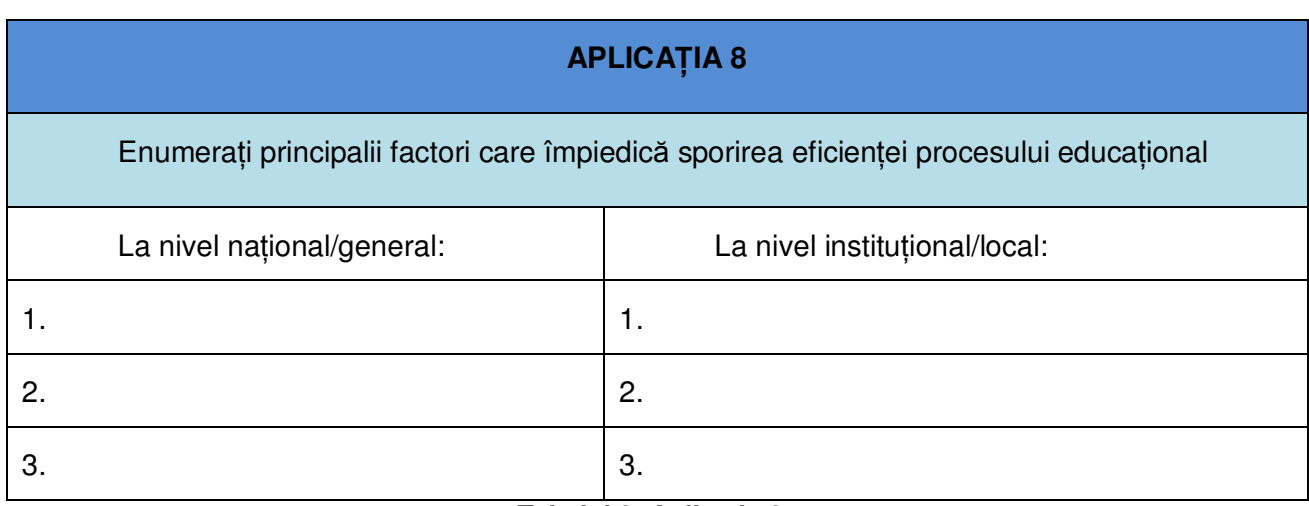

**Tabelul 8: Aplicatia 8** 

### **Principiul 9**.

**Trezirea și mentinerea interesului**. E/S sunt interesati când cred că reprezintă o parte importantă a grupului sau când demonstrează competență într-un domeniu, când pot să-și definească propriile obiective sau când pot lucra protejati de compararea cu alti e/s. În ceea ce privește conținutul disciplinar, trebuie să-i fie ilustrată importanța pentru viața și scopurile urmărite de e/s.

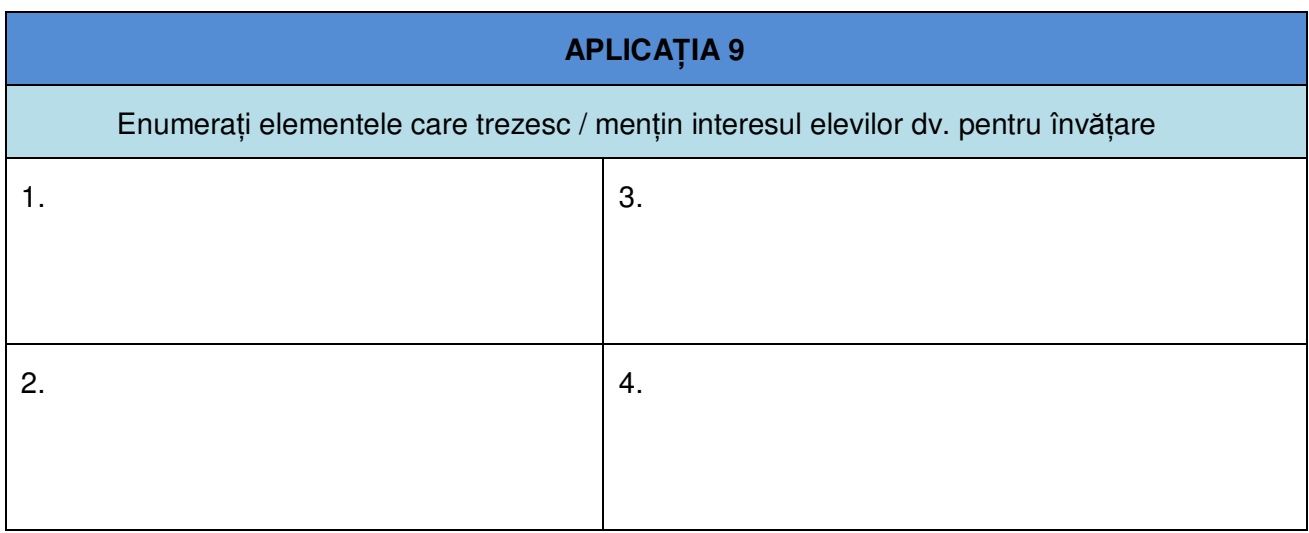

**Tabelul 9: Aplicația 9** 

### **Principiul 10**.

**Intensificarea sentimentelor pozitive.** *Simpatia* între e/s poate fi sporită prin diverse strategii, cum ar fi: intensificarea relațiilor, promovarea unor interacțiuni, stabilirea unor structuri de învățare cooperativă și implementarea unor programe de colaborare. Plăcerea poate fi sporită prin prefigurarea unor evenimente, realizarea unor oportunităti/ materiale pentru studiul individual, utilizarea umorului sau a jocurilor educative bazate pe simulare.

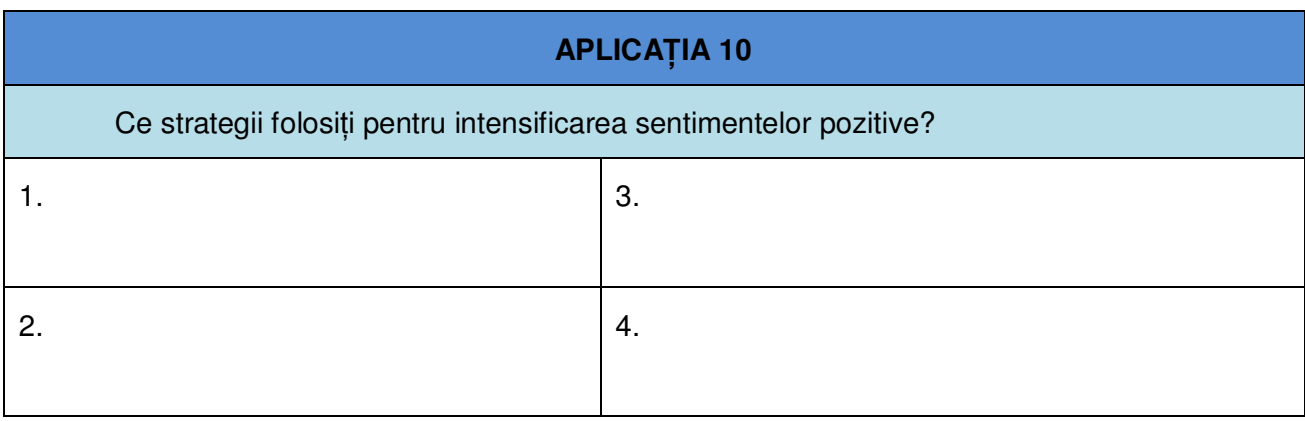

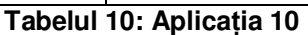

### **Principiul 11**.

**Diminuarea sentimentelor negative.** Pentru a diminua teama, invidia şi supărarea apărute în timpul instruirii – pot fi folosite diverse strategii: asigurarea succesului în învățare, acceptarea greşelilor, folosirea momentelor de relaxare (pentru a diminua teama); încurajarea comparatiei prin referintă la cadrul autobiografic sau criterial și nu la standardele sociale, instaurarea unei evaluări şi notări consistente şi transparente, evitarea privilegiilor (pentru diminuarea invidiei); stimularea controlului supărării, exprimarea / rezolvarea supărării de o manieră constructivă, neacceptarea niciunei forme de manifestare a supărării.

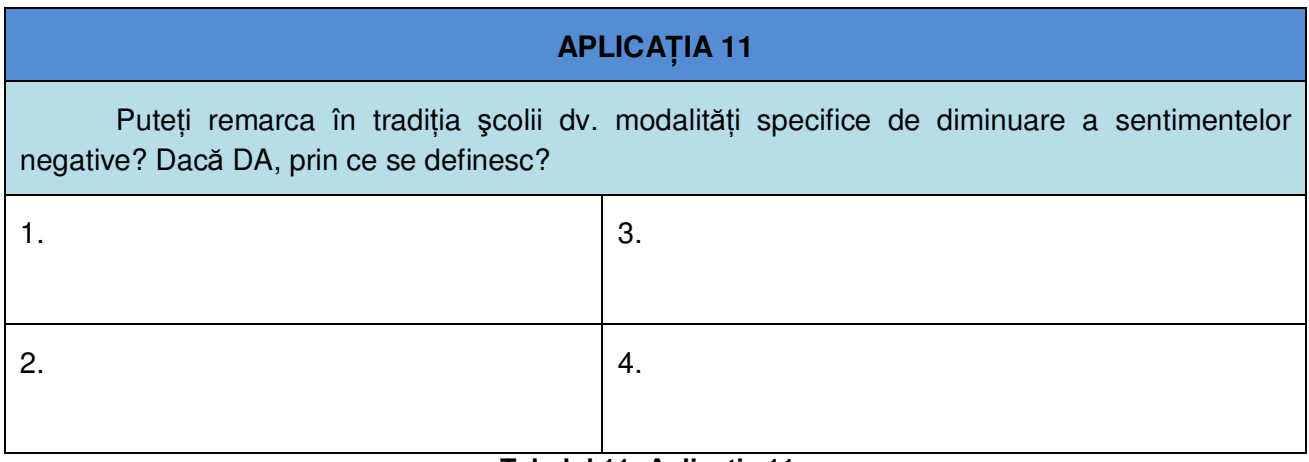

### **Tabelul 11: AplicaŃia 11**

### **Principiul 12.**

**Instaurarea respectului și responsabilității.** Școala are misiune de a forma la e/s deprinderi generale de comportament social, bazate pe respect și responsabilitate pentru / fată de ceilalți, mediu, societate, în general. Astfel de valori și atitudini corelate pot fi obținute dacă se creează anumite condiții: crearea unei comunități ai cărei membri au grijă unul de altul, folosesc reguli democratice în luarea deciziilor, răspunzând la întrebări privind dezvoltarea propriei personalități, integrând subiecte controversate în predare.

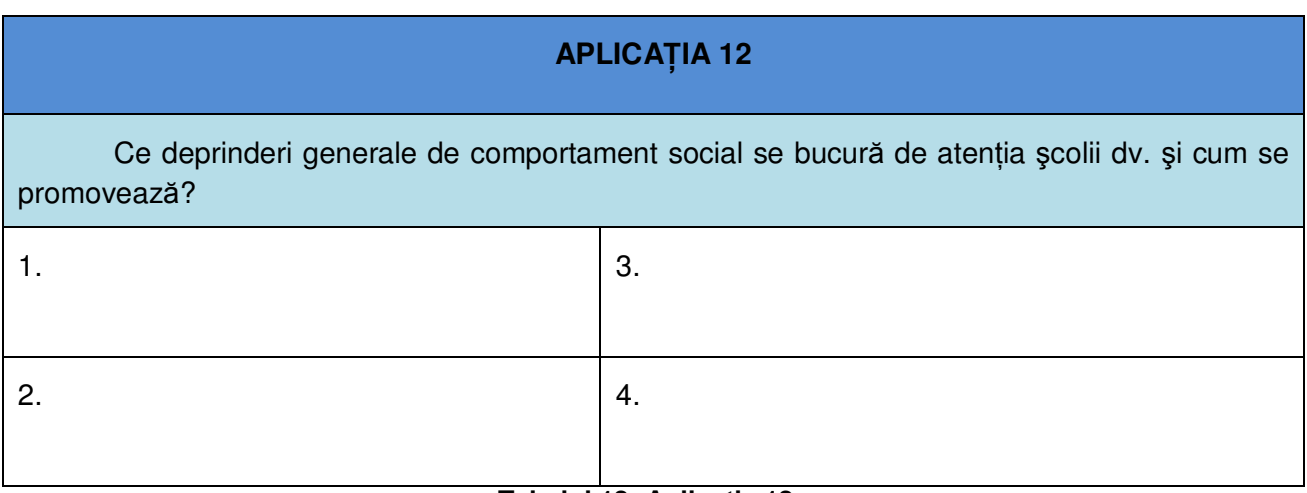

### **Tabelul 12: Aplicația 12**

### **Principiul 13.**

Utilizarea materialelor de auto-instruire. Pentru a sustine o învătare auto-controlată este nevoie de materiale speciale, care dispun de o argumentare a rațiunii pentru care ar trebui studiate, o descriere a pre-cunoașterii necesare pentru a întelege continutul nou și modul în care va fi însușit, o consecventă orientare spre obiectivele învătării, o structură clară a continutului, sarcini de lucru care permit e/s să-și testeze cunoașterea, o ghidare a învățării prin întrebări și informatii marginale, pre- și post-organizatori tematici, un fond de exercitii variate ca dificultate împreună cu soluțiile lor (complete, incomplete sau multiple), ilustrații care contribuie la înțelegerea conținutului, precum și atribute ale textului care facilitează căutarea, organizarea și integrarea cunoaşterii.

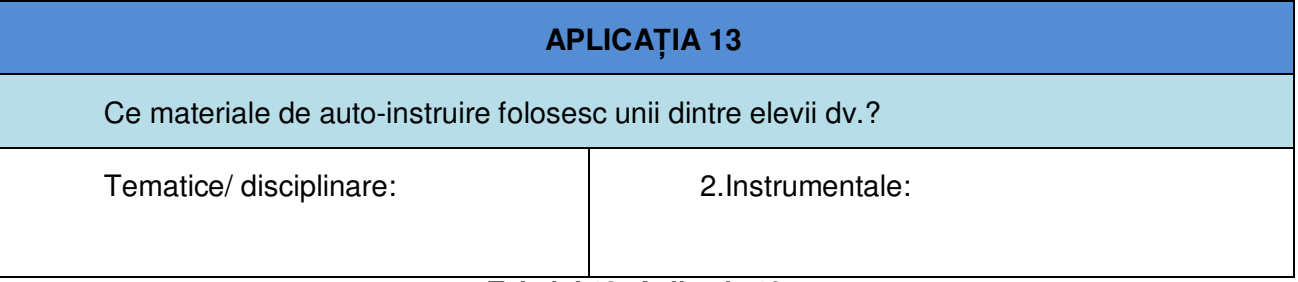

**Tabelul 13: Aplicația 13** 

N.L. Gage (*The scientific basis of the art of teaching.* New York: Teachers College Press, 1978) sustine că și pentru *arta* predării există o bază știintifică. El consideră că predarea este o *artă practică sau utilă*, un proces care solicită *intuiție, creativitate, improvizație și expesivitate.* 

Din specificitatea elementelor prezentate ce concluzii se pot trage cu privire la caracteristicile instruirii eficiente?

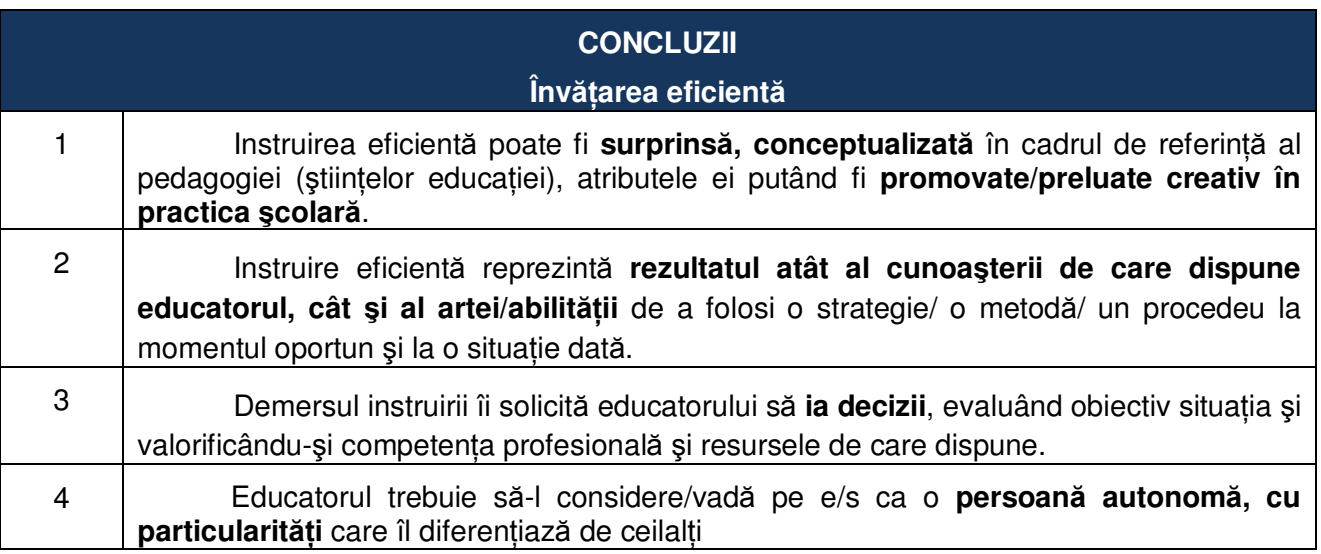

# **2.2 SĂ REFLECTĂM ASUPRA "PARADIGMEI"**

O viziune, *un set de concepte, propoziții, metode de investigație, cu un pronunțat caracter normativ, dezvoltat pentru a ghida cercetarea în domeniul x* reprezintă o **paradigmă** (Kuhn, Thomas. *The Structure of Scientific Revolutions.* 1962), sensul curent - *model exemplar* al unui lucru sau al unei realități.

În capitolul precedent am deschis prima fereastră spre aria problematică "*centrarea pe*   $elev$ "; luată ca atare, ea poate fi considerată ca una dintre **paradigmele educaționale**, cu o specificitate care o deosebeşte de alte paradigme ale domeniului.

În tabelul următor sunt surprinse particularitățile paradigmatice ale *centrării pe învățare* în raport cu cele ale centrării pe *predare* (Tardif,1998).

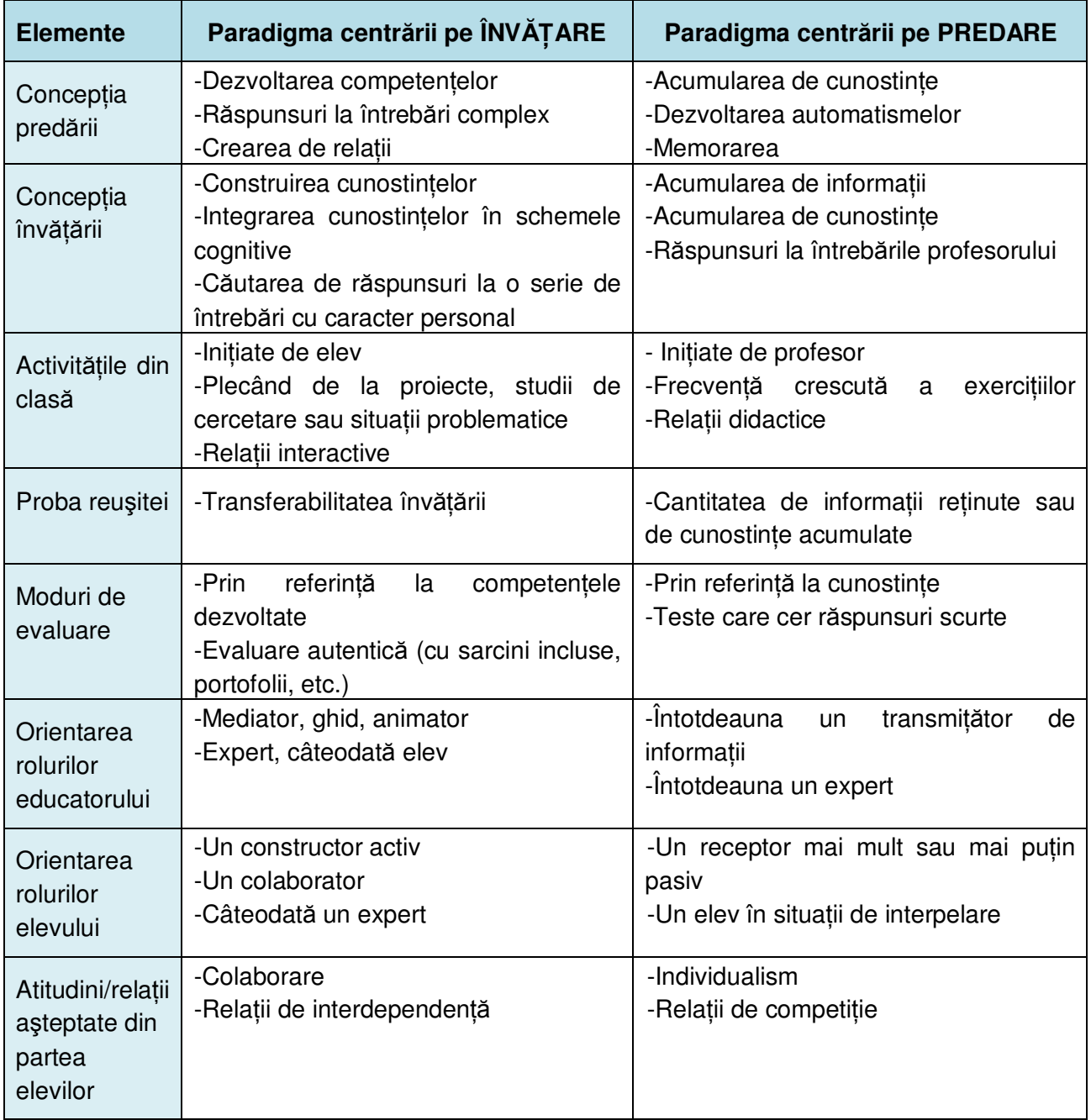

#### Tabelul 14: Centrarea pe învățare în raport cu centrarea pe predare

La acestea se adaugă: Rolurile educatorului în cadrul paradigmei centrate pe învățare: a) Creator de situații pedagogice, b) Profesionist interdependent, deschis și critic, c) Provocator al dezvoltării, d) Mediator între cunoaştere şi elev, e) Antrenor şi f) Colaborator la reuşita tuturor elevilor unei şcoli.

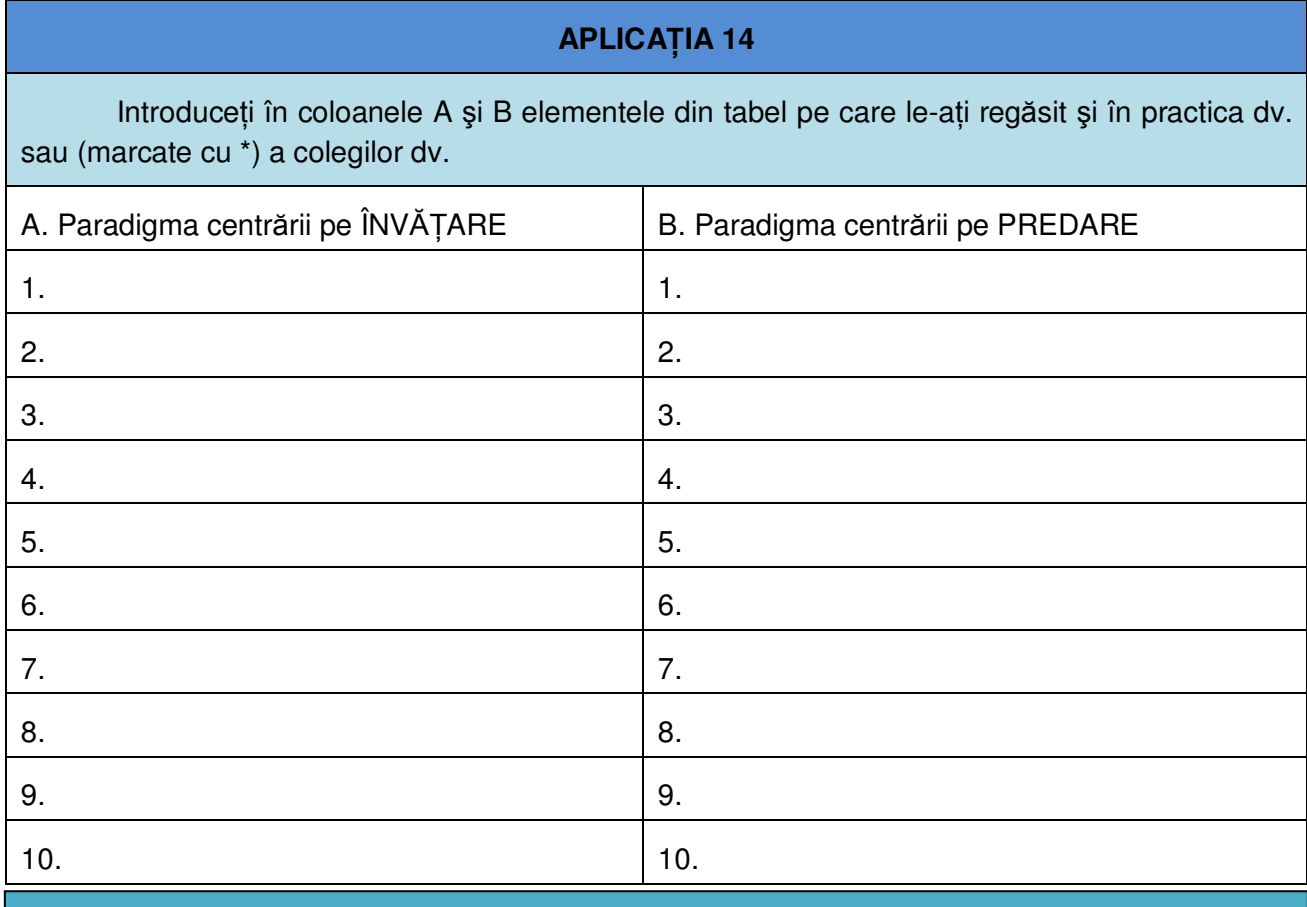

La ce concluzie ați ajuns? De care dintre cele două paradigme se apropie mai mult **paradigma dominantă** în practica tradițională a școlii noastre?

### **Tabelul 15: Aplicația 14**

În accepțiune kuhniană paradigma reprezintă un cadru de *convingeri teoretice* bazate pe o anumită traditie de *cercetare* de o anumită *comunitate* știintifică. Elemente specifice pentru paradigmele educationale sunt reprezentate de a) **fundamentele teoretice** (teorii, postulate și principii teoretice, filosofice și praxiologice) împărtășite de "comunitatea pedagogică", b) tradiția de cercetare (totalitatea regulilor de generare și validare a cunoașterii științifice), c) comunitatea **știintifică** (teoreticieni, cercetători, practicieni) care împărtășește și actionează în conformitate cu cadrul paradigmatic respectiv.

Multiplele fatete sub care se manifestă învătarea atât în plan orizontal (ca arie extrem de diversificată a situațiilor), cât și pe axa verticală (ca ierarhie a proceselor psihice) au determinat construirea a numeroase modele/ teorii ale învățării. Teoriile învățării, elaborate de psihologi având viziuni diferite, posedă note definitorii caracteristice care le diferentiază, dar au și un element fundamental comun: descriu un **proces specific** care produce învățarea la elev: ea apare atunci când experiența/ activitatea/ interacțiunea determină o **modificare** relativ permanentă in **cunoaştere sau comportamentul individului.**

Diferentierea principală este dată de elementul asupra căruia își focalizează atenția; unele – asupra *comportamentului observabil* (teorii *behavioriste*), altele – asupra *proceselor mentale* (teorii *cognitiviste*). Inevitabil, aceste modele, promitătoare a unei eficiente sporite, au fost confruntate cu traditionalele metode de predare, rezultat al practicii şcolare de-a lungul secolelor sau al unor viziuni filosofice/umaniste, sociologice sau eclectice, care îşi concentrau atenția îndeosebi asupra activității de predare efectuată de profesor/educator.

 $\hat{a}$  *asigurarea eficientei procesului de instruire* responsabilitatea principală îi revine strategiei/modelului/teoriei pentru care optează educatorul (sau care i se recomandă). Primul obstacol (greu de de învins) în fata recomandărilor de orientare spre "centrare pe învățare/ pe elev" îl constituie chiar pregătirea

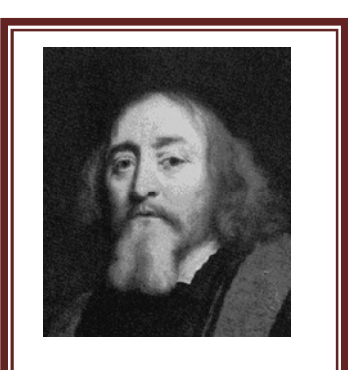

Primul set de astfel de principii a fost elaborat de marele pedagog ceh Jan Amos Comenius (1592- 1670) în Didactica Magna (1632)

**pedagogică** a educatorilor: pregătiti să *predea*, să *transmită* o informatie disciplinară (= centrare pe profesor). Pentru a înțelege mai bine cum ar trebui să gândim proiectarea demersului **educational** (a lectiei, a unui instrument/ suport de curs, a unui soft eficient) care să ne permită să facem şi **primii paşi** spre **construirea cunoaşterii** este necesară o analiză atentă a paradigmelor bazate pe **teorii psihologice rezultate din numeroase cercetări experimentale.** 

Astăzi în aria problematică *educație*, în zona de intersecție între *teoria* și practica *educaŃională* se remarcă o luptă teoretică neîntreruptă între "constructivişti" şi celelalte paradigme educationale dar și încercări de a concepe/teoretiza/experimenta demersuri educationale cu **secvențe/obiecte de orientare constructivistă**, ca primi pași posibili de realizat în condițiile **existente** (curriculum tradițional, centrare pe profesor/pe predare, pregătirea în viziune behavioristă a cadrelor didactice etc.). Aceste demersuri încearcă să transpună în practica educațională elemente specifice ale constructivismului în coabitare cu elemente considerate ca trăsături specifice ale altor paradigme. O astfel de situatie o reprezintă "definirea obiectivelor": considerate drept element de proveniență și pur behaviorist, sunt contestate de mulți vizionari/teoreticieni constructivisti, dar acceptate de alti constructivisti pragmatici.

# **2.3 PARADIGMA BEHAVIORISTĂ**

La începutul secolului al XX-lea, pe fundalul creat de tendinta de scientizare a psihologiei, de folosire a unor paradigme pozitiviste, mulți dintre psihologi considerau că obiectul unic al psihologiei ar trebui să fie *comportamentul observabil*, care ar permite realizarea de *măsurări precise*. Într-un adevărat manifest al *behaviorismului* (engl. *behaviour* = comportament)*,* John B. Watson propune o nouă paradigmă de investigare: individul reprezintă o *cutie neagră* (black box),

 $i$ ar *stimulul, reactia* și *întărirea* devin conceptele-cheie în studiul şi explicarea comportamentului uman.

Tezele fundamentale ale behaviorismului:

- Învățarea are loc numai dacă se produce *reacția asociată cu un stimul pertinent*.
- Pentru instalarea comportamentului dorit este neceară *utilizarea întăririi pozitive*.
- Reactia complexă (intelectuală sau motrice) nu se învaŃă dintr-odată; ea trebuie abordată prin *aproximări succesive* (shapping).
- *Un răspuns* deja asociat cu un stimul *poate fi transferat la un alt stimul* prin conditionare operantă.
- Pentru a spori interesul pentru învățare sunt necesare *generalizări prin transfer*.
- $m$ are parte din ceea ce trebuie învătat reprezintă *lanturi succesiuni de răspunsuri*.

Consecințele acestor teze pentru procesul de instruire pot fi formulate după cum urmează:

- Folosind un *stimul-criteriu*, educatorul trebuie să provoace *o reacŃie dorită, observabilă*; programul de instruire trebuie să cuprindă *exerciŃii gradate în funcŃie de posibilităŃile de reacŃie ale elevilor*.
- Educatorul va întări pozitiv reactiile dorite; Legea efectului (E.C. Thorndike) Orice *comportament întărit pozitiv tinde să se reproducă*.
- Pentru reactiile (răspunsurile) complexe educatorul va construi *exerciții cu succesiuni de pasi/ aproximări*, apropiindu-se treptat de reactia/ comportamentul vizat.
- În scopul transferului unei reactii, a unui răspuns deia asociat cu un stimul, la un alt stimul, se vor folosi *stimuli deja condiționați* (pentru a provoca o nouă condiționare).
- Învătarea unor unități complexe necesită practicarea *înlăntuirii răspunsurilor*.

Concretizarea cea mai elocventă a acestor teze s-a realizat în teoria şi practica educatională prin așa-numita *instruire programată*, reprezentantii cei mai cunoscuti ai domeniului fiind B.F. Skinner si Norman Crowder.

Influentat încă de la începutul carierei sale de ideile behaviorismului clasic (în special, de J. B. Watson), Skinner se dedică în întregime studiului conditionării organismelor vii. În perioada celui

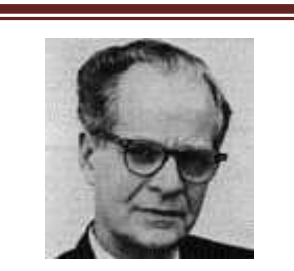

SKINNER, B. Frederick (1904-1990)

În 1928 Skinner intră la Universitatea Harvard unde îsi obtine titlul de Ph.D. în psihologie experimentală (1931) şi continuă cu diverse cercetări până în 1936.

Predă la Universitatea din Minnesota până în 1945, apoi trece la Universitatea din Indiana ca şef al catedrei de psihologie.

Din 1948 a lucrat la Universitatea Harvard. de al doilea război mondial participă la un proiect guvernamental secret, conditionând porumbei pentru pilotarea bombelor și torpilelor; în perioada activității la Universitatea din Indiana construiește faimoasa "air crib" celula destinată creșterii copiilor într-un mediu controlat științific. Skinner consideră că oamenii pot fi instruiți aproape în același mod în care se condiționau porumbeii și șoarecii din laboratorul său. Copiii puteau fi instruiți prin condiționare, pas cu pas, *fiecare răspuns corect fiind urmat de o întărire*, până când se formează comportamentele complexe. Astfel a apărut ideea instruirii programate şi a maşinilor de instruire.

Impunând atentiei nu numai a teoreticienilor, ci mai ales practicienilor modelul *conditionării operante*, Skinner devine prin activitatea sa de cercetător şi de pedagog cel mai reprezentativ psiholog behaviorist. Conditionarea operantă a cunoscut o largă utilizare în tratamentul clinic, în educație (managementul clasei și instruirea programată).

*Instruirea programată* şi dezvoltarea acesteia prin *Instruirea bazată pe computer* au stârnit atât entuziasmul unor moderniști înfocați, cât și scepticismul — sau chiar ostilitatea — unor "traditionalişti" prudenti sau inerti.

În primul rînd, acest demers nu-l poate înlocui pe profesor în misiunea lui de *educator;*  contactele umane — între profesor şi elevi, între elevi — sunt necesare pentru ca fiecare clasă să-şi poată îndeplini rolul de celulă socială în care se formează personalitatea individului.

În al doilea rând, activității extrem de analitice care are loc în condițiile lucrului cu materiale programate îi este necesar un contrabalans de *activităti de sinteză*, de manifestare *spontană, de luptă de* opinii; acestea se pot desfăşura eficient în colectivul clasei, sub îndrumarea profesorului.

Nu este mai puțin adevărat că instruirea programată și instruirea asistată de computer (IAC) au demonstrat importante virtuti - activizarea elevului și individualizarea procesului de instruire. Cel mai important impact asupra proiectării procesului educational l-a constituit regândirea pragmatică a ariei "finalităților educației", atât la nivelul planurilor de învățământ, cât și *a programelor concrete pentru fiecare disciplină. Stabilirea unor obiective precise, elaborarea unor strategii optime, evaluarea permanentă a randamentului şcolar şi reglarea instruirii în raport cu particularitătile fiecărui elev.* Prin valoarea instrumentală acestea depășesc cadrul "temporal" behaviorist, păstrându-și utilitatea și pentru alte paradigme.

Eliberîndu-l pe profesor de sarcini rutiniere, instruirea programată şi IAC l-au obligat să devină un organizator al procesului, un diagnostician și un psihopedagog prin exercițiul pe care îl poate face elaborând el însuşi programe, prin experimentarea lor, prin relevarea exactă a dificultăților pe care le întâmpină elevii, prin apropierea practicii pe care o desfășoară de un model teoretic al învățării, rezultat din cercetări. Programele ramificate au permis și înțelegerea modului în care procesul de învătare se poate proiecta după modelul cibernetic al sistemelor cu comandă și control, deschizând noi perspective pentru asigurarea unei eficiențe deosebite.

În ultimele două decenii, în încercarea de a folosi posibilitățile oferite de TIC, paradigma behavioristă a integrat elemente din paradigma cognitivistă (Gagné, R.-M. *et alii. Principles of instructional design.* Ed. 4. New York: Harcourt, Brace, 1992), păstrând neschimbate tezele fundamentale; astfel, modelul teoretic al instruirii programate este continuat în ansamblul produselor subsumate *Instruirii Asistate de Computer* (Computer Assisted Instruction; Computer Assisted Learning), eliminând (datorită noilor posibilități de procesare a informației) rigiditatea secvențelor din instruirea programată.

# **2.4 PARADIGMA COGNITIVISTĂ**

Dacă behaviorismul are în prim-plan modificarea comportamentului prin diferite forme de condiționare, teoriile cognitiviste sunt interesate de strategiile mentale (de procesare a informatiei) care asigură învătarea. Aceste teorii disting trei tipuri de cunoștinte: declarative, procedurale și conditionale.

Spre deosebire de paradigmele precedente care focalizau învătarea cunostintelor declarative, teoriile cognitiviste au acordat importanță strategiilor și proceselor. În anii `80 sloganul « a învăta să înveți » a devenit un leitmotiv al educației.

Un model de paradigmă educațională cognitivistă este elaborat de psihologul David P. Ausubel (*Educational psychology: A cognitive view.* New York: Holt, Rinehart and Winston, Ibc., 1968), model teoretic explicativ al modului cum își însușesc elevii noțiunile și generalizările predate în clasă și cum își rezolvă sarcinile scolare de învătare. Lucrarea începe cu descrierea condițiilor

învătării constiente și prin a deduce, de aici, o ierarhie a proceselor de învătare, plecând de la teza "învătarea *conştientă* are loc atunci când o idee este raportată într-un mod *logic* la alte idei pe care elevul şi le-a însuşit mai dinainte." În structurarea materialului de învățare se recomandă oferirea (elevilor), în prealabil, idei generale de care să se ancoreze noile idei; apoi modelul explicitează *dezvoltarea cognitivă* prin prefigurarea unei succesiuni de stadii, caracterizate prin descresterea dependentei de suporturile concrete ale demersului de incorporare a noilor idei în structura cognitivă.

Ausubel afirmă că structura cognitivă se construieşte ierarhic: conceptele generale preced conceptele particulare, cunostintele noi se integrează în cele vechi.

Pentru a spori eficienta învătării el propune și utilizarea unor "ordonatori" și cunoașterii: rezumate care preced textele din manuale, reamintirea unor elemente (date, reguli, principii) înainte de a începe o temă/ activitate nouă, casete de tipul "Cuvinte cheie", "Ce trebuie să știm", "Am înteles?".

Cognitivistii au studiat și diversele strategii (sublinierea

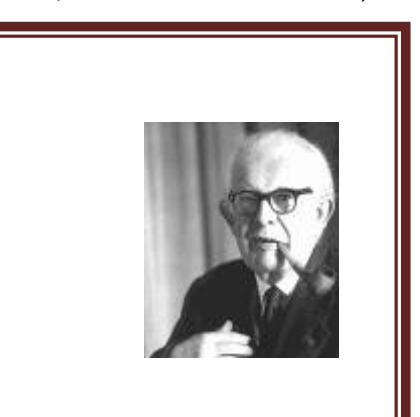

# (D. P. Ausubel)

"Dacă ar trebui să reduc psihologia educatiei la un singur principiu l-aş formula astfel: cel mai important dintre factorii care influentează învătarea este ceea ce elevul ştie deja."

pasajelor importante, elaborarea rezumatelor, sintezelor, fişelor tematice, recitarea pasajelor) folosite de elevi pentru a învăța și înțelege. Multe strategii folosite de elevi se înscriu în aria *metacognitivului*: planificarea timpului disponibil, autoexaminarea, evaluarea unui curs, explicitarea rezultatelor etc.

Un demers cognitivist de procesare a informatiei la o lectie s-ar putea derula ca în tabelul următor (adaptare după**:** Huitt, W. (2003). *The information processing approach to cognition. Educational Psychology Interactive*. Valdosta, GA: Valdosta State University.

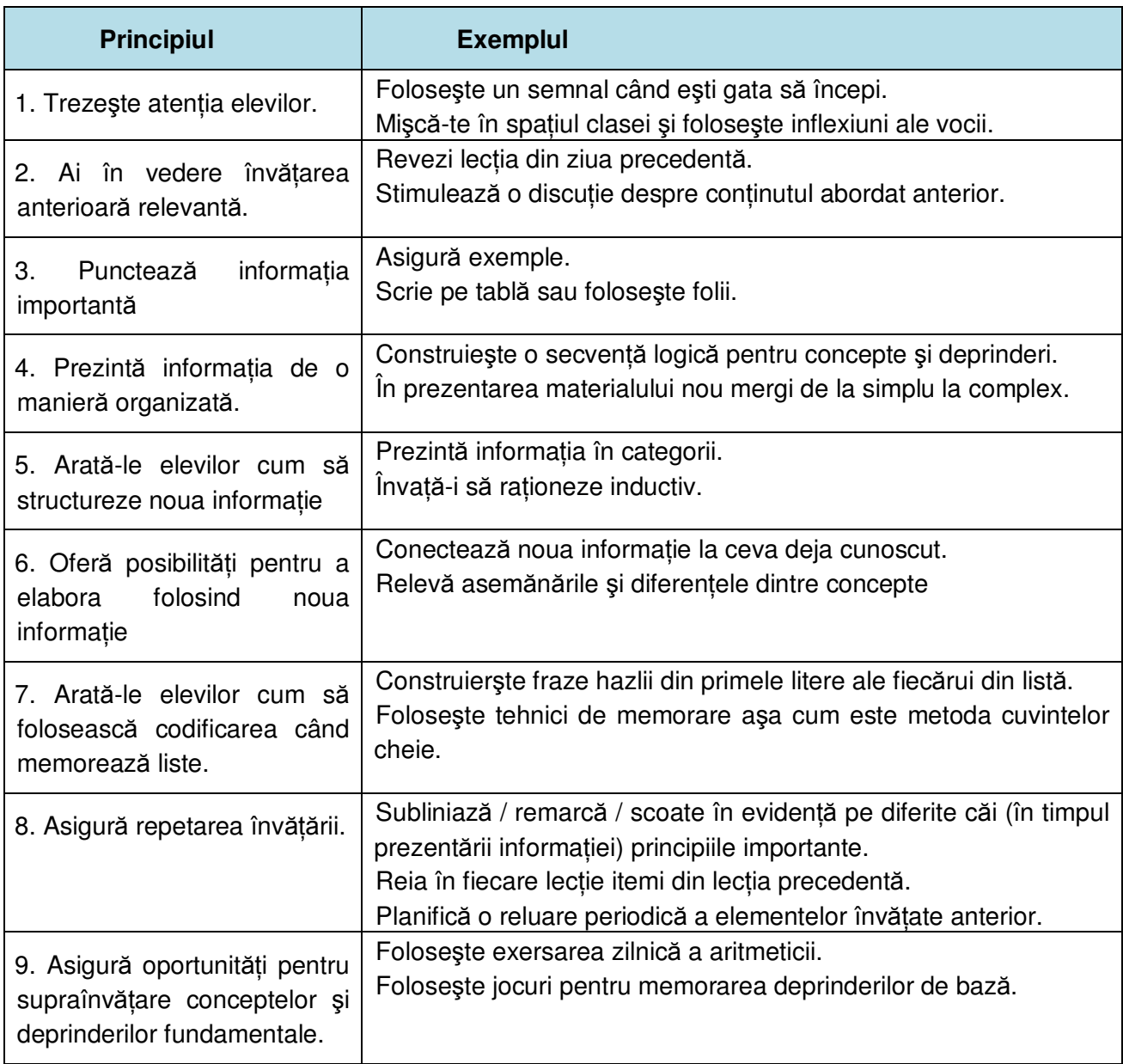

# Tabelul 16: Un demers cognitivist de procesare a informației

Acum putem releva câteva diferențe între cele două paradigme concretizate în predarea unei limbi străine:

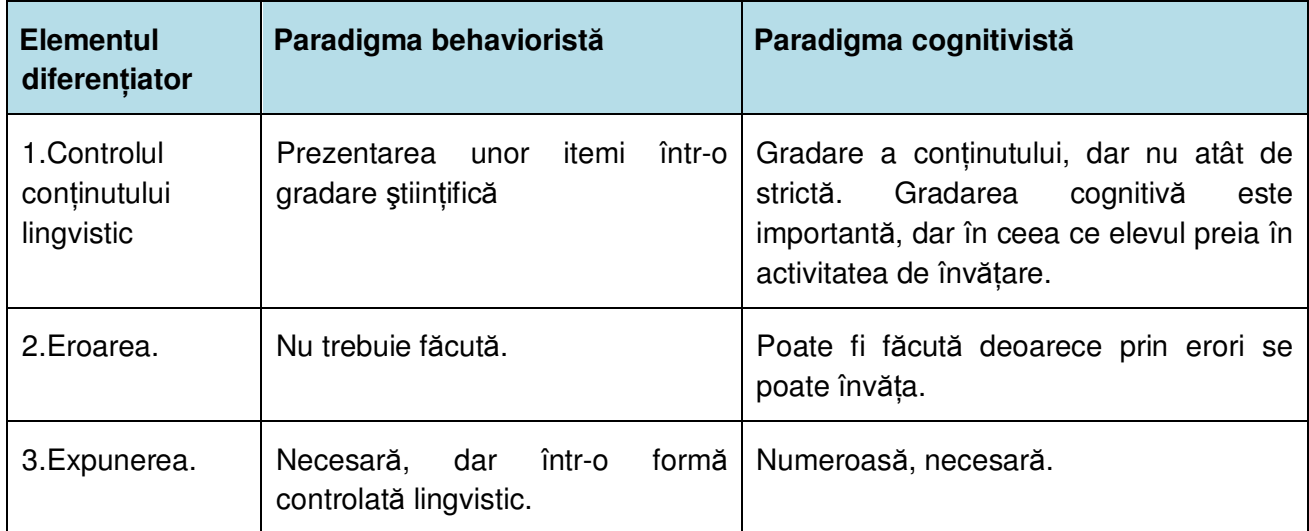

| <b>Elementul</b><br>diferențiator   | Paradigma behavioristă                                                                                                    | Paradigma cognitivistă                                                                                                    |
|-------------------------------------|----------------------------------------------------------------------------------------------------|----------------------------------------------------------------------------------------------------|
| 4. Gramatica                        | Forme corecte pentru învățare.                                                                                                    | Forme ce invită la generalizări pentru<br>dezvoltarea regulilor ce guvernează<br>comportamentul.                                 |
| 5.Practica                          | Exersare este necesară, repetiția<br>constantă                                                                                         | Este importantă; repetarea mecanică și<br>învățarea pe de rost sunt excluse                                                      |
| 6. Rolul elevului                   | instruirii<br>Recipient<br>pasiv<br>al<br>planificate                                                                                  | Activ procesor al învățării. Unul căruia îi<br>funcționează mecanismul de procesare a<br>datelor                                 |
| 7. Rolul<br>profesorului            | Unul care predă, planifică, prezintă<br>itemi și exerciții, îi face pe elevi să<br>repete exerciții și oferă forme<br>corecte de limbă | Unul care crează oportunități de învățare<br>care să apară la elev cu ajutorul<br>mecanismelor proprii de procesare a<br>datelor |
| 8.Programa<br>disciplinei           | Bazată pe structurile și lexicul<br>limbii, prezentate sistematic.                                                                     | O prezentare mai puțin sistematică a<br>lexicului, funcțiilor, noțiunilor, situațiilor,<br>funcțiilor cognitive.                 |
| 9. Gradarea<br>itemilor/ unităților | Strictă, clară, pas cu pas.                                                                                                    | Nu atât de definită, întrucât este implicat<br>și elevul individual.                                                             |

 $T$ abelul 17: Diferențe între cele două paradigme

Revăzând tabelul cu diferențele dintre cele două paradigme, și având imaginea mentală a paradigmei traditionale a școlii noastre, treceți la exercițiul din Aplicația 15:

## **APLICAłIA 15**

În prima coloană sunt enunțate câteva dintre elementele caracteristice ale paradigmei educaționale tradiționale din școlile noastre.

Marcați cu X în coloanele B(ehaviorism) sau C(ognitivism) unde considerați că respectivul element caracteristic își află un corespondent calitativ asemănător. Marcați cu "- " numai când NU găsiți corespondentul la niciuna dintre cele două paradigme.

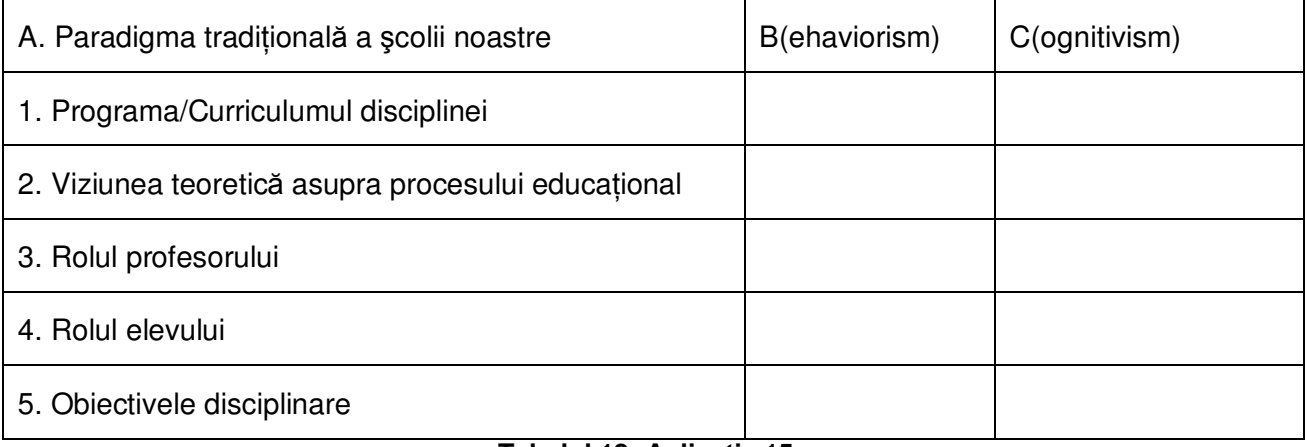

### **Tabelul 18: Aplicația 15**

# **2.5 PARADIGMA CONSTRUCTIVISTĂ**

Apărut la începutul secolului XX în lucrările unor matematicieni (L. Kroneker şi L. J. Brouwer) în contextul încercărilor de *fundamentare a unei teorii generale a cunoaşterii* şi asociat cu intuitionismul logico-matematic, constructivismul este învins în disputa sa cu *formalismul pozitivist* (D. Hilbert) şi timp de o jumătate de secol dispare de pe arena disputelor filosofice. Meritul resuscitării interesului pentru constructivismul epistemologic le revine unor cercetători din stiintele educatiei și ai psihologiei clinice (Ernst von Glasersfeld și P. Watzlawick) care, în 1981, printr-un adevărat *Manifest al constructivismului*, readuc această problematică în atentia comunității științifice.

Resuscitarea interesului pentru acest domeniu a pus într-o lumină nouă valoarea cercetărilor lui Jean Piaget în aria *epistemologiei genetice*. Comunitatea știintifică se afla într-un

moment de răscruce: ultimele patru secole acordaseră cunoaşterii privilegiul unei căi pozitiviste, din afară spre interior, presupuse a fi independentă şi obiectivă. *Constructivismul piagetian*, care în fazele sale inițiale se dezvoltase în paralel cu paradigmele pozitiviste, se structurase într-o viziune coerentă, sustinută de realitatea datelor experimentale; sinteza de o excepțională valoare teoretică, apărută în 1970 – *Logique et connaissance scientifique* – confirmă **constructivismul epistemologic** drept importantă *paradigmă*  $\mathsf{s}$ *tiin*tifică.

Reiterând (în 1994) "radicalitatea" constructivismului, afirmată în studiul-manifest din 1981, Glasersfeld punctează următoarele poziții principiale ale constructivismului radical:

• Constructivismul se articulează în jurul a două "realități". Pe de o parte, el presupune existenta unei realităti ontologice, dincolo de orice cunoaştere. Pe de altă parte, există o realitate trăită a experientei noastre, din care extragem tot ceea ce denumim "cunoaștere" – structuri conceptuale, actiuni și operații.

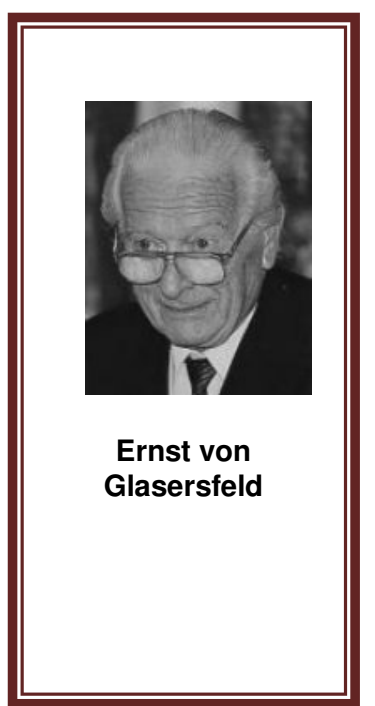

- Subiectul cognitiv trăiește în domeniul experientei sale care este întotdeauna și în întregime "subiectivă".
- Cunoasterea ratională priveste întotdeauna domeniul experientei și abstractiile (conceptele, relațiile, teoriile, modelele) construite în efortul de a genera o lume cât de cât regulată și previzibilă. Constructivismul radical distinge activitatea umană generatoare de cunoaştere stiintifică de intuitia artistilor.
- Din punct de vedere constructivist, cunoasterea stiintifică este formată din modele teoretice care s-au dovedit viabile în domeniul lor. Modelele stiintifice sunt instrumente; un instrument care poate servi într-o duzină de situatii diferite valorează mai mult decât o duzină de instrumente diferite.
- În ceea ce priveste *limbajul*, constructivismul se opune traditiei care consideră comunicarea prin limbă drept mijloc de "transport" a cunoștintelor, tradiție conform căreia *vorbind* putem transporta idei sau cunoaştere (adică, structuri conceptuale) de la o persoană la alta. Comunicăm cu elevii nu pentru a le livra idei, ci pentru a "orienta" efortul constructiv al acestora. Educatorul trebuie să aibă în capul său un model ipotetic al retelei conceptuale a

elevului; aceasta îi va permite să facă inferentele cele mai plauzibile. Capacitatea de a întrezări ce se petrece în capetele elevilor se pare că a distins întotdeauna persoanele dotate pentru educație.

După cum era și de așteptat, pozițiile inițiale proprii de pe care unii specialişti au abordat viziunea constructivistă au determinat crearea unui "arhipelag" constructivist în care îşi construiesc o identitate distinctă mai multe "insule".

Cele două direcții majore – constructivismul *cognitiv* și constructivismul *social* – care polarizează interesul majorității specialiştilor, au o **platforma comună**. Această platformă comună are, după Kommers şi Jonassen (1992) următoarele caracteristici, proprii mediilor de învățare constructiviste : a) asigură *reprezentări multiple* ale realității, b) reprezentările multiple evită simplificările şi reprezintă *complexitatea lumii reale*, c) au în vedere *constructia cunoasterii* cu insertia reproducerii cunoaşterii, d) presupun mai curând *sarcini autentice în contexte semnificative* decât instruire abstractă în afara contextului, e) oferă medii de învăŃare de tipul *situaŃiilor reale* sau a *studiilor de*  caz în locul secventelor de învătare prestabilite, f) încurajează *reflecția asupra experienței*, g) asigură construcția cunoașterii *prin şi în dependenŃă de context*, h) suportă construcŃia colaborativă a cunoașterii prin *negociere socială*, nu prin competiție.

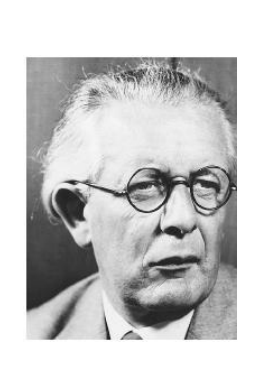

#### **Jean Piaget**

"…ceea ce a dat viată pedagogiei a fost mai ales spiritul general al cercetărilor psihologice, precum şi, adesea, înseşi metodele de observare, care, trecând din domeniul stiintei pure în acela al experimentării şcolare, au vizat pedagogia"

Dincolo de această platformă comună, sintetizatoare a unui demers inovativ de primă importanță în educație, demers sub egida "învățării centrate pe elev", se profilează cele două direcții/perspective majore reprezentate de Jean Piaget (Cognitismul cognitiv) și L.S. Vîgotski (Cognitismul social).

### **2.5.1 CONSTRUCTIVISMUL COGNITIV**

Constructivismul cognitiv este fundamentat pe teoria dezvoltării cognitive a lui Jean Piaget, conform căreia **individul trebuie să-şi "construiască" propria cunoaştere prin experienŃă**; aceasta îi permite să-şi creeze scheme (modele mentale) care se modifică prin două procese complementare – *asimilare* şi *acomodare.* În acest proces *rolul educatorului* este limitat la acela de **a asigura un context ambiental** *pentru activitatea exploratorie a elevului.*

În viziunea constructivismului piagetian, cognitivist sau psihologic, învățarea este un demers individual: elevii vin la lectie cu idei, credinte și opinii ce trebuie modificate, dezvoltate, alterate de educator; în acest scop, educatorul formulează sarcini şi probleme-dilemă pentru elevi. *Construirea cunoașterii apare ca rezultat al activității depuse pentru rezolvarea acestor sarcini.* Practicile caracteristice includ "învățarea prin descoperire", operarea cu obiecte, sarcini care solicită operarea cu conceptele existente, precum şi tehnicile de dialogare socratică.

NB! Învățarea este un *proces activ*: pentru asimilare și acomodare sunt vitale: *experiența* **direct***ă***, erorile, c***ă***utarea solu***Ń***iilor.** 

Instruirea: elevului trebuie să i se ofere oportunități de construire a cunoașterii prin *experienŃă proprie*. Cunoaşterea nu poate fi "spusă" de educator. Tehnologiile moderne, multimedia, oferă o largă gamă de posibilități. De utilizat: microlumi, bănci de date, simulatoare.

**Într-o addendã la "Thought and Language" J. Piaget î***ş***i exprimã regretul cã a descoperit lumea ideilor lui Vîgotski abia la 25 de ani de la moartea acestuia, subliniind cã aceastã descoperire l-a obligat sã-***ş***i revizuiascã multe din ideile sale…**

### **2.5.2 CONSTRUCTIVISMUL SOCIAL**

Axa principală a cercetărilor întreprinse de L. S. Vîgotski o reprezintă problema constiintei, a naturii și devenirii acesteia. Detașându-se atât de conceptiile reductioniste sovietice (I.P.Pavlov, V. Behterev), cât şi de cele americane (J. Watson, E.C. Tolman), Vîgotski îşi propune să demonstreze natura psihologică și socială a conștiinței, *geneza socială a psihicului uman*. Pentru

el *activitatea umană* nu se reduce la o înlăntuire de reflexe sau de conduite de adaptare, ci *implică* o componentă de interactiune cu mediul, în cursul căreia se transformă și subiectul. Dacă acțiunea omului asupra naturii este mediată de un instrument, acțiunea omului asupra conduitei sale sau a altor persoane este mediată de sisteme semiotice (în primul rând, limbajul) elaborate *social* de experiența  $a$ <sup>*i*</sup> deneratiilor anterioare; *însusirea acestor instrumente de actiune și de gândire se realizează printr-o practică de cooperare socială*.

Semnul, cuvântul - având functia de mediator - devine un instrument psihic și social: dezvoltarea conștiinței devine un proces de însuşire continuă a acestor instrumente elaborate istoric, *semnificația* fiind unitatea psihologică a conștiinței: "Semnificația este veriga intermediară a activității psihice umane; semnul este ceea ce are semnificatie". Reprezentând un produs social, sistemele semiotice au un caracter de exterioritate; însuşirea lor are loc *din exterior spre interior*, de la activitatea în cooperare (cu adultul) spre activitatea autonomă; Vîgotski consideră că fiecare functie a dezvoltării mentale apare de două ori în cursul dezvoltării copilului: mai întâi ca o activitate *colectivă, socială* (functie interpsihică) și apoi ca activitate *individuală*, modalitate internă a gândirii (funcție intrapsihică). Caracterul instrumental al acțiunii practice se

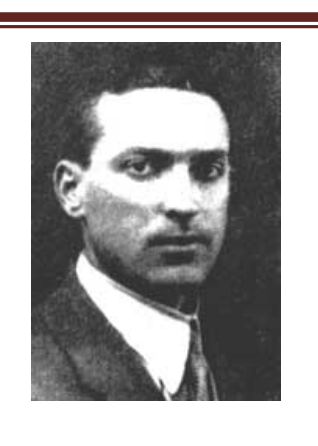

L. S. Vîgotski

*"…este satisfãcãtoare numai acea învãțare care*<br>*împinge înainte împinge înainte dezvoltarea*".

verbalizează și devine un fenomen intrapsihic: actiunile "materiale" devin mentale, contractate și modificate - ele se interiorizează.

Distinctia între momentul *inter*psihic și cel *intra*psihic în geneza gândirii l-au condus pe Vîgotski la *diferenŃierea nivelului dezvoltării* **actuale** *de cel al dezvoltării* **poten***Ń***iale**; primul nivel este definit de sarcinile (probele) pe care individul le poate rezolva *independent* (competente cognitive interiorizate), cel de al doilea - de sarcinile (probele) pe care le poate rezolva *numai cu*  ajutor, într-o situație de colaborare. Vîgotski denumește spațiul dintre aceste două nivele zona **proximei dezvoltări:** aici ar trebui cantonate **activitătile de învătare.** 

Criticând teza pedologiei contemporane cu privire la independenta dezvoltării fată de activitatea de învățare, Vîgotski promovează teza conform căreia *învățarea rațional construită se situează în fruntea dezvoltării şi o trage după sine*, lărgindu-i posibilităŃile şi perspectivele:

"procesele dezvoltării nu coincid cu procesele învățării, ... procesele dezvoltării merg în urma  $p$ roceselor învățării, care creează zona proximei dezvoltări".

Implicații: rolul tehnologiilor moderne constă în a-i pune în legătură pe elevi pentru *colaborare*, nu pentru separare. Rolul educatorului este acela de a-l ajuta pe elev să abordeze problema, să-l încurajeze *să lucreze în grup* pentru a analiza problemele, precum şi de a-l sprijini cu un sfat când are nevoie.

Modul concret în care se desfăşoară instruirea în viziune vîgotskiană variază foarte mult, dar fiecare activitate respectă următoarele principii: a) învătarea și dezvoltarea reprezintă o activitate *socială*, colaborativă; b) *zona proximei dezvoltări* poate servi drept ghid pentru planificarea curriculară și a lecțiilor; c) învățarea școlară trebuie să se realizeze într-un *context* semnificativ și nu trebuie să fie separată de învățarea și cunoașterea pe care copiii le realizează în lumea reală; d) *experiențele din afara trebuie relaționate cu experiența școlară* a elevului.

## **2.6 DEZVOLTĂRI RECENTE**

În căutarea unor solutii pentru a spori eficacitatea sistemelor educative, în ultimele decenii tot mai multi cercetători și-au îndreptat atentia asupra *locusului* unde se produce învătarea; *centrarea pe elev* nu reprezintă decât flamura pe care o poartă deschizătorii unui drum la care trudesc specialisti de diferite culori și nuante, formati la scoli de gândire diferite, cu viziuni teoretice, ipoteze și obiective uneori foarte distantate.

Caracteristicile platformei comune, cristalizate în disputa cu reprezentanții "obiectivismului", sunt sintetizate astăzi în răspunsurile la cele patru întrebări fundamentale:

- 1. Ce este învățarea?
- 2. Ce reprezintă procesul de învătare?
- 3. Care este rolul educatorului în procesul de învățare?
- 4. Ce poate face educatorul pentru a îndeplini acest rol?

1. Învătarea: Cunoasterea este *construită de oameni* și nu există în afara mintii umane. Elevii își construiesc întelegerea. Ei caută sensul și încearcă să descopere regularitatea și ordinea chiar în absenta unei informatii complete. Constructivismul are în vedere construirea cunoașterii în timp ce obiectivismul se ocupă în special de obiectul cunoaşterii.

2. Procesul de învățare: Învățarea este un proces *activ*. Informația poate fi impusă din exterior, dar nu și întelegerea; aceasta trebuie să vină din interior. *Învătarea este determinată de o interacŃiune complexă între cunoaşterea existentă a subiecŃilor, contextul social şi problema de*  rezolvat. Instruirea se referă la asigurarea subiectilor cu o situatie de colaborare în care ei să aibă atât mijloacele, cât și oportunitatea de a construi o nouă înțelegere.

În acest proces o atenție deosebită se acordă *problemei* de rezolvat, elementul căreia i se cere *să stimuleze explorarea şi reflecŃia necesară pentru construirea cunoaşterii*. Se consideră că o problemă corespunzătoare ar trebui să dispună de următoarele atribute: a) să solicite construirea și testarea unor predicții, b) să poată fi rezolvată fără echipamente costisitoare, c) să aibă o complexitate realistă, normală, d) să fie relevantă și interesantă pentru subiecti.

A doua caracteristică a procesului este *interacțiunea* dintre subiecți; lucrul în comun pentru rezolvarea problemei îi oferă fiecăruia posibilitatea de a-și testa și ameliora înțelegerea pe  $parcursul$  *interac<sub>tiunii*.</sub>

3. Rolul educatorului. Constructivismul are nevoie de un educator care să–i ajute pe elevi să devină participanti activi în învătare. Educatorul trebuie să stimuleze dezvoltarea subiectilor oferindu-le sarcini pe care ei să le poată îndeplini numai cu ajutor, adică în zona proximei dezvoltări.

4. Ce poate face educatorul. Într-o sinteză a bogatei literaturi dedicate acestei probleme se mentionează următoarele atribute ale educatorului constructivist: a) încurajează și acceptă autonomia și inițiativa elevilor, b) folosește o mare varietate de materiale, înclusiv date brute, surse primare, materiale interactive şi îi încurajează pe elevi să le utilizeze, c) se interează de cunoașterea de către elevi a conceptelor, înainte de a le împărtăși cunoașterea proprie, d) îi încurajează pe elevi să angajeze dialogul cu educatorul sau cu ceilalti colegi, e) încurajează tentativele elevului de explorare a cunoaşterii şi de a pune întrebări colegilor, f) îi angajează pe elevi în experiente care pun în lumină contradictii cu cunoașterea initială, stimulând apoi discutia,  $g$ ) le asigură elevilor timp pentru construirea relatiilor și crearea metaforelor, h) apreciază nivelul de cunoaștere prin aplicații și rezultatele la sarcini "deschise". În esență, sarcina educatorului *este să creeze şi să menŃină un context de "rezolvare de probleme", în care elevii să-şi construiască propria lor cunoaştere, avându-l pe educator drept ghid.* 

Este de la sine înteles că orientarea spre o *abordare* constructivistă a educatiei nu poate, și nici nu își propune, să rezolve toate problemele învătământului. Cercetările din acest domeniu încearcă să ducă mai departe cunoaşterea umană şi să sugereze căi de a ameliora practica şcolară. Am putea spune că momentul reprezintă un pas semnificativ în ceea ce priveşte *scientizarea pedagogiei*. Nu este lipsit de interes faptul că multe institute de cercetare şi-au definit tranșant pozitia de pe care își vor desfășura investigațiile în prima perioadă a acestui secol. Astfel, cunoscutul *Institute for Learning Technologies* (Columbia University) îşi precizează într-un material programatic – "*Pedagogy for the 21st Century*" – punctele de plecare şi jaloanele orientative ale demersului investigativ pe care îl va întreprinde în anii ce vin. Astfel, ILT consideră că specialiştii domeniului converg spre ideea că pentru secolul XXI o şcoală - *de dimensiuni mici, în care activitatea educativă poate fi structurată în raport cu nevoile şi interesele elevilor* – va fi mai eficientă şi mai competitivă; *activitatea elevilor trebuie să fie orientată de proiecte la definirea*   $c$ <sup> $a$ </sup>*rora ei au participat și să*<sup>*i*</sup> implice într-un real travaliu intelectual, nu în exerciții de memorare. *ILT promovează deschis constructivismul*, considerând că acesta reprezintă în momentul de fată o colecție de teorii și idei (unele complementare, altele – exclusiviste) cu privire la diferite probleme ale pedagogiei.

În încheierea acestei sintetice prezentări a principaleor directii ale constructivismului vom relua două extrase relevând modul în care Academia de Stiinte din Chicago prezintă această abordare:

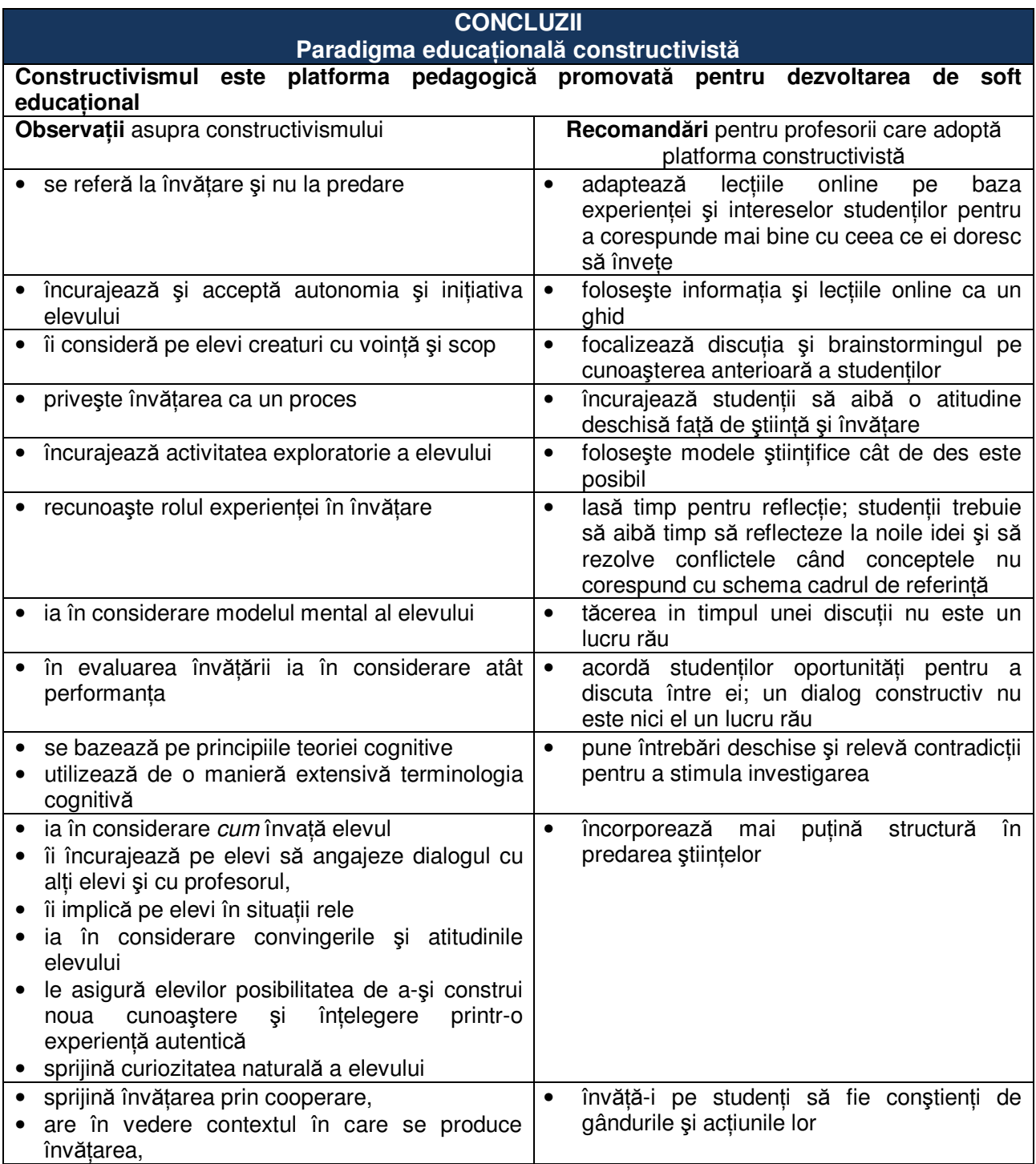

Menționăm mai sus, constructivismul nu poate reprezenta un panaceu pentru problemele educației; în același timp, el nu este lipsit de limite sau neajunsuri. Astfel, este dificil de realizat o abordare constructivistă a curriculumului mai ales în conditiile evaluării după standarde construite după o viziune curriculară "noțională". În al doilea rând, proiectarea și realizarea unui astfel de demers pentru un întreg ciclu de instruire ar presupune resurse umane cu o pregătire specială. În fine, resurse materiale şi financiare considerabile pentru realizarea mediilor prin explorarea cărora elevul să-şi poată construi cunoaşterea.

Lipsa acestor condiții nu-l poate însă opri pe educatorul interesat de modul în care se produce învățarea; unele caracteristici ale constructivismului îl pot pune pe gânduri, îi pot trezi curiozitatea şi îl pot determina să facă *un prim pas* – pasul cel mai greu pe calea desăvârşirii profesionale - cel de *practician-cercetător.* 

# **APLICAłIA 16**

În tabelul comparativ subliniați în fiecare coloană cu o linie elementele pe care le recunașteți în paradigma tradițională a școlii nostre și cu două linii elementele pe care le recunoașteți ca promovate de noua noastră politică educațională<sup>3</sup>

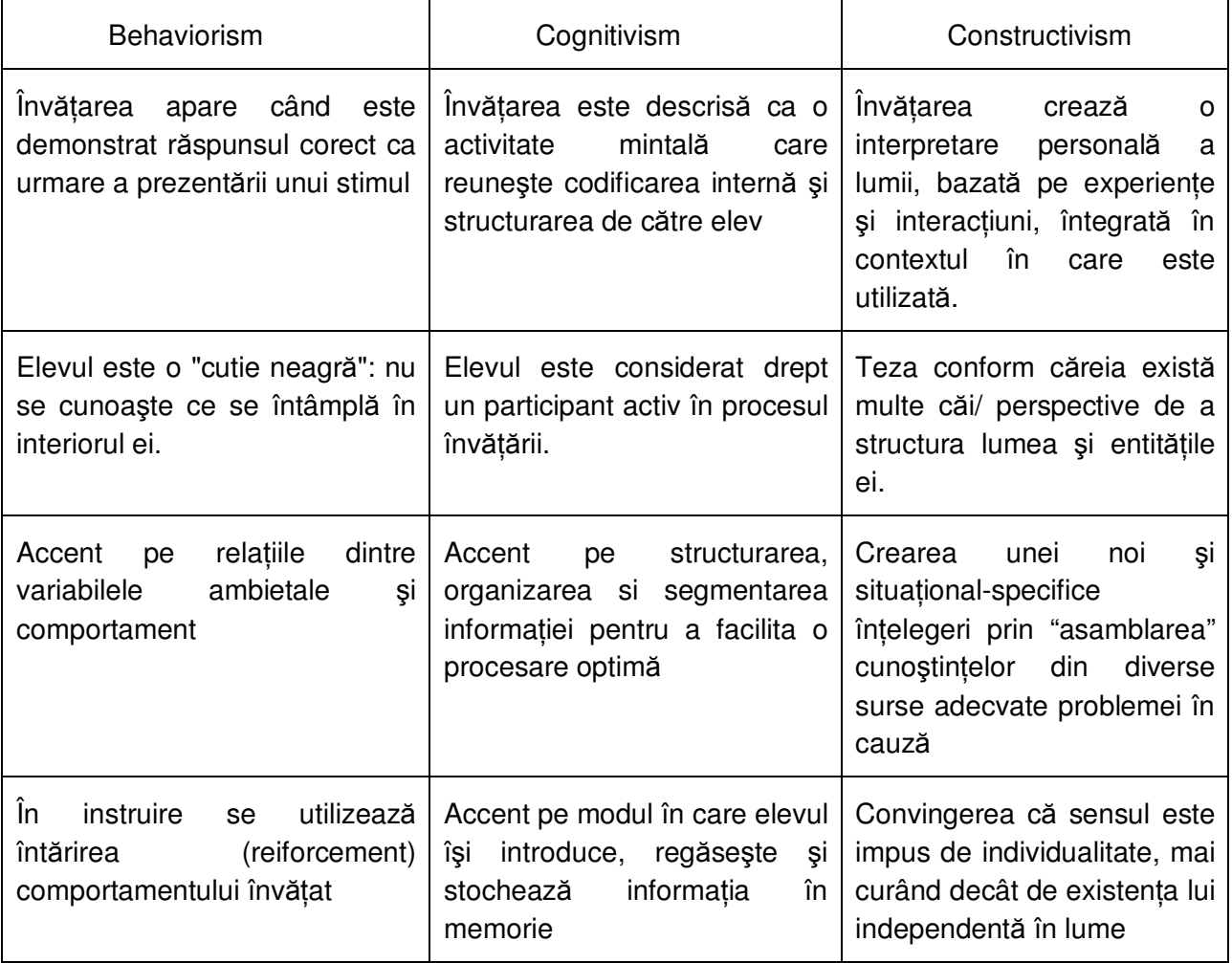

**Tabelul 19: Aplicația 16** 

-

<sup>&</sup>lt;sup>3</sup> (Adaptare după: Instructional Design Knowlwdge Base. Theories to develop Instructional Prototipes. Online

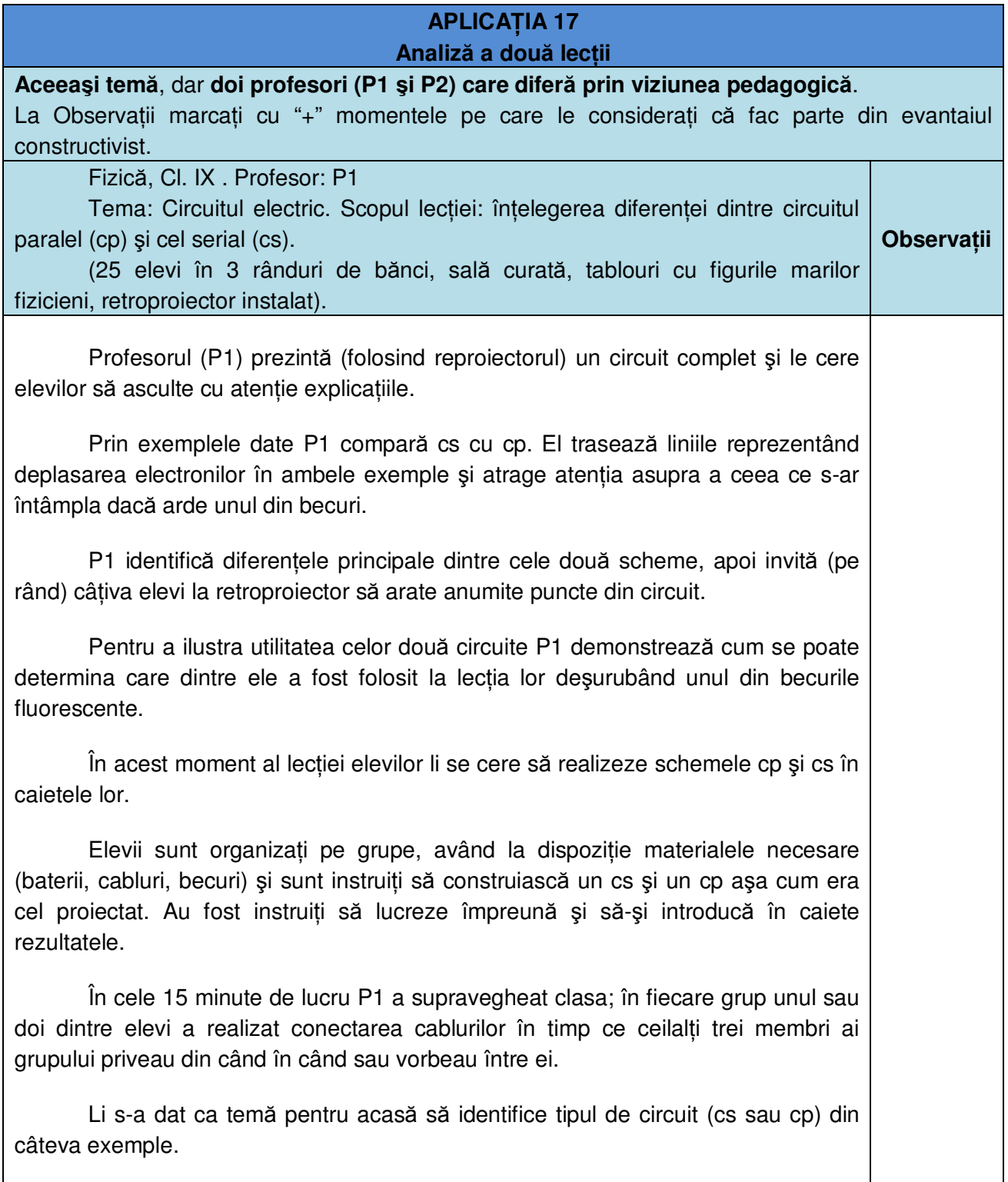

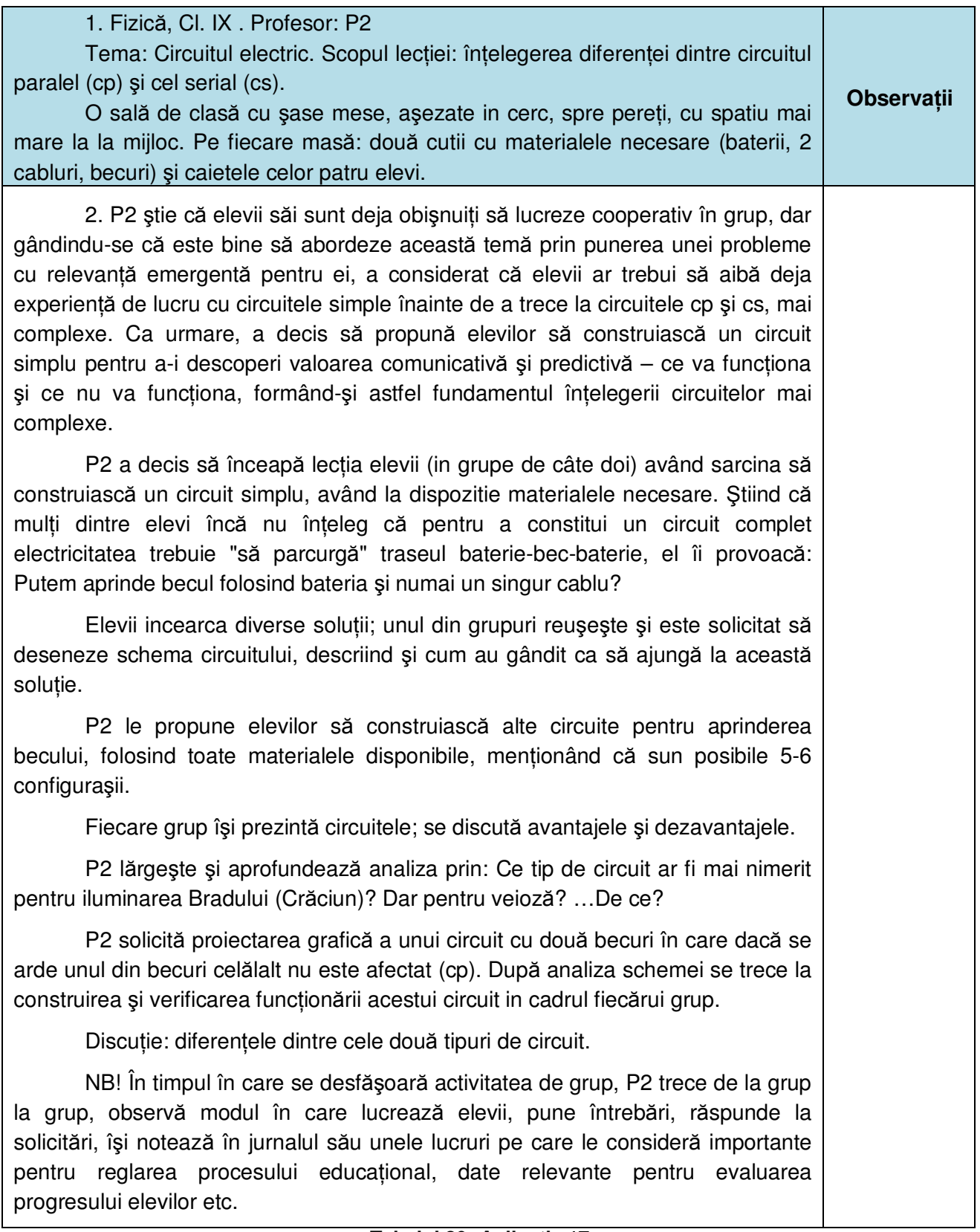

## **Tabelul 20: Aplicația 17**

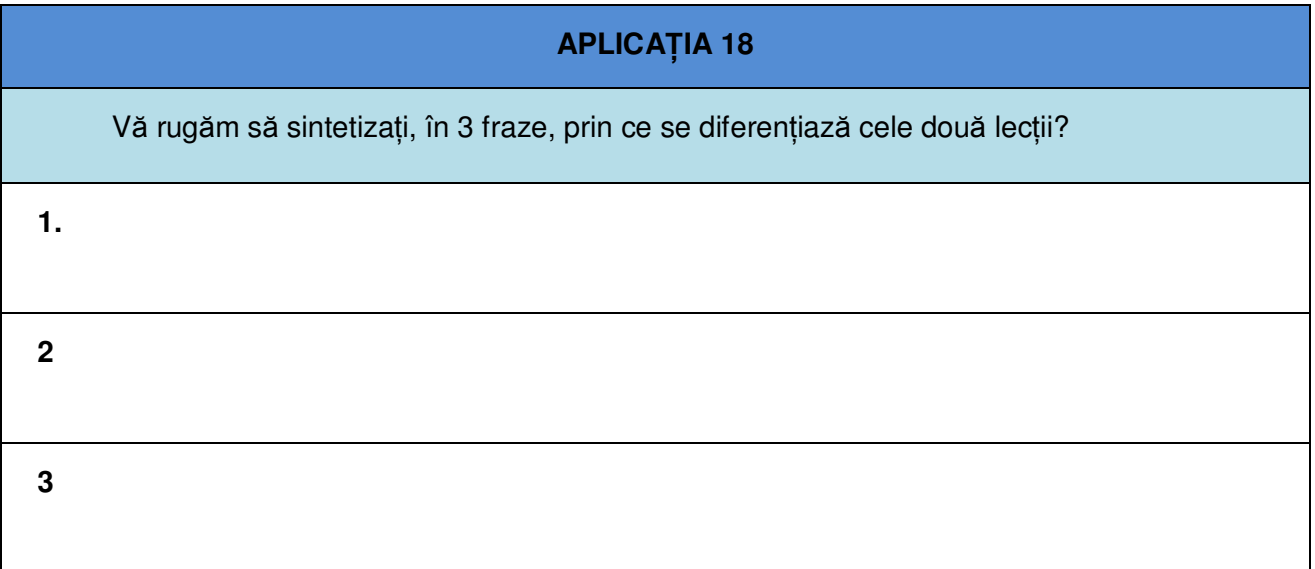

# $T$ abelul 21: Aplicația 18

# **Capitolul 3**

Utilizarea tehnologiei informației și comunicațiilor (TIC) în procesul educațional

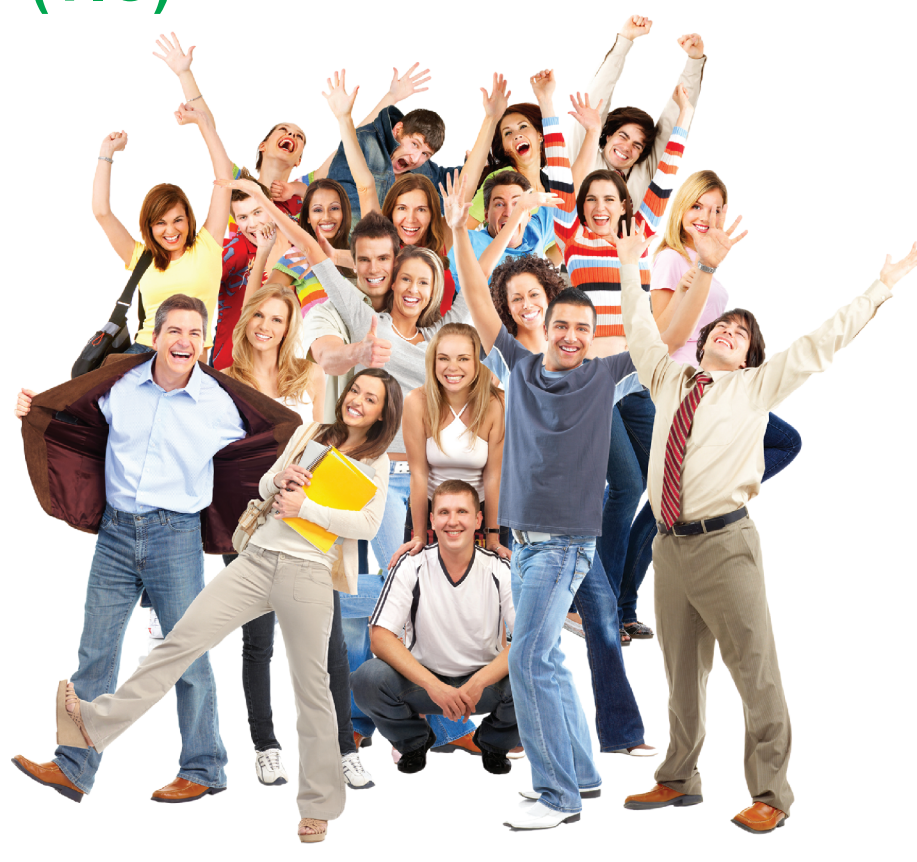

- **Atributele TIC**  $3.1$
- Categorii multimedia  $3.2$
- Tipologia softului educațional (SE)  $3.3$
- Taxonomia Bloom Anderson și Krathwohl/2000  $3.4$

# **3 UTILIZAREA TEHNOLOGIEI INFORMAłIEI ŞI COMUNICAłIILOR (TIC) ÎN PROCESUL EDUCAłIONAL**

# **3.1 ATRIBUTELE TIC**

Documentele mentionate în primele două capitole fac parte din principalele răspunsuri la provocările societății cunoașterii. Numeroase colective de specialiști, institute de cercetare, organizatii și grupuri *ad-hoc* încearcă să prefigureze directiile de dezvoltare ale societății și să construiască/proiecteze/descopere imaginea unui **proces educational** acoperind întreaga perioadă de viată a individului – **educatia continuă** (long life education) - care să poată facilita **integrarea în societate**, proces fundamentat pe datele oferite de stiintele educatiei și în a cărui desfăşurare să poată fi folosit **întregul evantai al tehnologiei informaŃiei şi comunicaŃiilor**.

Din datele confirmate prin cercetare şi practica şcolară utilizarea TIC favorizează *procesul de învătare* prin următoarele atribute:

- Prin activitățile provocatoare multisenzoriale, multidisciplinare utilizarea TIC îi motivează pe elevi; sunetul, culoarea, mişcarea stimulează registrul senzorial, amplificând tonusul atentiei și facilitând mentinerea informatiei în memoria de lucru / de scurtă durată.
- Oferă acces la resurse informationale din afara clasei, scolii, disciplinei, culturii specifice, ariei geografice, momentului istoric etc.
- Prin recurgerea la imagini, sunete, animatii, simulări, se facilitează întelegerea / achizitia unor concepte abstracte.
- Activitatea de căutare a surselor de informatii stimulează curiozitatea, explorarea și cercetarea, favorizând formularea de ipoteze şi de teme / subiecte / probleme de investigare proprie.
- Prin interactiunea personală cu softuri educationale specifice se oferă posibilitatea exersării individuale şi individualizate necesare pentru formarea unor deprinderi, atingerea unor nivele performative/standardizate, recuperarea unor segmente instructionale, revederea unor capitole/ teme din propria arie curriculară sau a altei discipline etc.
- Prin diversele interacțiuni colaborative în rezolvarea unor probleme / sarcini de lucru / proiecte etc. se facilitează procesul de asimilare a cunoaşterii

Totodată, noile tehnologii pot contribui la o sporire semnificativă a eficientei procesului educational prin posibilitățile de pregătire/perfectionare/reprofesionalizare pedagogică pe care le oferă cadrelor didactice active sau în curs de formare. Referitor la această problemă este necesară sublinierea unei concluzii comune, de primă importantă, rezultată din cercetările  $e^{\frac{1}{2}}$  efectuate pe diverse meridiane geografice: dotarea unităților scolare cu TIC nu conduce automat la sporirea eficienței procesului educațional; nici *inițierea computerială a cadrelor didactice, necesară (ca punct de plecare), nu este suficientă. Pentru a obtine rezultate superioare unei predări tradiționale* (chiar și folosind TIC) se impune o proiectare a acestui proces (de învățare) folosind potențialul specific al tehnologiilor, adecvat strategiilor respective. Cercetările mentionate și observatiile cumulate conduc la o imagine evolutivă, cu diferentierea a cinci niveluri de integrare/asimilare și utilizare performativă a TIC în procesul educațional:

- primul nivel: utilizarea *punctiformă* a unor echipamente,
- al doilea nivel: integrarea (justificată) în *predarea tradițională*,
- al treilea nivel: *modificarea metodei de predare* în dependentă de TIC,
- al patrulea nivel: modificarea *rolului profesorului*,
- al cincilea nivel: proiectarea procesului plecând de la *un model/o teorie pedagogic(ă),* selectată în raport cu obiectivele curriculare.

Atât pentru a promova şi facilita, cât şi a pentru a armoniza procesul de pregătire şi reprofesionalizare pedagogică a cadrelor didactice, proiectul UNESCO "Standarde de competență în domeniul TIC (SCCD-TIC)" elaborează în 2008 sub acest titlu comun – trei documente: 1) Cadru pentru politici educaționale, 2) Module de standarde de competență, și 3) Recomandări pentru implementare.

Plecând de la premiza conform căreia într-un mediu educational modern și eficient, tehnologia le dă elevilor posibilitatea: a) să devină capabili să utilizeze tehnologiile informatiei și comunicațiilor, b) să caute, să analizeze și să evalueze informații, c) să rezolve probleme și să ia decizii, d) să utilizeze în mod creativ și eficient instrumente specifice productivității, e) să comunice, să colaboreze, să editeze și să creeze, f) să devină cetățeni informați, responsabili și implicați, autorii au considerat că "personajul" cheie care îi ajută pe elevi să-și dezvolte aceste abilități este cadrul didactic. De aici decurge și necesitatea ca toti profesorii să fie pregătiți să desfășoare astfel de activități cu elevii lor - "Atât programele de dezvoltare profesională a cadrelor didactice, cât și programele de pregătire a viitoarelor cadre didactice trebuie să conțină numeroase experiente legate de tehnologii în toate aspectele formării". In acest spirit au fost elaborate standardele şi resursele în cadrul acestui proiect; ele oferă îndrumări în special pentru planificarea programelor și a ofertelor de formare pentru a îndeplini un rol esential în dezvoltarea abilităților de utilizare a tehnologiilor.

Proiectul SCCD-TIC oferă (în această primă fază) un cadru complet pentru standardele de competentă ale cadrelor didactice în domeniul tehnologiilor informatiei și comunicării prin: a) referiri la cadrul politicilor care stau la baza acestora (*Cadru pentru politici educationale*), b) examinarea componentelor reformelor educationale si elaborarea unor seturi de competente pentru cadrele didactice care să corespundă diverselor abordări la nivel de politici şi componentelor reformelor educaționale (Module de standarde de competență) și c) o descriere detaliată a competențelor specifice care trebuie dobândite de cadrele didactice în cadrul fiecărui modul (*Recomandări pentru implementare*).

În încheierea acestui prim capitol se impun şi câteva clarificări/ discriminări /precizări privind *termeni/concepte* care în literatura de specialitate dispun de atribute ce diferă de la un autor la altul; aici ne vom mărgini doar la sintagma "tehnologiile informatiei și comunicatiilor (TIC).

Sintagma "tehnologia informației și comunicațiilor (TIC)", în sensul cel mai larg, acoperă facilitățile și echipamentele de tipul computerelor, telefoanelor (inclusiv, cele mobile), removable media, radio-ul sau alte echipmente comunicationale de înaltă frecventă, televiziunea, dispozitivele digitale sau analogice de înregistrare (inclusiv DVD şi video), camerele de filmat, fotocopiatoarele, imprimantele (sau alte aparate de acest gen), retelele electronice, internetul, poşta electronică şi serviciile web (Adaptare după: University of Southern Queensland, Division of ICT Services. (Standard) ICT Glos-sary and Definitions (2008)<sup>4</sup>.

Un alt plan al discriminărilor conceptuale derivă din **interpretarea relaŃiilor** dintre cele două componente (atribute specifice) ale sintagmei - "informatiei" / "comunicațiilor"; cele două ipostaze, reprezentate grafic, pun în lumină două modalități diferite de a identifica o tehnologie.

-

<sup>&</sup>lt;sup>4</sup> Online http://www.usq.edu.au/resources/ict\_glossary\_and\_ definitions.pdf.

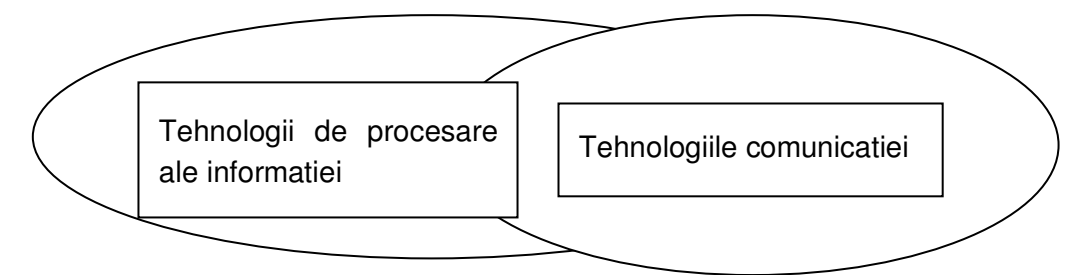

### $Fiqura 2$ : Relația dintre cele două componente: informație si comunicație

În fine, prin multimedia (MM) se definesc tehnologiile care îi oferă utilizatorului, în diferite combinatii, *imagine, sunet, voce, animatie, video*, iar tehnologiile *hipermedia* (HM) combină *multimedia cu hypertextul*, facilitând *navigarea* fără obstacole între diferite tipuri de date - texte, sunete, imagini fixe, imagini animate.

# **3.2 CATEGORII MULTIMEDIA**

 (Adaptare după: Instructional Design Knowledge Base. Identify Media to Deliver the Instructional Program.<sup>5</sup>)

### Hypermedia şi/sau Media Exploratorii

-

Au ca fundament teoretic învătarea prin descoperire. Elevului, pus în fata unui anumit context, i se solicită să:

- 1. caute (informatie relevantă) utilizând o varietate de resurse accesibile WEB
- 2. să înteleagă (cunoaștere) utilizând obiecte multimedia
- 3. să aplice, analizeze, evalueze (cunoștințe personale) utilizând resure și obiecte multimedia din diverse medii virtual de învătare
- 4. să creeze folosind mediile virtual flexibile orientate spre cercetare

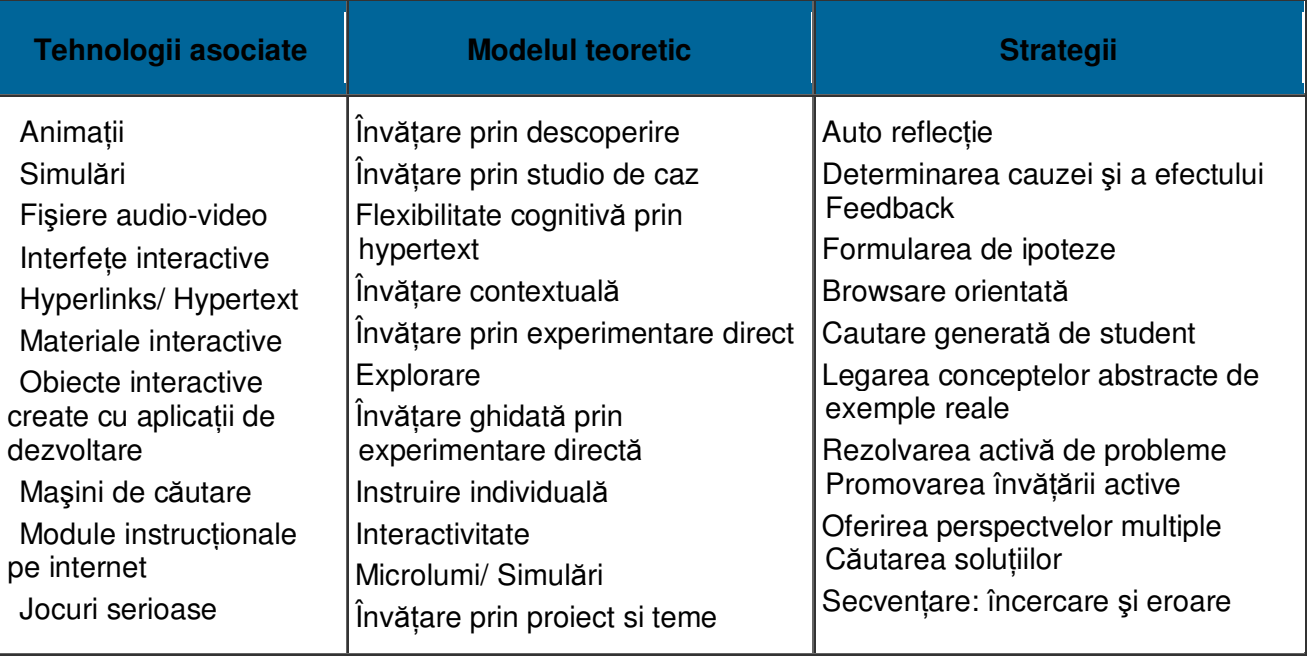

**Tabelul 22: Hypermedia** 

<sup>&</sup>lt;sup>5</sup> Online: (http://classweb.gmu.edu/ndabbagh/Resources/IDKB delivery-media.html)

## **Media colaborative / de dialogare**

Media colaborative / de dialogare bazate pe modele pedagogice ale comunităților de învățare, de construire a cunoașterii, de practică și de învățare distribuită îl asistă / susțin pe elev în construirea noii cunoașteri în primul rând prin dialog ca formă a interacțiunii.

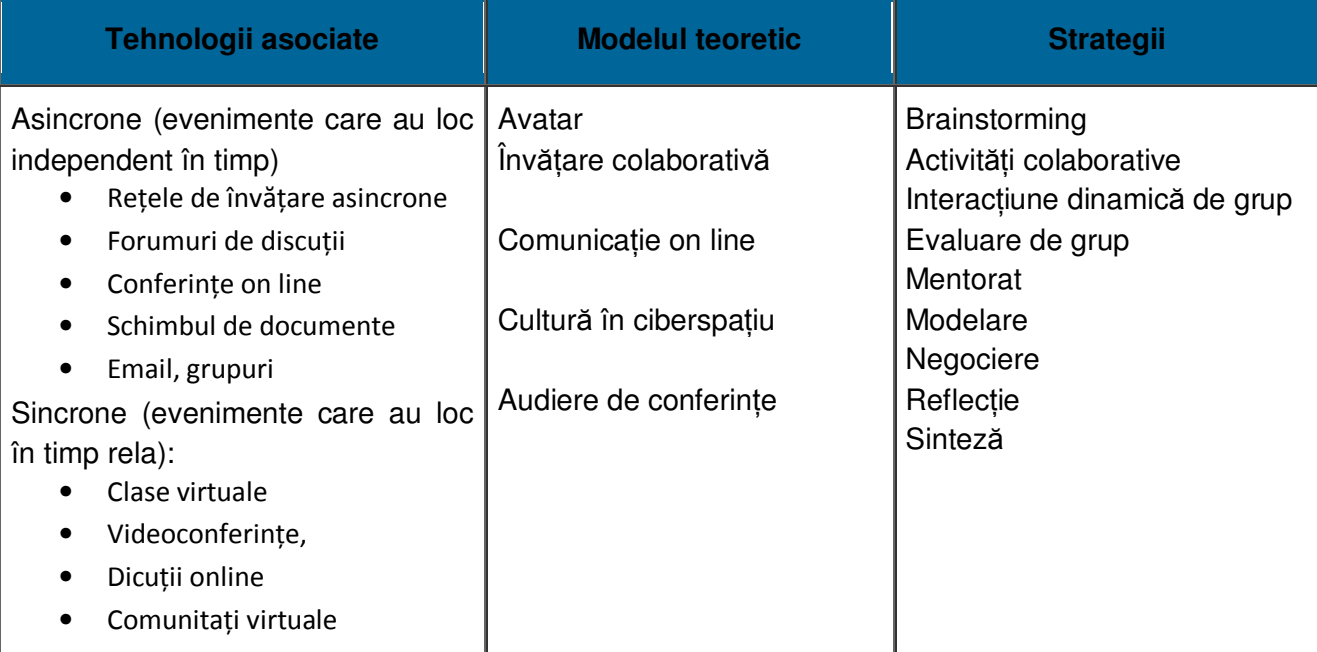

### **Tabelul 23: Media colaborative / de dialogare**

### **Integrational Media** (Aplicatii informatice integratoare)

Media Integrative au ca bază recenta emergență a instrumentelor de proiectare a cursurilor pe Web ( de ex., WebCT, LearningSpace, Blackboard), care încearcă să combine elemente ale demersului exploratoriu și ale environmentului de învătare dialogată într-un curs central sau un "portal de cunoștințe". Se oferă oportunittăți de a încorpora variate strategii de instruire folosind elemente disponibile ale softurilor într-un design holistic.

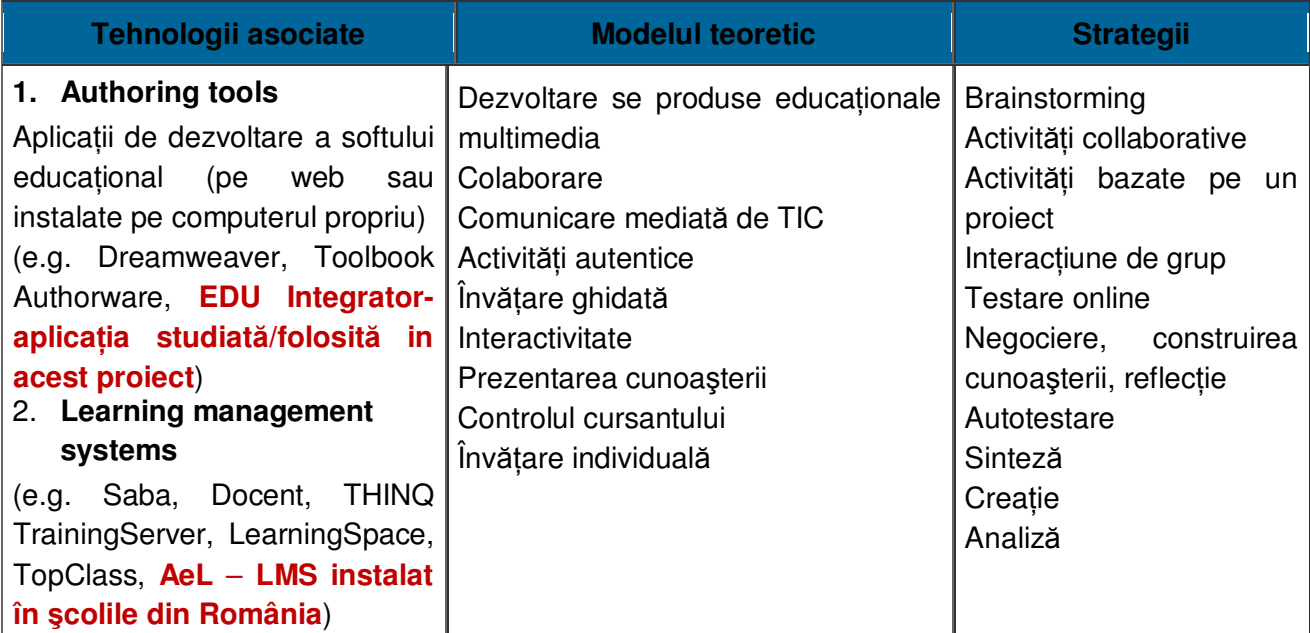

#### **Tabelul 24: Aplicații informatice integratoare**

Este evident că profesorul-proiectant va trebui să analizeze cu atentie varietatea instrumentarului tehnologic în căutarea acelor media care în intersecția cu disciplina pe care o predă sa fie adecvate pentru **scopul urmărit** şi **categoriei de elevi** cărora li se adresează.

### **Hypermedia şi Resurse primare**

În cazul folosirii unei aplicatii de dezvoltare a softului educational (Authoring tool) ca cel care urmează a fi studiat (**EDUIntegrator**) **Hypermedia şi Resurse primare** se referă la acele obiecte primare digitale care pot fi folosite pentru dezvoltarea unui soft educational.

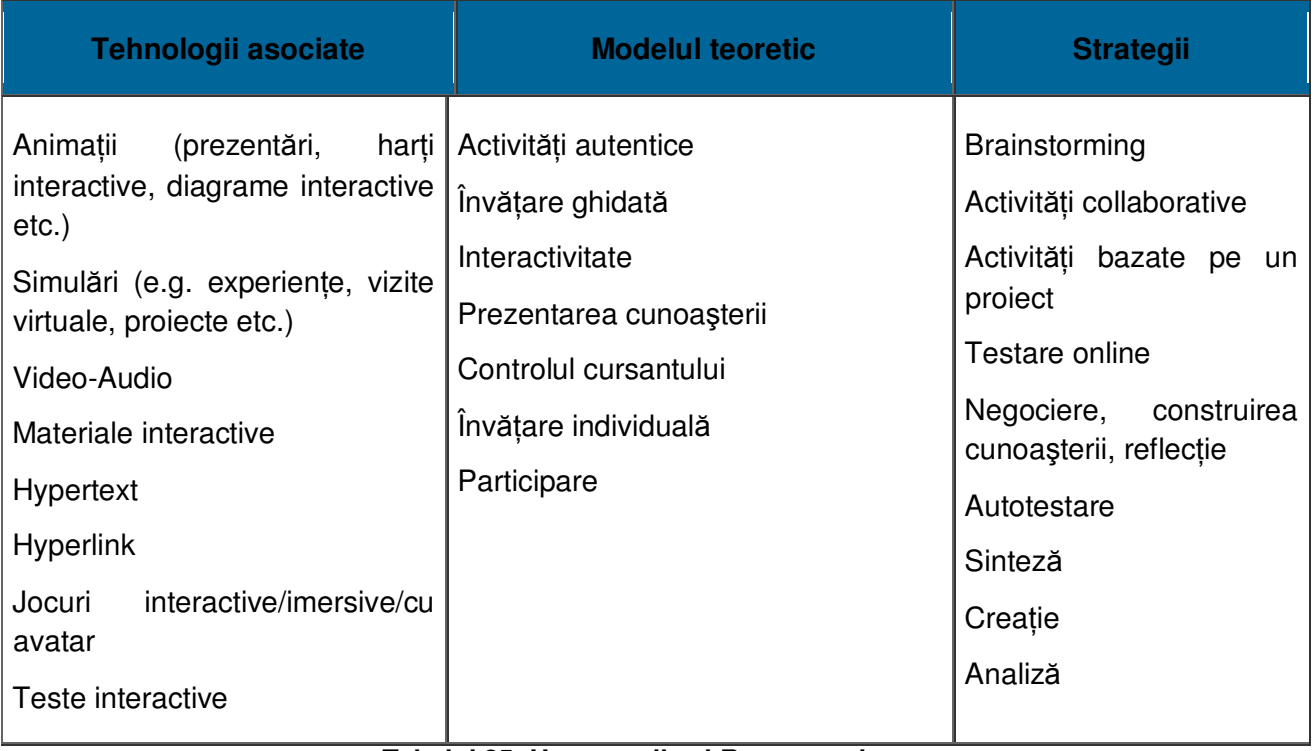

#### **Tabelul 25: Hypermedia şi Resurse primare**

### **3.3 TIPOLOGIA SOFTULUI EDUCATIONAL (SE)**

Organizarea componentelor unui domeniu se poate realiza după un criteriu sau altul, în dependență de solicitarea contextului, scopul urmărit, viziunea autorului etc. Înainte de orice operare cu termenii de identificare a diferitelor tipuri de "soft educațional" este necesară o clarificare a atributului "educational" în această sintagmă. Și aceasta cu atât mai mult cu cât uneori definirea sintagmei poate ridica semne de întrebare. Astfel, din textul "Software educațional reprezintă orice produs digital în orice format ce poate fi utilizat pe orice calculator şi reprezintă un subiect, o temă, o problemă, un experiment, o lecție, un curs etc., fiind o alternativă sau un complement față de metodele educaționale tradiționale (tabla, creta etc. )" ar trebui să deducem: "creta" este o "metodă educațională"...

La origine, sintagma "soft educațional" denumea softul care prin proiectare transpunea / **concretiza o strategie / paradigmă** (behavioristă); prin parcurgerea softului, care cuprindea sarcini de lucru și regla demersul pe baza feedbackului continuu, *interacțiunea elevului cu softul producea învătarea.* Acest atribut îi dădea dreptul să se numească *soft educational.* 

Astăzi există însă multe softuri care sunt folosite în procesul educational, dar fie că au fost create *pentru a facilita un anumit proces* (de ex. editoarele de texte, aplicațiile grafice etc.), fie de *prezentare a informației specifice* a unui domeniu (de ex. softurile tematice: sistemul solar, clasificarea regnului animal etc.). Și aceste softuri se folosesc în procesul educațional, dar nimeni nu va susține că Word-ul este un soft educațional; **softurile tematice** (SET) sunt însă denumite "educaționale" deși ele *nu integrează prin proiectare o strategie* care să asigure învățarea.

Pentru a diferenția softul care cuprinde și o interacțiune cu elevul (bazată pe un anumit model teoretic) care permite atingerea performantei marcate de obiectivele în raport cu care a fost proiectat îl vom denumi soft educațional interactiv (SEI). Nu este inutil să nu subliniem că – spre deosebire de un soft tematic - un **SEI** are o anumită **adresabilitate:** în proiectarea lui se tine cont de *particularitățile populației de elevi* căreia i se adresează.

Zona instruirii/învățării reprezintă un evantai problematic variat și softurile pot fi foarte diferite. Fiecare din activitățile subsumate domeniului "educație" - training, instruire, învățare, predare, educație - prin intersectarea cu specificul intervenției noilor tehnologii capătă o coloratură proprie, diferențiatoare; de aici și *specificitatea* softului proiectat pentru respectiva formă de activitate.

Un exemplu: una din problemele importante pe care le are de rezolvat un profesor este cea a *controlului şi planificării instruirii*: softul proiectat în acest scop poate prelua o parte din sarcinile profesorului ca *manager al instruirii*: a) prezintă oricând *lista detaliată sau sintetică a obiectivelor* pe care trebuie atinse ca urmare a parcurgerii cursului respectiv, *structura părŃilor componente* ale cursului, precum și alte categorii de informatii; b) *administrează teste* pentru a determina progresul elevului, *înregistrează datele* obținute și *oferă un feedback* atât elevului, cât și profesorului; c) în raport cu informațiile disponibile *recomandă o continuare adecvată* a demersului instructiv; d) la nivel de clasă/ grup/ școală *oferă informațiile relevante* (indicatorii statistici) pe baza cărora se pot lua decizii privind procesul de instruire.

Pentru *procesul de predare-învățare*, adică în demersul educațional care, în general, poartă numele de *instruire asistată de computer/calculator*, o primă clasificare a softurilor educaționale este realizată după *funcția pedagogică specifică* pe care o pot îndeplini:

1. **Softuri de exersare** *(Drill-and-Practice)* - intervin ca un supliment al lectiei din clasă, permițând exersarea individuală necesară însușirii unor date, proceduri, tehnici sau formării unor deprinderi specifice; ele permit fiecărui elev să lucreze în ritm propriu şi să aibă un feedback continuu prin aprecierea de către program a corectitudinii răspunsului dat.

2. **Softuri interactive pentru învățarea unor noi cunoștințe**. Softurile de acest tip creează un dialog (asemănător dialogului profesor-elev) între elev şi programul (mediul) respectiv. Interactiunea poate fi controlată de computer (*dialog tutorial*) sau de elev (*dialog de investigare*). Termenul generic de *tutor* desemnează softul în care "drumul" elevului este controlat integral de computer. De regulă, un *tutor* preia una din functiile profesorului, fiind construit pentru a-l conduce pe elev, pas cu pas, în însusirea unor noi cunostinte sau formarea unor deprinderi *după o strategie stabilită de proiectantul softului.*

Reprezentând un pas înainte în raport cu *softul de exersare*, SEI în viziune completă dispune de următoarele atribute: a) *interactiune*: elevul reactionează la stimulii programului și, în raport cu aceste reacții și strategia pe baza căreia a fost proiectat, programul selectează calea (informatiile și tipul de stimuli) pe care o va parcurge respectivul utilizator; b) *controlul de către* elev: pe tot parcursul utilizării softului, elevul poate interveni pentru a revedea unele secțiuni, pentru a părăsi programul sau pentru a avea o viziune de ansamblu asupra acestuia; c) *secvențe adecvate obiectivelor*: programul îi oferă elevului secvențe de instruire cu explicațiile și exemplele

necesare însușirii informatiilor și formării deprinderilor prevăzute ca obiective ale învătării pentru capitolul respectiv; d) *feedback-ul imediat*: programul este conceput de o manieră care să-i asigure utilizatorului un feedback continuu - fiecare reacție a elevului la un stimul al programului este analizată, apreciată și adusă la cunoștința elevului; e) *evaluarea parcursului personal*: la încheierea lucrului, programul poate pune în evidență caracteristicile căii parcurse de utilizator și, în raport cu anumite criterii, poate evalua acest parcurs.

Aceste calități ale softului tutorial permit folosirea lui în următoarele situații: a) pentru *instruirea individuală* - independentă sau la indicatia unui profesor, în cazul învătământului la distanță, în situațiile de ratrapare; b) pentru *revederea/ recapitularea unor capitole, teme, cursuri* necesare ca preachizitii la alte teme/cursuri; c) ca o *pregătire prealabilă* pentru o activitate comună, mai ales în cazul elevilor care simt disconfortul determinat de sincronicitatea lucrului în grup.

3. Dacă un *tutor* îl obligă pe elev să urmeze un anumit drum în învățare, softul de **investigare** folosește o altă strategie: elevului nu i se prezintă informatiile deja structurate (calea de parcurs), ci un mediu de unde elevul poate să-și extragă toate informațiile (atât cele declarative, cât şi cele procedurale) necesare pentru rezolvarea sarcinii propuse sau pentru alt scop, pe baza unui set de reguli. În acest fel calea parcursă depinde într-o mare măsură de cel care învată (atât de nivelul lui de cunoștințe, cât și de caracteristicile stilului de învățare). În ultimii ani se proiectează și se experimentează **medii de învătare** cu o interactiune extrem de complexă, bazată pe utilizarea *inteligenŃei artificiale*; demersul este cunoscut sub numele de "*instruire inteligentă asistată de computer*".

4**. Softuri de simulare.** Acest tip de soft *permite reprezentarea controlată a unui fenomen sau sistem real*, prin intermediul unui *model cu comportament analog*. Prin lucrul cu modelul se oferă posibilitatea modificării unor parametri şi observării modului cum se schimbă comportamentul sistemului. Folosirea simulărilor într-un SEI permite obținerea unor elemente ale instruirii pe care lectia traditională nu le poate asigura: a) redarea intuitivă pe ecran a unor procese care s-au desfăşurat în perioade de timp extrem de lungi sau foarte scurte, b) implicarea elevului în controlul asupra modelului cu posibilitatea modificării unor parametri, c) stimularea gândirii critice şi a potențialului creativ (formulare de ipoteze), d) evitarea situațiilor periculoase.

5. Softuri pentru *testarea cunostintelor*. Reprezentând poate gama cea mai variată, întrucât specificitatea lor depinde de mai mulți factori - momentul testării, scopul testării, tipologia interactiunii (feedback imediat sau nu) - aceste softuri apar uneori independente, alteori făcând parte integrantă dintr-un mediu de instruire complex.

**6. Jocuri educative**. Softuri care sub forma unui joc - atingerea unui scop, prin aplicarea inteligentă a unui set de reguli - îl implică pe elev într-un proces de *rezolvare de probleme*. De obicei se realizează o simulare a unui fenomen real, oferindu-i elevului diverse modalităti de a influența atingerea scopului.

Existenta mai multor tipuri de SE confirmă *varietatea scopurilor* pentru care se poate interveni; această diferențiere va impune în tehnologia proiectării SE o anumită coloratură atât a continutului, cât și a tipurilor (formelor) de interactiune.

O încercare reuşită de apropiere a TIC de specificitatea produsului definit ca obiectiv al procesului de învățare o realizează Andrew Churches prin "Bloom's Digital Taxonomy" ( http://edorigami.wikispaces.com/Bloom's+Digital+Taxonomy) unde reluând taxonomia revizuită (Bloom-Anderson, 2001) analizează aria conceptuală a fiecărui palier, adăugând adițiile digitale (digital addițions) și justificarea lor.

# **3.4 TAXONOMIA BLOOM ANDERSON ŞI KRATHWOHL/2000**

Taxonomia obiectivelor educationale este un sistem de clasificare si ordonare a obiectivelor generale în funcție de domeniul lor de conținut și de gradul specific de complexitate al operațiilor mentale implicate în învătare. B. Bloom a elaborat taxonomia pentru domeniul cognitiv în anul 1956. Modelul nostru se bazează pe Taxonomia lui Bloom revizuită de Anderson şi Krathwohl (2001).

Fiecărui **proces cognitiv** îi sunt ataşate anumite **verbe** care pot fi utilizate în stabilirea unor obiective operationale consistente.

Exista 6 procese cognitive: a memora, a înțelege, a aplica, a analiza, a evalua, a crea

Verbe ce pot fi utilizate în formularea obiectivelor operationale:

### **1. A MEMORA**

**Verbe**: a defini, a distinge, a identifica, a aminti, a recunoaşte, a dobândi, a numi

### **2. A INłELEGE**

**Verbe:** a traduce, a transforma, a exprima prin propriile cuvinte, a ilustra, a pregăti, a reprezenta, a schimba, a scrie din nou, a redefini, a interpreta, a reorganiza, a rearanja, a diferenția, a distinge, a face, a stabili, a explica, a demonstra, a estima, a induce, a conchide, a prevedea, a diferenția, a determina, a extinde, a interpola, a extrapola, a completa, a stabili, a parafraza

### **3. A APLICA**

**Verbe**: a implementa, a generaliza, a stabili legături, a alege, a dezvolta, a organiza, a utiliza, a se servi de, a transfera, a restructura, a clasifica, a executa

### **4. A ANALIZA**

**Verbe**: a distinge, a detecta, a identifica, a clasifica, a discrimina, a recunoaşte, a categorisi, a deduce, a analiza, a contrasta, a compara, a atribui, a structura

### **5. A EVALUA**

**Verbe**: A controla, a face ipoteze, a critica, a experimenta, a judeca, a testa a detecta, a monitoriza, a argumenta, a considera, a compara, a contrasta, a standardiza, a evalua

### **6. A CREA**

**Verbe**: a produce, a planifica, a deriva, a dezvolta, a combina, a organiza, a sintetiza, a deduce, a formula, a modifica

Designul educațioanl corelează proceselor cognitive cu diverse itemi de învățare multimedia şi implicit cu verbele ataşate, stabilindu-se astfel legătura între **obiecte multimedia** şi **obiectivele operationale** care trebuiesc atinse cu ajutorul lor.

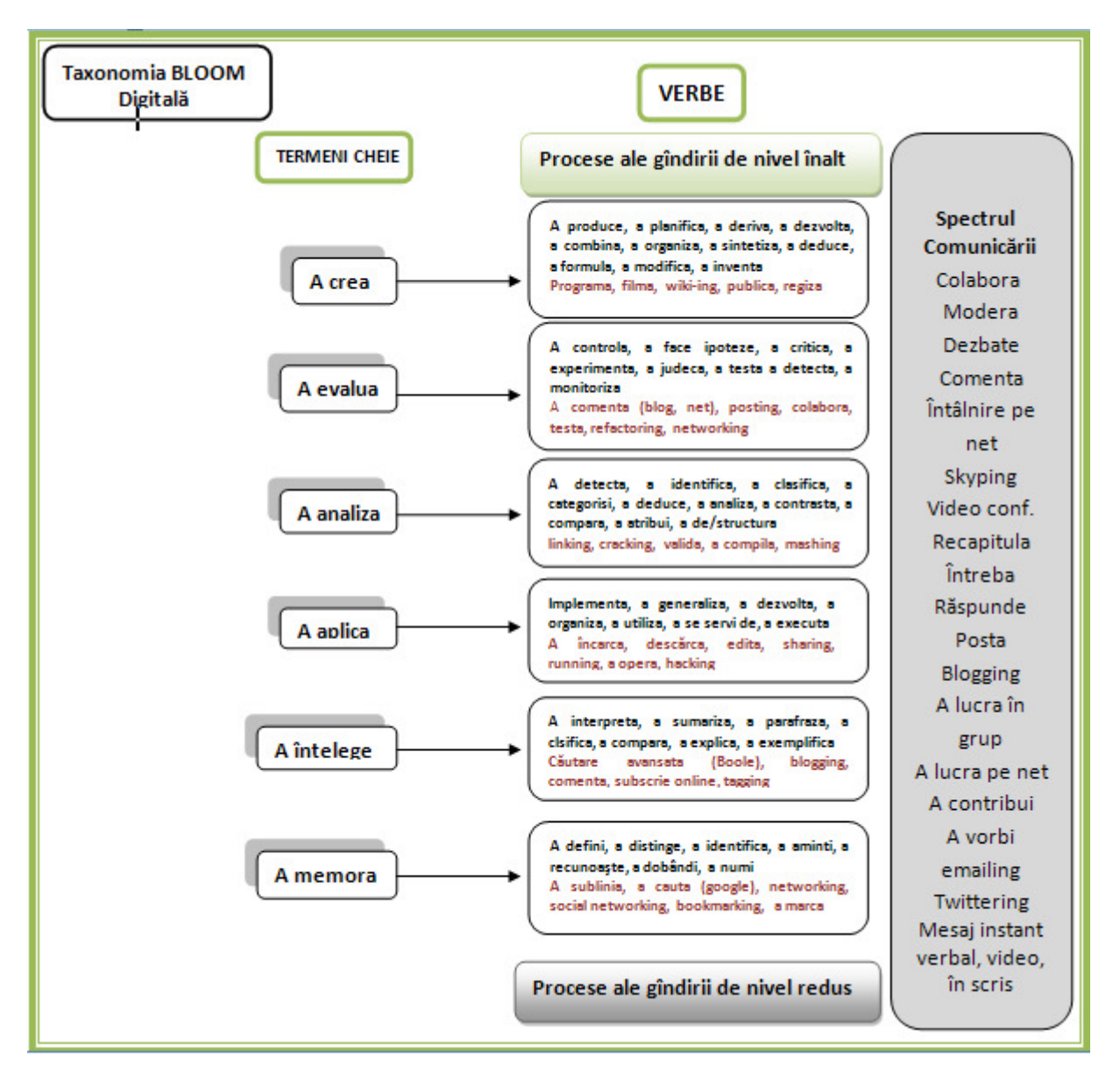

### **Tabelul 26: Taxonomia Bloom Digitală**

Această corelare a tipului de obiectiv educațional (din domeniul cognitiv) cu TIC poate constitui un instrument deosebit de util pentru a facilita **orientarea proiectantului de soft educaŃional, şi** mai ales atunci când proiectantul (profesor non-informatician) a depăşit etapa de început a folosirii TIC, cea în care "rula o lecție" de pe CD în laborator. Ca formatori, este necesar să înțelegem, și să putem diferenția etapele infuziei TIC, mărind și nivelul de competențe ale profesorului: a) substituția, când practicile instruirii se desfășoară tradițional, dar cu utilizarea accidentală a noilor tehnologii; de exemplu, singurului computer din clasă, în locul unei scheme desenate pe tablă, b) *tranziția*, când noile practici încep să apară, iar vechile practici încep să fie puse sub semnul întrebării; de exemplu, utilizarea unor softuri pentru exersare de tip *dril and practice*; rularea unei "lectii" în întregime, chiar dacă alt moment al activității de învătare putea fi rezolvat mai eficient pe altă cale, c) **transformarea**, când tehnologiile TIC facilitează **practici noi,** în comparație cu care practicile tradiționale apar perimate; de exemplu, în cazul utilizării softurilor de simulare a unor procese.

### **APLICAłIA 19**

În prima coloană a casetei sunt marcate nivelele taxonomice (după taxonomia Bloom-Anderson, începând cu cele care solicită operația cea mai simplă (1. A memora) și încheind cu cea mai complexă (6. A crearea). Să presupunem că dv. doriți să folosiți la lecțiile dv. și secvențe în care elevii să lucreze individual cu computerul și doriți să proiectați un soft pentru a facilita atingerea unui anumit obiectiv din cele stabilite prin programă sau de dv. Alegeti din "Taxonomia digitală" prezentată mai sus (sau din cunoştintele dumneavoastră), obiectele/instrumentele media pe care considerați că ați putea sau ați dori să le utilizați pentru fiecare nivel și marcați-le în cea de a doua coloană.

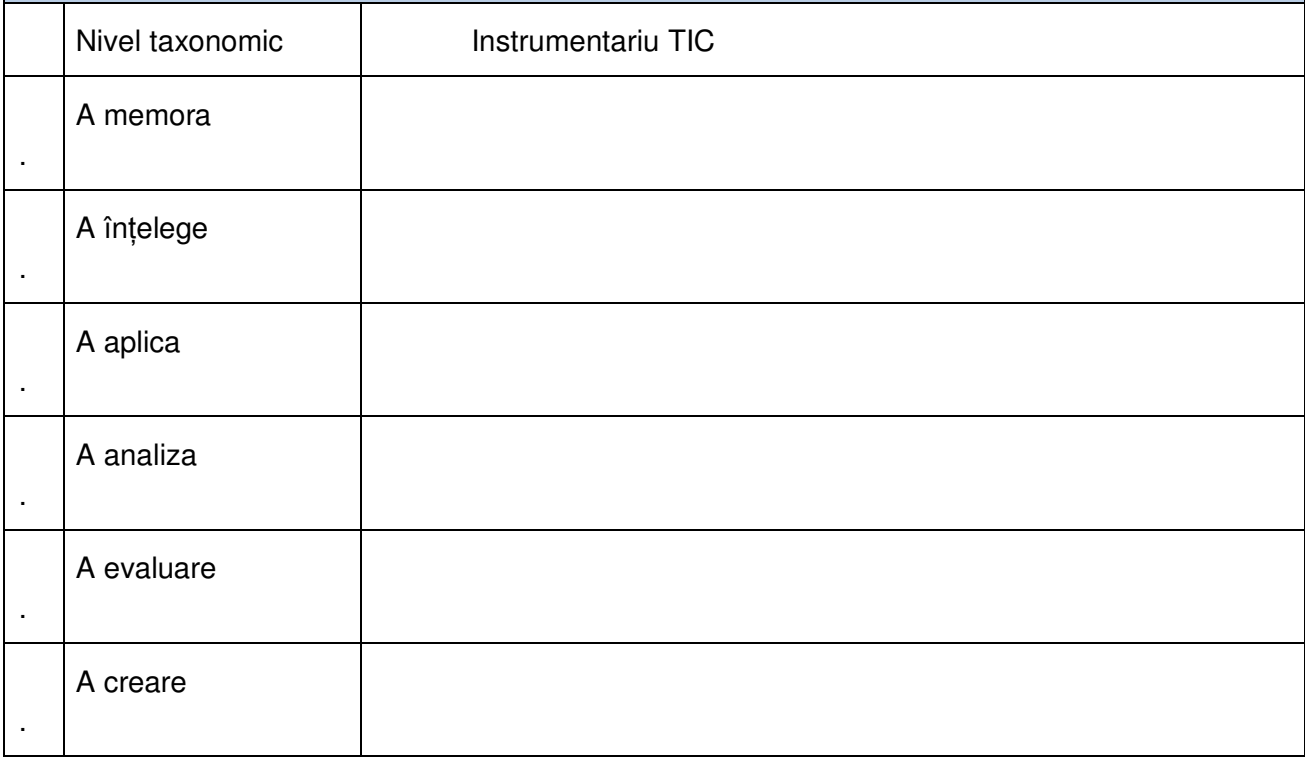

### **Tabelul 27: Aplicatia 19**

**Capitolul 4** 

# **Projectarea** softului educațional considerații generale

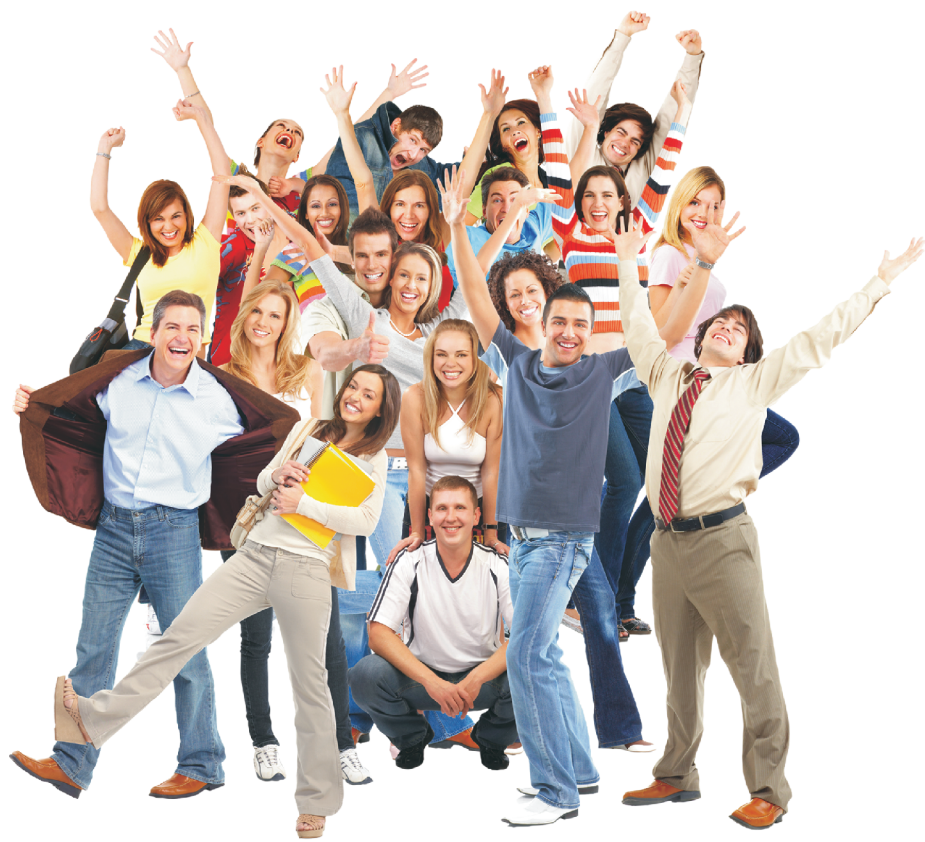

- $4.1$ Proiectarea pedagogică recomandări generale - jaloane orientative
- $4.2$ Proiectarea pedagogică -detalieri
	- 4.2.1 Organizatori grafici
	- 4.2.2 Feedback-ul în procesul educațional
	- 4.2.3 Puncte de sprijin
	- 4.2.4 Procesarea cognitivă a informației
	- 4.2.5 Fazele de dezvoltare ale unui soft educațional
	- 4.2.6 Resurse multimedia folosite în dezvoltarea softului educaționale
	- 4.2.7 Primii paşi spre designul educațional
# **4 PROIECTAREA SOFTULUI EDUCAłIONAL – CONSIDERAłII GENERALE**

## **4.1 PROIECTAREA PEDAGOGICĂ RECOMANDĂRI GENERALE - JALOANE ORIENTATIVE**

Proiectarea unui SE presupune mai multe etape ce diferă prin **caracterul activitătii** grupurilor de specialisti implicati în acest proces. Prima etapă o reprezintă **proiectarea pedagogică** (design educational), moment în care se defineste și se concretizează o anumită **strategie educaŃională**. În cea de a doua etapă, cea de **realizare informatică/grafică/interfaŃă**, această strategie este transpusă într-un program de instruire (SE), având toate caracteristicile funcționale solicitate prin proiectul pedagogic.

Diversitatea tipurilor de soft "*educational"* (v. Cap.3. Utilizarea TIC în procesul educational), precum şi specificitatea demersurilor/ strategiilor/căilor prin care proiectantul îşi propune să-l conducă pe elev spre atingerea obiectivului propus, permit doar recomandări *generale*; concretețea opțiunii proiectantului în ceea ce privește tipul de soft pe care dorește să-l realizeze va determina respectarea și a altor elemente din panoplia științelor educației. Pentru a evita ambiguitătile textului am luat aici ca "numitor comun" softul-lecție. La câteva din celelalte categorii ne vom referi în cel de al doilea subcapitol.

Înainte de a trece la subiectul enuntat se impune să atragem atentia asupra diferentelor, ca "locus" (de rulare a SE), existente între un computer (desktop), laptop, notebook, platformă ş.a. (în dezvoltare) şi, în special între computerul individual şi *platforme*, întrucât ultimele sunt construite după un model care impune respectarea unor condiții proprii. A se vedea în acest sens "Ilie, Mihaela *et alii. Manual…,*2006".

În acelasi timp, considerăm că în momentul în care ati luat hotărârea de a proiecta un soft educational și deja gândiți la modul în care veți proceda, ar fi util să mai aruncați o privire spre bogată arie a *tehnologiilor* care ar putea deveni suportul tehnic al unui soft educațional și alegeți-l pe cel corespunzător scopului urmărit, mai ales dacă doriti să proiectati un SEI a cărui utilizare să nu depindă de existenta unei platforme.

Recomandările generale vizează atât elementele din aria pedagogiei, cât şi cele din ariile disciplinare, comunicaționale, evaluare, feedback, funcționale.

- 1. **Aria pedagogică**:
	- Proiectați un SE numai dacă intenția dv. este motivată. Ce avantaje pentru elevi ar aduce în procesul educațional?
	- Primul pas ar trebui să-l constituie o verificare a cunoașterii grupului-tintă. Puteti enumera trei caracteristici ale populatiei de elevi cărora le este adresat softul dv.?
	- Utilizarea computerului nu mai poate reprezenta în sine o motivație pentru elev. Ce tehnici motivante ați gândit să folosiți?
	- Interacțiunea\* îi oferă elevului oportunități pentru a reacționa la un conținut disciplinar. Cum gânditi să variati interactiunea și să asigurati frecventa ei? O puteti realiza corelată/ dependentă de obiectiv?

Combinarea a două sau mai multe obiecte media (text, video imagini, audio) pentru a da forma de exprimare a unui conținut poate asigura înțelegerea mai bine decât un text. Când aveți posibilitatea să folositi diferite combinatii, cum vă decideti să procedati?

## **2. Aria disciplinară:**

- Continutul trebuie să coreleze/sustină/acopere obiectivele curriculumului pentru elevii vizati. Obiectivele softului pe care doriti să-l proiectati sunt definite operational? Pe baza lor pot fi elaborate instrumente de evaluare?
- Descrieți prerechizitele, atât cele referitoare la conținutul disciplinar, cât și cele computeriale.
- · Informația disciplinară trebuie să corespundă cu obiectivele, să fie completă, detaliată la nivelul obiectivelor, să folosească terminologia acceptată.
- Structurati informatia disciplinară de o manieră logică\*, dar când veti opta pentru o anumită strategie *uneori* va trebui să constatați că o structură "logică" a informației disciplinare nu corespunde cu structura demersului pe care îl projectati.

## **3. Comunicare/ format:**

- Limbajul folosit să corespundă nivelului de pregătire a elevului şi adecvat continutului.
- Nu folositi termeni tehnici decât dacă sunt relevanti pentru continutul disciplinar.
- Utilizati o formatare standardizată: facilitează preluarea și întelegerea informației.

## **4. Imaginea de suprafaŃă/ interfaŃa vizibilă:**

- Fiti constienti de importanta imaginii de pe ecran: este "look-ul" softului.
- Nu îngrămăditi ecranul: el trebuie să fie un suport al învătării, nu un distractor!
- Aveti un inventar de modalități de atragere a atentiei asupra unor anumite informatii?\* Folositi-le de o manieră uniformă.
- În modul de prezentare (texte, grafice, imagini fixe/animate, audio, video) care sustine învătarea culorile sunt folosite adecvat? (De ex., Rosul și albastrul, fiind la extremele spectrului vizibil, sunt culorile cele mai dificil de perceput!)\*
- Cum ați gândit controlul pe care elevul îl va avea programului? În afară de reactiile determinate de parcurgerea "standard" a programului, se oferă şi un control funcțional – întreruperea (cu reluare amânată), întoarcerea la o secvență parcursă, accesarea unui "help", vizualizarea distantei parcurse.
- Modul în care se încheie interacțiunea cu softul are un impact important asupra elevului. Cum credeți că veți rezolva această secvență pentru a amplifica impactul pozitiv asupra elevului?

## **5. Evaluarea:**

- Este important să diferentiem evaluarea "formativă" /pe parcurs (constatarea momentului care se află elevul în învățare/ construirea cunoașterii, pentru a regla acest proces/ interactiunea) de evaluarea "sumativă" prin care se marchează nivelul de performantă (în raport cu obiectivul curricular) reusit de elev.
- Ar fi util să încercati a construi itemii de control / evaluare formativă de o manieră gradată, luând ca scală ierarhică secvente din taxonomia Bloom-Anderson.
- Nu uitati: evaluarea formativă se face de-a lungul întregului demers (în cazul dat: parcurgerea softului).
- Feedback-ul. După reactia elevului la sarcina de lucru formulată în soft programul trebuie să ofere căi în dependentă de specificitatea obiectivelor urmărite – corectitudinea răspunsului, atragerea atentiei asupra modului de rezolvare (cu trimiterea la o sarcină similară), stimulare prin remarcarea progresului, ajutor pentru întelegerea sarcinii de lucru, evaluare etc.

## **4.2 PROIECTAREA PEDAGOGICĂ –DETALIERI**

În acest subcapitol ne vom opri la câteva din elementele pe care trebuie să le stăpânească un adevărat *designer şi dezvoltator*; de stăpânirea şi utilizarea lor adecvată scopului stabilit depinde în mare măsură eficienta softului/ procesului proiectat.

Eficiența unui soft educațional depinde și de **obiectele multimedia** din care este alcătuit.

Grafice, diagrame, hărti, template, organizatoare de diverse feluri toate aceste obiecte pot fi interactive şi pot spori implicarea elevului. Vestea bună este că o diversitate extremă de astfel de structuri există pe net.

#### **4.2.1 ORGANIZATORI GRAFICI**

Organizatorul grafic (OG) este un instrument de comunicare vizual care evidențiază relațiile dintre fapte, termeni, idei. Diversitatea formelor de relatii a generat un larg evantai de OG-i, structurate pe grupe in dependentă de tipul relatiei sau de specificitatea domeniului de aplicare.

În procesul educational traditional OG-i sunt folositi îndeosebi în prezentarea de către profesor a conținutului disciplinar; valoare lor deosebită apare într-un demers de construire a cunoașterii, atunci când informatia nouă este reprocesată într-un context care o corelează cu elemente deja însuşite, sau de dirijare a reprocesării.

După cum se subliniază într-o recentă lucrare autohtonă (Joita, Elena. Formarea pedagogică a profesorului. Instrumente de învătare cognitivist-constructivistă. București: EDP, 2007, p.21-22) "Organizatorii grafici scot în evidență moduri de prezentare a diferitelor relații între termeni, idei, concepte, factori, cauze-efecte într-o problemă care trebuie cunoscută rational, cum se vizualizează procesarea informatiilor (cognitivism). Iar reprezentarea grafică este imaginea globală, de ansamblu a problemei, ca produs final, ca artifact (construcționism) al construcției întelegerii respectivei sarcini, problema. [...] Subliniindu-se functionalitatea lor în raport cu constructia cunoașterii, acești organizatori și apoi reprezentări, devin instrumente utile construirii înțelegerii, învățării independente sau în grup a studentului/elevului. "

Sub o forma sau alta, OG-i pot fi folositi la începutul procesului educational/lectiei (de ex., o hartă conceptuală din care să rezulte relația dintre componente), pe parcursul interacțiunii cu elevii (OG-i în raport cu scopul urmărit) sau la finele lecției (OG-i de reorganizare/sintetizare/comparare/ integrare a conținutului disciplinar.

În momentul de fată numeroase firme, asociatii profesionale, institutii de învătământ, organizatii oferă (contra cost sau gratuit) prin internet o mare diversitate de instrumente utile pentru un demers educational având ca principală notă definitorie "construirea cunoașterii". Pentru a-i facilita profesorului selectarea celui mai potrivit OG, binecunoscuta Google ne oferă linkuri spre OG-i structurati în raport cu tipul de procesare a informatiei: descriere, comparare/contrastare, clasificare, secventiere, cauzală, decizională.

Aveti nevoie de un simplu tabel, de un ceas care să marcheze trecerea timpului la un test, de o diagrama de orice fel, o templată nu mai este nevoie să o faceți dumneavoastră, ea există cu siguranță pe net. O căutare pe Google și puteți găsi: Clock, Cluster/Word Web, Describing Wheel, E-Chart, Fact and Opinion, Five W's Chart, Flow Chart, Four-Column Chart, Garden Gate, Goal-Reasons Web, Hierarchy chart, Ice-Cream Cone, Idea Rake, Idea Wheel, Inverted Triangle, ISP Chart, KWHL Chart, KWL Chart, KWS Chart, Ladder, Observation Chart, Persuasion Map, Planning Chart, Problem Solution Chart, Progress Report, Sandwich, Sense Chart, Sequence

Chart, Spider Map, Step-by-Step Chart, Story Map 1, T-Chart, Think-Pair-Share, Ticktacktoe, Time Line, Time-Order Chart, Tree Chart, Venn Diagram.

Dintre softurile de firmă care ne oferă gratuit posibilitatea de a le folosi graficele pentru a ne construi OG-i, Google ne recomandă, printre altele Edraw Mind Map, cu multe exemple, şi template.

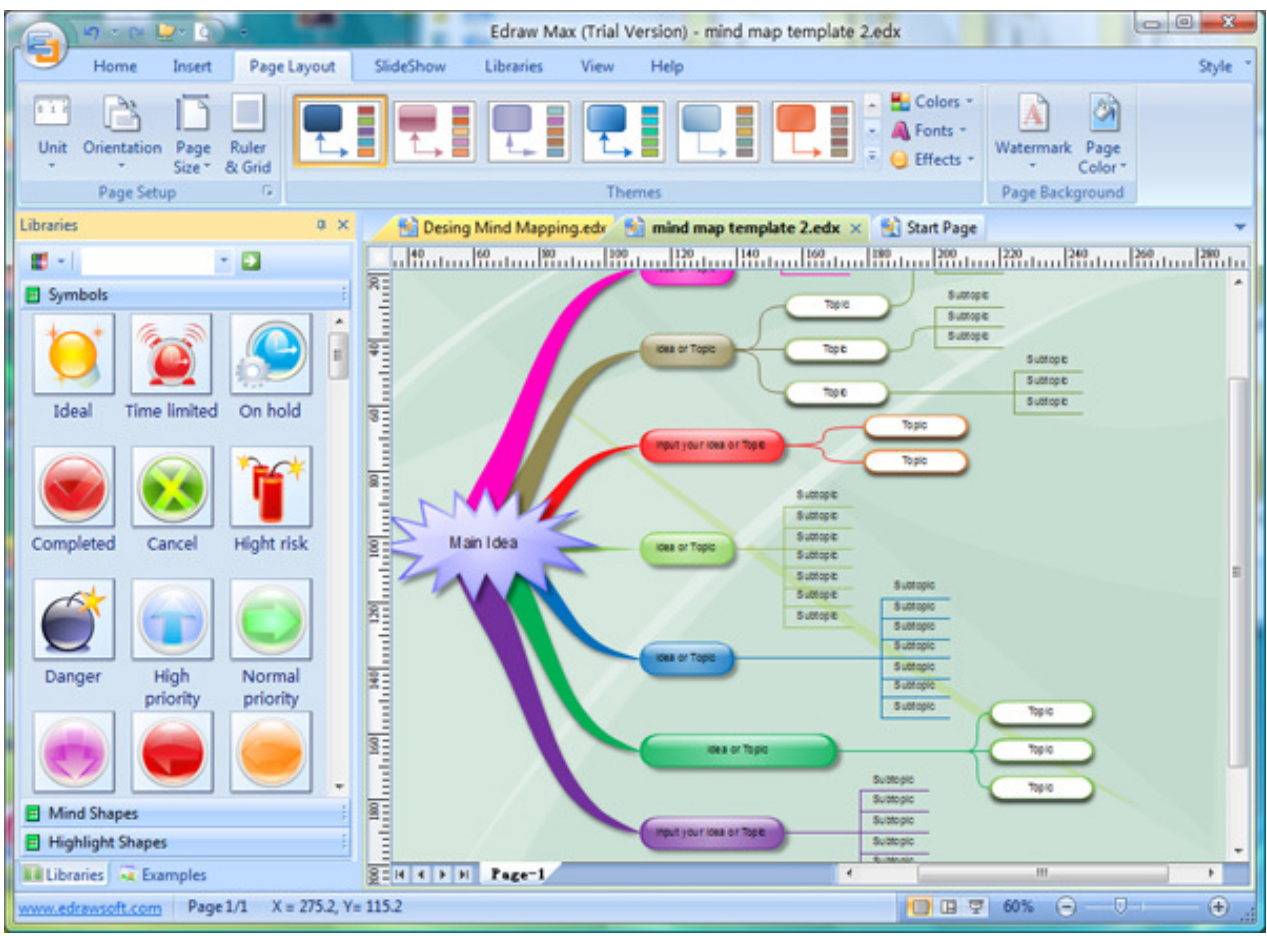

**Figura 3: Edraw Mind Map** 

Folosind Free Mind Map putem construi și imprima fără dificultăti instrumente de reprezentare grafică a proceselor mentale complexe – analiză, brainstorming, luarea deciziilor.

## **CONCLUZIE**

Toate obiectele pe care le veți dezvolta folosind o astfel de aplicație vor fi stocate si folosite ca resurse multimedia pentru dezvoltarea unui soft educațional. Puteți să vă alcătuiți o librărie proprie atât de template cât şi de obiecte gata de folosire. Această librărie va cuprinde toate resursele digitale care vă aparțin inclusiv imagini, filme, fișere audio, texte digitalizate, cărți în format electronic.

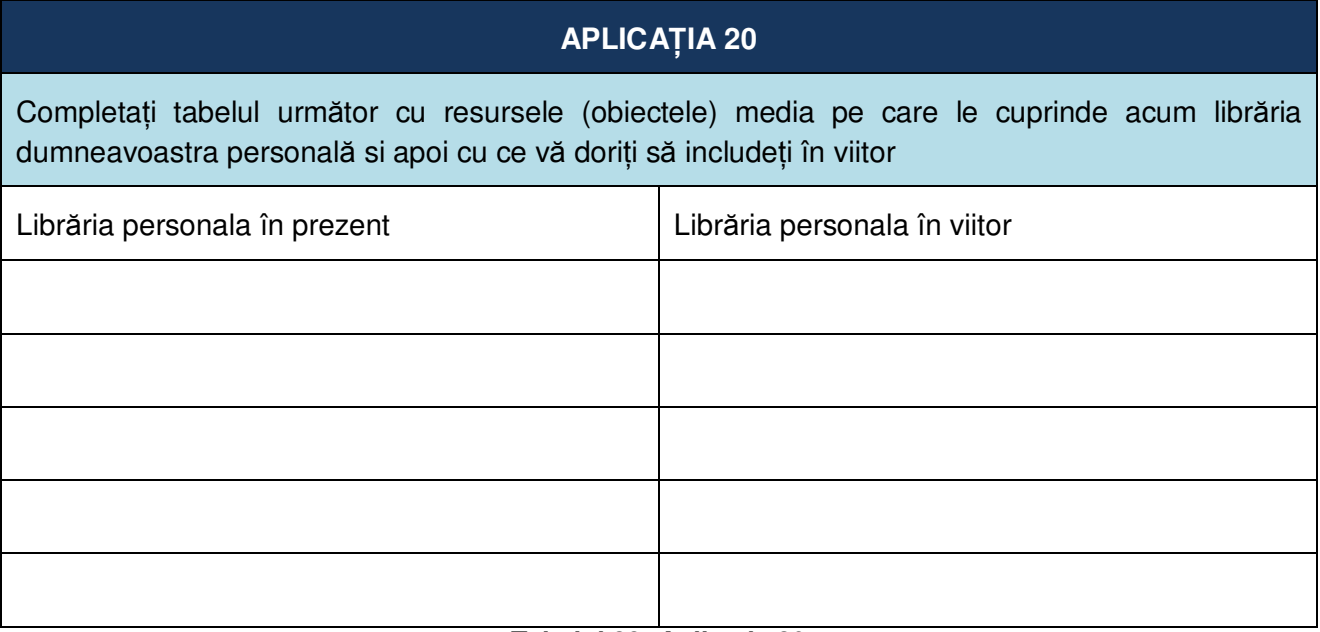

**Tabelul 28: Aplicația 20** 

## **4.2.2 FEEDBACK-UL ÎN PROCESUL EDUCAłIONAL**

Luând ca primă referință procesul educațional, un rol de feedback (pentru elev) îl poate avea orice mijloc prin care elevul este înștiințat (de profesor sau pe altă cale) despre calitatea/corectitudinea răspunsului la sarcină, reactiei la un stimul. Pozitiv, negativ sau neutral, feedback-ul poate fi exprimat verbal, în scris sau prin expresii faciale, gesturi sau alte căi.

Oferindu-i elevului informații despre o anumită acțiune și rezultatul ei raportat la un criteriu de acceptabilitate, feedback-ul asigură dirijarea informatiei din nou către elev în așa fel încât performanta acestuia poate fi comparată cu performanta planificată.

Un exemplu de diferentiere a tipurilor de feedback (Adaptare după Flemming and Levie.1993) în **tabelul 29**:

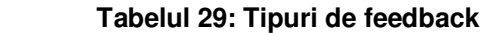

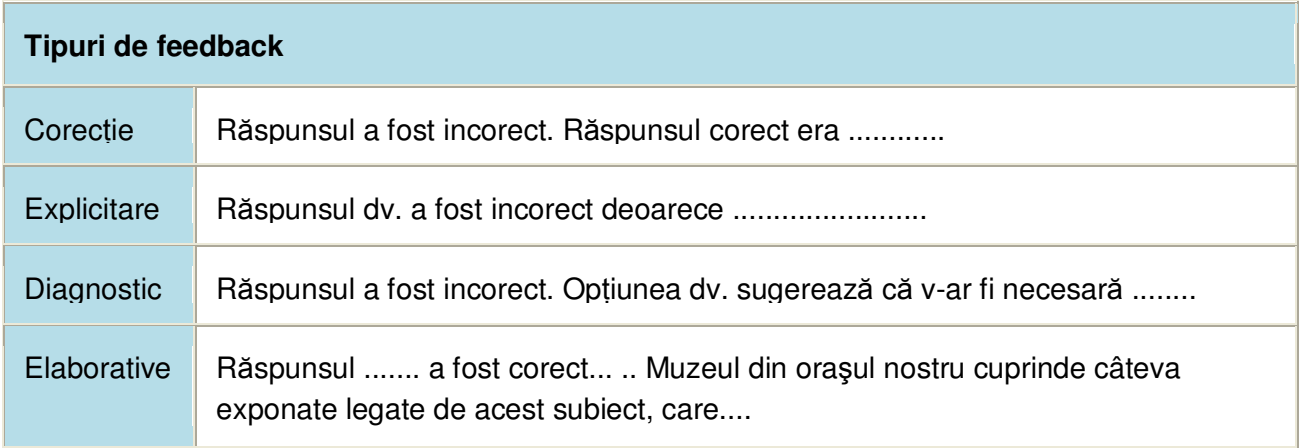

Limitându-ne la aria "soft educațional interactiv", poate fi identificat drept feedback o informatie oferită de SEI în timpul interactiunii prin care elevul este informat despre calitatea / corectitudinea reacțiilor / răspunsurilor sale la sarcinile de lucru.

**În dependenŃă de scopul urmărit, şi în SEI, feedback-ul poate fi imediat sau distan***Ń***at, precum și particularizat ca orientare asupra învățării.** Complexitatea zonei de intersecție a evantaiului extrem de larg al **tipurilor de feedback** cu un alt larg evantai al **variabilelor procesului educational** a trezit interesul multor cercetători de-a lungul ultimelor trei decenii; prin numeroase cercetări experimentale au fost relevate date utile pentru ameliorarea demersului educational.

Una dintre cele mai complete meta-analize a domeniului (Shute, J. Valerie. *Focus on Formative Feedback*, 2007) pune în lumină și relevă **consistenta relatiilor** dintre variatele tipuri și niveluri ale feedback-ului și nivelul de impact asupra învățării. Feedback-ul formativ este considerat drept *informaŃia comunicată elevului, intenŃionată să modifice gândirea sau comportamentul elevului pentru ameliorarea învățării.* Redăm (într-o formă adaptată) recomandările și jaloanele orientative în Tabelele ce urmează:

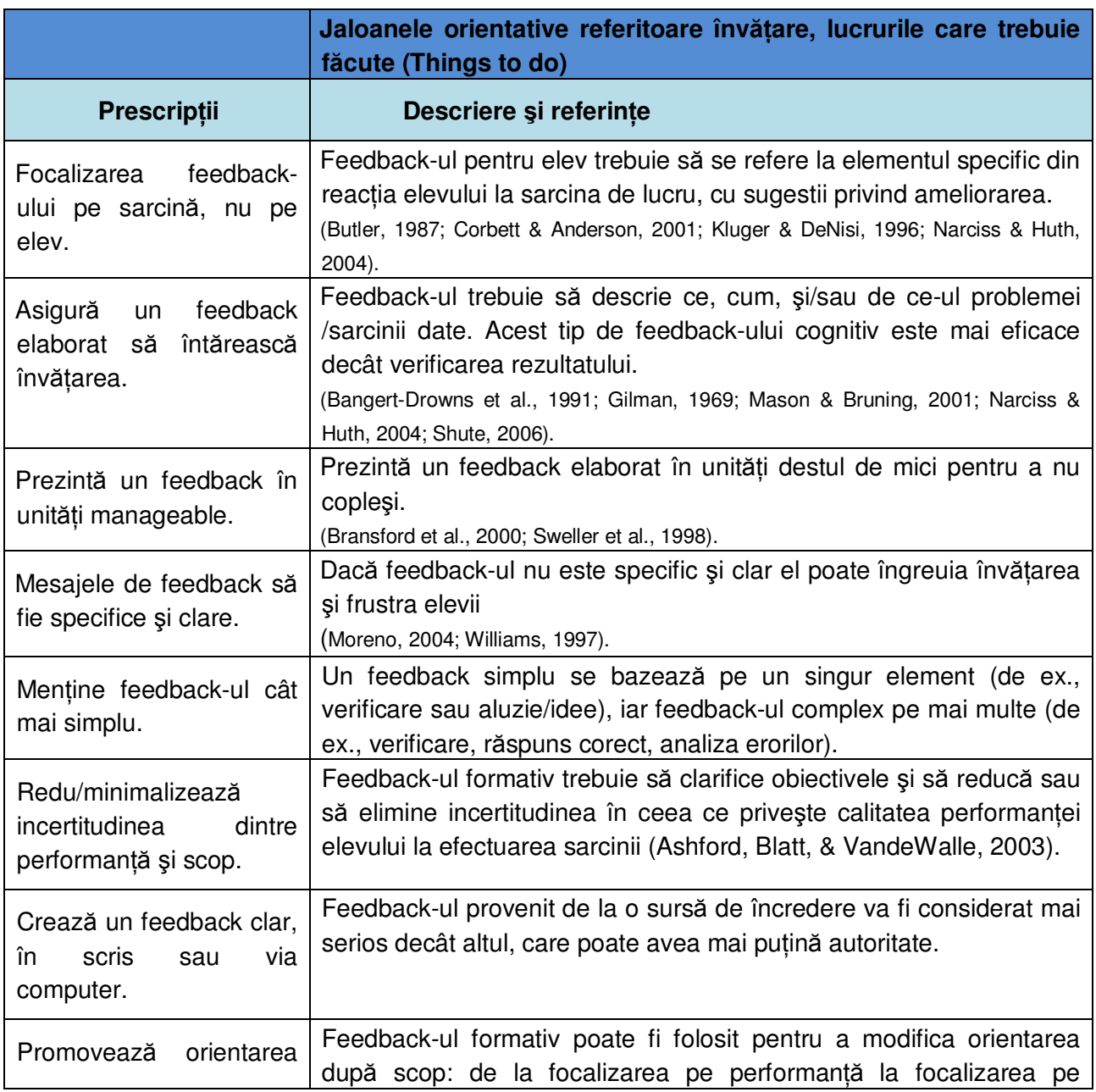

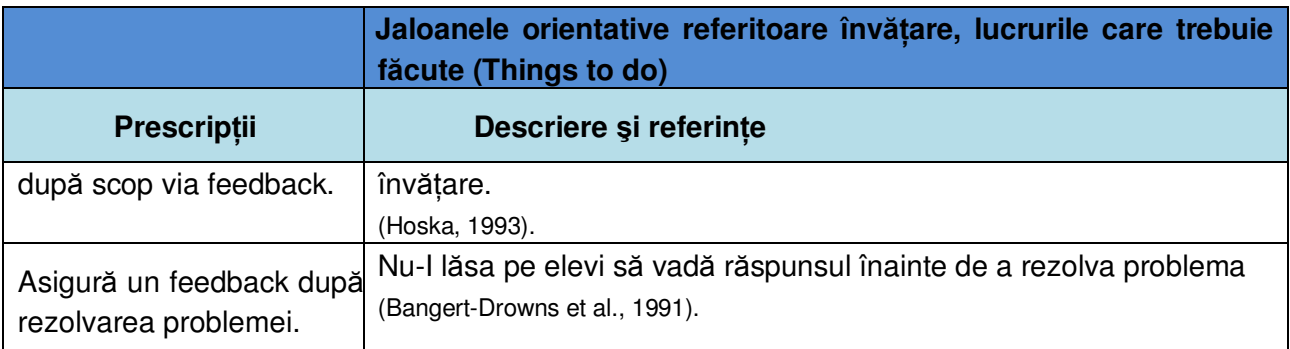

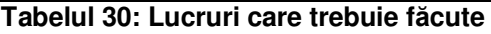

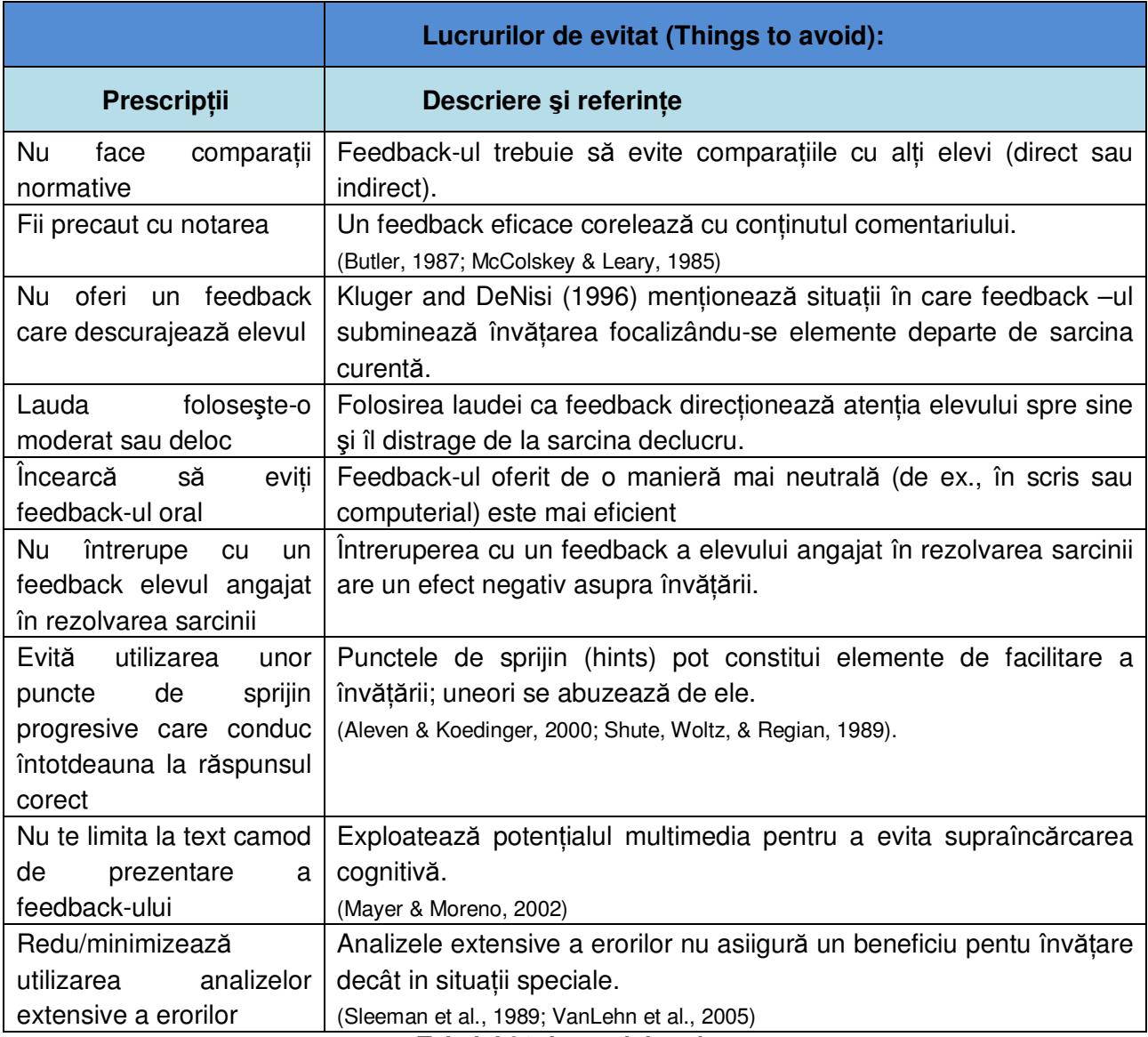

**Tabelul 31: Lucruri de evitat** 

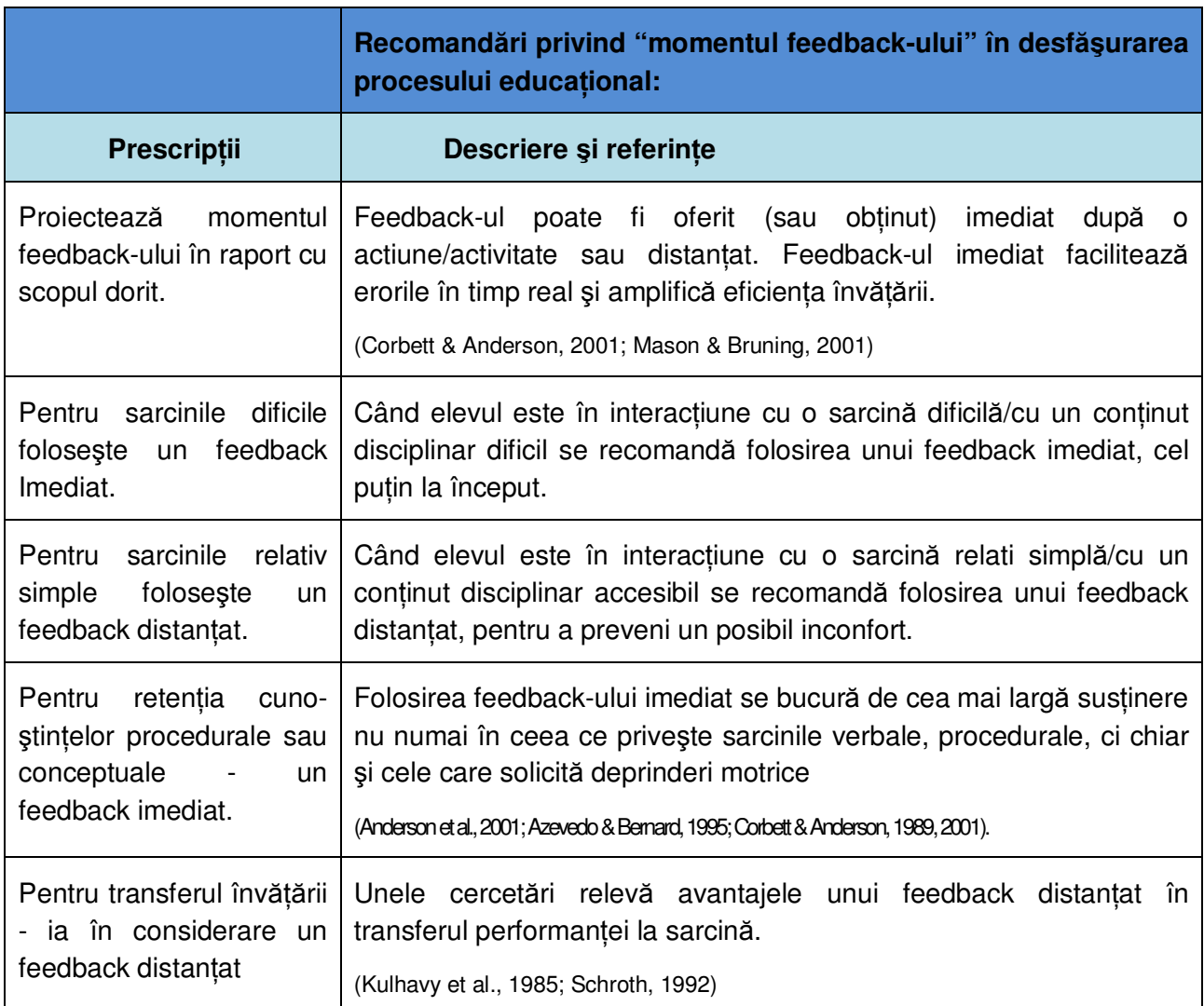

 $T$ abelul 32: Recomandări privind "momentul feedback-ului" în desfăşurarea procesului educațional

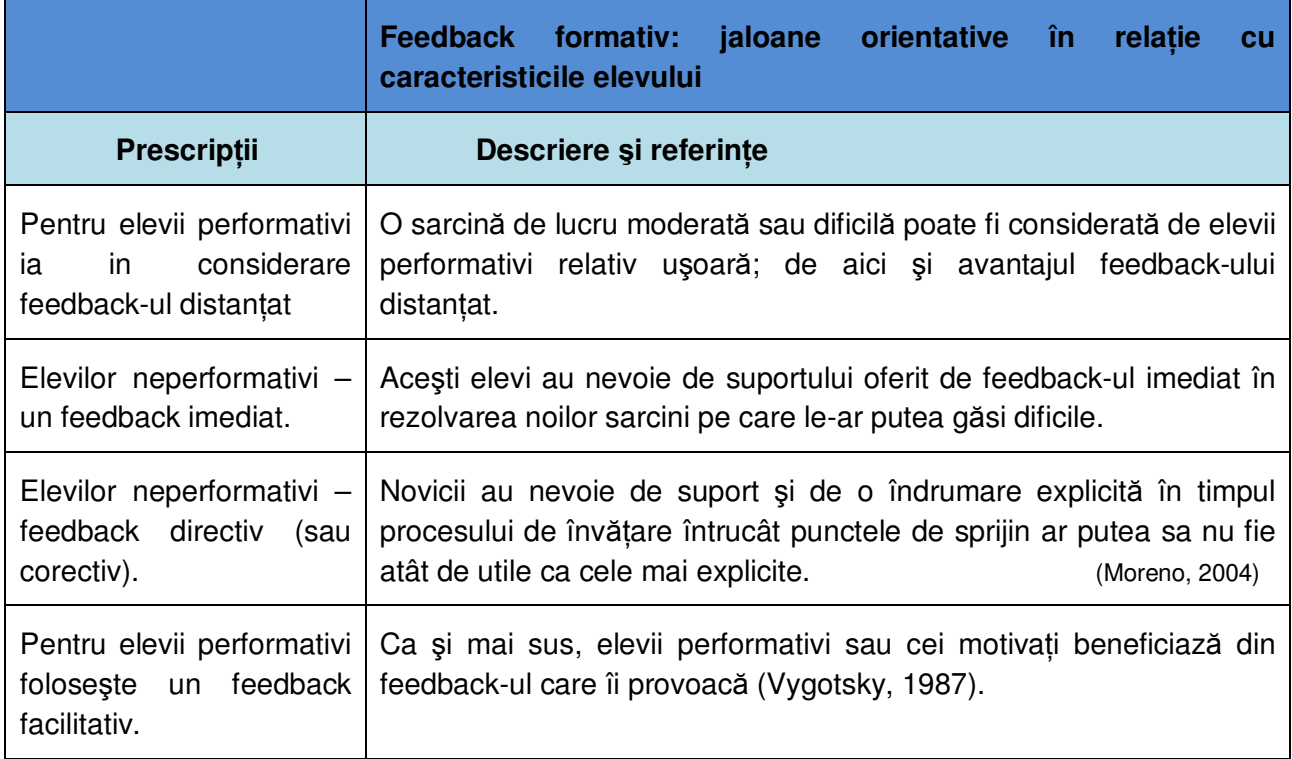

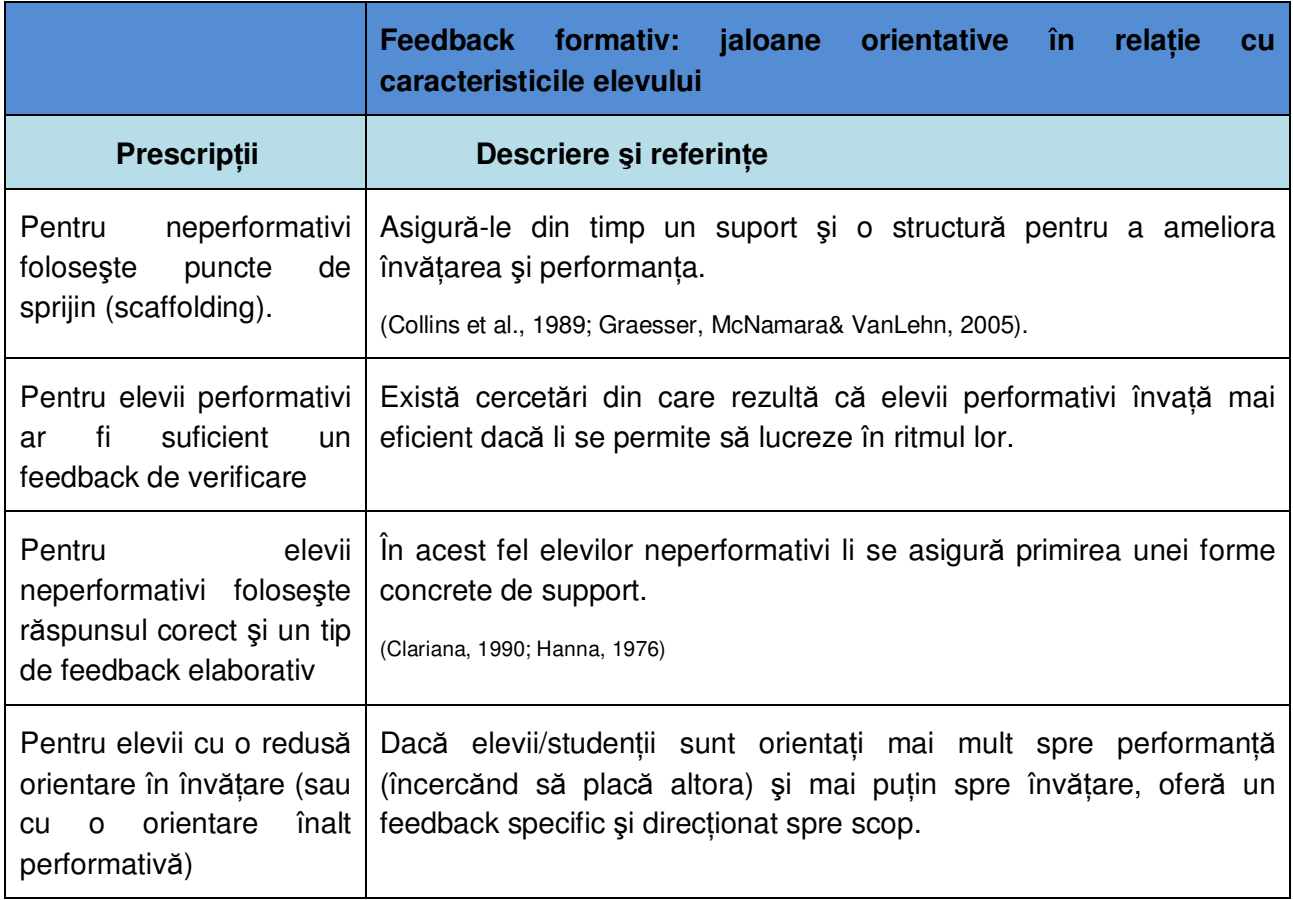

#### **Tabelul 33: Feedback formativ: jaloane orientative în relație cu caracteristicile elevului**

Cele câteva elemente din aria problematică a feedback-ului educațional abordate sintetic în paginile acestui subcapitol încearcă să releve rolul important pe care îl are feedback-ul în procesul educațional. Se poate spune, fără a greși, că feeedback-ul reprezintă un *mecanism de dirijare a* învățării; o dirijare pentru a spori eficiența procesului prin orientarea eforturilor elevului spre acțiunile cele mai adecvate scopului urmărit. În pedagogie, mecanismul, specific sistemelor cu comandă şi control, şi-a găsit o primă legiferare teoretică în paradigma behavioristă, deşi în literatura domeniului este surprins în diferite recomandări. Astfel, în studiile privind o abordare a învățării în viziune constructivistă, printre alte recomandări se strecoară și unele ce presupun un mecanism de tip feedback. Câteva exemple:

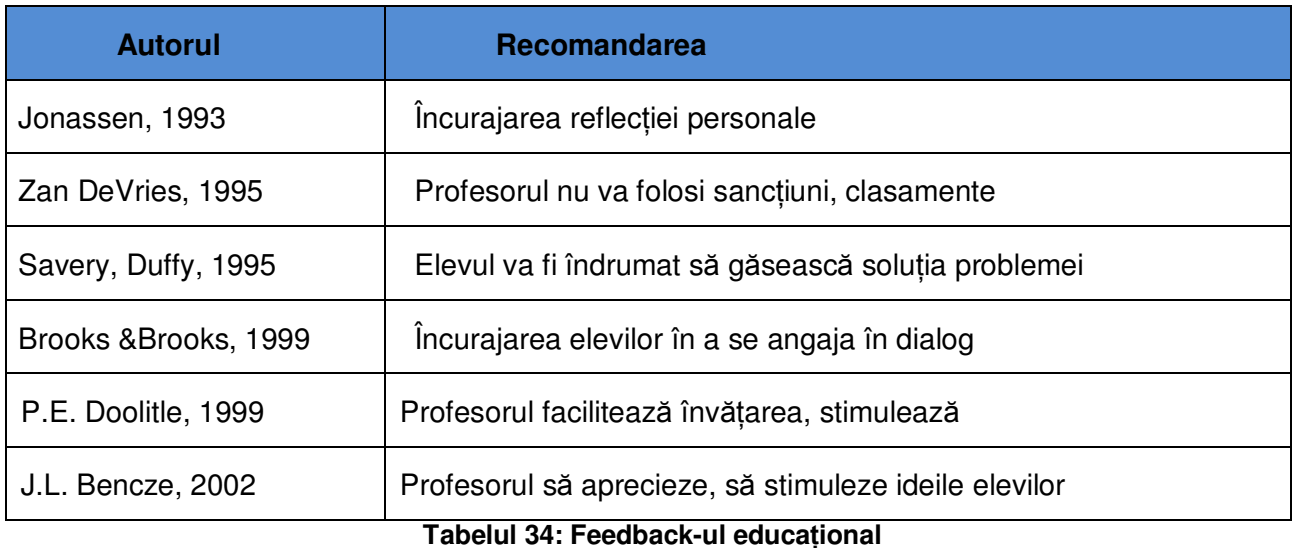

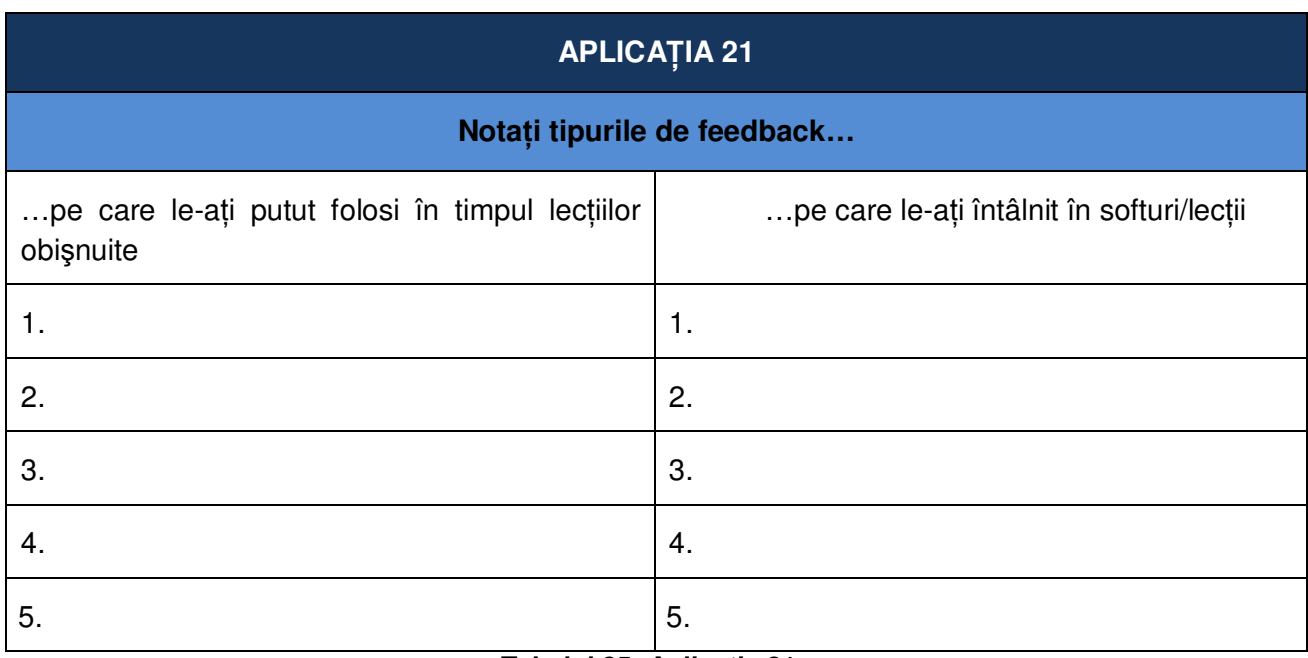

**Tabelul 35: Aplicatia 21** 

## **4.2.3 PUNCTE DE SPRIJIN**

Utilizarea unor puncte de sprijin (*scaffolding*) se consideră că este necesară pentru a facilita învătarea, îndeosebi la introducerea elevilor într-o temă nouă.

Ca strategie, scaffolding-ul îşi are originea în conceptul "zonei proximei dezvoltări" din teoria socio-constructivistă promovată de Lev Vîgotski.

Scaffolding-ul include o largă varietate de tipuri / strategii; în exemplul următor (adaptare după Beth Lewis. *Scaffolding Instruction Strategies*, 2010), autorul are drept cadru de referintă  $înv$ ătă*mântul elementar*:

- activarea cunoştințelor deja însușite,
- oferirea unui context motivational pentru a amplifica interesul sau curiozitatea elevilor pentru tema respectivă,
- fragmentarea unei sarcini complexe în paşi mai mici/accesibili,
- prezentarea unui exemplu de produs asemănător celui dorit, înainte de a trece la rezolvarea sarcinii,
- modelarea procesului de gândire a elevilor prin "gândeşte cu voce tare",
- oferirea unor *hints* / sugestii sau a unei solutii partiale a problemei,
- folosirea unor *indicii verbale* pentru a facilita răspunsurile elevilor,

#### **Setul anticipator:**

- -asigură continuitatea cu lecția/cunoașterea anterioară,
- -readuce în memoria de lucru concepte, termeni, proceduri,
- -prefigurează coordonatele activității care urmează (scop, specificitatea demersului),
- -trezeşte interesul elevilor, prin conexiunile temei cu viata reală/profesii, comunitate.
- învătarea de către elevi a unor cântece sau instrumente mnemonice pentru a facilita memorarea unor evenimente sau proceduri importante,
- facilitarea angajamentului şi participării elevilor,
- prezentarea unei timeline istorice pentru a oferi contextul învățării,
- utilizarea unor organizatori grafici, oferind un cadru vizual pentru asimilarea noilor informații,
- ghidarea elevilor în formularea unor predicții privind rezultatele activității pe care o desfăşoară,
- formularea de întrebări în timpul citirii pentru a încuraja o investigare mai profundă,
- sugerarea unor strategii posibile de folosire independentă,
- modelarea unei activități pentru elevi înainte ca ei să solicite să desfășoare aceeași activitate sau una similară,
- solicitarea elevilor să contribuie cu experiența lor care corelează cu subiectul studiat.

Reactivarea cunostintelor deja însusite, pe baza cărora se va continua construirea cunoaşterii, poate fi structurată într-un *set anticipator,* transpus într-un *organizator grafic* adecvat, care poate oferi căi de abordare a noului conținut disciplinar.

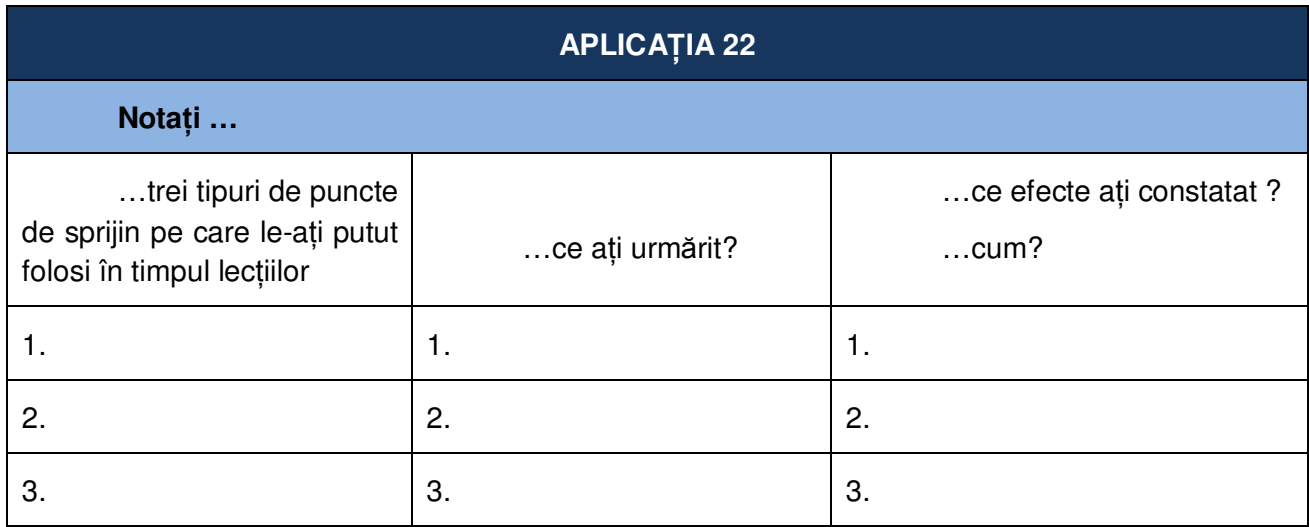

**Tabelul 36: Aplicatia 22** 

## **4.2.4 PROCESAREA COGNITIVĂ A INFORMAłIEI**

Sarcina de lucru ce însotea Sinteza 2 solicită realizarea unor momente (ale demersului educational, la o lectie) care să exprime / exemplifice "construirea cunoașterii" (de către elev) și rolul profesorului în crearea ambientului necesar. "Construirea cunoaşterii" reprezintă problema cheie a designului educational, întrucât de modul în care este înteleasă depind solutiile la toate palierele unui proces educational eficient.

Cadrul referential al Proiectului PCSE își propune să asigure proiectarea unor instrumente care să aibă în vedere "construirea cunoaşterii" ca jalon orientativ. Primul pas pentru "formatorul designer educational" îl constituie descifrarea traseului pe care îl parcurge informatia pentru a atinge nivelul de "cunoastere", care sunt "statiile" acestui traseu, ce se întâmplă pe acolo, ce "cutume" se practică etc.

În capitolul precedent, am redat (E. Joita, 2006) mecanismele evidentiate de psihologia cognitivă, structurate de o manieră care să surprindă esența procesării informației pe "traseul învățării". În rândurile care urmează încercăm să completăm imaginea acestui "traseu" apropiind-o de cerintele determinate de obiectivele proiectului: formarea de profesori creatori de soft **pentru un proces educaŃional focalizat pe construirea cunoaşterii**.

În primul rând se impune să precizăm accepția unor termeni utilizați: "procesarea informației", "cogniție", "procesarea cognitivă / a informației".

În psihologie "cognitia" (lat. *cognoscere*, "a cunoaste") se referă la *procesele mentale*, *descriind comportamentul prin termeni de procesare sau funcții.* 

Scoala / directia teoretică derivată din abordarea cognitivă, curent dominant în psihologia contemporană – *cognitivismul* – "a întredeschis black-box-ul" behaviorismului la finele deceniului al saselea, oferind la orizont o imagine a elevului ca procesor de informatie, aidoma computerului.

Traseul procesării informatiei începe cu prima formă de reactie a organismului uman – **iritabilitatea** - o proprietate **biologică** generală prin care fiintele vii receptionează influentele externe şi răspund la ele printr-o modificare internă. Ca urmare, organismul şi-a dezvoltat (de-a lungul evoluției) sensibilitatea - proprietate psihică de a recepționa și diferenția factorii externi, *excitanŃi* - este "prima formă de psihic care stă însă la baza celorlalte procese superioare de relationare a individului la mediu" (M. Zlate, 2006, p.30).

Excitatia reprezintă o modificare *locală* sub influenta stimulului; **transmiterea** acestui mesaj *nervos spre centrii care înregistrează aceste experiențe* este realizată prin ceea ce denumim **senzatie**. Stimulii sunt detectati și codati; în acest mod organismul poate asigura *adaptarea conduitelor.* 

Dacă senzatia constituie doar o simplă experientă constientă asociată stimulilor, **perceptia** se află la nivelul imediat superior: ea *analizează*, *interpretează și integrează senzațiile cu alte informatii senzoriale*. Ca proces mental de interpretare si organizare a senzatiilor, perceptia reprezintă deja *o experienŃă* **con***ş***tient***ă asupra obiectelor şi a relaŃiilor obiectelor.* 

Prelucrarea primară a informatiilor se încheie cu **reprezentarea** – mecanism psihic de reexprimare a informatiilor, mecanism care permite "reflectarea și cunoașterea obiectului în absența lui, dar cu condiția ca acesta să fi acționat cândva asupra organelor de simț" (M. Zlate, 2006, p. 184).

Mecanismele psihice de prelucrare primară a informatiilor – excitatia ► senzatia ► percepția ► reprezentarea – constituie canalul de legătură cu realitatea; pe baza experienței senzoriale oferite de aceste mecanisme, se construieşte (prin modelare culturală şi integrare socio-culturală) *intelectul* - un sistem superior de procese, activități, relații superioare.

La acest nivel are loc o prelucrare *secundară* a informațiilor, specifică pentru fiecare componentă intelectului: a) gândire, b) memorie, c) imaginație.

Procesarea cognitivă abordează în viziunea sa *întregul ansamblu* prefigurat mai sus, dar *numai în planul mecanismelor mentale de procesare a informației* întrucât ea descrie comportamentul în termeni de mecanisme sau functii proprii procesării. Aceste mecanisme ale procesării cognitive, de care depinde eficiența învățării, pot fi dezvoltate/ameliorate, fapt care le justifică termenul de "deprinderi cognitive" (cognitive skills) sau "deprinderi mentale" (mental skills).

Ele sunt acele deprinderi pe care le folosim: Să fim atenti și să retinem informatia, b) să procesăm, să analizăm şi să stocăm fapte şi sentimente, c) să creăm imagini mentale, să citim cuvinte și să întelegem concepte.

Cercetările desfășurate în ultimele decenii au scos în evidentă cele mai importante elemente pentru reușita învățării: a) atenția, b) memoria de lucru, c) viteza de procesare, d) memoria de lungă durată, e) procesarea vizuală, f) procesarea auditivă, g) logica și raționamentul. O sintetică descriere a rolului lor în realizarea învățării (după Ken Gipson. Op. Cit.):

ATENȚIA: te mentine să implicat in sarcină, chiar și în prezenta unui distractor. Atentia distribuită îți permite să acționezi/răspunzi la două sau mai multe solicitări în același timp.

NB! Inabilitatea de a sta o lungă perioadă de timp, în sarcină" sau cu sarcini multiple, de a ignora distractorii, va afecta/limita alte deprinderi cognitive, cu impact asupra învătării scolare.

MEMORIA DE LUCRU: retine informatia pentru scurte perioade de timp.

NB! Învătarea suferă dacă informația nu poate fi reținută atât cât este necesar pentru a o folosești cât este necesar.

VITEZA DE PROCESARE: ritmul în care creierul "manipulează" informatia.

NB! Dacă procesul este lent, se poate pierde informatia din memoria de lucru înainte de a fi utilizată.

MEMORIA DE LUNGĂ DURATĂ: stocarea și regăsirea informației.

NB! O MLD săracă/ restrânsă generează reactii și concluzii greșite.

PROCESAREA VIZUALĂ: abilitatea de a percepe, analiza şi gândi în imagini vizuale. Vizualizarea este crearea de imagini mentale.

NB! O vizualizare săracă afectează negativ înțelegerea unor sarcini/probleme, de ex. în matematică.

PROCESARE AUDITIVĂ: perceperea, analiza şi conceptualizarea a ceea ce se aude; una din principalele deprinderi necesare pentru a învăta citirea și pronuntarea.

NB! Dacă analiza sunetelor este slabă, pronuntarea cuvintelor va fi dificilă și generatoare de erori.

LOGICĂ ŞI JUDECATĂ: deprinderi de a judeca, prioritiza şi planifica.

NB! Nivelul scăzut al acestor deprinderi va afecta activități școlare ca problem-solving-ul, învățarea matematicii.

"Traseul" pe care îl parcurge informația, domeniul principal de studiu al psihologiei cognitive contemporane îl constituie **memoria** (stocarea și regăsirea informatiei), modelul "stadial" (Atkinson-Shiffrin, 1968) bucurându-se de o largă recunoaștere. Conform acestui model, informația este procesată şi stocată în trei **stadii** succesive. Deşi de-a lungul ultimelor trei decenii au fost elaborate modele care nuantează/ detaliază/modifică pozitii ale acestui model, în psihologia cognitivă s-au conturat câteva **principii generale** acceptate de cei mai mulți specialiști ai domeniului; primul dintre ele (deosebit de important pentru proiectantul de SEI!) se referă la *capacitatea limitată a sistemului mental*: volumul de informaŃie ce poate fi procesată de sistem este limitat.

La nivelul **registrului senzorial** corpul dispune de receptori specializati care traduc o formă de energie (a excitației) în alta (electrică) recunoscută de creier. Acest proces (memorie **senzorială**) este de scurtă durată : sub 1 sec. pentru văz (memorie iconică), sub 5 sec. pentru auz (memorie echoică).

NB! Este foarte important ca elevul să fie atent la informația din acest stadiu inițial pentru a putea fi transferată în memoria de scurtă durată.

Două căi de a facilita acest proces: a) elevul acordă mai multă atentie dacă stimulul (informatia) se prezintă întro formă interesantă, și b) dacă stimulul activează elemente/ structuri cunoscute.

În **memoria de scurtă durată** (MSD) denumită și **memoria de lucru**, informatia intrată (datorită atenției acordate stimulului extern sau conexiunii cu ceva intern, cunoscut) va avea o viață scurtă (15-20 sec.) dacă nu este repetată, fapt care o va face disponibilă până la 20 min.

Pentru mentinerea informatiei în MSD - două căi: *organizarea* și *repetarea*. În designul educațional se utilizează îndeosebi următoarele tipuri de organizare: a) clasificare a componentelor: parte/întreg, categorială sau conceptuală, b) secvențială -- cronologică; raport cauză-efect; c) relevantă -- idei sau criterii centrale unificatoare, d) *tranzitională* (conectivă) – cuvinte sau fraze folosite pentru a indica schimbări calitative în timp.

O altă limită se referă la numărul de informații (unități de informații) coexistente la un moment dat în MSD. Bazându-se pe datele obținute experimental, G. A. Miller (1956) stabilește limita "7+2", dar cercetările mai recente consideră că "5+2" se apropie mai mult de realitate. Huit suține că este necesar să relevăm informația importantă: "Dacă unii elevi pot procesa concomitent numai trei unități de informație, să fim siguri că sunt cele mai importante trei"

În ceea ce priveşte *repetarea* (*rote rehearsal),* se consideră că pentru a fi eficientă ea trebuie făcută *după ce începe uitarea.*

**Memoria de lungă durată** (MLD) este cel de alt treilea "lăcaş", la care, pentru a ajunge, informatia din MSD trebuie să fie supusă unor procesări, dintre care cele mai des utilizate sunt subsumate ariei "*elaborare*":

- crearea unei imagini mentale (*imaging*),
- localizarea (*method of loci*) conectarea ideilor sau faptelor care trebuie reamintite cu elemente familiare,
- cuvinte ancoră (*pegword method*) conectarea ideilor sau faptelor care trebuie reamintite cu cuvinte cu care au un element comun,
- rime (*rhyming*) informația care trebuie reamintită se structurează rimată,
- litere initiale (*initial letter*) prima literă a fiecărui cuvânt dintr-o listă este folosită pentru a crea o frază.

Stocată în MLD, informatia este supusă unei organizări *structurale – declarative*, *procedurale* sau/şi *imagistice,* care vor facilita dezvoltarea gândirii şi, în general, a întregului ansamblu de capacități umane care vor constitui notele definitorii ale personalității.

#### **GÂNDIREA**

Ca mecanism de prelucrare, interpretare și evaluare a informațiilor, cea mai importantă trăsătură distinctivă a psihicului uman, "gândirea produce modificări de substanță ale informației cu care operează [...] antrenează toate celelalte disponibilități și mecanisme psihice în realizarea procesului cunoașterii" și "reintroduce propriile produse (idei, concepții, teorii) în circuitul informational, devenind, în felul acesta, un declanșator al unor noi procese intelectuale" (M. Zlate, 2006, pp. 233-234)

Gândirea operează asupra informatiilor furnizate de senzatii, perceptii și reprezentări fiind *mediată de informaŃiile stocate în memorie* şi *mijlocită de limbaj* şi de *propriile ei produse*.

Gândirea are două laturi:1. Latura *informațională*, cuprinzând: imagini, concepte, prototipuri, simboluri, modele mintale; 2. Latura *operatională*, cuprinzând: a) operatii fundamentale: analiza și sinteza, abstractizarea și generalizarea, comparatia, concretizarea logică, b) operatii *instrumentale*: algoritmice, euristice, reproductive, productive și c) *particularizate* în funcție de domeniul cunoaşterii.

Aceste laturi sunt strâns legate una de alta: operatiile actionând asupra informatiilor dau naştere **structurilor cognitive ale gândirii** (care variază de la individ la individ în complexitate, flexibilitate, desăvârşire sau adaptivitate). Mai mult, după cum subliniază Ion Mânzat (2007) operațiile menționate "apar în perechi sau în blocuri interacționiste – analitico - sintetice, abstractiv - concretizatoare, inductiv - deductive astfel încât gândirea se mişcă în toate sensurile, proprietatea de a opera simultan în sensuri opuse fiind o caracteristică a gândirii omeneşti"

#### **STRATEGII**

A. Definirea conceptului

La nivelul procesului educațional pe care profesorul îl proiectează, desfășoară și evaluează, strategia poate fi definită drept *plan de actiune pentru atingerea unui anumit scop – specificând* **ce** *se va face,* **unde** *şi* **când***, pentru atingerea scopului stabilit.* 

Datorită marii diversități de scopuri – atât prin specificitatea disciplinară, cât și prin nivelul de complexitate – termenul de "strategie" este folosit uneori (în literatura domeniului) pentru elemente subordonate unei strategii (tactici, instrumente etc.) sau pentru arii de interferentă (metode).

O *strategie* poate folosi diverse *tehnici* pentru realizarea unor demersuri (obiective imediate), folosind un *instrumentariu tehnologic* adecvat (material didactic, softuri, laboratoare etc.)

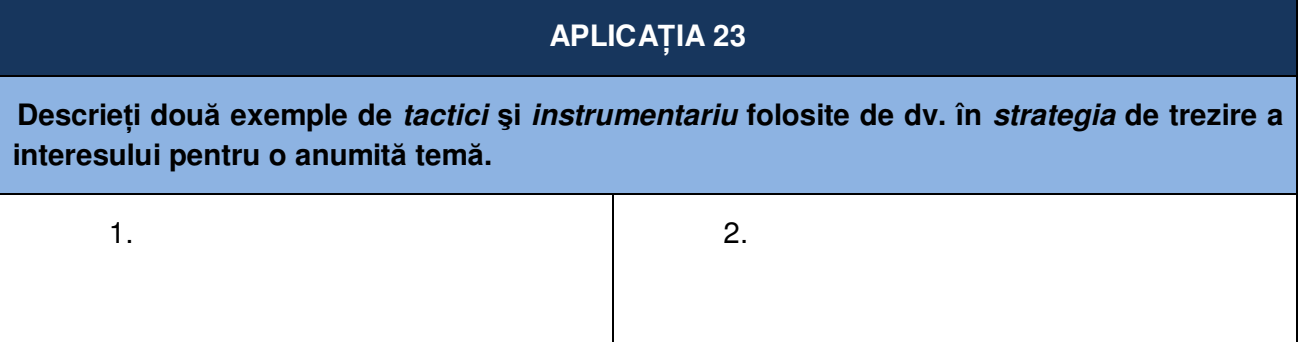

**Tabelul 37: Aplicatia 23** 

Ca și în arta militară, strategia se referă la scop, iar tacticile – la modul concret de actiune. Se poate spune că strategia și tacticile fac legătura între finalități și mijloacele de realizare

După cum era de aşteptat, nota definitorie extrem de largă a conceptului *strategie* a permis să se adune sub umbrela ei numeroase grupe de demersuri închegate după criterii diferite atât pe o axă orizontală, cât și pe cea verticală, dincolo de diferentierea dintre strategiile de predare (*teaching* strategies) și cele de învățare (*learning* strategies). Evident, fiecare poartă amprenta viziunii personale sau de apartenență, a poziției instituționale, a nivelului de instruire sau a specificului populației de elevi.

Astfel, cu referiri directe la practica şcolară, în *Classroom Instruction That Works* (R. J. Marzano, D. J. Pickering & J. E. Pollock, 2001) este descris un ansamblu de nouă strategii eficiente, atestate prin cercetare :

1. Identificarea similaritătilor și diferentelor. Procedee eficiente pentru compararea și clasificarea itemilor: vizualizarea grafică și folosirea diagramelor Venn, a hărtilor conceptuale.

**AplicaŃii: compararea, clasificarea şi crearea de metafore şi analogii.** 

2. Rezumarea și luarea notelor. Prin relevarea esențialului și redarea într-o formă proprie se obtine o mai bună întelegere.

**AplicaŃii: Elaborarea unui set de reguli pentru crearea unui sumar.** 

3. Antrenarea efortului şi asigurarea recunoaşterii. Efortul şi recunoaşterea reflectă atitudinile si convingerile elevilor; ei pot învăta să-și schimbe convingerile pentru a intensifica efortul.

**AplicaŃii: Încurajarea elevilor care Ńin un jurnal cu evidenŃa săptămânală a eforturilor şi reuşitelor.** 

4. Tema de acasă și practica. Posibilitate de a extinde învătarea în afara lectiei din clasă.

**AplicaŃii: Comunică elevilor dacă sarcina de lucru dată acasă este pentru exersare sau ca pregătire pentru tema viitoare.** 

5. Reprezentări nonlingvistice. Cunoaşterea se prezintă în două forme – lingvistic şi vizual. Folosirea ambelor forme amplifică eficienta procesului.

**AplicaŃii: Incorporează cuvinte şi imagini folosind simboluri pentru a reprezenta**   $relati.$ 

6. Învățarea cooperativă. Activitatea cooperativă în grupe mici produce un efect pozitiv asupra învătării.

**AplicaŃii: Variază dimensiunea grupelor şi obiectivele. Centrează activitatea pe procesare de grup, responsabilitate individuală şi de grup, interdependenŃă pozitivă,**   $i$ nteractiune face-to-face.

7. Formularea/stabilirea obiectivelor şi oferirea feedback-ulul.

**Stabilirea obiectivelor orientează direcția învățării. Aplicații: Formulează un obiectiv fundamental pentru o temă apoi încurajează elevii să-şi personalizeze acest obiectiv prin identificarea ariilor de interes faŃă de el. Realizează un feedback regulat şi specific.** 

8. Generează şi testează ipoteze. Cercetarea arată că pentru această strategie o abordare deductivă (predicții pe baza unei reguli generale) este eficientă.

**AplicaŃii: Solicită-le elevilor să prezică ce s-ar întâmpla dacă un aspect al unui sistem familiar (de ex. transportul) ar suferi o modificare.** 

9. Puncte de sprijin, întrebări şi organizatori cognitivi (Cues, Questions, and Advance Organizers). Din cercetare rezultă importanța acestor instrumente, prezentate înaintea experienței de învățare.

**AplicaŃii: O scurtă pauză după formularea întrebării va spori adâncimea/ calitatea răspunsurilor date de elevi. Variază stilul organizatorilor conceptuali.** 

Autorii subliniază că aceste strategii demonstrează o deosebită eficientă când sunt implementate în *sisteme care încurajează colaborarea între educatori şi elevi*, precum şi în care *fiecare reprezintă o parte a unui ansamblu* construit corespunzător. Aceste strategii sunt, de asemenea, deosebit de eficiente când sunt *folosite în structuri-suport* (supportive environments) în care se *au în vedere aspectele / necesitătile emotionale, sociale și fizice ale elevilor și în care fiecare capacitate individuală este recunoscută, susŃinută, dezvoltată*. În încheiere se oferă o listă a lucrărilor dedicate cercetărilor recente în acest domeniu<sup>6</sup>.

Pentru o facilă orientare a celor interesati (în primul rând, cadrele didactice si cercetătorii) au fost realizate diverse *glosare* (generale sau pe arii restrânse – disciplinare, populație școlară etc.).

Pentru cunoscătorii de limbă franceză recomandăm o utilă listă orientativă -*Les stratégies d*'enseignement et d'apprentissage - cu peste 60 de strategii, în prezentare sumară, însotită de atenționarea "*Elles ne conviennent pas forcement a tout les matieres ni a tout les personalites*": www.pedagonet.com/other/STRTGIE.htm.

În literatura autohtonă, o excelentă caracterizare plastică a strategiei prin prisma didacticii o realizează cunoscutul pedagog Constantin Cucoş (în: *Pedagogie generală. Teoria generală a procesului de învățământ 1. Conceptul de didactică*): " *Strategia este un semn al raționalizării și al dorinŃei de reuşită, de eficientizare şi de pragmatizare a demersurilor didactice*." În analiza strategiilor didactice, autorul se opreşte şi la diferitele *criterii de clasificare* (cu trimitere la Iucu, R.B. *Instruirea şcolară. Perspective teoretice şi aplicative*. Iaşi: Polirom, 2001):

a) după **domeniul continuturilor** instructionale adiacente: strategii cognitive: strategii psihomotrice; strategii afectiv-atitudinale; strategii mixte;

b) după **operațiile cognitive predominante**: strategii inductive (pe traiectul de la concret la abstract); strategii deductive (de la abstract la concret); strategii analogice (bazate prin translarea unor note sau explicații de la un domeniu la altul); strategii transductive (prin apelul la raționamente mai sofisticate de natură metaforică, eseistică, jocuri de limbaj etc.); strategii mixte (prin imbricarea procedeelor de mai sus).

c) după **gradul de structurare a sarcinilor** de instruire: strategii algoritmice (pe bază de structuri fixe, repetitive de actiuni mintale sau de altă natură); strategii semi-prescrise (cu registre largi privind libertatea de interventie, privind schimbarea traiectelor etc.); strategii euristice (ce

-

<sup>6</sup> Idem. Câteva dintre ele: Bransford, John D. *et alii. How People Learn: Brain, Mind, Experience, and School*. Washington, DC: National Academy Press, 2000 (NB! Lucrarea poate fi descărcată gratuit de către solicitanții români la adresa <http://www.nap.edu/openbook. php?isbn=0309070368 >; Marzano, R. J. *et alii. Classroom Instruction That Works: Research-Based Stratergies for Increasing Student Achievement*; Banks James A*. et alii. Diversity Within Unity: Essential Principles for Teaching and Learning in a Multicultural Society*; Silver Harvey F. *et alii. So Each May Learn: Integrating Learning Styles and Multiple Intelligences*; Forester, Anne D. & Reinhard, Margaret. *The Learner's Way: Brain Based Learning in Action*; Stronge, James H. *Qualities of Effective Teachers*; (linkuri pe site-ul indicat).

încurajează căutarea, descoperirea pe cont propriu, pe încercare şi eroare etc.).

Aici, autorul introduce o importantă subliniere a strategiei ca dispozitiv acțional: "strategia se poate construi pe mai multe paliere sau componente:

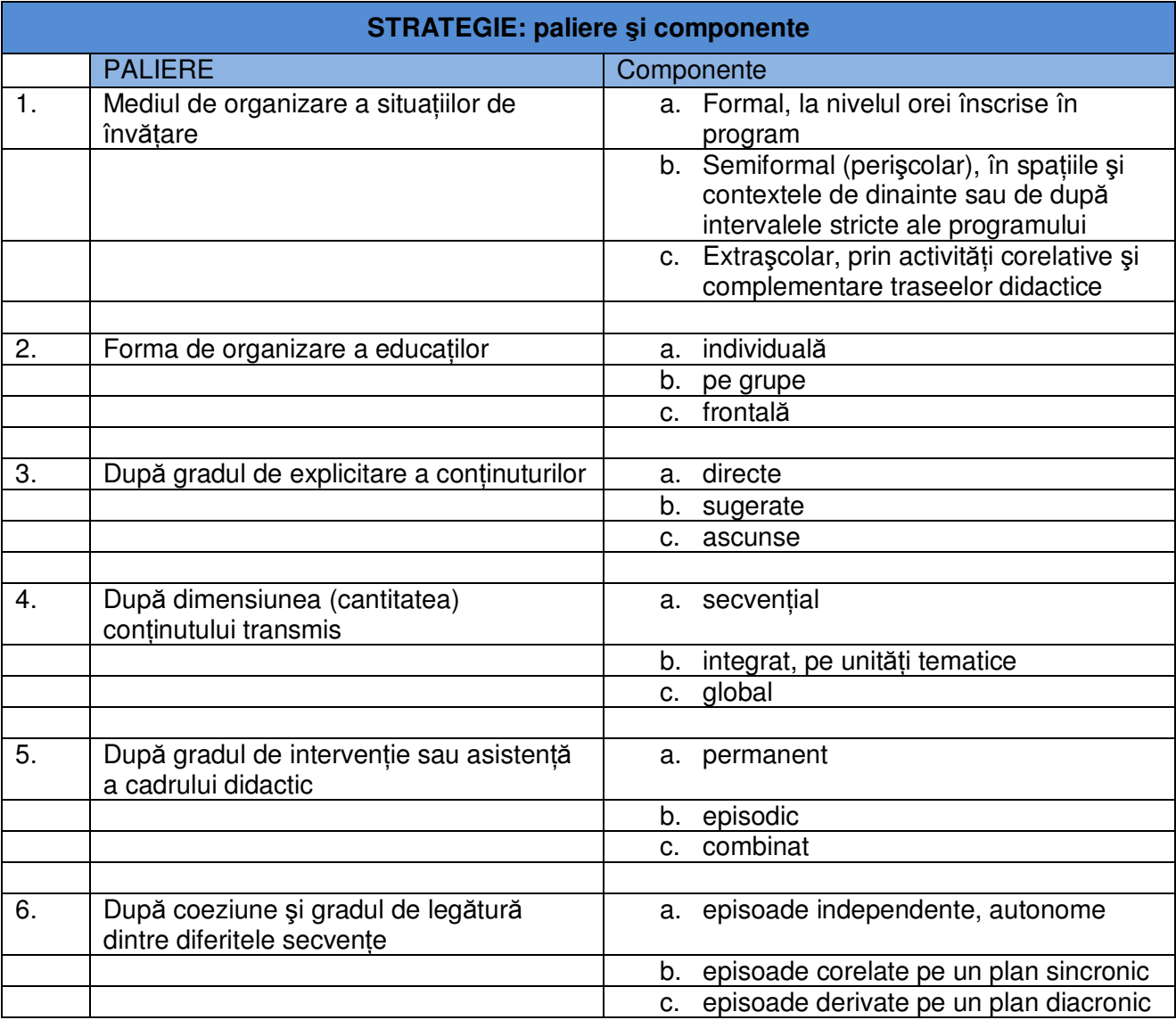

**Tabelul 38: STRATEGIE: paliere şi componente** 

## **APLICAłIA 23**

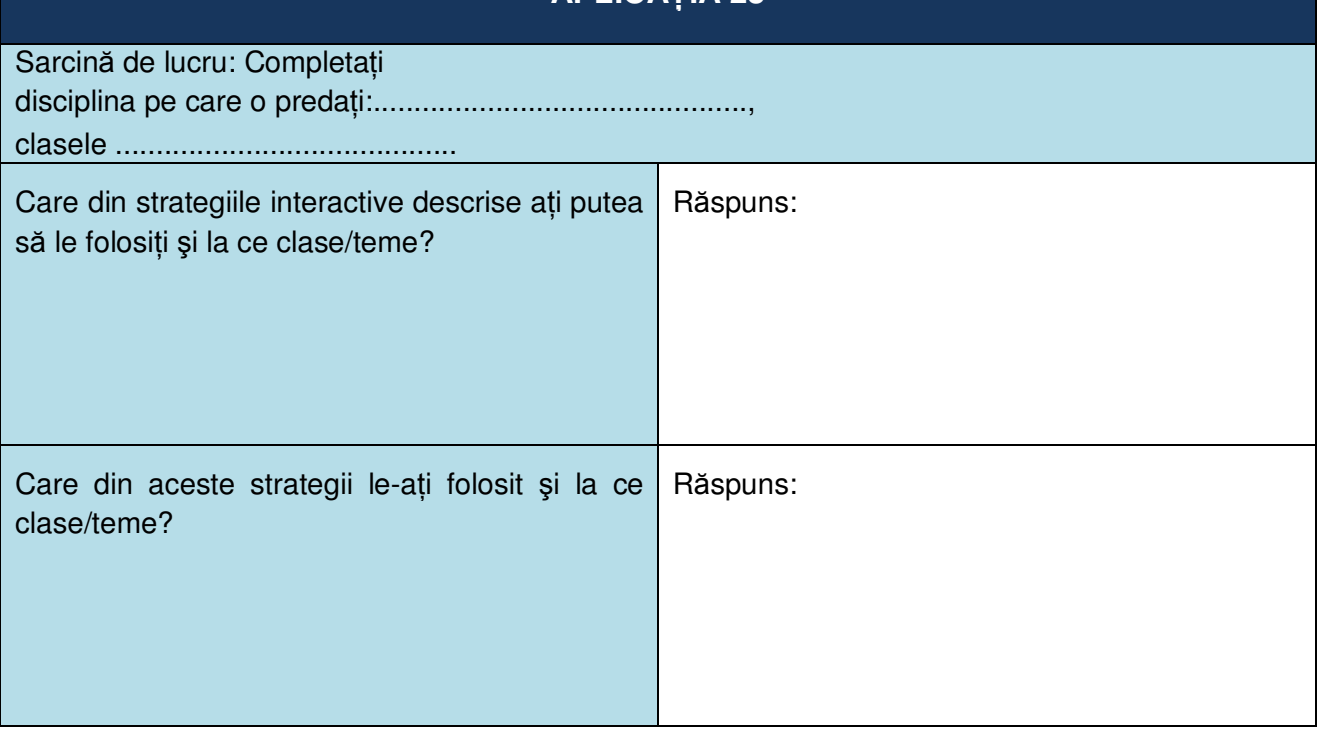

**Tabelul 39: Aplicația 23** 

## **4.2.5 FAZELE DE DEZVOLTARE ALE UNUI SOFT EDUCATIONAL**

 $\hat{\textbf{a}}$  cadrul acestui material ne-am referit în diverse moduri la **softul educational**, l-am denumit lecție interactivă, multimedia, conținut electronic, digital etc.

În general lecție este, în contextul școlar, conținutul unui demers educațional de 50 de minute.

Pentru aceste «lecții» profesorul poate pregăti, folosind **aplicațiile informatice** puse la dispozitie în acest proiect (**InfoPath** pentru dezvoltare scenarii și **EDU Integrator** pentru dezvoltarea softuri), softuri pe care să le ruleze în clasă. El poate dezvolta unul sau mai multe softuri pentru aceeaşi tema. În literatura de specialitate şi în practica dezvoltatorilor un astfel de soft este denumit *obiect de învătare reutilizabil.* În cadrul acestui proiect vom numi, un astfel de obiect, **moment.** 

**Un moment** este format dintr-un cadru (un ecran) pe care, folosind indicațiile scenariului, profesorul va concatena diverse **resurse multimedia** cum ar fi: texte, diagrame și hărți interactive, simulări, experimente interactive, exerciții, teste cât și jocuri educaționale.

Aceste resurse multimedia sunt în număr de 13: text, surse aditionale de informatii (ex: adrese de web), imagini, hartă, diagramă, material audio, animație, simulare, material interactiv, rezolvare de probleme, joc educativ, test (evaluare).

Ideea principală a acestor "*momente*" este împărțirea conținutului educațional (așa cum este prezentat în programa scolară) în părti mici care pot fi reutilizate în diferite medii de învătare oferind toate informatiile necesare pentru planificarea unei lectii sau a unui curs.

#### **Momentele**:

• Sunt unități de învățare mai mici, cu o durată cuprinsă în mod normal între 5 și 10 minute.

- Sunt autonome fiecare obiect de învățare poate fi folosit independent
- Sunt reutilizabile un singur obiect de învătare poate fi reutilizat în mai multe contexte educaționale pentru mai multe scopuri
- Pot fi grupate momentele pot fi grupate în colecții mai mari de conținut, inclusiv structuri traditionale de curs
- Sunt produse pentru a fi utilizate în mai multe medii virtuale de învățare
- Sunt uşor de modificat / actualizat

Fiecare **moment** are atribute didactice bine definite și obiective operaționale clare, dedicate temei pe care o abordează şi cerute de programa şcolară în baza căreia se lucrează. Avantajul abordării modulare a învătării este posibilitatea de a structura cursuri, plecând de la curriculă, dar pentru diverse nivele de înțelegere și receptare.

Varietatea materialelor didactice constituie suportul necesar unei activități didactice eficiente în care elevul contribuie activ la constructia propriei cunoașteri, este obligat să dea un continuu feedback şi să ia decizii.

Întelegerea notiunilor are loc printr-o varietate de metode definite de interactivitate, cooperare, comunicare. Gradul de asimilare și înțelegere la nivelul noțiunilor fiind net superior celui dintr-un demers pedagogic clasic, întregul proces bazându-se pe formarea unei structuri în care elevul învață să învețe, accentul fiind pus pe dezvoltarea gândirii critice.

Softurile fiind materiale *complementare* de instruire, ele nu înlocuiesc ci se adaugă, completează și îmbunătățesc strategiile didactice.

Un beneficiu major al acestor softuri este posibilitatea de a transforma o realitate virtuală în spatiu educational. În acest spatiu se pot desfăsura activități care nu pot avea loc într-un spatiu clasic de învățare: experiențe sau experimente periculoase sau imposibil de realizat în realitate, simulări de procese şi fenomene, călătorii şi vizite virtuale la obiective geografice, ştiintifice sau culturale etc.

În general softul educational rezultă în urma unui proces elaborat de proiectare care are o fază inițială numită *Inițializarea temei* și trei mari etape de dezvoltare, fiecare având propriile cerinte:

- **1. Design educational**
- $2.$  Proiectarea interfeței și Modelul de accesibilitate

#### **3. Dezvoltarea tehnică a resurselor multimedia şi Integrare informatică**

Aceste etape prezintă propria lor dinamică, având, fiecare dintre ele, importanța lor în definirea globală a produsului final.

#### **IniŃializarea temei**

Subiectul fiecărui **moment** este stabilit de profesor şi urmăreşte curriculum-ul aprobat pentru materia respectivă. Profesorul poate dezvolta un moment sau o secventă de momente în acord cu modul în care dorește să își desfășoare / structureze lecția la clasă.

După stabilirea temei pentru *moment / secvența de momente* se dă răspunsul la o întrebare cheie: Suportul informatic furnizează un surplus de calitate transmiterii-primirii informatiilor continute în tema aleasă? Cu alte cuvinte este posibil ca informatia furnizată să fie asimilată mai uşor şi pentru o perioadă mai îndelungată de timp folosind TIC? Cum trebuie să fie prezentarea multimedia a temei pentru a deveni un ajutor real pentru elevi?

Problema nu este de a anima un subiect ci de a contribui la procesul de învătare prin obiective precise cu rezultate ce pot fi cuantificate, folosind noile tehnologii.

În această fază sunt stabilite **structura scenariul** şi **tipul de software pentru fiecare moment**, făcându-se primul pas spre dezvoltarea lectiei.

Este posibil ca în scenariul științific să apară modificări pe parcursul etapelor următoare dar structura trebuie stabilită încă de la început ca să armonizeze obiectivele propuse cu posibilitățile abordării multimedia. Lecția trebuie să răspundă în primul rând nevoilor pedagogice având în vedere ca produsul final este un produs didactic şi nu informatic sau tehnologic.

## **4.2.5.1** Design educational

Platforma teoretică a acestei faze a fost detaliată în capitolele precedente. Pentru un scenariu eficient profesorul trebuie să tină cont de toate indicatiile primite dar, în același timp, este chemat să își folosească experienta și creativitatea pentru prefigurarea unei strategii și concretizarea acesteia într-un demers instrucțional prin parcurgerea căruia la elev se produce învățarea, adică atingerea unor obiective specifice, prestabilite.

Design instructional pentru un soft educational este o **corelare** a actiunii însumate a unui număr de *resurse multimedia* cu *obiectivele operaționale* propuse în scopul producerii efectului educational scontat. Această corelare se face folosind orientările moderne ale teoriilor pedagogice cu privire la rolul elevului, paradigmele educationale noi, determinate de abordările constructiviste și centrarea pe elev, focalizarea pe învățare și nu pe predare prezentate în capitolele precedente.

Ca și în practica învătământului obișnuit, proiectarea unui demers instructional implică și o doză de subiectivism legat de experiența didactică a celui care proiectează. Dar, dincolo de acest fapt există o serie întreagă de elemente, cunoaşterea şi utilizarea cărora poate facilita proiectarea, poate asigura coerența demersului și spori eficiența produsului. Aceste elemente de *tehnologie* didactică se referă la: **definirea obiectivelor operaŃionale urmărite, analiza populaŃiei-Ńintă, opțiunea pentru strategia pedagogică, definirea interacțiunii (toate aceste probleme au fost** abordate din punct de vedre teoretic în capitolele precedente).

#### 1. **Definirea obiectivelor operationale**

Prima operatie pe care o întreprindem în proiectarea unui soft educational este aceea de a ne clarifica ce anume dorim să apară la elev ca rezultat al învățării. Rezultatul învățării îl reprezintă o schimbare, o modificare a comportamentului, aparitia unei noi reactii; acest comportament este observabil şi se poate cuantifica.

Obiectivele definite ne servesc pentru a defini interactivitatea şi a construi instrumentele de evaluare formativă şi sumativă, ca principale jaloane orientative în stabilirea strategiei didactice precum și pentru motivarea elevului. Pentru facilitarea acestei prime operatii se utilizează Taxonomia lui Bloom revizuită de Anderson şi Krathwohl (2001) corelată cu ideea ca produsul acestui demers este un soft educațional obținut prin concatenarea unor *resurse multimedia*.

## $2.$  **Analiza populației-țintă**

Prin caracteristici ale populației-țintă se înțelege o serie de factori personali (structura cognitivă, nivelul de dezvoltare cognitivă, capacitatea intelectuală, aspecte ale stilului cognitiv, factori motivationali și atitudinali, situationali (socio-psihologici și didactici) care pot varia de la un grup la altul. Într-o măsura în care dispunem de date relevante pentru toti acesti factori, putem proiecta un soft adaptat la caracteristicile populației respective. De obicei adaptarea softului se realizează în raport cu nivelul de şcolarizare şi pregătire disciplinară.

## **3. Strategia pedagogică**

Strategia folosită este în paradigmă constructivistă. Putem constata extraordinara suprapunere între această platformă și posibilitățile oferite de un demers educational bazat pe resurse multimedia. Acesta este motivul pentru care paradigma constructivistă poate fi folosită cu succes în definirea unei strategii pedagogice a softurilor educationale.

### $4.$  **Definirea interacțiunii**

Având obiective clar definite și operationalizate, decizii neambigue în ceea ce privește resursele materiale (resursele multimedia) și de conținut (conținutul științific), se poate trece la definirea și descrierea interactiunii.

Importanta momentului decurge din faptul că acum se concretizează intențiile pedagogice ale proiectantului. El transpune în secvențele programului strategia didactică pentru care a optat (demers deductiv sau inductiv, învățare prin descoperire, rezolvare de probleme, drill and practice etc.) și va integra posibilități de individualizare.

În raport cu strategia adoptată, concatenarea resurselor se realizează în ansambluri de mărimi variabile - moduli, care acoperă o anumită zonă conceptuală (de conținut) a disciplinei în cauză.

Reacția elevului la o solicitare a computerului conduce, de regulă, la o determinare a următoarei solicitări s.a.m.d. Există, deci un feedback (de confirmare, corectie, explicitare, diagnoză sau elaborare) și o anumită reglare la nivelul/în interiorul unităților de interacțiune. În acelaşi timp, se pot realiza evaluări după parcurgerea fiecărui moment (evaluare modulară) sau la nivelul întregului continut al unui curs (evaluare finală), care pot oferi datele necesare unei reglări la aceste niveluri: raportarea performanțelor elevilor la indicatorii obiectivelor (eventual, notarea lor), sugestii pentru utilizarea unor materiale adiacente, de recuperare, dezvoltare a potentialului creativ etc., cât și informații relevante pentru dezvoltatorii softului.

Concentrarea procesului de învătare asupra subiectului implică o viziune simplă și distinctă din partea proiectantului – subiectul nu "învață o aplicație" sau "dintr-o aplicație", ci utilizează un obiect educational de sprijin în vederea dobândirii unor cunostinte într-un domeniu anume care nu este legat de computere.

Această fază din dezvoltarea unui produs educational multimedia aduce clarificări asupra majorității problemelor care apar dintre care enumerăm:

- 1. Respectarea particularităților individuale și sociale ale elevului, "particularizarea" softtului astfel încât să satisfacă nevoile subiectului, vârsta, stilul de cunoaștere, aspiratiile etc., și de asemenea contextul socio-cultural;
- 2. Atingerea unei dinamici a instruirii corecte, prin mentinerea echilibrului psihologic atractivcaptivant, prin corelarea secvențelor aplicației la dificultatea materialului, la conținutul iconic / simbolistic / abstract, la tipul formal / non-formal de educatie, la unitătile de învătământ, la planurile de învățământ, la ritmul de predare, efortul disponibil, atenția, oboseala, stresul etc. ale subiectului;
- 3. Corelarea timpului și a gradului de interactivitate cu interfața, conform cu caracteristicile mesajului de instructaj asteptat din partea și provocat subiectului; textul, grafica, animatiile, informația audio-video sau procedeele combinate vor depinde de particularitățile senzoriale și de percepție optime al utilizatorului receptor la un moment dat;
- 4. Adaptarea la condițiile aplicației colective a produsului software, luând în considerare că, sub influenta fenomenelor si efectelor psihologice si sociale, acelasi subiect poate actiona

în mod diferit într-o comunitate decât atunci când va fi singur; în acest caz, se recomandă să se creeze o bancă de articole în faza de cercetare şi un suport de auto-standardizare în faza de utilizare.

Toate aceste principii / indicatii / standarde vor fi utilizate pentru crearea unui scenariu. Profesorul va utiliza o templată profesionistă (InfoPath) în care va defini drumul de parcurs pentru dezvoltarea softului.

Profesorul îşi va selecta şi/sau dezvolta **resursele multimedia** pe care le va salva într-un folder special.

## **4.2.5.2** Proiectarea interfeței și Modelul de accesibilitate

Profesorului îi este pusă la dispozitie aplicatia **EDU Integrator** care are definite în structura sa Interfața și Modelul de accesibilitate (în acest caz modelul de navigare).

Această fază de dezvoltare a unui soft educational este într-o proportie considerabilă făcută de aplicație.

Profesorul trebuie să definească diverse **componente ale interfeței** care pot varia de la un soft la altul legate de culori, fonturi şi aranjarea în pagină.

Oferim mai departe câteva indicații legate de trei probleme importante legate de proiectare interfetei referitoare la designul vizual:

- **1. Organizare vizuală**
- 2. Valoare estetică. Definiții de design visual
- **3. Folosirea culorilor**

## **Organizare vizuală**

Interactiunea didactică dintre program și utilizator / elev se realizează printr-o interfată (realizată de autorii aplicatiei **EDU Integrator** conform unei strategii didactice raportată la obiectivele urmărite) ce permite corecta interpretare a reacțiilor utilizatorului și reglarea procesului conform unei strategii stabilite. Pentru a asigura cantitativ şi calitativ sarcinile de lucru, softurile educationale trebuie să aibă niveluri de interactivitate ridicată, cel putin 50% din aplicatii trebuie să fie interactive. Interactivitatea de navigare nu este considerată interactivitate în sens pedagogic.

Organizarea informației se face prin poziționarea textului față de imagine, stabilirea ponderii textului față de imagine și sunet, evitarea suprapunerii ferestrelor adiacente, prezentarea informatiilor în ferestre semnalizate în text etc. Textul va fi aliniat astfel încât informatia esentială să fie prezentată în partea superioară, stângă a ecranului.

Momentele vor avea o interfață standardizată în care nu se folosește derularea paginii. Întreaga informatie a unui moment didactic poate fi accesată printr-o navigare rapidă utilizând doar linkuri care se deschid cu ușurință ferestre în ecranul principal.

Grafica trebuie să ofere standardizare și consistentă în folosirea unui stil. Această cerintă se referă la producerea unui aranjament care să permită focalizarea rapidă şi fără ezitări pe elementele importante. Acesta trebuie să fie păstrat identic pentru toate secventele materialului educational multimedia.

Pentru coerenta procesului didactic o serie de cerinte de design sau accesibilitate trebuie să fie standardizate pentru a asigura predictabilitate şi regularitate, adică pentru a asigura confort elevului pe de o parte dar și pentru a îl ajuta în procesul învățării

- realizarea textului: caracteristicile fontului (mărime, culoare, efecte) asigură lizibilitatea optimă (la distanta de 60-70 cm de ecran)
- standardizarea interfeței pentru toate obiectele pentru a crea un mediu comun de învățare care să asigure confortul elevului
- organizarea informației pe ecran: poziționarea textului față de imagine, evitarea suprapunerii ferestrelor adiacente etc.
- utilizarea culorilor- conform recomandărilor medicale şi psihogice
- respectarea unor proceduri standard pentru toate softurile educaționale
- asigurarea unui sistem de help local

Toate ecranele lecției asigură unui sistem de ajutor local standardizat. Ajutorul este de două tipuri:

- Ajutor (help) de navigare prin lectie care oferă indicatii sub formă de text acolo unde butoanele de navigare nu sunt foarte intuitive şi des folosite
- Ajutor (help) contextual oferă indicatii despre modul în care trebuie parcurse diversele itemuri de învățare

Instructiunile sunt standardizate, clare, simple ele pot fi întelese de elevi cu abilităti computeriale reduse, sunt scrise succint într-o formulare fără echivoc. Formulările și definițiile urmăresc standardele internationale.

## **Valoare estetică. Definiții de design visual**

Grafica trebuie să urmărească câteva principii ale web designului:

- Principiul unității toate părțile unui ecran trebuie să formeze un întreg; unitatea poate fi perturbată de chenare, de prea multe tipuri de caractere, de culori distribuite necorespunzător sau de o încărcare a paginii;
- Principiul varietății aspectul trebuie să fie variat și contrastant pentru a învinge monotonia; se pot folosi caractere variate, spatiu alb și spatiu tipărit, blocuri cenușii de text înviorate de subtitluri ş.a.;
- Principiul echilibrului echilibrul este esențial între ilustrație, text, titlu și alte resurse multimedia prezente pe ecran;
- Principiul ritmului se poate obține senzația de mișcare, chiar și în cazul unei ecran static; un mijloc simplu este identitatea paragrafelor, privirea fiind condusă de la un paragraf la altul;
- Principiul armoniei ecranul nu trebuie să contină elemente de contrast subite, supărătoare sau bruşte;
- Principiul proportiei se referă în special la corpul de literă folosit pentru diferite lătimi ale textului: cu cât coloana de text este mai lată, cu atât dimensiunea literei este mai mare, şi invers;
- Principiul gamei coloristice poate fi folosit în designul grafic, ținând cont de efectele fiziologice și psihologice ale culorilor și de senzațiile pe care acestea ni le creează;

• Principiul accentuării – conform căruia, dacă se accentuează totul, nimic nu mai iese în evidență; aceasta se întâmplă când se abuzează, de pildă, de literele aldine sau când se folosesc prea multe majuscule. Contrastul este totuși necesar, ținând cont însă de celelalte legi şi de aplicarea lor corespunzătoare.

Toate resursele multimedia folosite trebuie să aibă o calitate bună: atât rezolutia imaginilor cât și calitatea sunetului vor urmări standardele folosite pe web și în aplicațiile utilizate peste web.

Aspectul vizual are o contribuție semnificantă la o înțelegere clară a fiecărei informații oferite, fiind în conformitate cu normele psiho-pedagogice și considerând particularitățile elevilor.

Structura grafică respectă atât directivele valabile în design-ul instructional cât și recomandările standardelor, normelor și conventiilor specifice în domeniul de design al interfetelor (dezvoltate în urma unei amănuntite cercetări psihologice) ca de exemplu în ceea ce privește ergonomia ecranului sau funcționalitatea programului.

#### **Simplitate**

Autorii de softuri au tendinta să includă prea multe detalii. Este indicat ca o pagină să conțină ideile principale și linkuri de acces de tip "*pentru mai multe informații...*".

Câteva cercetări care au analizat comparativ textele 'dense' și cele continând doar ideile principale (prin eliminarea a 40% din conținutul primelor) au ajuns la concluzia că nivelul de retinere a informatiilor rămâne același, în timp ce durata unei sesiuni de lucru / învătare se scurtează semnificativ în cazul textelor 'prelucrate'.

Includerea listelor și tabelelor pentru structurarea continutului

Un tabel poate rezuma informații complexe într-o manieră ce favorizează întelegerea. Sugestiile de aranjare a listelor sunt utile pentru un aranjament vizual eficient:

- folosirea 'bulinelor' de marcare a fiecărui item sau numerotării identate
- aranjarea listelor se va face vertical
- alinierea va fi la stânga

## **Poziționarea în ordinea importanței**

Informațiile vor fi poziționate în pagină în ordinea importanței și relevanței lor, locul privilegiat fiind în stânga, sus (pentru indivizii din culturile europeană, americană - care sunt obisnuiți să parcurgă vizual materialele într-o formă de Z).

#### **Gruparea elementelor dupa semnificație**

Acest principiu include câteva sugestii de 'topografia' paginii. Elementele subsumate aceleiaşi idei trebuie să fie demarcate de alte elemente sau grupuri de elemente prin folosirea spațiilor libere, casetelor cu cadru, culorilor diferite și altor modalități de grupare-etichetare.

Constanta pozitiei acestor grupuri de elemente în contextul vizual general al aplicatiei facilitează distingerea / recunoaşterea lor.

#### **SpaŃiere**

Este indicat ca textul propriu-zis să ocupe între 25 si 50% din spațiul total al paginii.

Evidențierea unităților de text prin folosirea atributelor: text subliniat, îngroșat sau caractere aldine. O culoare diferită scoate în evidență anumite informații considerate importante. Spațierea dintre linii va tine cont de mărimea corpului de literă.

#### **Echilibru şi simetrie**

Textul trebuie distribuit echilibrat în pagină şi ponderat prin includerea de grafice şi imagini.

Avalanșa de informatii brute, neprelucrate din punct de vedere vizual, este contraindicată, conducând la dezorientarea utilizatorilor.

#### **Utilizarea adecvată a culorilor**

Constatarea că utilizarea unui câmp cromatic variat sporește randamentul activității intelectuale a propulsat și diversificat cercetările despre influența culorilor asupra psihicului uman.

O îmbinare adecvată de culori este un element important al materialelor de prezentare.

Culorile se pot utiliza la nivelul textului, la nivelul ilustratiilor și pentru fundal. Utilizarea culorii se justifică în primul rând functional, însă determină în mare măsură estetică (caracterul și ținuta materialelor) și, implicit, prestanța întregului software.

La nivelul textului

În cazul utilizării corespunzătoare a contrastelor cromatice, precizia și rapiditatea perceptiei și memorării informațiilor transmise crește cu 40-50% comparativ cu contrastele simple în alb-negru.

Cercetările psihologice asupra contrastelor cromatice au stabilit următoarea ordine descrescătoare de intensitate a contrastelor cromatice pentru text din punct de vedere al lizibilității de la distanță și al preferinței în procesul de reținere de informații:

- negru pe galben;
- verde pe fond alb;
- rosu pe fond alb:
- albastru pe fond alb;
- alb pe fond albastru;
- negru pe fond alb;
- galben pe fond negru;
- alb pe fond rosu;
- alb pe fond verde.

#### **La nivelul ilustrațiilor**

Utilizarea culorilor sporește valoarea de semnificatie. Cititorul receptează, prelucrează și interpretează o ilustrație color mult mai rapid și mai eficient decât o ilustrație în tonuri de gri.

Simbolurile indiciale care semnalează vizual prezența unui continut de un anumit tip (meniu, informatii utile, linkuri recomandate, atentionări etc.) își vor îndeplini mai bine functia orientativă prin apelul la culori folosite constant și ținând seama de semnificațiile convenționale (galben - precauție, roșu - atenție etc.).

Există, desigur, şi imagini care au efect mai mare dacă sunt în tonuri de gri. Fotografiile albnegru sunt deseori (când reprezintă actiuni) mai pregnante, mai elocvente și mai sugestive, mai dramatice decât cele color; portretele alb-negru pun mai bine în valoare expresia unei persoane.

Însa un grafic, o histogramă, o schemă sau o harta vor fi mult mai bine puse în evidentă prin culori și devin astfel mai ușor lizibile, mai putin obositoare.

## **Ordinea contrastelor cromatice recomandate pentru grafice şi scheme este următoarea:**

- albastru pe alb;
- negru pe galben;
- verde pe alb:
- negru pe alb;
- verde pe roşu.

## **Fundalul (background-ul)**

Diferentierea cromatică a paginilor fiecarei sectiuni sau teme se poate dovedi foarte utilă în orientarea generală în materialul de prezentare al softului.

Dar cel mai important aspect al utilizării culorii pentru fond se referă la functia culorilor de influentare a conduitei, prin declanșarea de trăiri afective, intenții, atitudini pozitive.

## **SemnificaŃiile şi efectele culorilor**

Efectele principalelor culori asupra psihicului le recomandă pentru folosirea în diverse situatii de prezentare a unui material:

- Roșu: stimulator general, provoacă, incită la actiune, îndeosebi în plan psihomotor, stimulator intelectual, activare, mobilizare, facilitează asociațiile de idei. Este specifică tipului activ, autonom, locomotor, competitiv, operativ.
- Portocaliu: stimulator emotiv, senzatie de apropiere, culoare sociabilă, mai activă decât galbenul, lasă impresia de optimism, veselie; pe suprafețe întinse poate fi iritant.
- Galben: stimulează și întreține starea de vigilență, sporește capacitatea de mobilizare și concentrare a atenției, predispune la comunicativitate; dă senzația de căldură și intimitate. Caracteristică tipului activ, proiectiv, expansiv, investigativ și cu un nivel ridicat de aspiratie. Privită mult timp, dă senzatia de oboseală, dar în tonuri palide este suportabilă.
- Verde: efect de liniște, bună dispozitie, relaxare, meditatie, echilibru, sigurantă; facilitează deconectarea nervoasă. Caracterizează tipul pasiv, defensiv, autonom, reținut. Exprimă concentrare, sigurantă, introspectie, autoevaluare.
- Albastru: favorizează dezvoltarea proceselor de inhibiție și de încetinire a ritmului activității; îndeamnă la calm și reverie, concentrare și liniște interioară, seriozitate, meditație. În exces, conduce la depresie. Se caracterizează prin "profunzimea trăirilor şi sentimentelor". Caracteristică pentru tipul pasiv, senzitiv, perceptiv.
- Violet: efect stimulator, neliniștitor și descurajator; dă senzația de gravitate. Semnificația psihologică este de tristețe, melancolie, penitență.
- Negru: efecte psihologice de neliniște, reținere, depresie, introversie; impresie de adâncime, plinătate și greutate; semnificație psihoafectivă de tristețe, sfârșit, singurătate, despărțire. Poate fi utilizată ca element de delimitare, contrast sau fond pentru celelalte culori.
- Alb: efecte de expansivitate, usurintă, suavitate, robustete, puritate, răceală; exprimă pace, împăcare, liniște, inocență, curățenie, sobrietate.

Efectul psihologic al culorilor variază în functie de cantitatea de culoare folosită.

### **4.2.5.3 Dezvoltarea tehnică a resurselor multimedia şi Integrare informatică**

Acestă fază este și ea într-o măsură mare executată automat prin utilizarea aplicației **EDU Integrator.** 

#### **Dezvoltarea tehnică a resurselor multimedia**

În această fază profesorul îşi pregăteşte **Librăria de resurse multimedia** în funcŃie de cerintele pe care le-a formalizat în **scenariu.** Pentru a lucra eficient el trebuie să își organizeze această librărie încă de la începutul scenariului urmînd să o completeze pe măsură ce scenariul prinde contur. Aici va stoca textele digitale, imaginile, filmele, animatiile, simulările, jocurile etc. Aceste resurese fie vor fi preluate de pe internet (cu respectarea **DREPTURILOR** de **AUTOR** a oricărui material folosit) fie vor fi dezvoltate de el însuși în măsura în care abilitățile sale computeriale o permit.

#### **Integrarea informatică este realizată automat de aplicația EDU Integrator**

În continuare vom prezenta cele 13 categorii de resurse multimedia care pot fi folosite la crearea unui soft educațional. Menționăm că în cazul aplicației EDU Integrator profesorul se va ghida la alegerea resurselor după indicațiile din manualul aplicației având grijă să folosească doar fisiere suportate de această aplicatie. Profesorii cu experientă în domeniul dezvoltării de soft educațional vor putea folosi orice Authoring tool urmând aceleași principii.

## **4.2.6 RESURSE MULTIMEDIA FOLOSITE ÎN DEZVOLTAREA SOFTULUI EDUCAłIONALE**

#### **Text**

Textul este un item prezent în toate momentele şi submomentele în diferite feluri şi având roluri diferite.

În afară de textul stiințific pe care se sprijină demersul educațional există texte care oferă help de navigare sau help contextual (cel care ajută la îndeplinirea completă a sarcinilor de lucru)

Dispunerea textului pe ecran și procentul de text optim pe un ecran sunt stabilite în functie de standardele internaționale avînd ca scop rezultate maxime în planul memorizării sau asimilării informatiilor.

Textul propriu-zis ocupă intre 25 ~50% din spațiul total al paginii, restul informațiilor sub formă de text fiind distribuite în ferestre pe care utilizatorul le deschide pe măsura parcurgerii cursului.

Hipertextul oferă deschiderea de ecrane în care sunt date informații suplimentare sau sunt prezentate imagini.

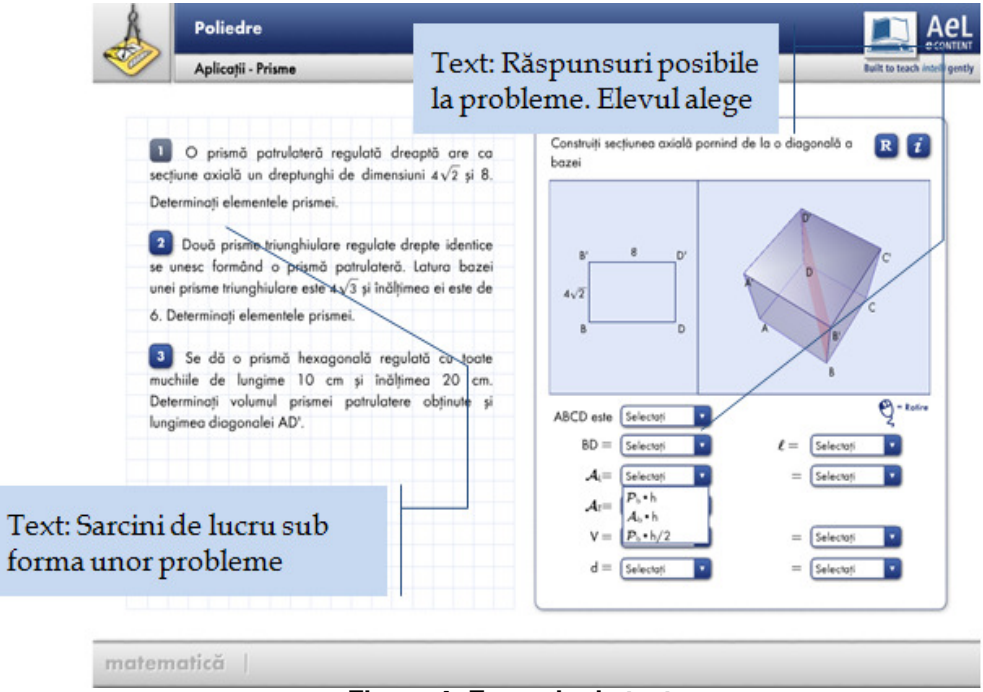

**Figura 4: Exemplu de text** 

## **Imagini**

Imaginile sunt un alt element prezent în majoritatea momentelor şi submomentelor constituind, de cele mai multe ori, împreună cu textul, o primă familiarizare a elevului cu subiectul. Hyperlink-urile (hipertext) duc în general la itemi de tip text sau imagine oferind informații adiacente în ecrane suplimentare.

Imaginea contribuie la memorizarea, clarificarea sau clasificarea noțiunilor

Folosirea de imagini contribuie la reprezentarea realității.

Continutul și caracterul imaginilor este atent verificat, precum și buna lor prezentare atât în pagină cât și din punctul de vedere al rezoluției.

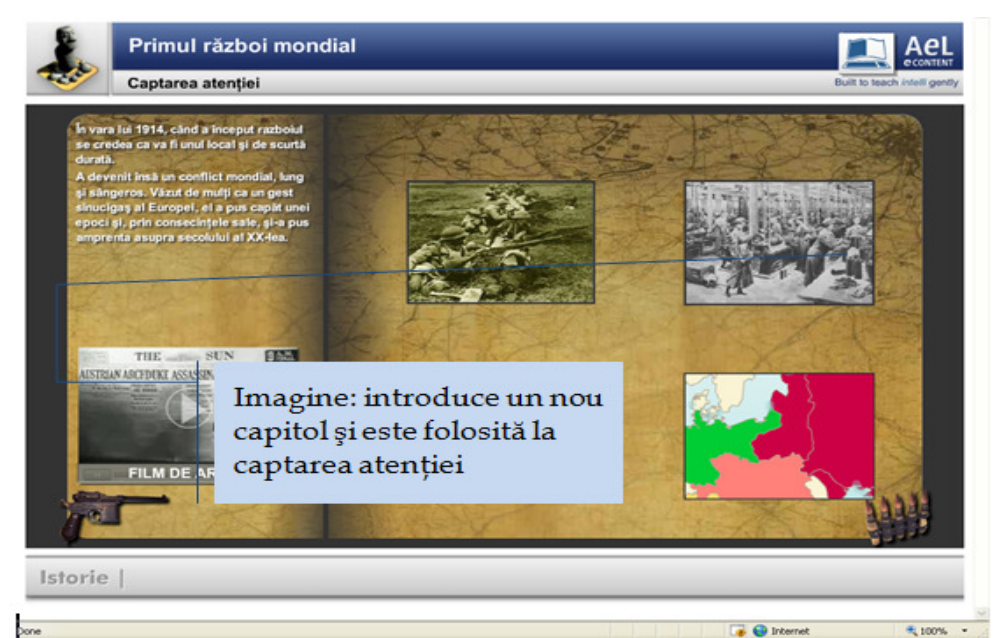

**Figura 5: Exemplu de imagine** 

## **Harta**

Harta este un prim item activ şi/sau interactiv. Harta oferă diverse grade de interactivitate fiind un instrument de bază pentru crearea spiritului de orientare şi în luarea de decizii. Harta va permite elevului să localizeze simplu şi rapid diverse obiective, să descopere, să exploreze, să participe. Harta rezolvă problemele legate de dificultatea reprezentării datelor de dimensiuni mari.

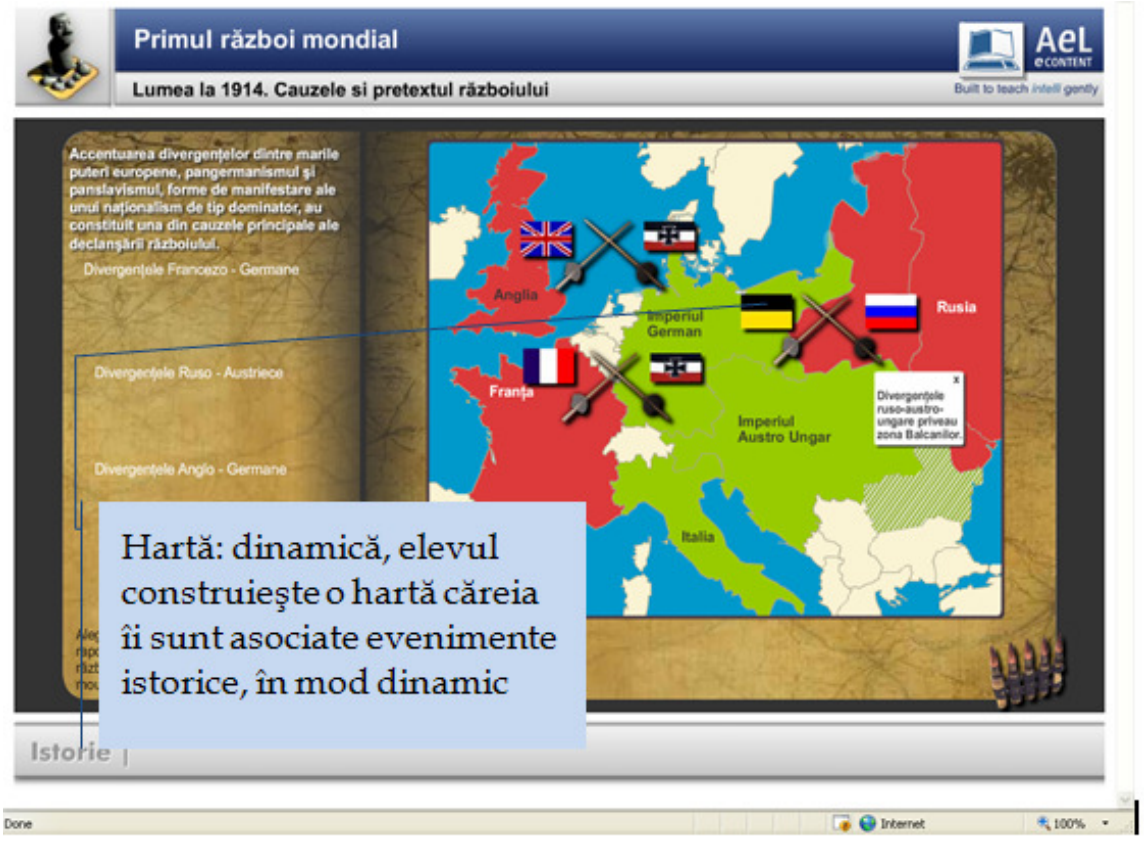

**Figura 6: Exemplu de hartă**

## **Diagrama**

Diagrama conventională se dezvoltă pe o singură dimensiune și nu utilizează întreaga putere de analiză, imaginație și creativitate a elevului.

Diagrama interactivă folosește informatii în format mult mai apropiat de reprezentarea mentală a utilizatorului şi permite operarea obiectelor într-o manieră apropiată celei reale, este o descriere de nivel înalt a actiunilor, elimină dificultățile impuse de reprezentarea reală și permite un nivel mai înalt de abstractizare. Se pot vizualiza informații și este mult mai bogată decât afișarea textuală. Specificările grafice descriu mai simplu, dar intuitiv, actiuni complexe, cum ar fi procesele care nu se pot vizauliza sau sistemele în timp real. Gradul de interactivitate este decis de natura proceselor descrise şi de capacitatea de abstractizare a elevului.

Gradul de interactivitate este decis de natura proceselor descrise şi de capacitatea de abstractizare a elevului.

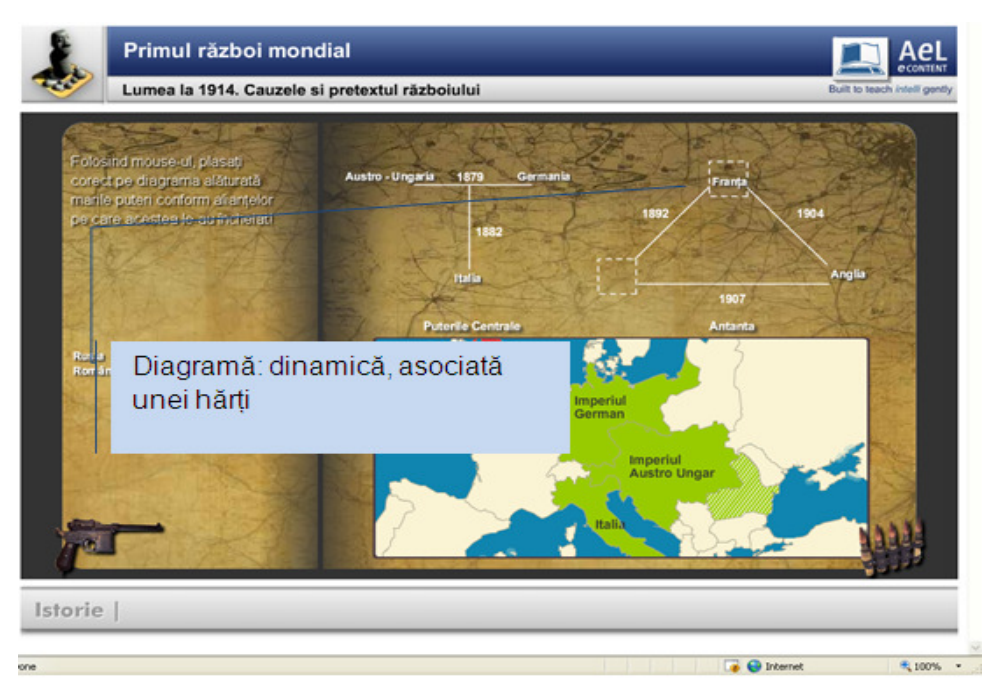

**Figura 7: Exemplu de diagramă**

## **Material audio**

Materialului sonor se folosește pentru amplificarea mesajului educațional în combinație cu alți itemi de învățare. Nivelul semnalului nu este considerat în mod strict un indicator al calității conținutului audio. Totuși, rezultatul procesului înregistrare  $\rightarrow$  transport  $\rightarrow$  redare  $\rightarrow$  ascultare depinde foarte mult de alegerea corectă a nivelelor de semnal pe tot parcursul traseului informational.

Pentru a obține un material audio ce satisface cele mai stricte exigențe, echipamentele de studio (începând de la microfon şi terminând cu inscriptorul de CD) sunt operate la parametri ce scot maximul de performantă din acestea. Material audio este considerat bun dacă și din punct de vedere al continutului, si din punct de vedere tehnic nu este nimic de reprosat.

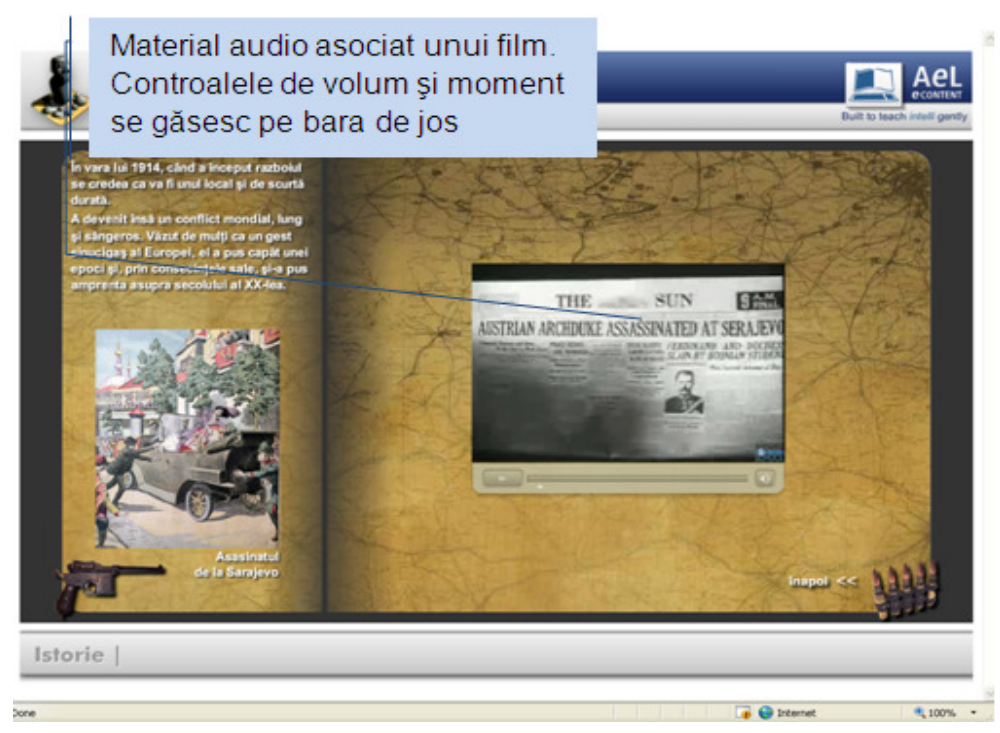

**Figura 8: Exemplu de material audio**

## **Material audiovizual**

Materialului audiovizual este, în general transpus în fişere mai mari care îngreunează transmiterea pe stațiile elevilor și mărește timpul de așteptare, de aceea se folosesc doar materiale reduse ca timp dar cu mare impact în redarea informatiei (secvente de film).

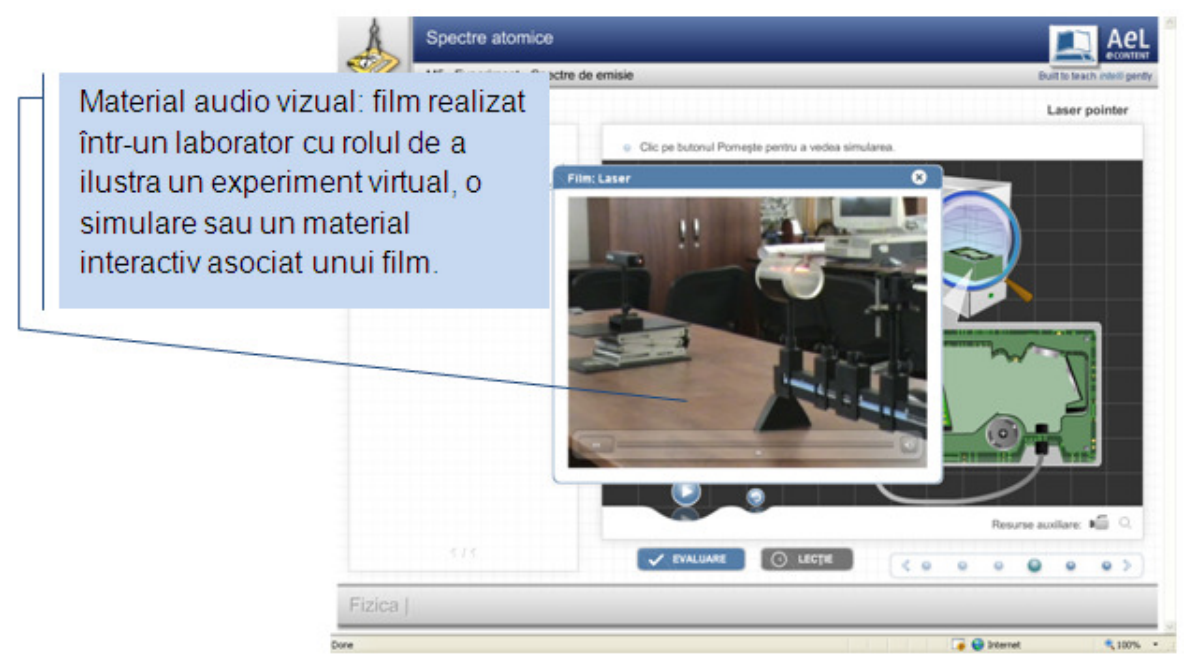

**Figura 9: Exemplu de material audio vizual**

## **AnimaŃie**

Animatiile sunt folosite pentru a oferi un aspect mai dinamic, mai atrăgător pentru elevi prin impactul vizual pe care îl generează receptorului în realizarea comunicării. Elevul poate vizualiza ordinea, coerența, durata, multitudinea datelor primite prin canalul de transmisie - ecranul calculatorului - proces care îi influentează, apoi, perceptia, viziunea despre subiectul tratat. Animațiile sunt prezente în toate lecțiile dezvoltate fiind unul dintre cele mai importanti itemi de învătare. Animatiile contribuie semnificativ la crearea senzatiei de spatiu și timp real a lectiilor multimedia fiind considerate un element constructiv al mediului virtual educational.

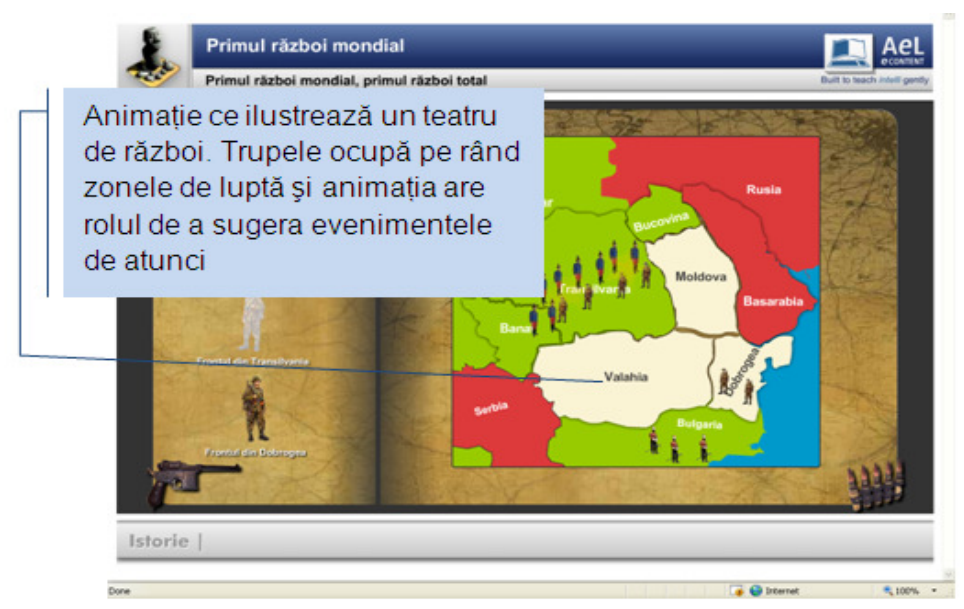

**Figura 10: Exemplu de animație** 

#### **Simulare**

Simularea este interactivitate, modelare, vizualizare în domeniul stiintific, prin care se obtin imaginea și studiul diferitelor modele, procese sau fenomene inaccesibile observatiei directe (fluxuri de informatii, structuri atomice, sisteme meteorologice, sisteme cosmice etc.).

Simulările pot fi:

• experimente și analize pentru diverse materii de studiu, pentru învătarea diferitelor proceduri fără a pune în pericol utilizatorul

• sisteme de simulare pentru obtinerea diverselor competente

 $\overline{\mathsf{I}}$ nvătarea perceptiv-vizuală se realizează, în principal, prin simulare.

Simularea poate fi realizată printr-o *manipulare directă a unor obiectelor reale* (dar care sunt prezentate pe ecran) – de ex., asamblarea/dezasamblarea unui aparat. Un alt tip de simulare este cel în care se *accelerează/încetineşte desfăşurarea unui proces* – traiectoria unui proiectil etc.

Simulările *procedurale* sunt cele folosite în special pentru formarea unor deprinderi, de ex., pentru conducerea unui automobil sau a unui avion, sau pentru însuşirea unor algoritmi, de ex., pentru stabilirea unei traiectorii.

Un ultim tip de simulări este cel al situatiilor-problemă: utilizatorul este pus într-un context: analizându-l, el trebuie sa ia o serie de decizii, de ex., să conducă o proiect de cercetare, să realizele un parcurs în conditiile cele mai avantajoase etc.

Folosirea simulărilor permite obținerea unor elemente ale instruirii pe care lecția tradițională nu le poate asigura: a) redarea intuitivă pe ecran a unor procese care s-au desfăşurat în perioade de timp extrem de lungi sau foarte scurte, b) implicarea individuală a elevului cu răspunderea proprie pentru produsul obtinut, c) evitarea situatiilor periculoase (în cazul explozibilelor), d) observarea unor fenomene imposibil de urmărit "pe viu", e) repetarea/reluarea secvenței, f) controlul asupra modelului cu posibilitatea modificării unor parametri.

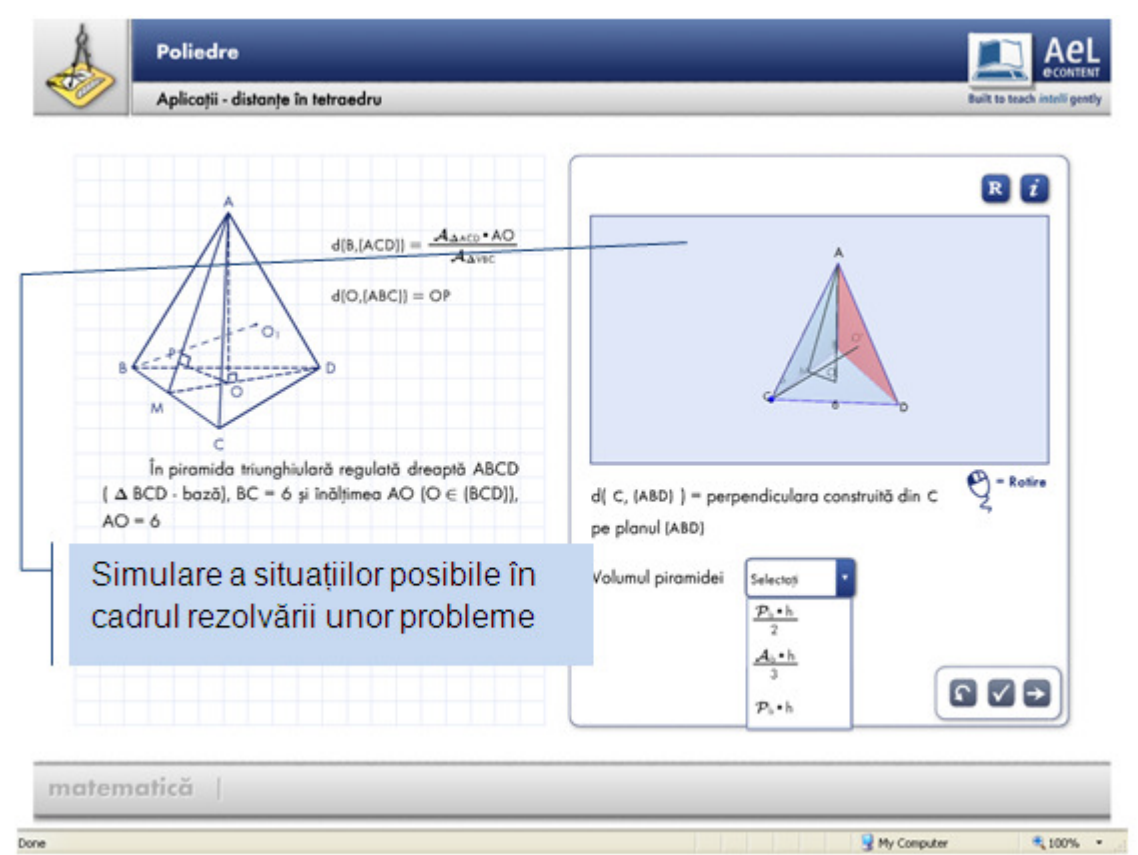

**Figura 11: Exemplu de simulare** 

## **Material interactiv**

Diversele materiale interactive sunt concepute pentru a servi procesul învătării. Tehnicile simple de interactiune sunt utilizate pentru specificarea valorii unei singure variabile de intrare. Tehnicile complexe de interactiune permit introducerea unor informatii mult mai cuprinzătoare, având o orientare spre un domeniu. O tehnică de interactiune include *intrarea elevului* și *ieșirea* din program. Intrarea utilizator se executa prin acțiuni la dispozitivele de intrare de formă text sau grafică. Acțiunile realizate la dispozitivele de intrare grafică, cum ar fi mouse sau tastatura, se numesc evenimente sau evenimente intrare. Evenimentele intrare sunt, de exemplu, apăsarea unui buton mouse, deplasarea cursorului mouse, eliberarea butonului, apăsarea unei taste etc.

Modalitatea de interacțiune specifică legătura dintre evenimentele de intrare și conceptele comunicație. Evenimentele de intrare, în general, nu sunt interpretate izolat, ci în secvențe numite gesturi. Cele mai utilizate gesturi din interfețele utilizator grafice sunt: acționare (click), apăsare (press-down), eliberare (release), timp (press-timer), domeniu (range) şi gestul deplasare (drag).

Interacțiunea simplă - unelte simple, prin care se precizează valoarea de intrare a unei singure variabile.Tehnicile elementare de interactiune sunt prezente în majoritatea interfetelor utilizator grafice: butoane optiune (radio buttons), casete optiune (check boxes), buton comandă (command button), buton apăsare (push button) şi bara de defilare (scroll bars sau slider).

Interacțiune complexă - unelte care permit definirea și operarea unor informații complexe, prin combinarea mai multor tehnici de interactiune elementară (casete dialog - dialogue boxes, meniuri - sub toate formele de existență : meniu bară, pull-down sau pop-up, fix sau flotant, text sau grafic, zone de lucru, deplasări prin tragere).

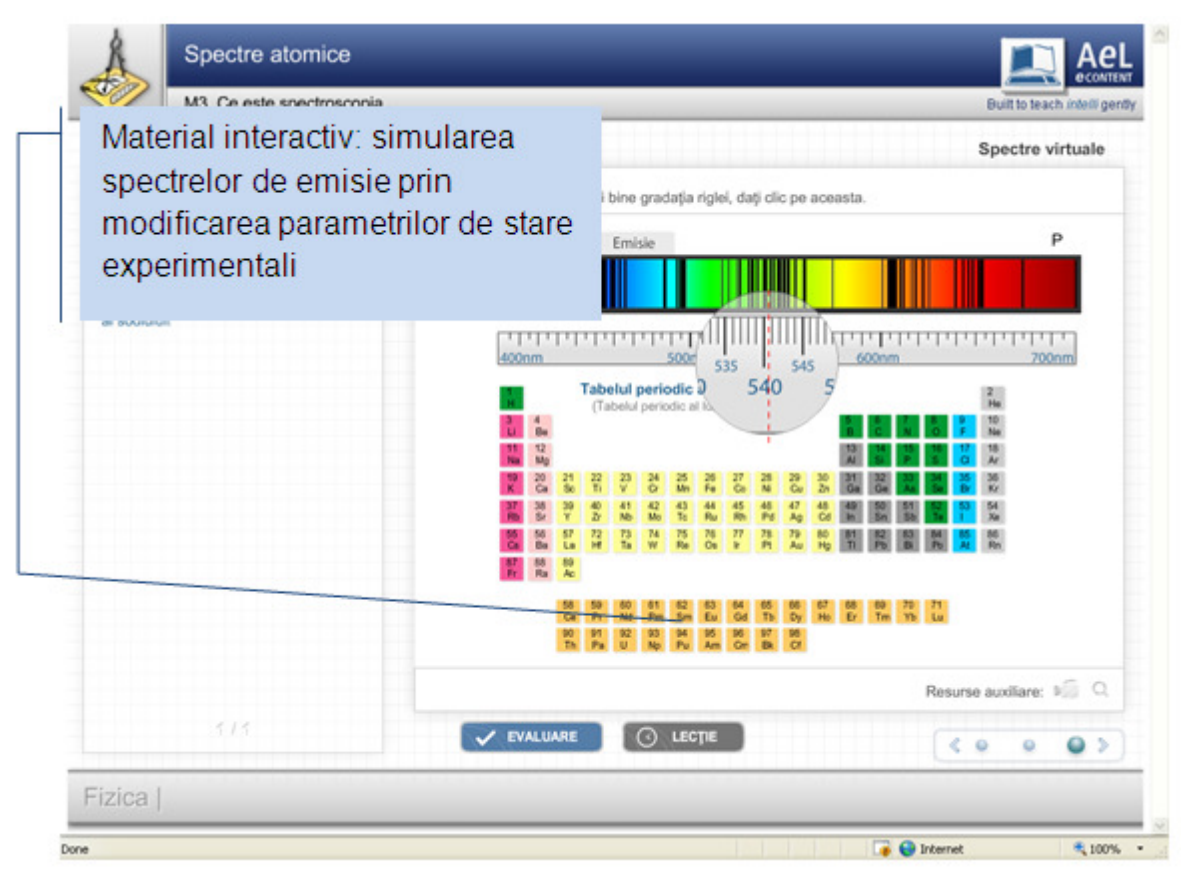

**Figura 12: Exemplu de material interactiv** 

## **Rezolvarea de probleme**

Acești itemi de învățare dispun, prin proiectarea psihopedagogică, de o strategie care își propune ca printr-o interacțiune adaptivă să asigure atingerea de către utilizator a obiectivelor în raport cu care au fost proiectate. Unele integrează simulări de obiecte, procese, proceduri. Feedbackul şi controlul permanent determină o individualizare a parcursului, în raport cu nivelul de pregătire al subiectului.

Rezolvarea de probleme este un proces complex care uneşte într-o singură viziune pedagogică gradul de adecvare și inventivitatea scenariului de învățare, existența diferitelor soluții posibile şi modul în care gestioneaza greşelile şi ofera feedback.

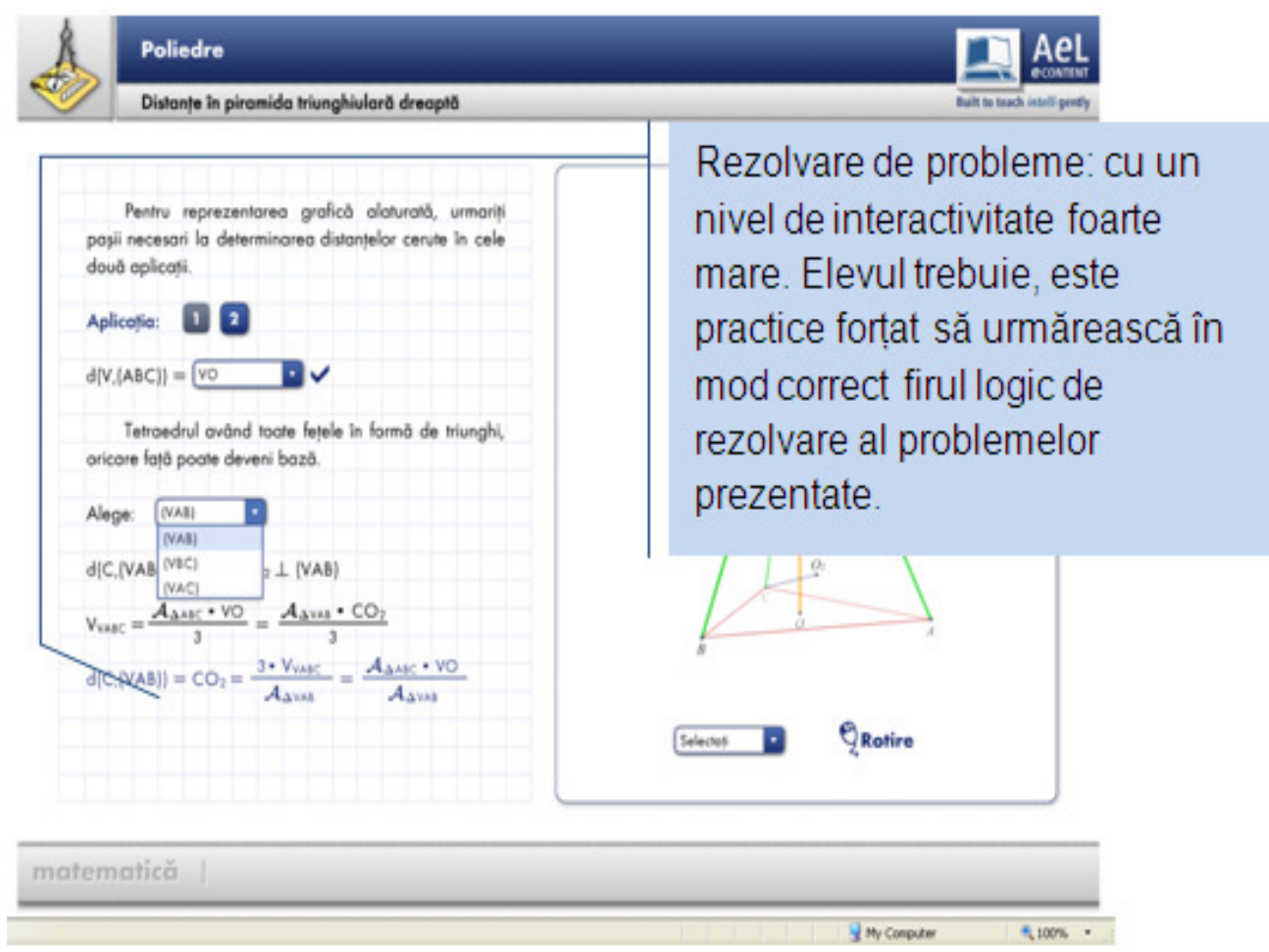

**Figura 13: Exemplu de rezolvare de problemă**

#### **Joc educativ**

Itemul educațional este sub forma unui joc care propune atingerea unui scop, prin aplicarea inteligentă a unui set de reguli - acest gen de activitate îl implică pe elev într-un proces de rezolvare de probleme. De obicei se realizează o simulare a unui fenomen real, oferindu-i elevului diverse modalități de a influența atingerea scopului propus.

Structura pedagogică foloseşte inventivitatea jocului combinată cu gestionarea greşelile pentru atingerea unor obiective didactice.

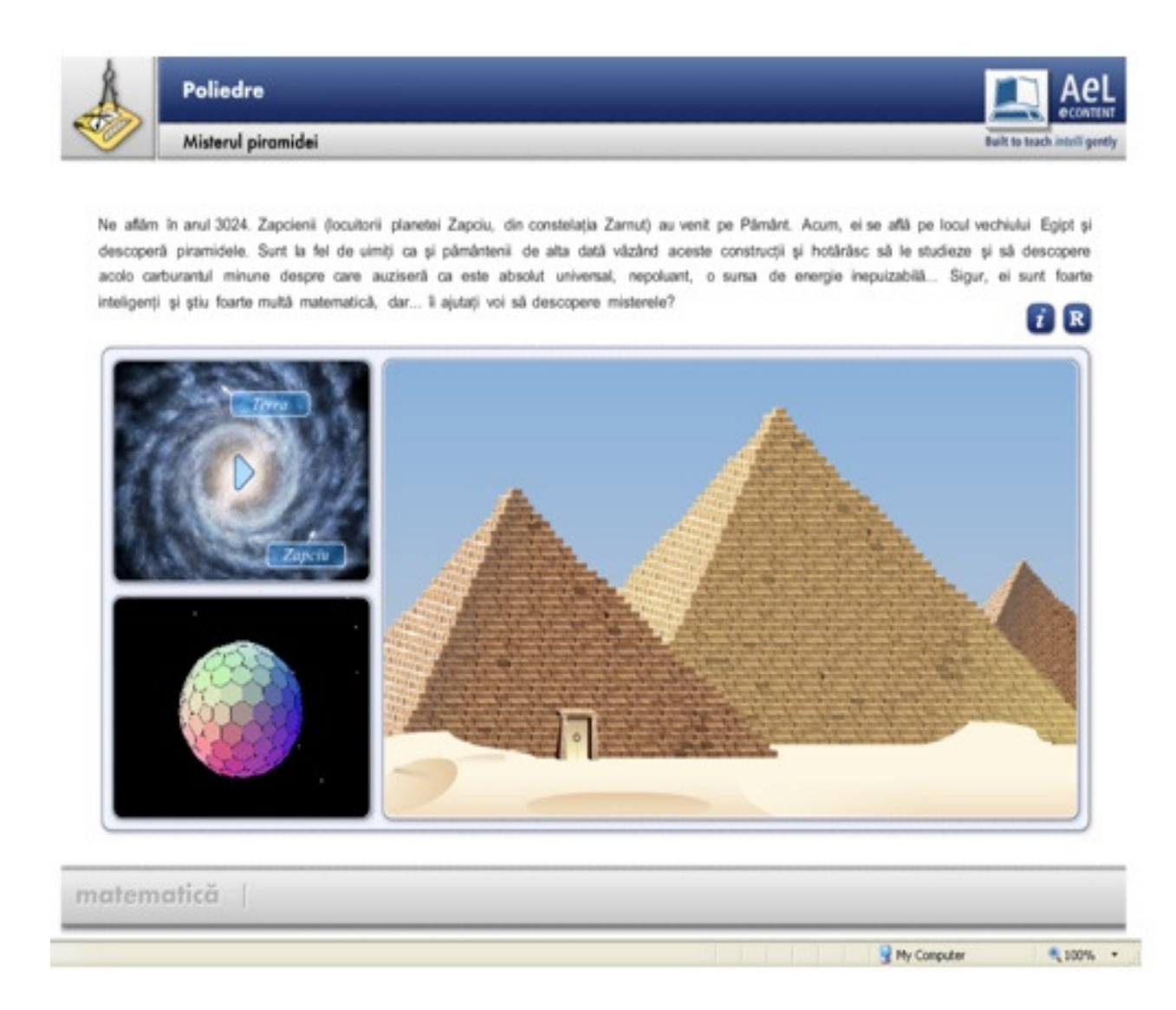

#### **Figura 14: Exemplu de joc educativ**
### **Test (evaluare)**

Testele oferă o viziune nouă asupra evaluării progresului elevilor prin existenta în lectii a unor exemple de itemi de evaluare, elaborați în raport cu obiectivele comportamentale, acestea îi facilitează profesorului accesul la o imagine mai relevantă a progresului elevilor; de aici şi posibilitatea de reglare a procesului de predare-învățare, precum și de diferențiere a instruirii.

Testele oferă de asemenea un mod de gestionare a greşelile şi un feedbackul cu importante valențe educative.

Momentele pentru testarea cunoștințelor se regăsesc în lecții poate în gama cea mai variată, întrucât specificitatea lor depinde de mai multi factori - momentul testării, scopul testării, tipologia interacțiunii (feedback imediat sau nu) - aceste softuri apar uneori independente, alteori făcând parte integrantă dintr-un moment de instruire complex.

Elaborate pentru a evalua nivelul de pregătire al celui examinat, în raport cu anumite standarde, criterii sau performanțe testele au în viziunea noastră și un scop educativ pe lângă cel evaluativ.

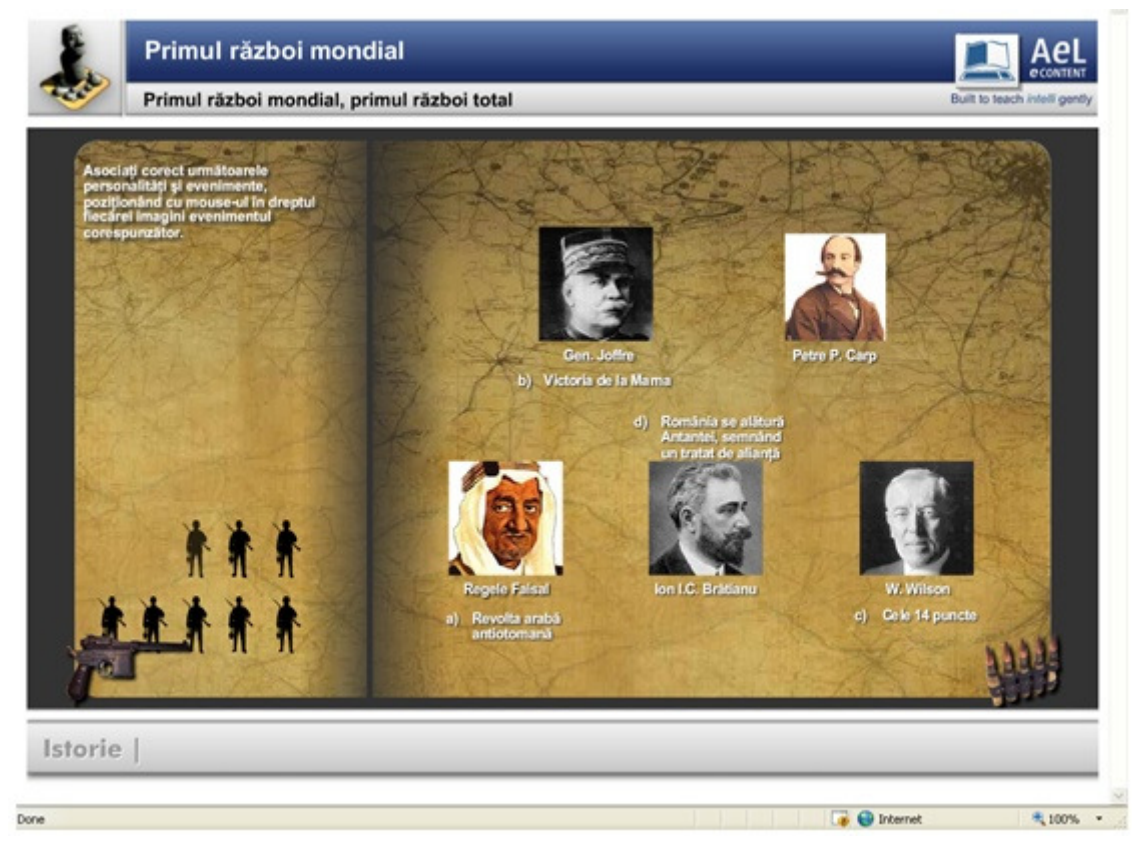

**Figura 15: Exemplu de test**

### **4.2.7 PRIMII PAŞI SPRE DESIGNUL EDUCAłIONAL**

După atâtea elemente pregătitoare şi recomandări utile, putem încerca să preluăm rolul de designer-ucenic, având mereu în fată că la nivel *disciplinar/scolar* obiectul proiectării *ariei de intersecție cu TIC* îl poate constitui atât un **segment** de lecție, **o lecție** întreagă, cât și un întreg **curs**; optiunea depinde atât de specificitatea continutului disciplinar, de obiecivele urmărite, precum şi de viziunea personală.

 $\hat{i}$ ntrucât o lectie cuprinde, de obicei, mai multe părti, cu *demers specific diferentiat*, se **recomandă** ca primele încercări de design să aibă ca obiect segmente de lecție (unități compacte**,** determinate de unul şi acelaşi obiectiv) şi anume cele în care **utilizarea unui soft elaborat** *ad hoc* **poate facilita învătarea**. Astfel de segmente de lectie le vom denumi acte.

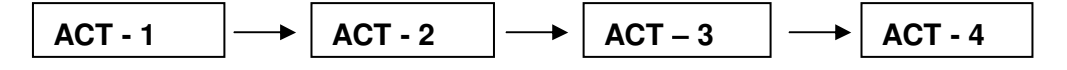

În cele ce urmează ne vom concentra asupra zonei dedicate prin traditie *predării*, cu alte cuvinte întâlnirii elevului cu noul conținut disciplinar. Pentru perioada de "ucenicie" profesorul poate proiecta fie un soft educational (SE) acoperind întreaga lectie, fie el poate proiecta o lectie în care anumite activităti sunt facilitate orin utilizarea TIC.

Produsul designului educational educational la nivelul preliminar (A) îl reprezintă un **primscenariu (scenariu preliminar** sau scenariul intern) constituit din acte, secvențe și momente:

**ACTUL** reprezintă un ansamblu de activități determinat de un scop specific, *o* perioadă destinată unei anumite activități (revederea achizițiilor anterioare, abordarea unui nou continut disciplinar, activități colaborative, activități independente etc.)

**SECVENTA** – parte constitutivă a actului, dedicată lucrului cu o unitate de informatie (disciplinară) didactică.

**MOMENTUL** – parte constitutivă a secventei, în care *informatia disciplinară* (unitatea de informație disciplinară) este **procesată adecvat obiectivului urmărit** și în dependență de poziționarea secvenței în act.

**Informatia disciplinară** (continutul disciplinar), precum și orientările asupra obiectivelor (finalităților) sunt oferite de **Curriculumul fiecărei discipline** și de documentele ce privesc  $învătământul.$ 

Elemente preliminare.

Presupunând că v-ati decis să proiectati un SE pe care să-l puteti folosi *în cadrul unei ore* (în laborator TIC), într-un *anumit moment al lecŃiei*, la o clasă *fără probleme*, de *nivel mediu*, presupunem, de asemenea, că ati studiat cu atentie *obiectivele (cognitive) specificate prin programa disciplinei* și le puteți identifica/recunoaște/regăsi în *taxonomia Bloom-Anderson*.

### **4.2.7.1 Primul pas: corelarea conŃinutului disciplinar cu obiectivele curriculare**

Acum putem face primul pas: să gândim cum am putea asigura / proiecta un *traseu al informatiei disciplinare* având în vedere elementele mentionate în Cap. IV și, în special, la subcapitolul destinat memoriei.

Traseul informației, un fel de prim-scenariu precede concretizarea prin ceea ce se ințelege, de obicei, prin SCENARIU. Acest traseu îl prefigurăm corelând elementele conținutului disciplinar cu obiectivele curriculare. Pentru aceasta folosim un tabel în care introducem/marcăm specificitatea corelației menționate:

| <b>CATEGORII</b><br><b>TAXONOMICE</b>                                           | <b>Nivel taxonomic</b> |                    |                 |                  |                 |        |
|---------------------------------------------------------------------------------|------------------------|--------------------|-----------------|------------------|-----------------|--------|
|                                                                                 | $\mathbf{1}$           | $\overline{2}$     | 3               | $\overline{4}$   | 5               | 6      |
| <b>CONȚINUT</b><br><b>DISCIPLINAR</b><br>Tema: Tipul de echilibru al corpurilor | A MEMORA               | <b>A</b> Î NȚELEGE | <b>A APLICA</b> | <b>A ANALIZA</b> | <b>A EVALUA</b> | A CREA |
| Tip de echilibru<br>1.                                                          |                        |                    |                 |                  |                 |        |
| a. Forța de reacțiune la cădere<br>b. Punct de sprijin                          |                        |                    |                 |                  |                 |        |
| c.Centrul de greutate ¥                                                         |                        |                    |                 |                  |                 |        |
| Corpuri suspendate<br>2.                                                        |                        |                    |                 |                  |                 |        |
| a<br>b.                                                                         |                        |                    |                 |                  |                 |        |
| Corpuri sprijinite<br>3.                                                        |                        |                    |                 |                  |                 |        |
| a.  Şamd.                                                                       |                        |                    |                 |                  |                 |        |
| 4.                                                                              |                        |                    |                 |                  |                 |        |
| 5.                                                                              |                        |                    |                 |                  |                 |        |

**Tabelul 40: Corelarea continutului disciplinar cu tipul de obiectiv curricular** 

a) în spațiul "conținutului disciplinar" introducem toate elementele noi (câte unul pe fiecare linie) prevăzute prin programa şcolară (pentru segmentul respectiv), structurându-le în prealabil ierarhic, eventual printr-o hartă conceptuală<sup>7</sup>;

b) după introducerea "conținutului disciplinar", se marchează (x) nivelul taxonomic prevăzut de programa şcolară (reamintim că *marcarea nivelurilor 2 sau 3 presupune atingerea şi a nivelurilor ierarhic inferioare*).

-

<sup>7</sup> V. Organigramă: în Noveanu, P. Eugen. *Tehnica programării didactice*. Bucureşti: E.D.P., 1974, p. 122-123. Tipul de organigramă descris (p. 116-1222) oferă un mod de organizare a conținutului care ne permite să prefigurăm (pentru elev) un demers de la cunoscut la necunoscut.

Cu acest instrument în față putem face al doilea pas.

### **4.2.7.2 Al doilea pas: Prefigurarea traseului cognitiv**

Să ne reamintim că un **prim-scenariu** este constituit din ACTE, SECVENȚE și MOMENTE, și că ne-am propus să proiectăm un ACT (ansamblu de activități determinate de un scop specific, *o perioadă* destinată unei anumite activităti), care este format din mai multe SECVENTE (părti dedicate lucrului cu *o unitate de informatie disciplinară*), având ca ultim element de constructie MOMENTUL – prin care *informația disciplinară* este **procesată adecvat obiectivului urmărit** și în dependentă de pozitionarea *secventei* în *act*.

Să presupunem că avem toate datele necesare, am parcurs examenul corelării "continutului disciplinar" cu obiectivele curriculare și ne-am pregătit un Bloom-Anderson detaliat și listat pe un A3; în plus, ne-am şi decis ca softul să permită o instruire *individualizată*. Variabila inovativă o constituie proiectarea traseului informatiei disciplinare în prima fază de construire a cunoaşterii.

Pentru proiectarea acestui traseu avem nevoie de o diagramă de desfăşurare cu următoarea structură a unui ACT:

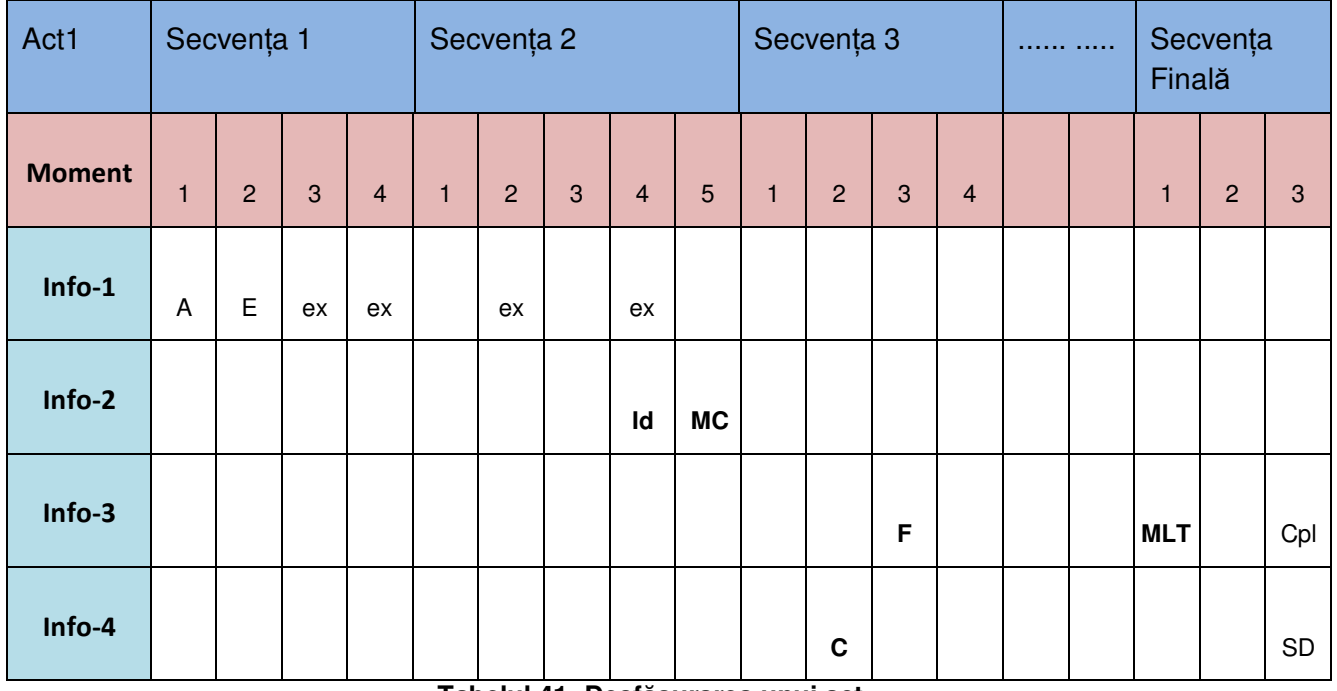

### **Tabelul 41: Desfăşurarea unui act**

- a) Pe orizontală: primul nivel este împărtit în SECVENTELE unui ACT; cel de al doilea nivel marchează numărul și succesiunea momentelor din fiecare secventă (numărul momentelor variază în raport cu viziunea celui care proiectează softul); nivelurile care urmează sunt destinate unităților de informație disciplinară, dispuse în ordinea procesării.
- b) Pe verticală: prima coloană identifică elementele nivelurilor (S secvențe, M momente,  $Info / nr - unit$ ătile de informatie disciplinară).

Încercati să "descifrati" traseul informatiei disciplinare din diagrama de desfășurare de mai sus. Au fost folosite câteva din următoarele abrevieri; evident, numărul lor va crește în dependentă de specificitatea traseului proiectat.

| Id - identifică/denumește                       |
|-------------------------------------------------|
| MC – mapă/hartă conceptuală                     |
| MLT - alegere multiplă                          |
| $R$ – recunoaște                                |
| Rz – rezolvă                                    |
| RzO – rezolvare la nivel de obiectiv curricular |
| $S -$ solicitare                                |
| SD - solicitarea denumirii                      |
| ≠ - diferețiere/ diferențiază                   |
|                                                 |

**Tabelul 42: Abrevieri** 

O problemă deosebit de delicată o ridică utilizarea **feedback-ului**.

În primul rând, trebuie să vedem ce *tip de feedback* ne permite platforma, deoarece desigur că nu vă veti multumi cu o confirmare de tipul "Răspuns corect/incorrect". Dar, celelalte tipuri cer un efort deosebit al proiectantului deoarece:

a) **Corec***Ń***ia** presupune un "*Răspunsul corect era* ........ ",

- b) **Explicitarea** presupune un "*Răspunsul a fost incorect deoarece* ............ ",
- c) **Diagnosticul** presupune un " *Răspuns incorect; ne sugerează că v-ar fi necesară* ........",
- d) **Elaborativ**: " *Răspuns corect. În biblioteca şcolii ….*"

În plus, orice răspuns care nu poate fi considerat "corect" presupune crearea/proiectarea unei **bucle complementare**, de la care se revine la "traseul principal" după rezolvarea corectă a sarcinii de lucru / întrebării.

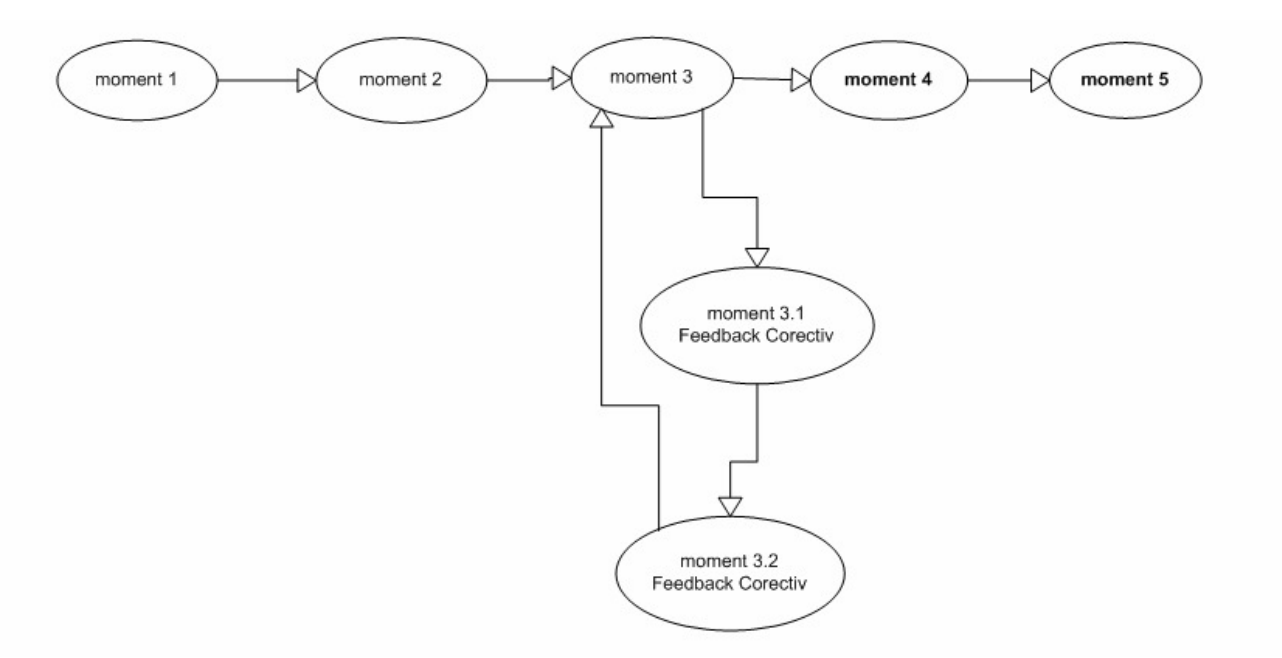

**Figura 16: Bucla complementară**

Situatia ilustrată prin imaginea dată este cea mai simplă; dar să presupunem că elevul a avut mai multe opțiuni la fiecare moment și că dv. ați proiectat ca sarcini de lucru întrebări/probleme solicitând reacția prin procedura "răspunsuri multiple" (la alegere). Un elev bine pregătit/performativ, care interacționează atent cu ofertele și solicitările softului, nu va fi nevoit să se abată de pe "traseul principal". La extrema cealaltă se va afla elevul mai puțin pregătit sau nemotivat pentru învățare; el va fi nevoit să traverseze și buclele corective, ceea ce îi va lua mai mult timp. Rețineți însă: el nu poate trece la un nou moment până ce nu a reușit să dea răspunsul corect!

### **4.2.7.3 Al treilea pas: pasul pe hârtie**

De ce pe o templată "pe hârtie"? Pentru că în perioada de ucenicie este recomandabil să avem la dispoziție (în față, pe masa de lucru, pe computer) toate documentele/materialele de care vom avea nevoie. Dar, aveți libertatea să procedați după cum vă este mai ușor!

Suntem încă în faza de prim-scenariu; ceea ce ne deosebeşte de PASUL-2 constă în *transpunerea/decodificarea diagramei de desfăşurare* într-o primă templată. După ce ne vom obișnui vom folosi aplicația InfoPath, care este o templată digitală și care ne va ușura foarte mult munca. Dar deocamdată:

 Vom folosi o suită pagini – ecran (primele încercări de proiectare a unui ACT sau a unei SECVENTE se vor realiza pe pagini A4 numerotate.

| 1. | Disciplină, Clasă: Temă                                                                                                    |                                     |  | Obs.    |
|----|----------------------------------------------------------------------------------------------------|-------------------------------------|--|---------|
|    | 2. ACT:                                                                                                    | SECVENȚĂ:                           |  | MOMENT: |
|    | 3. TIPUL SOFTULUI EDUCATIONAL                                                                                                    |                                     |  |         |
| 4  | NUMELE/FELUL RESURSEI-RESURSELOR/MULTIMEDIA                                                                                                   |                                     |  |         |
|    | 5. SARCINA DE LUCRU                                                                                                    |                                     |  |         |
|    | 6. RĂSPUNSUL ELEVULUI                                                                                                    |                                     |  |         |
| 7. | Recomandări pentru realizarea vizuală (a. text - caractere, poziționare ; b. imagini -<br>dimensiune, combinații de culori, poziționare etc.) |                                     |  |         |
| 8. | Atenționări (determinate de specificitatea conținutului disciplinar)                                                                          |                                     |  |         |
|    |                                                                                                    | Tobolul 19: Churching unui oceneriu |  |         |

**Tabelul 43: Structura unui scenariu** 

În cadrul orelor acordate lucrărilor practice, în faza initială (desfășurată prin activitate colaborativă de tip grup *disciplinar mediu*: 5-6 cursanți) se realizează o primă parcurgere a traseului de design: analiza obiectivelor, selectarea strategiei adecvate, prefigurarea interactiunii cu TIC; în cea de a doua fază (cu posibila restrângere a grupelor la dimensiunea *grup disciplinar*  restrâns (2-3 cursanți) are loc proiectarea, propriu-zisă, a procesului / a segmentului de interacțiuni elev-SEI; ca urmare a analizei produsului activității de tip colaborativ vor fi puse în evidentă atât plusurile, cât și segmentele care ar putea fi ameliorate (de ex. procesarea informației, claritatea textului, realizarea feedback-ului, indicatiile pentru realizarea informatică etc.)

Un exemplu de prim-scenariu pentru un SE de **tip: drill and practice**, l.franceză, cl. A 3-a. Puteți descifra *tipul de strategie*?

# **Pag.1**

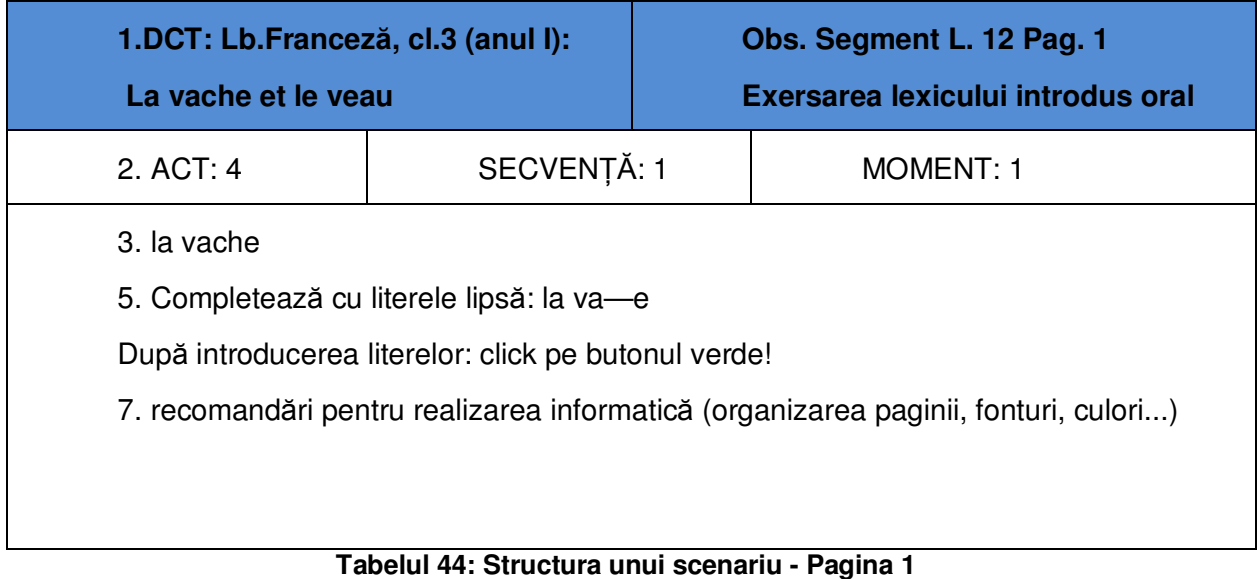

# **Pag. 2**

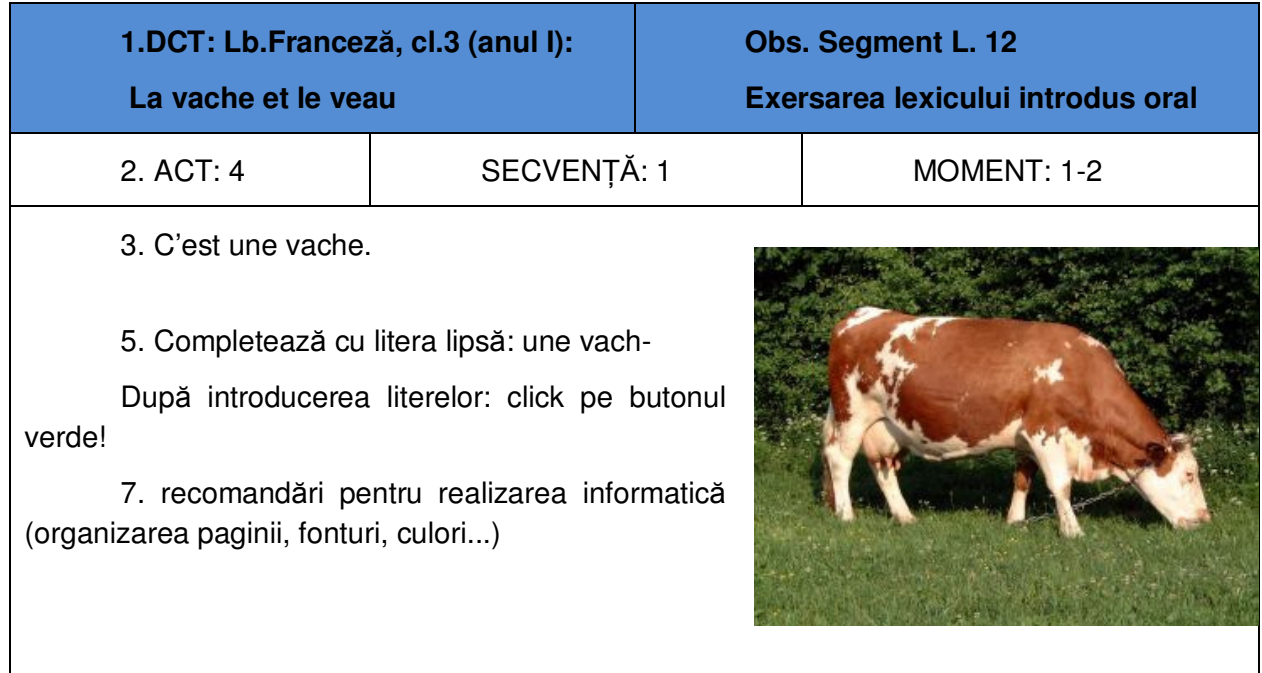

# **Tabelul 45: Structura unui scenariu - Pagina 2**

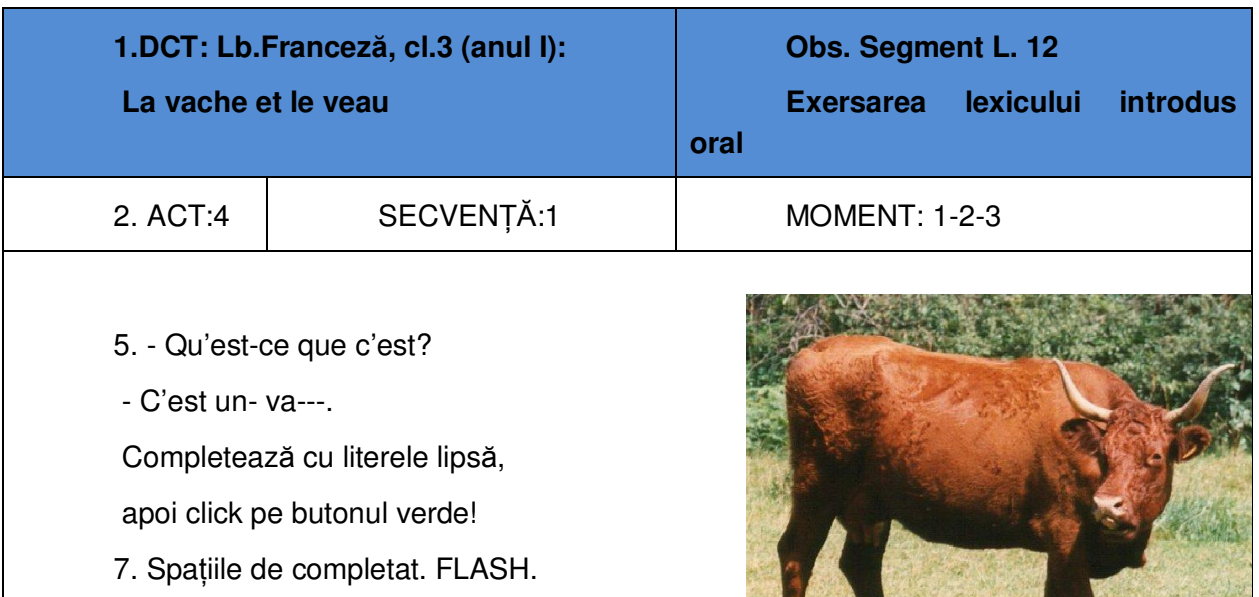

### **Tabelul 46: Structura unui scenariu - Pagina 3**

# **Pag. 4**

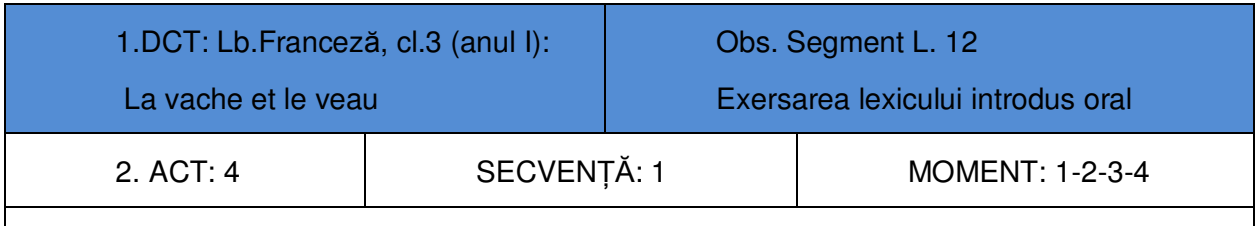

5. - Elle est grande!

- Oui, la ----- est grande.

Completează, apoi click pe butonul verde!

7. recomandări pentru realizarea informatică

(organizarea paginii, fonturi, culori...)

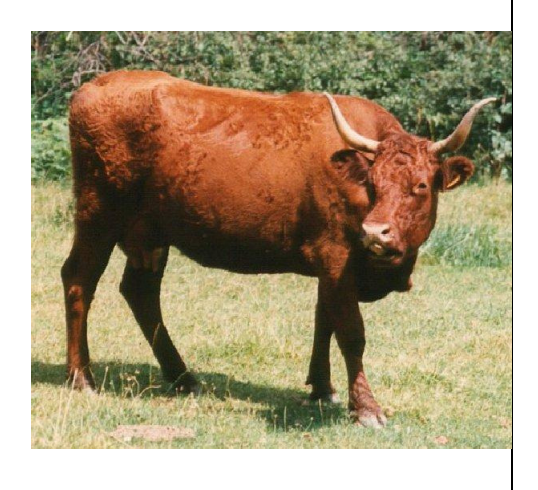

**Tabelul 47: Structura unui scenariu - Pagina 4** 

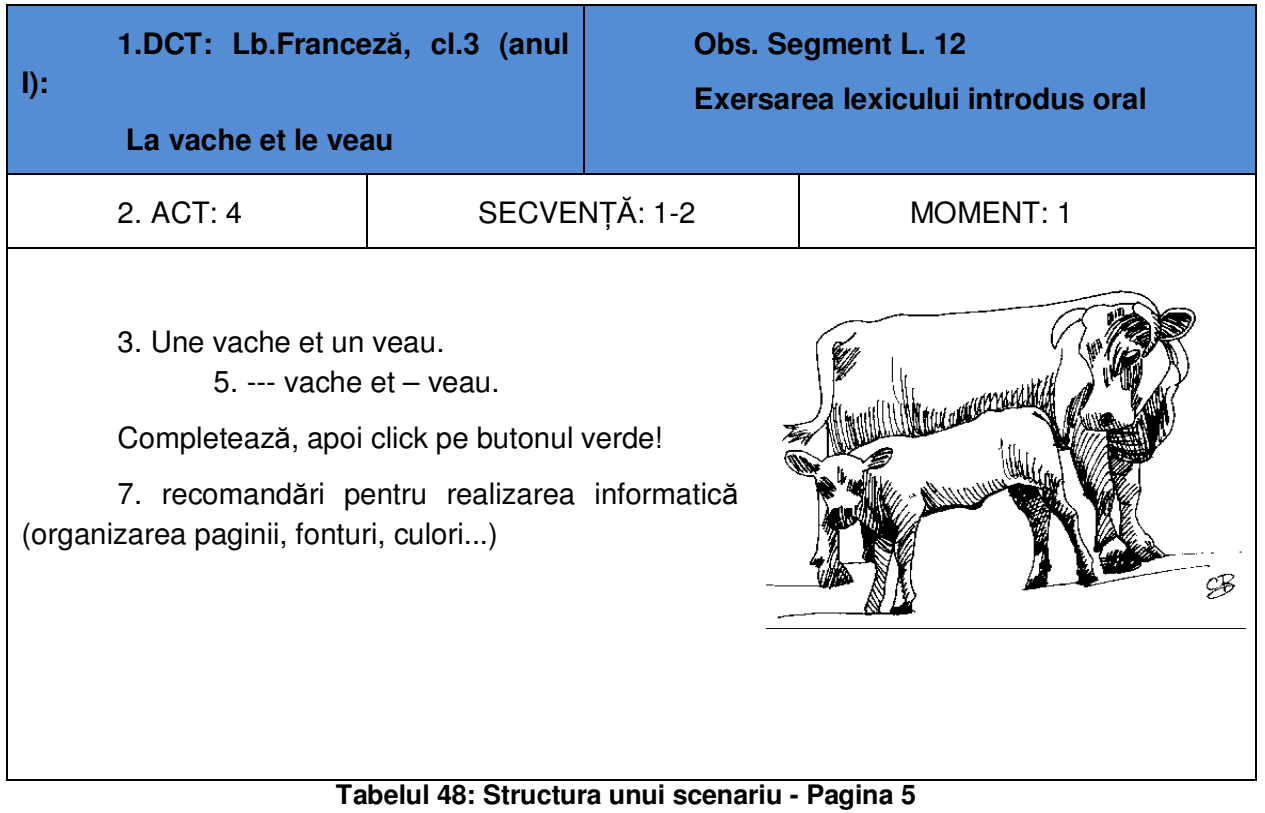

# **Pag. 6**

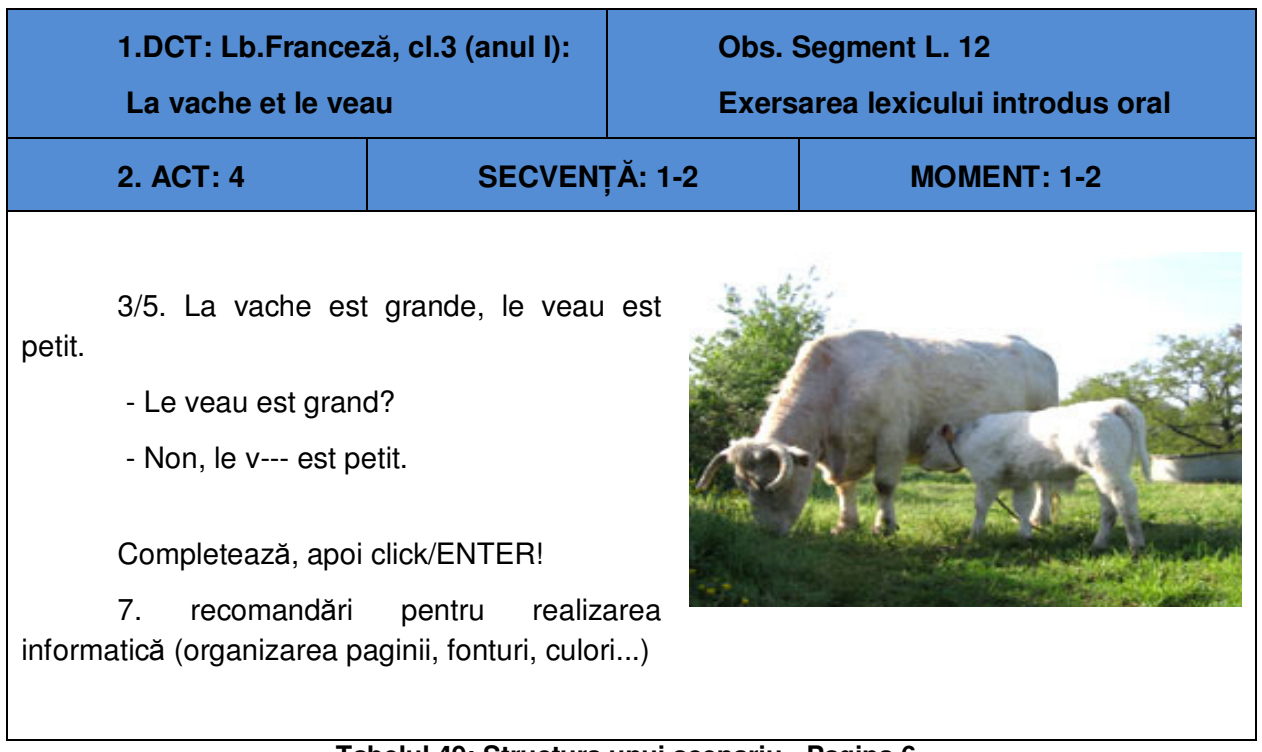

### **Tabelul 49: Structura unui scenariu - Pagina 6**

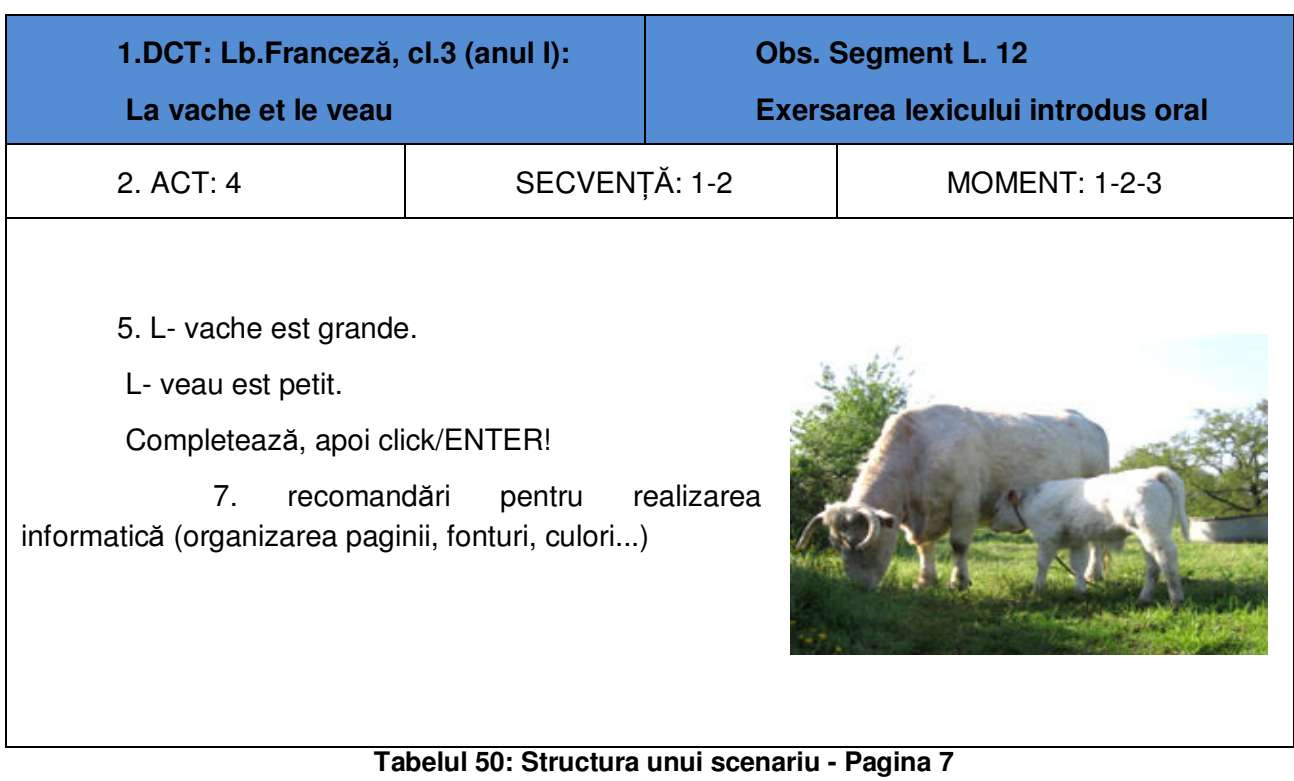

# **Pag. 8**

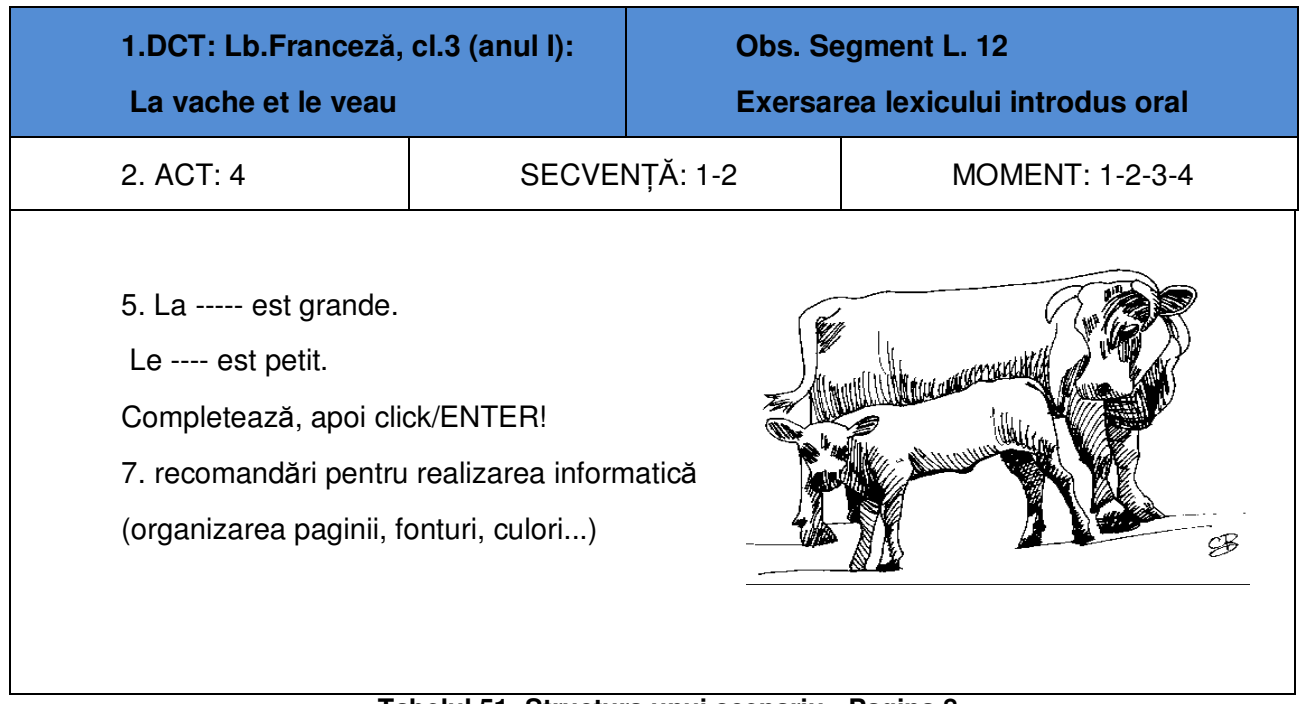

### **Tabelul 51: Structura unui scenariu - Pagina 8**

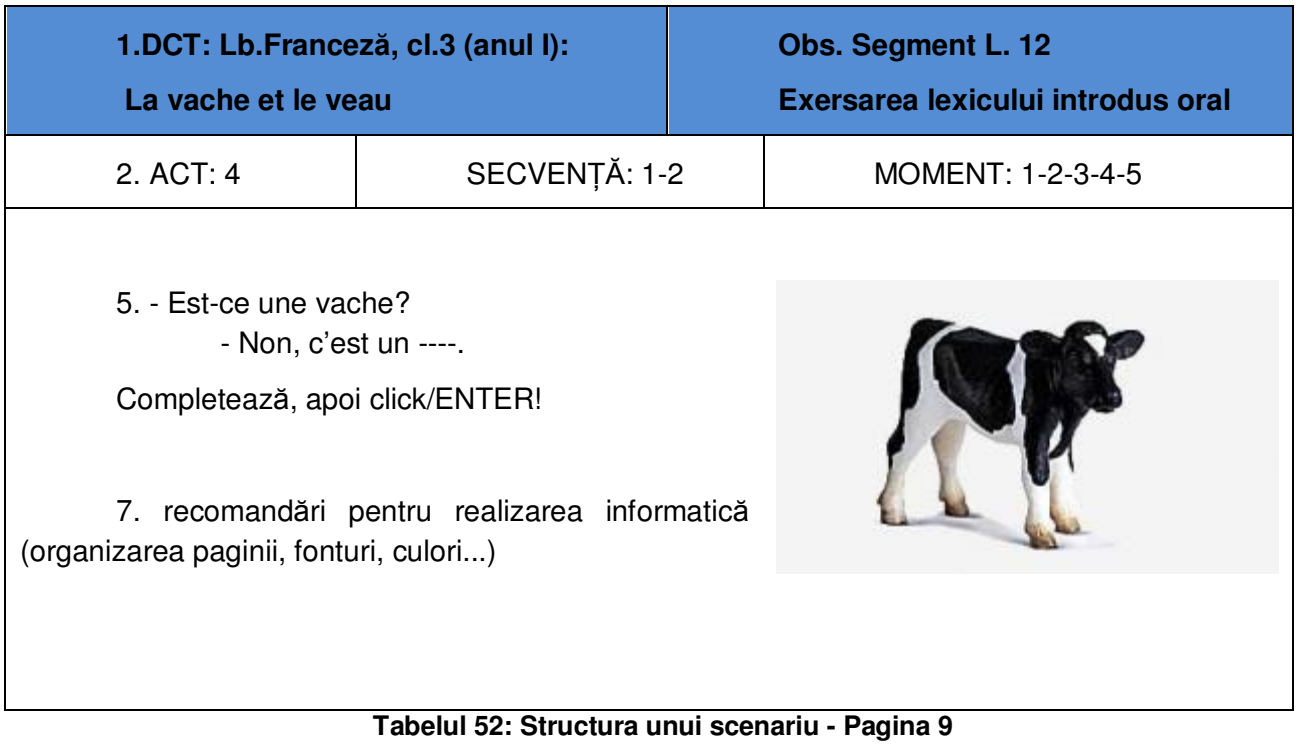

# **Pag. 10**

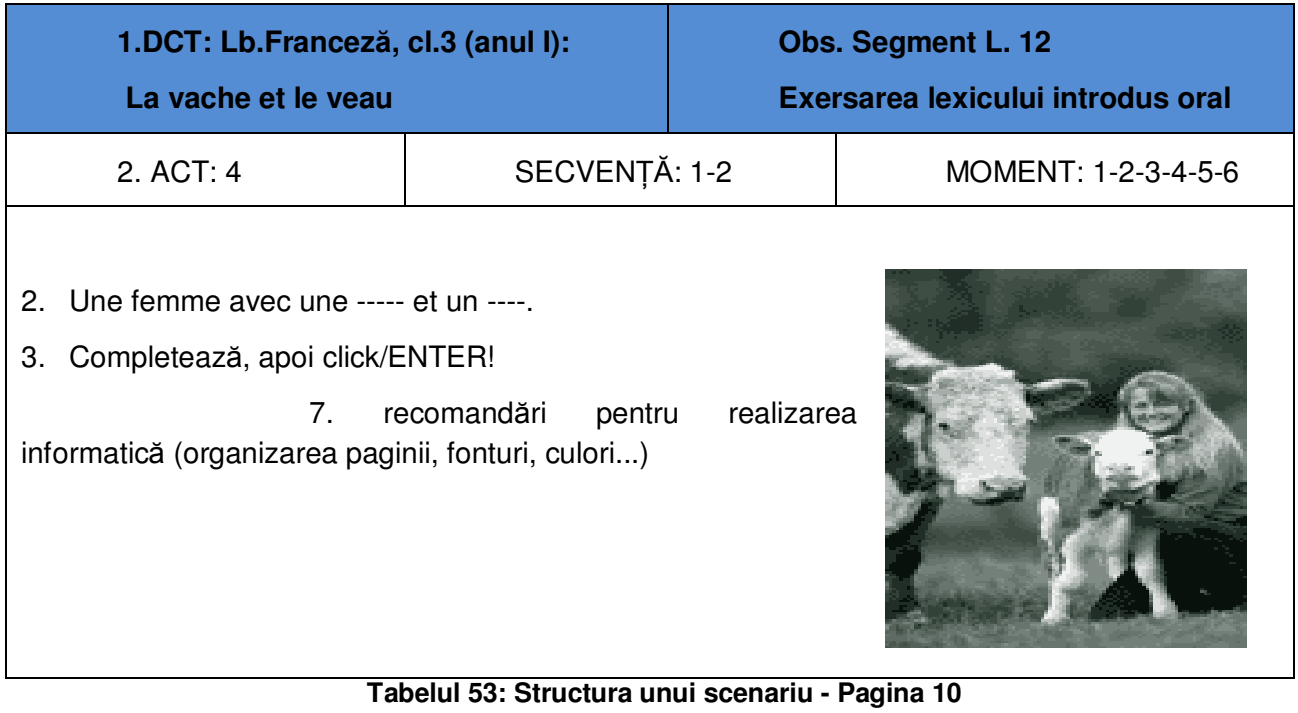

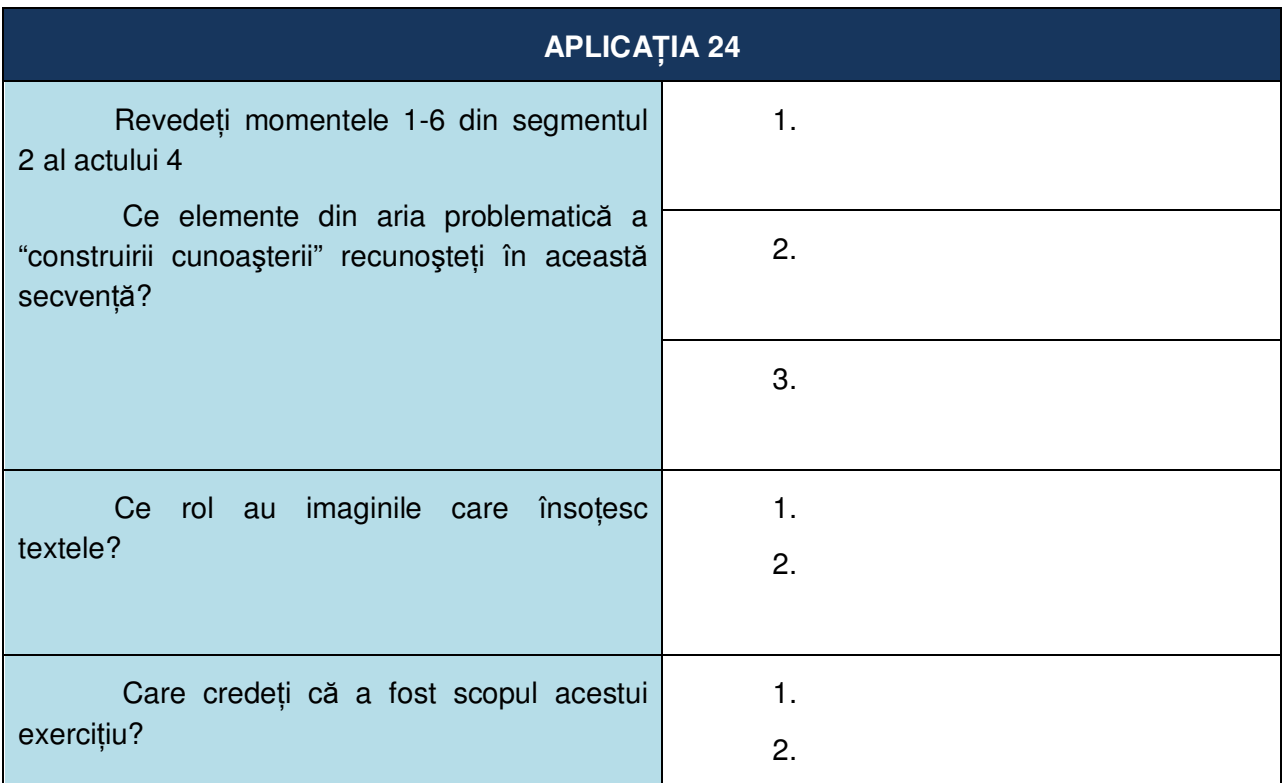

Tabelul 54: Structura unui scenariu - Aplicația 24

# **Capitolul 5**

# **Crearea softului educațional** utilizând Aplicații multimedia

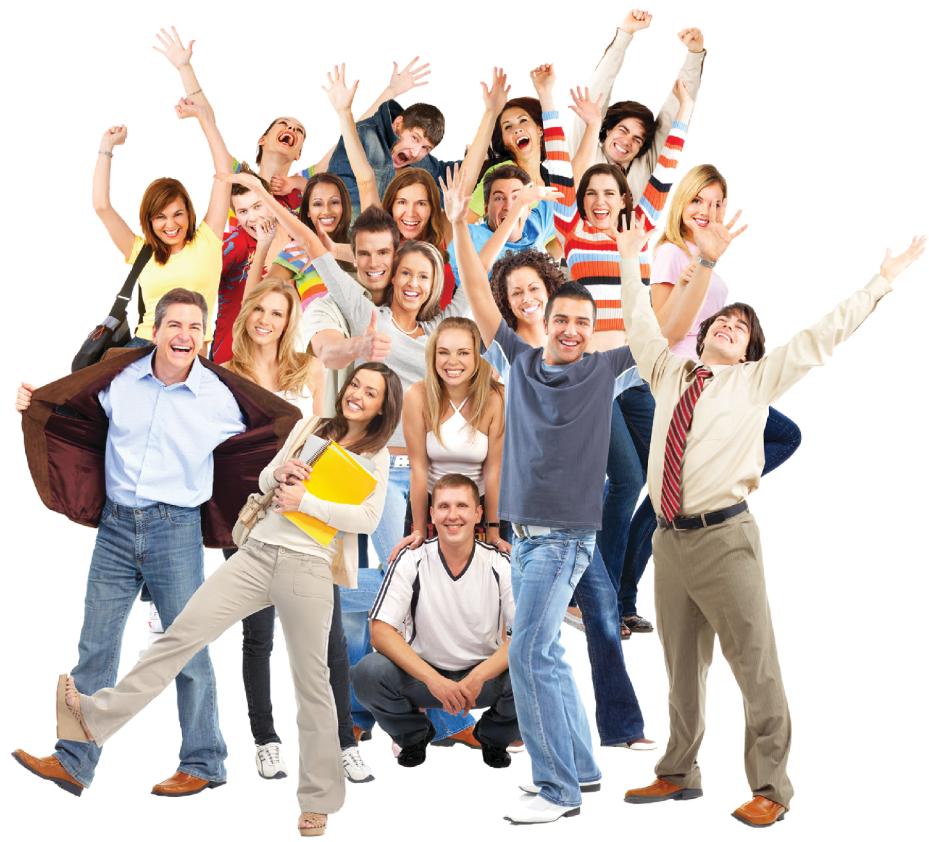

#### $5.1.$ **Aplicația InfoPath**

- 5.1.1 Instalarea aplicației InfoPath
- 5.1.2 Proiectarea și elaborarea unui scenariu de lecție folosind InfoPath
- 5.1.3 Aplicația să folosim aplicația InfoPath
- $5.2$ Aplicația Edu Integrator
	- 5.2.1 Aplicația Edu Integrator considerații generale
	- 5.2.2 Descrierea succintă a aplicației EDU Integrator
	- 5.2.3 Instalarea aplicației EDU Integrator
	- 5.2.4 Utilizarea aplicației EDU Integrator
	- 5.2.5 Tabel cu extensiile de fișiere folosite în aplicația EDU Integrator

# **5 CREAREA SOFTULUI EDUCAłIONAL UTILIZÂND APLICAłII MULTIMEDIA**

# **5.1 APLICAłIA INFOPATH**

### **Obiectivul general al acestui capitol**

Acest capitol are ca obiectiv principal îmbunătătirea capacității cadrelor didactice de a proiecta situații educative eficiente, inclusiv scenarii didactice, prin integrarea tehnicilor și metodelor specifice instruirii asistate de calculator, utilizînd ca instrument de lucru aplicatia InfoPath, din pachetul Microsoft Office 2007. Practic, vom învăta să elaborăm scenarii didactice care vor descrie modul în care se vor realiza secvente de produse software educaționale.

Atunci când vom proiecta și vom descrie elementele principale ale unei situatii educationale, vom avea în vedere o lectie concretă, lectie pentru care trebuie să precizăm titlul, obiectivele operationale, materialele suport necesare etc. Toate aceste date vor fi încărcate efectiv în mediul de lucru InfoPath, astfel vom obtine un scenariu didactic cu caracter unitar. Acest capitol constituie un ghid care ne va învăta pas cu pas cum să creem, să salvăm, eventual să modificăm un astfel de scenariu didactic. Scenariul respectiv va fi implementat software, iar produsul educational rezultat va putea fi folosit cu succes la clasă.

### **Obiectivele specifice ale acestui capitol**

- dezvoltarea capacitătilor cadrelor didactice de a elabora scenarii didactice în care se va pune accentul pe metode interactive de predare-învătare;
- formarea și dezvoltarea deprinderilor de utilizare a tehnologiilor informatiei și comunicării;
- dezvoltarea capacităților de proiectare a situațiilor educative cu utilizarea TIC;
- dezvoltarea competentelor cadrelor didactice de elaborare a scenariilor propriilor aplicatii de software educațional;
- îmbunătătirea capacitătilor de a utiliza metode interactive de predare-învătare;
- dezvoltarea capacităților cadrelor didactice de a implementa metode și tehnici specifice pentru formarea competentelor cheie ale elevilor;
- dezvoltarea deprinderilor și competențelor de a utiliza metode de instruire centrate pe elev.

### **Competente specifice ale acestui capitol**

- 1. Cunoaștere și înțelegere
- cunoașterea aspectelor teoretice ale aplicatiei InfoPath;
- $\bullet$  întelegerea specificului aplicatiei InfoPath;
- întelegerea schimbărilor care survin la nivelul elaborării unui scenariu didactic utilizând aplicatia InfoPath;
- cunoașterea rolurilor și competentelor cadrului didactic într-o situatie educativă cu componentă TIC;
- identificarea elementelor cheie ale programelor educationale initiate la nivel national și european în perspectiva Societății informaționale bazate pe cunoaștere.

### 2. Explicare şi interpretare

- corelarea conceptelor pedagogice cu diverse abordări ale informatizării şi mediilor virtuale;
- tratarea diferentiată a situatiilor de formare în perspectiva introducerii celor mai adecvate instrumente TIC pentru optimizarea predării-învățării-evaluării.

3. Instrumental – aplicative

- utilizarea aplicatiei InfoPath pentru optimizarea elaborării unor scenarii didactice, scenarii care să permită dezvoltarea şi apoi utilizarea unor produse software cu caracter educational în procesul instructiv-educativ;
- proiectarea pedagogică a mediilor virtuale de instruire şi a produselor software educationale;
- alegerea celor mai adecvate soluții și instrumente TIC pentru diverse tipuri de situații de învătare;
- elaborarea unui proiect de unitate de învățare în care să se integreze elemente de TIC utilizând aplicația InfoPath.

4. Atitudinale

- adoptarea unei viziuni personale asupra modalităților eficiente de integrare a TIC în educatie prin elaborarea de scenarii didactice cu ajutorul aplicatiei InfoPath;
- promovarea aspectelor privind utilizarea softului educational ca valoare adăugată pentru teoria şi practica instruirii;
- implicare constantă în acțiuni de inovare educațională, împreună cu colegi și experți, pentru a crea noi cunoștințe și situații legate de practicile de învățare și predare.

### **Scurtă** descriere a aplicației InfoPath

Aplicația InfoPath este o componentă a pachetului Microsoft Office 2007. Această aplicație permite realizarea structurată a unui scenariu didactic (proiect de activitate didactică) din perspectiva integrării în lecție a mai multor facilități oferite de tehnologia informațiilor și comunicațiilor, cum ar fi:

- texte:
- hypertexte;
- pagini web;
- imagini;
- materiale audio:
- materiale audiovizuale,
- $\bullet$  animatii;
- simulări;
- activități de evaluare etc.

Scenariile didactice vor fi elaborate etapă cu etapă, având în vedere diferitele momente ale unei lecții. Pentru fiecare moment al lecției putem specifica exact componenta interactivă pe care dorim să o utilizăm. Acest mod de lucru ne permite să avem o viziune clară a scenariului, având posibilitatea să revenim oricând la o anumită secvență pentru a o optimiza. Scopul realizării unui scenariu didactic în acest mod este acela de a dezvolta ulterior un produs softare cu caracter educațional având la bază scenariul respectiv. Practic vom proiecta un produs software util în activitatea didactică.

### **5.1.1 INSTALAREA APLICAłIEI INFOPATH**

Pentru a instala această aplicatie pe sistemul dumneavoastră de calcul, aveti nevoie de CD-ul de instalare a pachetului Microsoft Office 2007. Atunci când veti instala aplicatia InfoPath, sar putea să vă aflați în una din situațiile următoare:

**Niconsols Office Redessional Blue 200** 

1. aveți o versiune anterioară a pachetului Microsoft Office 2007: în acest caz, puteti opta pentru păstrarea acestei versiuni şi pentru a instala doar componentele noului pachet pe care considerați că le veți utiliza, inclusiv a aplicației InfoPath. În concluzie puteti rula pe acelasi sistem de calcul atât versiuni anterioare ale pachetului Microsoft Office 2007, cât și noile aplicații ale acestuia;

2. puteti instala direct pachetul Microsoft Office 2007, alegând din suita de aplicații ale acestuia pe

acelea de care aveți nevoie, inclusiv aplicația InfoPath. De exemplu, din imaginea următoare

| <b>Change your installation of Microsoft Office Professional Plus</b><br>2007. |
|--------------------------------------------------------------------------------|
| <b>Add or Remove Peatures</b><br>Repair<br>Remove                              |
|                                                                                |
| Continue                                                                       |

**Figura 17: Instalarea aplicatiei InfoPath** 

reiese faptul că aplicația InfoPath, împreună cu celelalte aplicații, va fi instalată, iar Microsoft Office Outlook, nu.

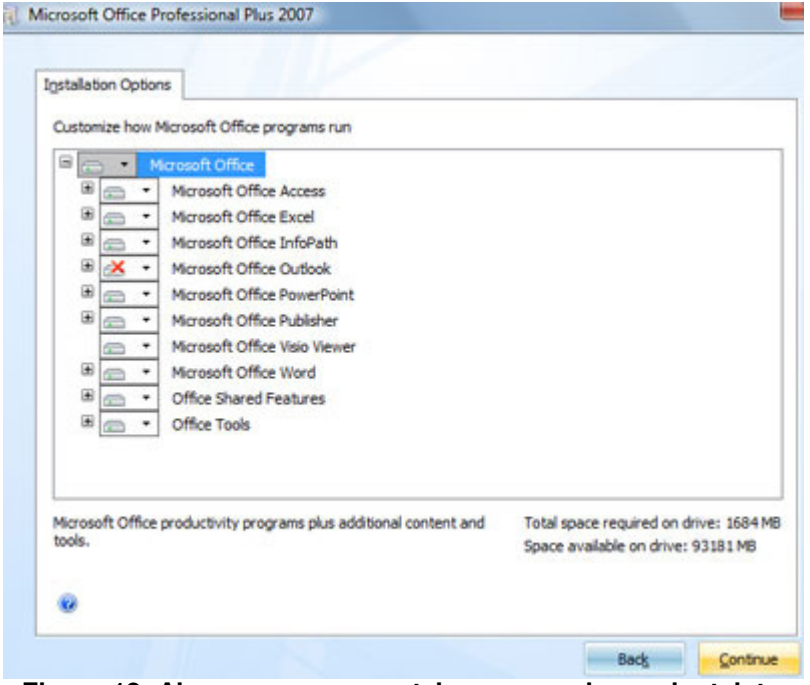

**Figura 18: Alegerea componentelor care se doresc instalate** 

Firma SIVECO vă pune la dispoziție un șablon numit \_DEC.xsn. Acest șablon se va afla într-un director numit \_DEC, director care trebuie copiat pe hard disk-ul C al sistemului dumneavoastră de calcul.

Pentru a lansa în executare aplicația InfoPath, accesăm "Start => Programs => Microsoft Office => Microsoft Office InfoPath 2007".

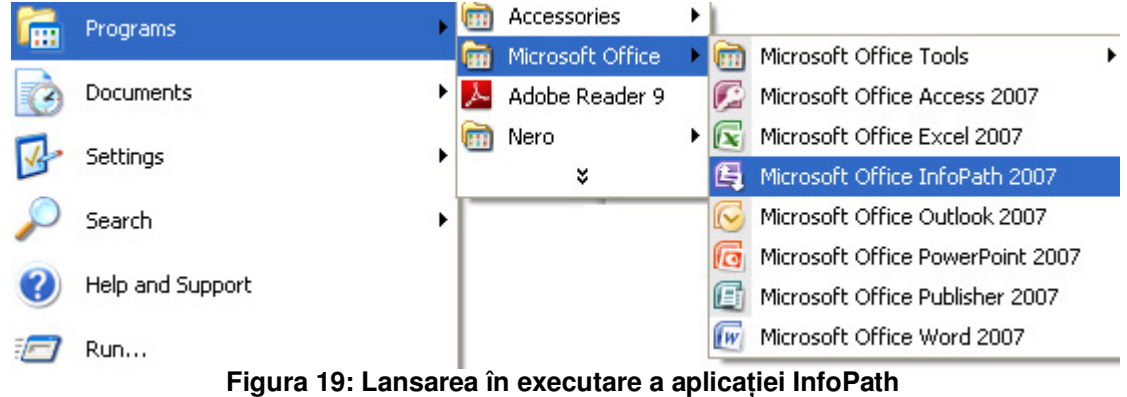

O altă variantă ar fi să deschideți direct fișierul DEC.xsn din C:\ DEC.

După lansarea în executare a aplicației, vom obține următoarea imagine:

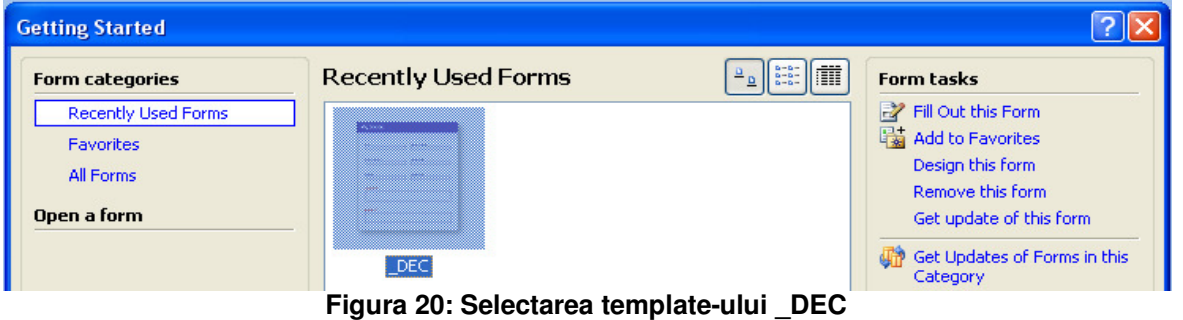

Pentru a începe elaborarea scenariului de lectie, dati "dublu click" pe pictograma " DEC".

### **5.1.2 PROIECTAREA ŞI ELABORAREA UNUI SCENARIU DE LECłIE FOLOSIND INFOPATH**

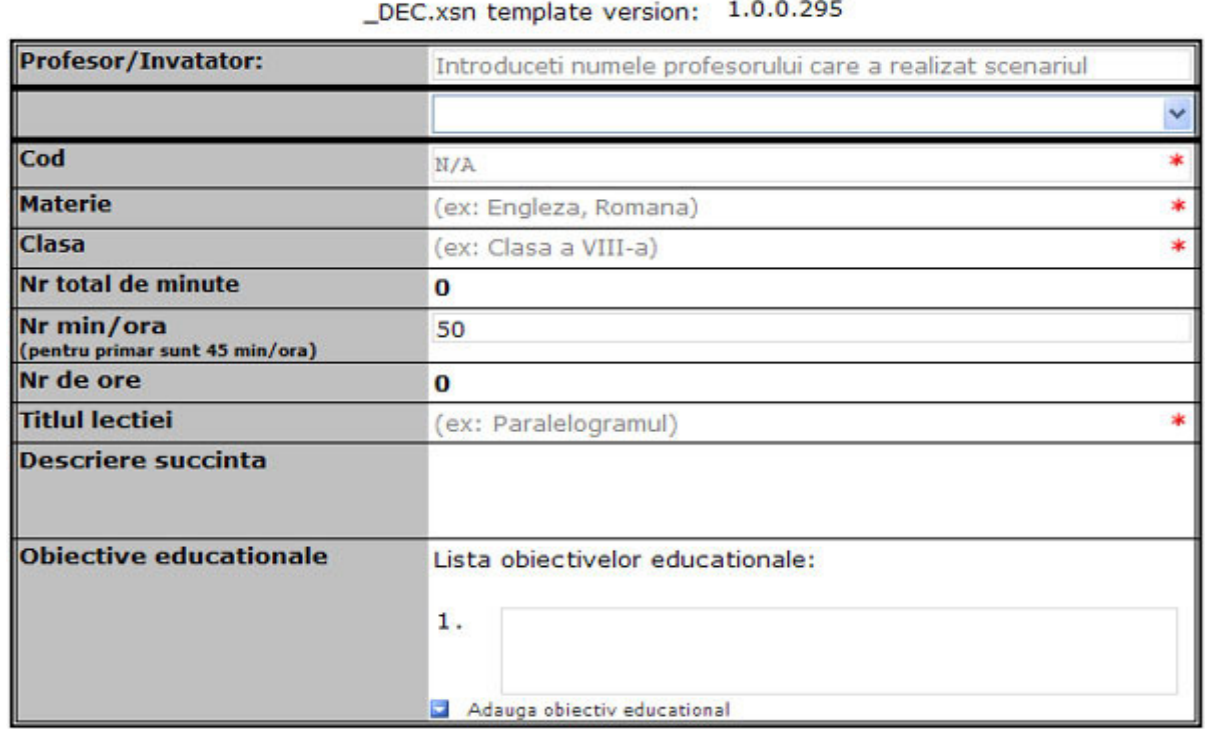

Statistici > Necesar grafica

Cancel

Primul ecran pe care îl vom obține va fi următorul:

Detalii >

### **Planul lectiei:**

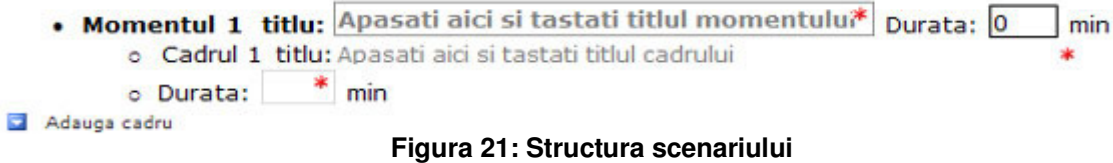

În partea inferioară a ecranului vom avea butoanele:

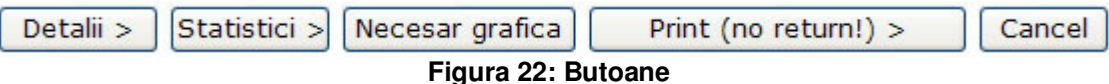

Să precizăm rolul butoanelor din imaginea anterioară:

Detalii>: permite trecerea la un al doilea ecran de lucru. În acest ecran vom putea să elaborarăm efectiv scenariul didactic.

Statistici>: va deschide un set de tabele din care vom afla diferite date statistice: numărul de momente ale lecției, numărul de itemi de învățare pentru fiecare tip de item în parte etc.

Necesar grafică: permite trecerea la un al doilea ecran de lucru. În acest ecran vom putea să precizăm tipul de grafică pe care dorim să o implementăm din punct de vedere software.

Print (no return!): va tipări la imprimantă scenariul didactic.

Cancel: vom părăsi aplicația INFOPATH.

Acum vom prezenta fiecare rubrică de pe primul ecran la care ajungem atunci când deschidem fişierul \_DEC.xsn:

Profesor / Învătător: aici se va trece numele autorului scenariului didactic.

În cea de a doua rubrică se va putea trece cel care va implementa din punct de vedere software scenariul respectiv, poate fi aceeaşi persoană, o firmă etc.

Cod: aici puteti scrie un cod pe care să-l asociati lectiei respective. Are ca scop o ierarhizare a lecțiilor pentru a fi cât mai ușor găsite atunci când avem nevoie de ele.

Considerăm că rubricile Materie, Clasa, Titlul lecției nu au nevoie de explicații.

Număr total de minute: aici se va trece numărul de minute pe care le va acoperi efectiv utilizarea produsului software, elaborat după scenariu, la clasă.

Număr minute/oră: aici putem preciza cum distribuim din punct de vedere temporal utilizarea produsului software la clasă.

Număr ore: aici se va trece numărul de ore pe care le va acoperi efectiv utilizarea produsului software, elaborat după scenariu, la clasă. Este posibil să elaborăm un scenariu didactic pentru mai multe lecții, de exemplu pentru o unitate de învățare de mai mică întindere.

Descriere succintă: în această rubrică profesorul va prezenta pe scurt lecția respectivă. De exemplu ne putem referi la tipul lecției, scopul lecției etc.

Obiective educaționale: aici vom scrie obiectivele operaționale ale lecției. Va trebui să avem în vedere faptul că fiecare obiectiv trecut în această rubrică va trebui să fie realizat în cadrul lectiei printr-o activitate corespunzătoare. Asteriscurile de culoare roșie din partea dreaptă a ecranului semnalează faptul că acea rubrică nu a fost completată în mod corespunzător. În partea inferioară a imaginii se află butonul care permite să inserăm un nou obiectiv operational. Deci, nu toate obiectivele operaționale ale lecției se trec în prima căsuță, fiecare obiectiv va avea propria sa locatie. Dacă veti accesa o astfel de căsută, pe ecran o să apară un buton, conform imaginii următoare:

Butonul de culoare albastră de lângă numărul criteric al obiectivului va deschide un meniu din care putem accesa mai multe opțiuni.

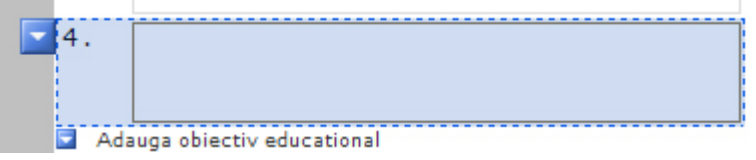

**Figura 23: Adăugarea unui nou obiectiv educational** 

Dintre acestea specificăm:

• inserarea unui obiectiv operațional înaintea obiectivului operațional curent;

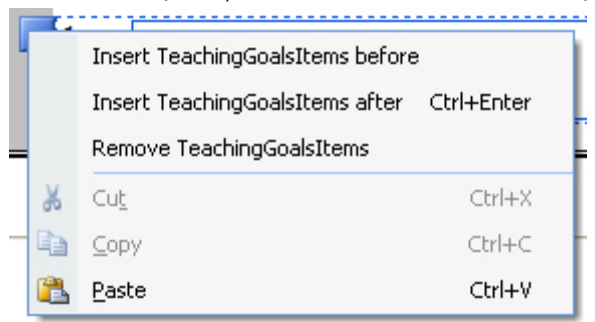

**Figura 24: Inserarea unui obiectiv educational înaintea celui curent** 

- inserarea unui obiectiv operational după obiectivul operational curent;
- stergerea obiectivului operational curent.

Aceste butoane se regăsesc și în cadrul altor rubrici ale unui scenariu de lectie: crearea unui moment de lecție, respectiv a unui cadru dintr-un moment al lecției.

Ca și celelalte aplicații ale suitei Microsoft Office 2007, avem și bara clasică de instrumente, cu funcționalitățile cunoscute:

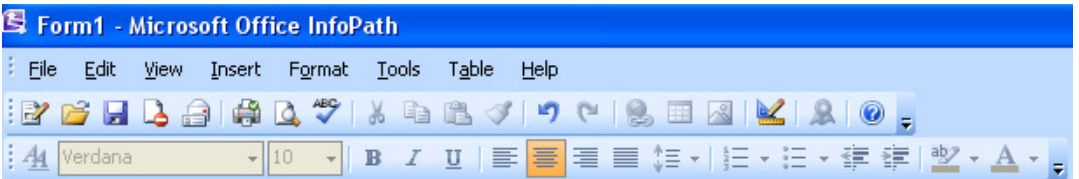

**Figura 25: Bara de instrumente**

Menționăm faptul că fișierele realizate în aplicația InfoPath, pot fi salvate sau exportate sub mai multe forme:

- ca formular InfoPath, fisierul rezulat având numele de forma "nume.xml".
- ca pagină web arhivată (din meniul FILE => Export To), în acest caz denumirea fişierului va fi "nume.mht".
- ca formular EXCEL (din meniul FILE => Export To), în acest caz denumirea fişierului va fi "nume.xlsx".

La fel ca și celelalte aplicatii din suita Microsoft Office 2007, avem posibilitatea să tipărim documentele realizate în InfoPath (din meniul FILE => Print):

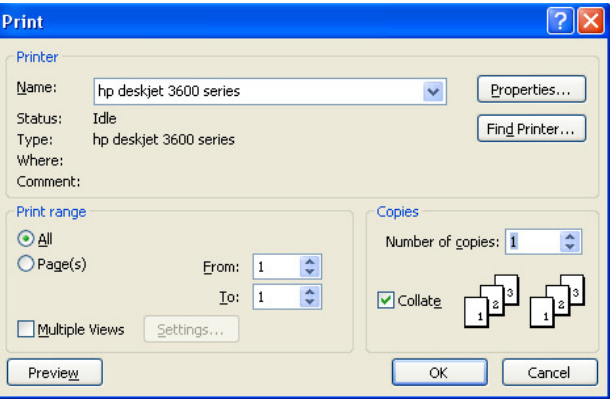

### **Figura 26: Panoul de printare**

Este recomandabil ca printarea să se realizeze folosind butonul dedicat acestui scop din primul ecran la care ajungem atunci când deschidem fișierul, Print ( no return!)> . În acest fel, InfoPath va face automat o formatare dedicată printării.

Acum putem trece la descrierea efectivă a lectiei. Aceasta este structurată în mai multe momente, fiecare moment fiind împărțit în mai multe cadre.

### **Planul lectiei:**

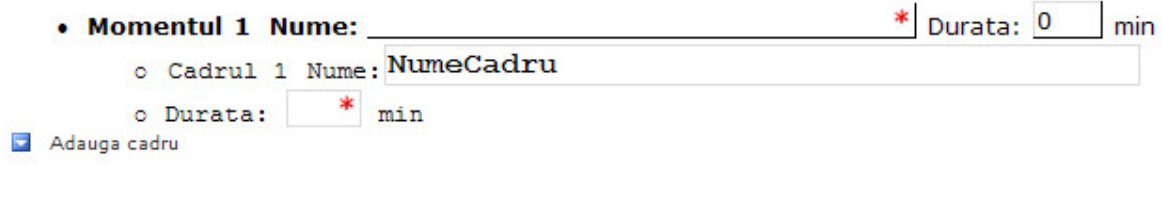

Adauga moment

### **Figura 27: Structurarea lectiei pe momente**

După cum se vede din imaginea anterioară, fiecare moment al lecției are un nume, o durată și conține mai multe cadre. Acestea la rândul lor au un nume și o durată specificată.

Avem şi butoanele care ne permit să adăugăm un cadru într-un anumit moment, respectiv un moment nou.

După accesarea butonului "Detalii", pentru a reveni la fereastra initială vom accesa butonul "<Sumar":

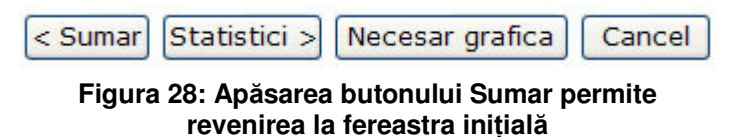

Dacă vom accesa butonul "Anulează", atunci vom părăsi mediul de lucru "InfoPath".

În continuare vă prezentăm un exemplu pentru prima pagină a unui proiect de activitate didactică. Acest proiect de activitate didactică a fost realizat pentru o lecție de geometrie la clasa a VIII-a, avînd durata de două ore și tema "Relații între puncte, drepte și plane în spațiu". Lecția este una de recapitulare semestrială dar poate fi utilizată şi pentru recapitularea finală a materiei.

Scopul lecției este acela de a consolida și sistematiza cunoștințele și deprinderile de lucru ale elevilor referitoare la axiomele geometriei euclidiene și la definițiile și teoremele privind relațiile dintre puncte, drepte şi plane.

| Cod                           | $PL-Mat-8-6$                                                                                                    |
|-------------------------------|----------------------------------------------------------------------------------------------------|
| <b>Materie</b>                | Matematică-Geometrie                                                                                                    |
| <b>Clasa</b>                  | Clasa a VIII-a                                                                                                    |
| Cod 2 (optional)              | 2 lectii                                                                                                    |
| <b>Titlul lectiei</b>         | Relații între puncte, drepte și plane în spațiu-Lecții pentru<br>recapitulare semestrială și finală                                                                                                    |
| <b>Descriere succinta</b>     | Elevii își vor consolida și sistematiza cunoștințele și<br>deprinderile de lucru referitoare la axiomele geometriei<br>euclidiene și la definițiile și teoremele referitoare la relațiile<br>dintre puncte, drepte și plane.                                                                                                 |
| <b>Objective educationale</b> | La sfârșitul celor două lecții elevii vor fi capabili<br>să:<br>1.<br>Precizeze numărul de drepte<br>determinate de un număr de patru<br>puncte distincte.<br>2.<br>Construiască un tetraedru regulat<br>utilizind sase segmente congruente.<br>3.<br>Aplice axiomele<br>geometriei<br>euclidiene în rezolvarea problemelor. |
|                               | 4.<br>Aplice metoda reducerii la absurd în<br>rezolvarea problemelor.                                                                                                    |

**Figura 29: Descrierea obiectivelor educationale** 

În imaginea următoare prezentăm partea inferioară a paginii, parte care conține momentele lecției și cadrele aferente fiecăruia dintre ele.

```
Planul lectiei:
   • Momentul 1 Nume: Relații între puncte și drepte în spațiu | Durata: 25 | min
        o Cadrul 1 Nume: Amplasați punctele! (1)
        o Durata: 10 min
        o Cadrul 2 Nume: Amplasați segmentele!
        o Durata: 10 min
        o Cadrul 3 Nume: Amplasați punctele (2)
        o Durata: 5 min
Adauga cadru
                       Relații între drepte, plane, puncte în
                                                         Durata: 35
   • Momentul 2 Nume: Spatiu
                                                                     min
        o Cadrul 1 Nume: Problema numărul 1
        o Durata: 10 min
        o Cadrul 2 Nume: Problema numărul 2
        o Durata: 15 min
        o Cadrul 3 Nume: Problema numărul 3
        o Durata: 10 min
Adauga cadru
```
**Figura 30: Momentele şi cadrele aferente**

După ce am completat secțiunile primei pagini din cadrul scenariului nostru didactic, putem trece la descrierea amănunțită a fiecărui moment al lecției, accesând, după cum aminteam anterior, butonul "Detalii". Pentru fiecare moment al lecției vom avea câte un tabel, așa cum se vede în imaginea următoare.

|                        | Descrierea drumului de navigare |                                           |   |
|------------------------|---------------------------------|-------------------------------------------|---|
| <b>Momentul 1</b>      |                                 |                                           |   |
| <b>Contine</b>         | <b>Descriere</b>                | Indeplineste objectivele<br>educationale: |   |
| Numele momentului:     |                                 | (Exemplu: 1,2,7)                          | ٠ |
| Durata:                | 0 min                           |                                           |   |
| Descrierea momentului: |                                 |                                           |   |
|                        |                                 |                                           |   |

**Figura 31: Detalii referitoare la moment**

Precizăm faptul că rubricile "Numele momentului" și "Durata" se vor completa în mod automat, în funcție de conținutul primei pagini a scenariului. În rubrica "Descrierea momentului" este bine să specificăm succint ceea ce ne propunem să realizăm în momentul respectiv: demonstrarea unei teoreme, rezolvarea unui exercițiu sau a unei probleme, o activitate de evaluare a elevilor etc. În rubrica din partea dreaptă vom trece numerele de identificare a obiectivelor operationale vizate de momentul respectiv. În imaginea următoare puteti studia un astfel de moment din scenariul prezentat anterior.

|                        | <b>Momentul 2</b>                                                                                                    |                                                  |
|------------------------|----------------------------------------------------------------------------------------------------|--------------------------------------------------|
| <b>Contine</b>         | <b>Descriere</b>                                                                                                    | <b>Indeplineste obiectivele</b><br>educationaler |
| Numele momentului:     | Relatii între drepte, plane, puncte în spatiu                                                                                                    | 5, 6, 7, 10, 11                                  |
| Durata:                | $35$ min                                                                                                    |                                                  |
| Descrierea momentului: | Elevul va rezolva un set de probleme aplicánd<br>teoremele si definitiile referitoare la pozitiile unei<br>drepte fată de un plan.<br>Se va contoriza numărul de răspunsuri corecte ale<br>elevului la nivelul întregului moment, se va oferi un<br>procentaj al acestora. Prin răspuns corect întelegem<br>un răspuns dat din prima încercare, la vizualizarea<br>enuntului. |                                                  |

**Figura 32: Un moment cu descriere**

Pentru fiecare moment al lectiei putem realiza mai multe cadre (secvente) ale acestuia. Rubrica implicită a unui astfel de cadru va arăta astfel:

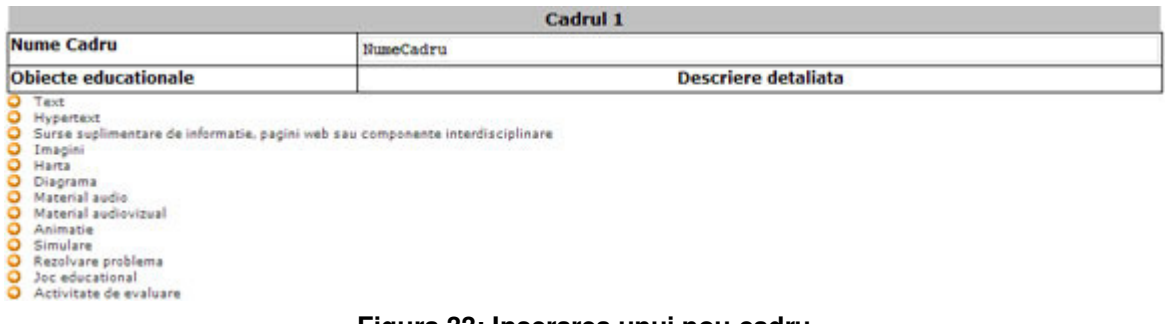

### **Figura 33: Inserarea unui nou cadru**

În mod similar cu ceea ce am prezentat anterior, rubrica "Nume cadru" se va completa automat în funcție de ceea ce am completat în prima pagină. Pentru fiecare cadru avem un cap de tabel cu două coloane. În coloana din partea stângă avem o listă de obiecte educaționale. Atunci când ne-am hotărât asupra unuia dintre ele, vom putea completa a doua coloană, respectiv coloana din partea dreaptă a ecranului.

În această coloană vom descrie efectiv activitatea didactică pe care o vom desfăşura utilizând obiectul educațional respectiv. Atunci când completăm această coloană trebuie să avem în vedere implementarea software a cadrului respectiv. Astfel, vom preciza foarte clar ceea ce dorim să apară pe ecranul sistemului de calcul, în ce moment, în ce condiții, modul de interacțiune cu utilizatorul etc. Pentru a putea completa în mod cât mai corect această coloană recomandăm utilizarea unui număr cât mai mare de produse software cu caracter educational, în special cele din AEL. În aceste produse software vom vedea foarte multe situatii în care calculatorul ne permite să relevăm continutul știintific al lectiei într-un mod interactiv, cu un volum mare de informatii prezentate pe unitatea de timp. Să nu uităm posibilitatea de a evalua elevul în timp real şi în mod absolut obiectiv. Numai după ce știm ceea ce poate oferi un produs software educational de calitate, vom putea completa în mod adecvat această coloană. În continuare ne vom referi la fiecare obiect educațional, oferind câte un exemplu. Aceste obiecte educaționale vor fi descrise în tabelul care va apărea atunci când accesăm butonul aferent acestuia (numele obiectului respectiv).

Obiectul educational "Text":

Acest obiect educational se referă la textele pe care le vom utiliza în cadrul respectiv. Prin text înțelegem un text literar, enunțul unei teoreme etc. Trebuie să precizăm textul respectiv din perspectiva avantajelor oferite de calculatorul electronic în procesul didactic. Să prezentăm un mod în care nu este recomandat să completăm coloana de descriere a unui obiect educațional de tip "Text".

| Cadrul 1                                                                                                    |                                                         |  |
|----------------------------------------------------------------------------------------------------|---------------------------------------------------------|--|
| "La steaua"                                                                                                    |                                                         |  |
| <b>Descriere detaliata</b>                                                                                                    |                                                         |  |
| Text 1:                                                                                                    |                                                         |  |
| Pe ecran va apărea următorul text:<br><b>LA STEAUA</b><br>La steaua care-a răsărit<br>E-o cale-atât de lungă,<br>Că mii de ani i-au trebuit<br>Luminii să ne-ajungă.<br>Poate de mult s-a stins in drum<br>In departari albastre,<br>lar raza ei abia acum<br>Luci vederii noastre.<br>Icoana stelei ce-a murit |                                                         |  |
| Incet pe cer se suie;                                                                                                    |                                                         |  |
|                                                                                                    |                                                         |  |
| Tot astfel când al nostru dor<br>Pieri in noapte-adâncă,<br>Lumina stinsului amor<br>Ne urmarește încă.<br>Mihai Eminescu<br>$(1886, 1$ decembrie)<br>Indeplineste obiectivele educationale:                                                                                                    |                                                         |  |
|                                                                                                    | Era pe când nu s-a zărit,<br>Azi o vedem, și nu e.<br>1 |  |

**Figura 34: Un text** 

Din cîte observăm, dacă vom completa în acest mod cea de a doua coloană a tabelului, atunci între un produs software realizat după acest scenariu şi o simplă planşă nu sunt mari deosebiri. O variantă mai bună de includere a acestui text într-un produs software ar putea fi cea în care acesta să apară vers cu vers (de exemplu, la actionarea tastei "ENTER"), pentru ca elevul să poată citi în ritmul său, să reflecteze asupra fiecărui vers în parte. Am putea completa această poezie cu o imagine a marelui poet şi cu un link către un site care prezintă această poezie pe INTERNET sau prezintă un set de informații despre poetul nostru național. Astfel, în exemplul care va urma vom prezenta o modalitate de utilizare a obiectelor educaționale de tip "Text"; "Imagine"; "Hypertext"; "Material audio", respectiv "Material audiovizual". Putem preciza și culoarea fundalului pe care va apărea textul, a culorii textului, astfel încât să realizăm un efect artistic. Pentru a completa cât mai bine informațiile despre acest text și pentru ca elevul să fie atras către studiul operelor eminesciene putem include, după cum spuneam, un material audio (un fundal muzical), respectiv un material audio-vizual, de exemplu vizualizarea unui mare actor care recită această poezie. În imaginea următoare vom exemplifica cum putem descrie fiecare din obiectele educationale la care ne-am referit anterior. Să nu uităm faptul că toate aceste obiecte educationale trebuie să formeze un ansamblu unitar. Astfel vom construi un moment de lecție interactiv, multimedia, moment care are mult mai multe şanse să impresioneze elevul, să-i capteze şi să-i mențină atenția, decât prezentarea în mod clasic a poeziei.

Să ilustrăm obiectul educațional de tip "Text":

| Text 1:                                                                                  |  |
|------------------------------------------------------------------------------------------|--|
| La steaua                                                                                |  |
| La steaua care-a răsărit                                                                 |  |
| E-o cale-atât de lungă,                                                                  |  |
| Că mii de ani i-au trebuit                                                               |  |
| Luminii să ne-ajungă.                                                                    |  |
| Poate de mult s-a stins in drum                                                          |  |
| In depărtări albastre,                                                                   |  |
| Iar raza ei abia acum                                                                    |  |
| Luci vederii noastre,                                                                    |  |
| Icoana stelei ce-a murit                                                                 |  |
| Incet pe cer se suie:                                                                    |  |
| Era pe când nu s-a zărit,                                                                |  |
| Azi o vedem, și nu e.                                                                    |  |
| Tot astfel când al nostru dor                                                            |  |
| Pieri în noapte-adâncă,                                                                  |  |
| Lumina stinsului amor                                                                    |  |
| Ne urmărește încă.                                                                       |  |
| Mihai Eminescu                                                                           |  |
| $(1886, 1$ decembrie)                                                                    |  |
| Versurile acestei poezii vor apărea pe ecran unul câte unul, la acționarea tastei ENTER. |  |
| În acest sens, în partea stânga-jos a ecranului va apărea o indicație pentru elev.       |  |
| Indeplineste objectivele educationale:                                                   |  |
|                                                                                          |  |
| Adauga element de tip text                                                               |  |

**Figura 35: Obiectul educational de tip Text** 

Descrierea obiectului educațional de tip "Imagine", ar putea fi:

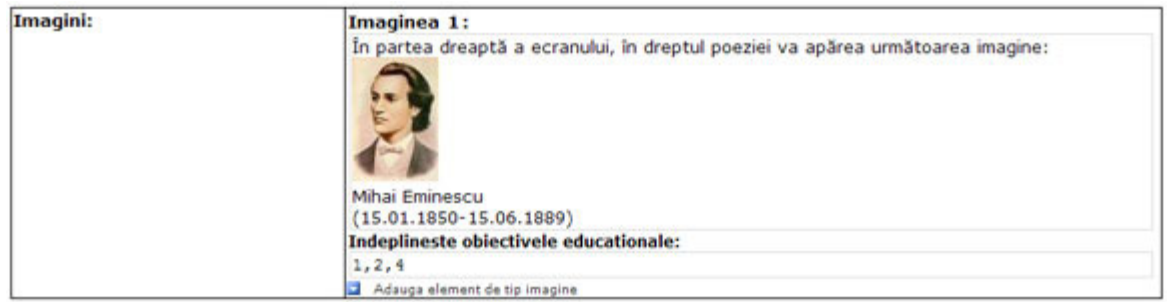

**Figura 36: Descrierea obiectului educational de tip** *Imagine* 

Remarcăm în partea inferioară a tabelului o celulă în care vom trece obiectivele operaționale care sunt vizate de fiecare obiect educațional pe care îl vom insera în scenariul didactic. Vom preciza faptul că dorim ca textul "Mihai Eminescu" să fie un text activ, text care ne va permite să accesăm un site care prezintă opera marelui poet. Pentru a insera portretul lui Mihai Eminescu în acest cadru al scenariului, acționăm "click-drepta" deasupra imaginii sursă, alegem opțiunea "Copy", facem "click-drepta" în cadrul în care dorim să apară imaginea, apoi alegem optiunea "Paste".

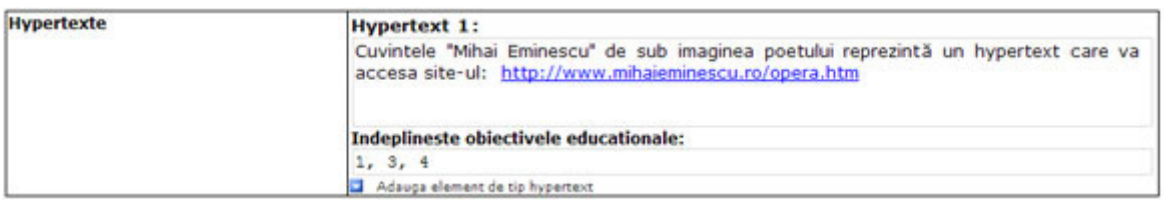

**Figura 37: Un hypertext**

Avem posibilitatea să inserăm încă un hypertext, de exemplu:

**Hypertext 2:** 

După ce s-a încheiat apariția poeziei pe ecran, în partea inferioară a acestuia va apărea textul: "Ati audiat melodia "Alpha" de Vangelis." Cuvântul "Vanghelis" va fi un hypertext care va accesa site-ul: http://ro.wikipedia.org/wiki/Vangelis

### **Figura 38: Alt hypertext**

Astfel am realizat un deziderat al oricărui pedagog modern, interdisciplinaritatea. Elevul este invitat să studieze biografia şi opera renumitului compozitor Vangelis. Plecând de la o poezie nemuritoare, am plimbat elevul pe aripile muzicii şi am contribuit la dezvoltarea culturii generale a acestuia.

Să prezentăm o modalitate de descriere a unui moment de tip "Material audio":

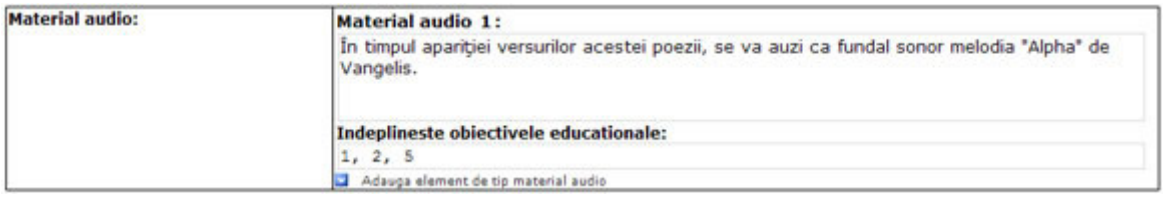

**Figura 39: Descrierea unui material audio**

Prin această melodie vom crea un ambient adecvat pentru ca elevul să reflecteze asupra versurilor acestei poezii.

Pentru a descrie un obiect educațional de tip "Material audiovizual", putem proceda astfel:

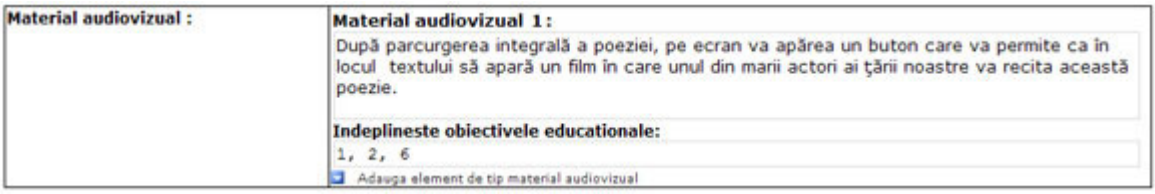

**Figura 40: Descrierea unui material audiovizual**

Într-un mod asemănător cu cel exemplificat anterior se poate completa şi un obiect educațional de tip "Surse suplimentare de informație, pagini web sau surse suplimentare de informatie".

Vom ilustra un moment de lectie care contine un material audio-vizual. Elevii vor avea ocazia ca la o lectie de Limba și literatura română să-l vizioneze pe marele poet Nichita Stănescu vorbind despre condiția poetului în societate. Atât elevul cât și profesorul vor avea posibilitatea ca, prin actionarea unor butoane, să oprească derularea filmului, pentru eventuale reflectii, iar apoi să pornească derularea filmului. Printr-un click pe cuvintele scrise pe fundal albastru, elevului i se va oferi textul poeziei "Toamna" de Nichita Stănescu. Dacă se va da click pe cuvântul "Luna", se vor obtine câteva informatii despre cuvintele-simbol din această poezie.

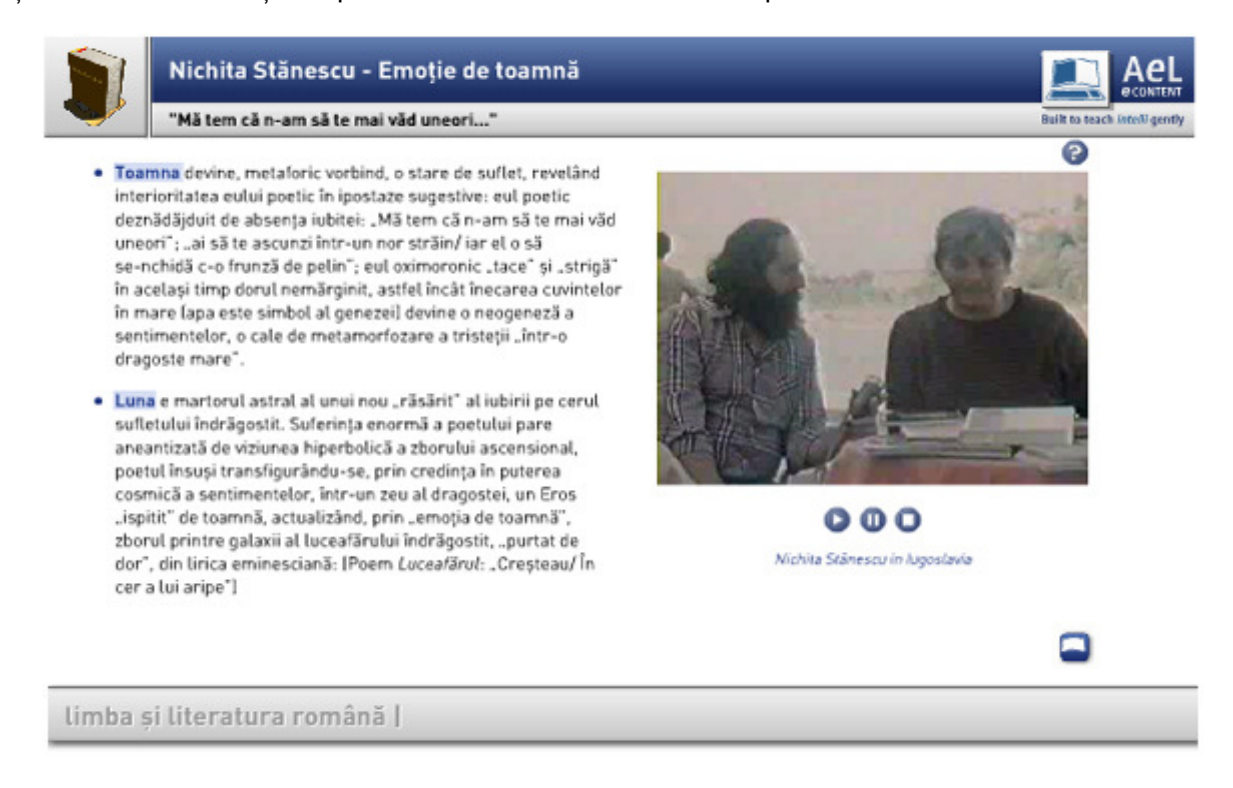

### **Figura 41: Un moment din lectie**

Acum vom studia ceea ce profesorul poate să scrie în scenariul său pentru ca produsul software, realizat conform acestui scenariu, să arate precum imaginea anterioară.

În rubrica "TEXTE" a cadrului respectiv se va preciza:

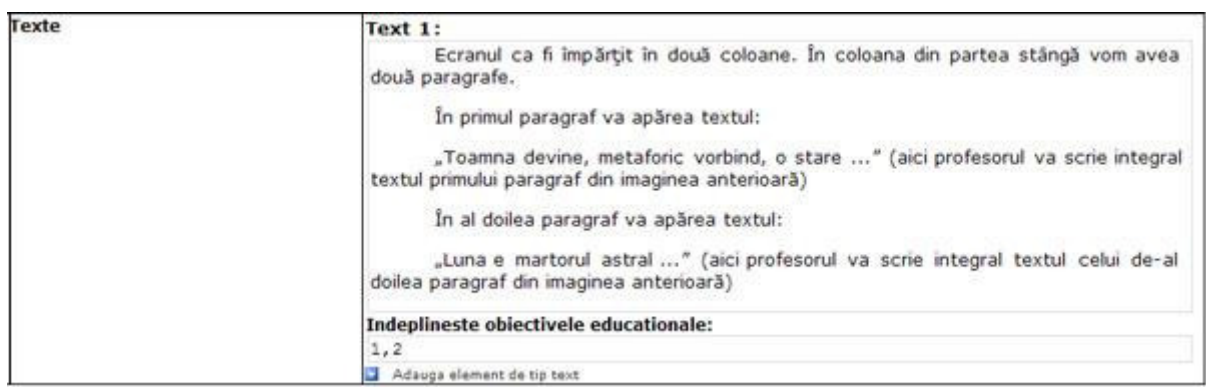

### **Figura 42: Descrierea textului care va apărea în cadrul momentului**

În rubrica "HYPERTEXTE" a cadrului respectiv se va preciza:

| <b>Hypertexte</b> | <b>Hypertext 1:</b>                                                                                                    |
|-------------------|----------------------------------------------------------------------------------------------------|
|                   | Cuvântul "Toamna" este un hypertext care va deschide o fereastră în care va<br>apărea textul poeziei "Toamna" de Nichita Stănescu. (apoi profesorul va scrie efectiv<br>textul acestei poezii)             |
|                   | Indeplineste obiectivele educationale:                                                                                                    |
|                   |                                                                                                    |
|                   | <b>Hypertext 2:</b>                                                                                                    |
|                   | Cuvântul "Luna" este un hypertext care va deschide o fereastră care contine câteva<br>informatii despre cuvintele-simbol din această poezie. (apoi profesorul va scrie efectiv<br>informatiile respective) |
|                   | Indeplineste obiectivele educationale:                                                                                                    |
|                   |                                                                                                    |
|                   | Adauga element de tip hypertext                                                                                                    |

**Figura 43: Descrierea hypertext-urilor**

În rubrica "MATERIAL AUDIOVIZUAL" a cadrului respectiv se va preciza:

| Material audiovizual: | <b>Material audiovizual 1:</b>                                                                                                    |
|-----------------------|----------------------------------------------------------------------------------------------------|
|                       | In coloana din partea dreaptă a ecranului va apărea videoclipul care conține un interviu<br>acordat de poetul Nichita Stănescu în Yugoslavia. Videoclipul în format digital se află în<br>directorul(profesorul va trebui să posede materialul respectiv în format digital). |
|                       | Indeplineste obiectivele educationale:                                                                                                    |
|                       |                                                                                                    |
|                       | Adauga element de tip material audiovizual                                                                                                    |

**Figura 44: Descrierea materialului audiovizual care va apărea în cadrul momentului**

Obiectul educational de tip "Hartă" este dedicat descrierii amănuntite a modului în care pe ecran poate să apară o hartă, recomandabil interactivă. Astfel, de exemplu, dacă pozitionăm mouse-ul deasupra unui oraș, să obținem câteva informații despre acesta. Eventual numele orașului poate fi un hypertext care să acceseze o pagină web care prezintă informatii și imagini despre orașul respectiv. Harta poate avea și un efect de "zoom in-zoom out" (mărirea, respectiv micsorarea hărții). Un astfel de obiect educațional este extrem de util în cadrul lecților de geografie, istorie, biologie și nu numai. Vom ilustra o hartă interactivă realizată pentru o lectie de Geografie la clasa a VI-a şi având ca temă Germania.

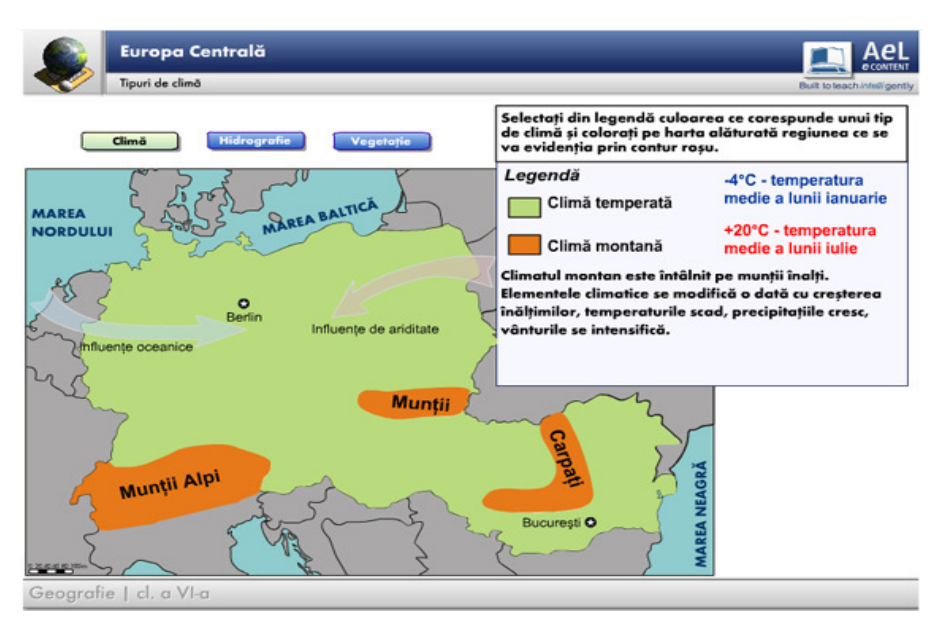

**Figura 45: Obiectul educațional de tip Hartă** 

Elevul are la dispoziție un recipient cu ajutorul căruia poate să aleagă o culoare cu care va trebui să umple zonele de pe ecran corespunzătoare unui anumit tip de climă.

Să studiem ceea ce profesorul poate să scrie în scenariul său pentru ca produsul software, realizat conform acestui scenariu, să arate precum imaginea anterioară.

| Harta: | Harta 1:                                                                                                    |
|--------|----------------------------------------------------------------------------------------------------|
|        | Pe ecranul monitorul va apărea harta Germaniei, conform schiței alăturate. (profesorul va<br>trebui să prezinte această schită: desenată efectiv, scanată, o imagine digitală etc)                                                                                                    |
|        | In partea superioară a ecranului vom avea trei butoane: "Climă",<br>"Hidrografie"<br>si "Vegetatie".<br>La actionarea fiecărui buton se va deschide câte o fereastră care va contine<br>(profesorul va preciza concret textele și imaginile din aceste ferestre, de exemplu printr-o<br>schiță realizată pentru fiecare fereastră în parte) |
|        | Elevul va avea la dispozitie un recipient cu ajutorul căruia poate să aleagă o culoare cu<br>care va trebui să umple zonele de pe ecran corespunzătoare unui anumit tip de climă.                                                                                                    |
|        | Indeplineste obiectivele educationale:                                                                                                    |
|        | 1, 3, 4                                                                                                    |
|        | Adauga element de tip harta                                                                                                    |

**Figura 46: Descrierea obiectului educațional de tip Hartă** 

Obiectul educațional de tip "Diagrame" este util, în special, în cadrul lecțiilor de fizică, chimie, matematică. Vom exemplifica modul de descriere a unei diagrame cu ajutorul unui text şi a unei imagini pentru o lecție de algebră de clasa a VI-a. Lecția face parte din unitatea de învățare (capitolul) "Rapoarte, procente, proporții", iar momentul de lecție care conține cadrul pe care îl vom exemplifica se referă la studiul procentelor. Pentru început, prezentăm descrierea momentului de lecție respectiv:

|                        | <b>Momentul 12</b>                                                                                                    |                                           |
|------------------------|----------------------------------------------------------------------------------------------------|-------------------------------------------|
| <b>Contine</b>         | <b>Descriere</b>                                                                                                    | Indeplineste obiectivele<br>educationale: |
| Numele momentului:     | Procente, rezolvári de probleme (1)                                                                                                    | 6,7,8                                     |
| Durata:                | 10 min                                                                                                    |                                           |
| Descrierea momentului: | Elevii vor rezolva o problemă în care vor calcula<br>suprafata unui teren, atunci când se cunosc patru<br>procente din ea si un rest.<br>Procentele si restul se vor genera aleator, convenabil<br>alese astfel incât să avem calcule relativ simple,<br>eventual cu maxim două zecimale. |                                           |

**Figura 47: Descrierea obiectului educational de tip Hartă** 

Din descrierea acestui moment de lectie remarcăm o altă oportunitate extrem de utilă oferită de tratarea computerizată a lecțiilor. Astfel, pentru a elimina eventualele tentative de fraudă ale elevilor și învățarea în mod mecanic a unor rezultate, avem posibilitatea de a genera în mod aleator datele unor probleme. Procedând în acest mod, de fiecare dată când elevul va studia problema respectivă, acesta va fi nevoit să refacă raționamentele și calculele necesare pentru a obține rezultatul corect. Evident, trebuie să precizăm, de exemplu atunci când descriem momentul de lecție, faptul că dorim generarea aleatoare a datelor unor exerciții sau probleme. Mai trebuie să avem în vedere un alt deziderat al pedagogiei moderne: de câte ori avem posibilitatea este bine să legăm materia studiată de viata reală, să convingem elevii de faptul că tot ceea ce studiază îi ajută în viața de zi cu zi. Astfel, cel puțin la lecțiile din cadrul materiilor de tip real, putem concepe o multitudine de probleme practice, legate de viata cotidiană. Acum vom descrie cadrele momentului, în viziunea celor prezentate anterior.

| Cadrul 1                    |                                                                                                    |  |
|-----------------------------|----------------------------------------------------------------------------------------------------|--|
| <b>Nume Cadru</b>           | Aplicatii ale procentelor în agricultură                                                                                                    |  |
| <b>Objecte educationale</b> | <b>Descriere detaliata</b>                                                                                                    |  |
| Texte                       | Text 1:                                                                                                    |  |
|                             | Ionel: "Buna ziua nea Costele! Ce tot socotești acolo, ai probleme cu robinetele?"<br>Costel: "Salut Ionele! Nu, de data asta I-am ajutat pe fiul meu care e agricultor. "<br>Ionel: "Da? Si cum l-ai ajutat?"                                       |  |
|                             | Costel: "El a luat în arendă un teren agricol și și-a notat cu ce l-a cultivat: 20% din<br>teren cu porumb, 15% din teren cu cartofi, 45% din teren cu grâu, 5% din teren cu<br>soia și restul de 54 de ha cu orz."<br>Ionel: "Si ce e neclar aici?" |  |
|                             | Costel: "Problema este că nu mai știe câte hectare sunt în total. Eu am calculat<br>suprafata totală, te rog să verifici. "<br>Ionel: "Imediat."                                                                                                    |  |
|                             | Ionel scoate un pix și o foaie de hârtie.<br>Apare diagrama numărul 1                                                                                                    |  |
|                             | Indeplineste objectivele educationale:                                                                                                    |  |
|                             | 6, 7, 8                                                                                                    |  |

**Figura 48: Textul care va apărea pe ecran**

Personajele care discută, trebuie descrise. Pentru acest lucru, putem utiliza un obiect educational de tip "Imagine":

| Imagini: | Imaginea 1:                                                                                                    |
|----------|----------------------------------------------------------------------------------------------------|
|          | Ionel vine de la scoală și intră în curtea blocului (unde s-a mai întâlnit cu nea Costel<br>instalatorul în Momentul 4, cadrul 2).<br>Acolo se află nea Costel, adâncit în niste calcule.<br>Dialogul se desfășoară conform textului numărul 1. |
|          | Indeplineste obiectivele educationale:                                                                                                    |
|          | 6, 7, 8                                                                                                    |

**Figura 49: Descrierea imaginii care va fi inserată în cadrul momentului**

Tot aici putem preciza faptul că dorim ca elevul să aibă la dispoziție pe ecran (în cadrul acestei imagini) mai multe tipuri butoane. Aceste butoane pot fi descrise astfel:

- $\bullet$  un buton de tip "PLAY", care va porni animația;
- un buton de tip "STOP", care va opri derularea animatiei pentru cazul în care elevul doreste să reflecteze asupra informațiilor care apar pe ecran;
- un buton care permite trecerea de la animație la rezolvarea efectivă a problemei;
- un buton care să permită deschiderea unei ferestre în care să apară indicatiile de utilizare a produsului software;
- un buton care să permită reluarea întregii probleme de la început.

Acum să prezentăm modul în care putem descrie un obiect educațional de tip "Diagrame":

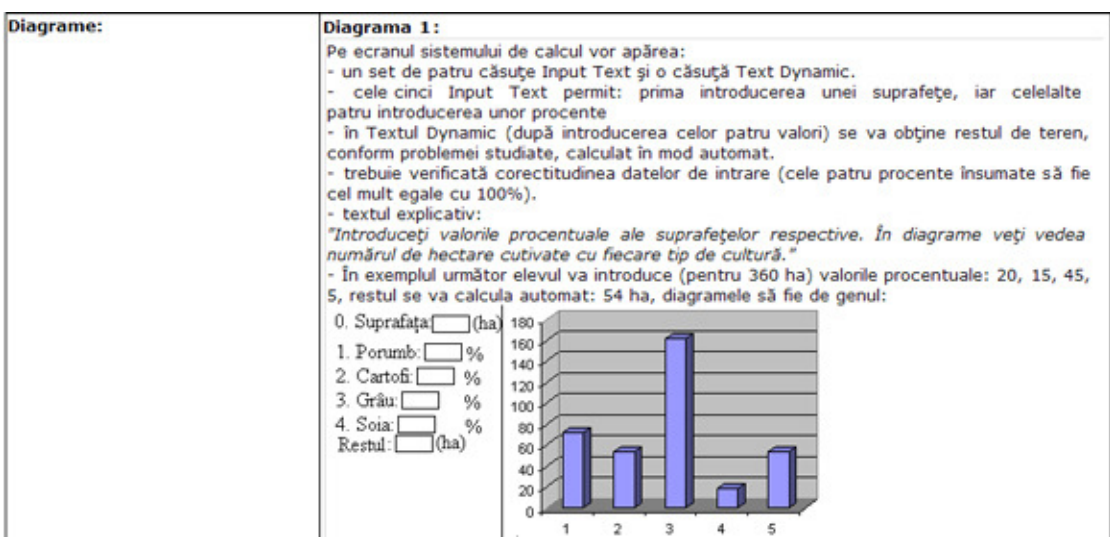

**Figura 50: Descrierea diagramei** 

Printr-un "Input Text" întelegem o căsută care apare pe ecran și permite elevului să introducă un text sau un număr, în general o anumită informatie. Printr-un "Text Dynamic" întelegem un text sau un număr care se modifică în functie de anumite date. Un astfel de tip de text nu poate fi modificat sau editat de către utilizator, el se va modifica pe baza unei formule, calcule în funcție de datele care îl generează.

În continuare vom prezenta rezultatul implementării software a unor obiecte educaționale din acest moment de lectie. În partea dreaptă a ecranului puteti vedea imaginea descrisă anterior. Din această imagine se poate remarca gradul de atractivitate al modului în care putem prezenta enuntul unui probleme. Astfel vom capta și reține atenția elevului. Remarcați și butoanele din partea inferioară a imaginii. Acestea permit pornirea, respectiv oprirea animatiei care redă dialogul, astfel elevul poate să reflecteze asupra fiecărui text care apare pe ecran. Dacă aveti în vedere implementarea unui set de lecții, puteți păstra aceste personaje, personaje

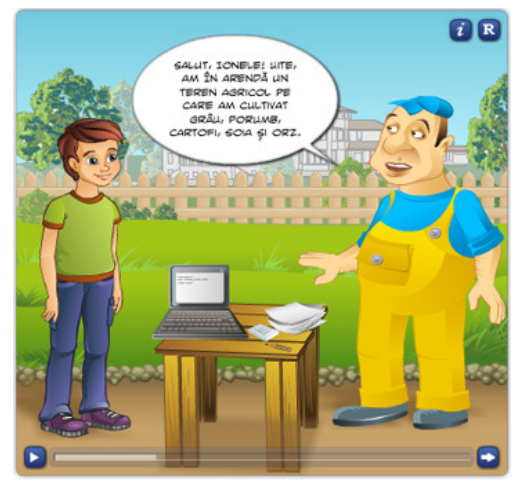

**Figura 51: Imaginea descrisă anterior**

care pot apărea în diferite ipostaze. Să nu neglijăm simtul umorului, uneori putem prezenta situații hazlii pentru ca elevii să se simtă cât mai confortabil atunci când studiază lecția respectivă, dar fără a le distrage antentia. Precizăm faptul că acest dialog se desfăsoară în surdină. Dorim acest lucru deoarece elevii pot fi într-un laborator AEL, realizat prin programul SEI, şi dacă vor studia la momente diferite această secvență de lecție, atunci în mod sigur vor fi deranjați de sunetele care se vor auzi.

Să prezentăm implementarea software a cadrului în care am descris obiectul educațional de tip "Diagrame":

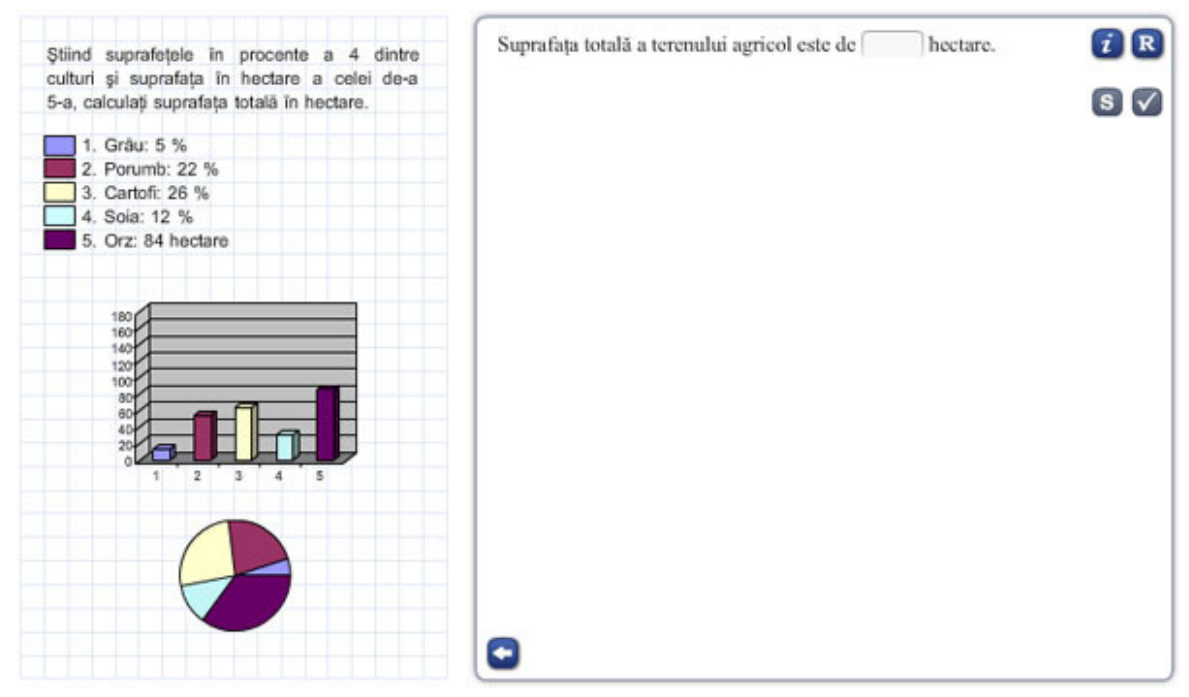

**Figura 52: Diagrama rezultată în urma implementării descrierii din scenariu**

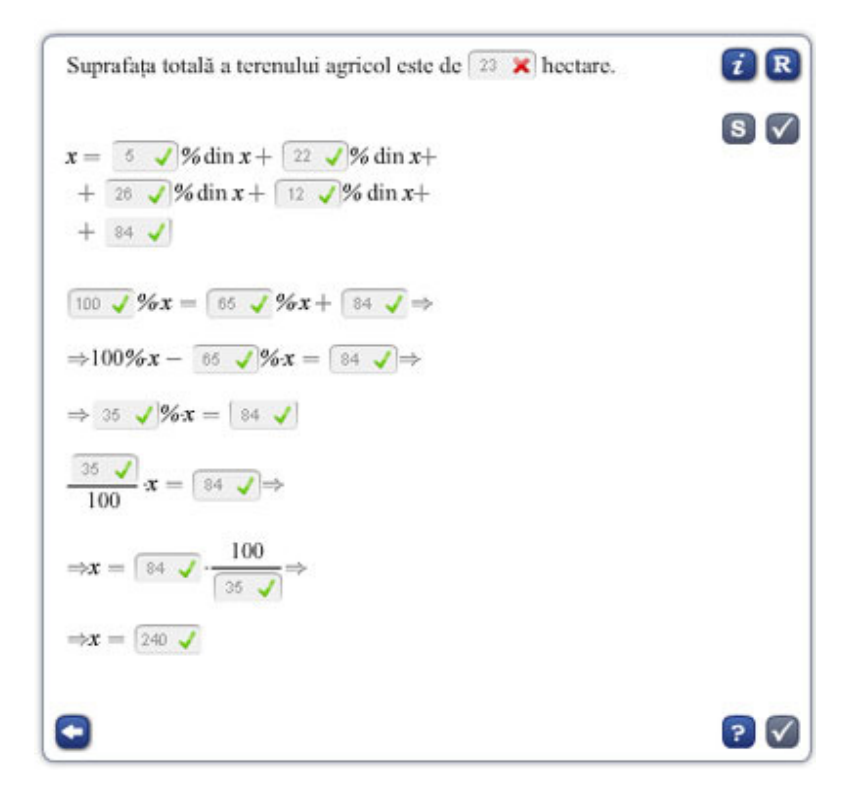

**Figura 53: Input text**

Observati modul în care solicităm elevul să rezolve problema și să ofere rezultatul acesteia, completând căsuța de tip "Input Text". Procedând astfel, evităm unul din dezavantajele testelor de tip grilă, anume acela că elevul poate marca în mod corect rezultatul din întâmplare. Procentele din partea stângă a imaginii sunt texte de tip dinamic, texte generate aleator. După cum aminteam anterior, elevul nu va avea posibilitatea să le modifice. Spațiul alb din chenarul din dreapta imaginii anterioare este rezervat pentru rezolvarea problemei de către elev, pas cu pas. În imaginea alăturată puteți vedea rezolvarea completă a problemei. Chiar dacă elevul a greșit rezultatul inițial, el va fi dirijat etapă cu etapă în rezolvarea problemei și astfel poate să obtină rezultatul corect. În acest mod putem să evaluăm în timp real elevul, contorizând numărul de răspunsuri corecte. În continuare vom prezenta modul în care autorul scenariului de lecție poate descrie butoanele care apar în imaginea alăturată. Astfel, acesta va mentiona, faptul că pe ecran vor apărea mai multe butoane : butonul "?" care va permite vizionarea fiecărui răspuns corect pentru cazul în care elevul a completat greşit unele răspunsuri din problema respectivă. Un buton care va apărea sub forma unei bife în partea dreapta-jos a imaginii, buton care va permite verificarea de către sistemul de calcul a răspunsurilor date de elev, atunci când acesta dorește, acest lucru. Un buton "R", acesta va permite reluarea de la început a rezolvării problemei pentru a da elevului şansa de a se corecta. Un buton "I" care va oferi instrucțiunile de utilizare a produsului software, o săgeată spre stânga care va permite navigarea între animație și rezolvarea probleme. Un buton "S" care va oferi soluția problemei. Subliniem încă o dată faptul că toate aceste butoane trebuie descrise în scenariul nostru, în cadrul în care am descris rezolvarea problemei, atât ca aspect cât și ca funcționalitate.

Animațiile pot fi utilizate cu succes în produsele software cu caracter educațional. Să nu uităm faptul că ne adresăm unor copii, iar o animație corect realizată va capta și va menține atenția acestora. Tot prin intermediul animatiilor, putem să legăm materia studiată de viata reală, astfel convingem elevii de utilitatea cunoștințelor studiate. Vom exemplifica modul în care putem descrie o animație și implementarea software a acesteia. Animația este realizată pentru un moment al unei lectii de algebră, clasa a VI-a. Lectia se referă la studiul multimilor direct, respectiv invers proportionale.

În cele ce urmează prezentăm descrierea animatiei, secvență cu secvență. Să începem cu momentul de lecție care va conține animația:

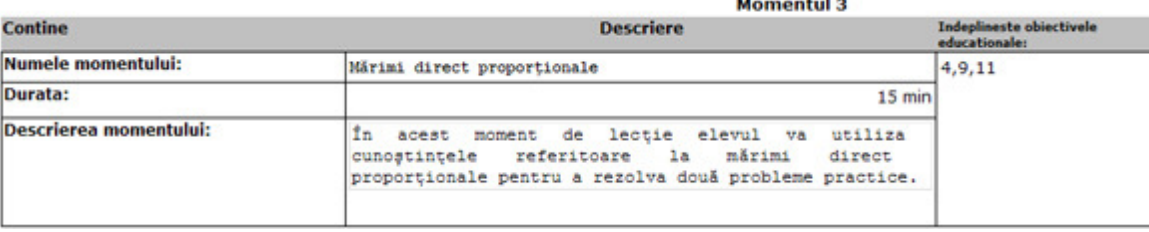

### **Figura 54: Descrierea momentului de lecție**

Din această descriere, trebuie să remarcăm durata, nu foarte mare, alocată momentului şi faptul că vom rezolva probleme practice. Animatia despre care vom discuta face parte din primul cadru al acestui moment de lectie. Acum vom ilustra cadrul care descrie animatia și vom arăta modul în care pornind de la animație, vom rezolva o problemă practică.

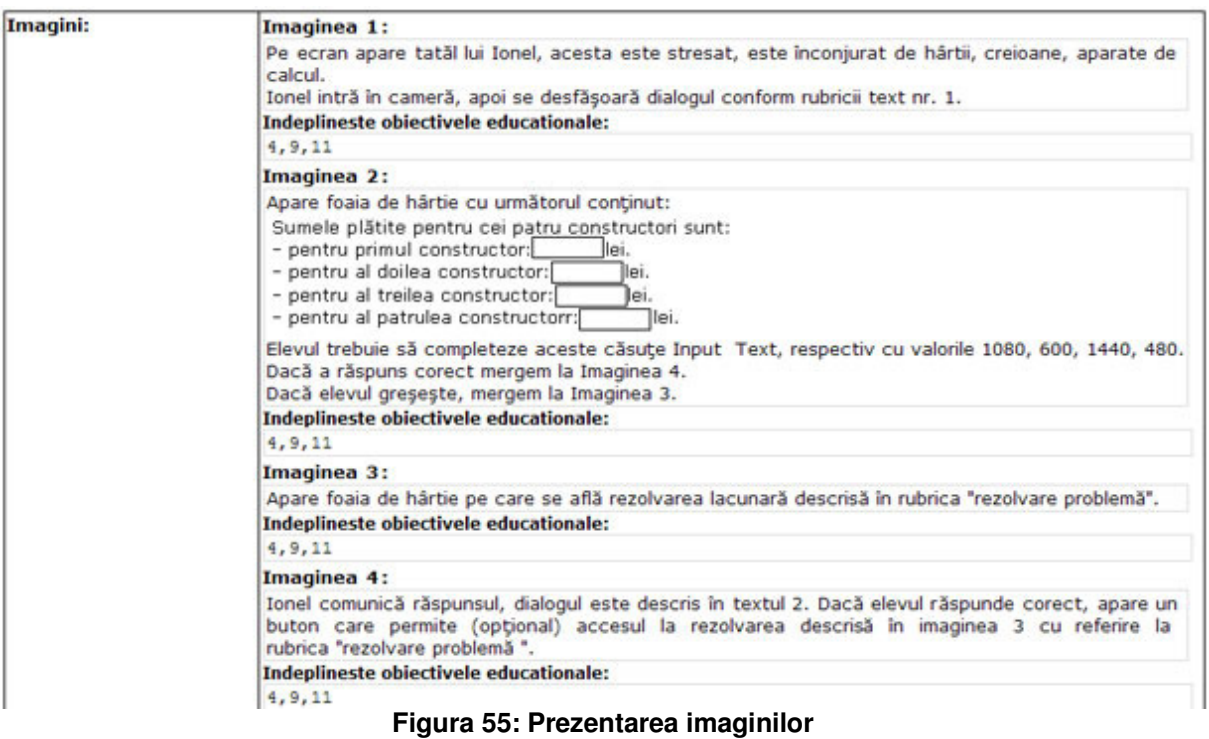

### **ObservaŃii:**

- în prima rubrică am descris ambientul în care se va desfășura animația;
- în a doua rubrică am precizat enunțul problemei, pe ecran vor apărea căsuțele de tip "Input Text" în care elevul, după ce va rezolva singur problema, va trebui să introducă răspunsurile.
- în a treia rubrică am specificat faptul că dorim ca rezolvarea problemei să apară pas cu pas, cu rubrici lacunare pentru ca elevul să dovedească faptul că a lucrat corect şi că a înțeles rezolvarea respectivă.
- în cea de a patra rubrică am precizat faptul că avem nevoie de un feed back, astfel dacă răspunsurile sunt corecte, elevul va fi felicitat, iar dacă acesta a greşit, atunci vom oferi răspunsurile corecte.

Să ilustrăm modul în care am descris textele care vor apărea pe ecran. Pentru rubrica în care am descris animatia:

| Cadrul 1                    |                                                                                                    |  |
|-----------------------------|----------------------------------------------------------------------------------------------------|--|
| <b>Nume Cadru</b>           | Plata muncitorilor                                                                                                    |  |
| <b>Obiecte educationale</b> | <b>Descriere detaliata</b>                                                                                                    |  |
| <b>Texte</b>                | Text 1:<br>Ionel: "Bună, tată! Ce faci?"<br>Tata: "Salut! Sunt intr-o incurcătură teribilă!"<br>Ionel: "De ce?"<br>Tata: "În ultima lună am avut patru constructori care ne-au reparat casa de la tară.<br>Eu trebuie să le plătesc în total 3 600 de lei. *<br>Ionel: "Da, de ce nu-i plătești?"<br>Tata: "Problema este că nu au acumulat același număr de ore. Ei au lucrat astfel:<br>primul muncitor a lucrat 180 h, al doilea 100 h, al treilea 240 h, respectiv al patrulea<br>80 h. De unde să stiu eu cât să-i dau fiecărui constructor?!"<br>Ionel: "Asta chiar că nu e o problemă. Îti spun imediat cum să procedezi! Dă-mi ceva<br>de scris și o hârtie."<br><b>Indeplineste obiectivele educationale:</b><br>4, 9, 11 |  |

**Figura 56: Textele care vor apărea pe ecran**

Prezentăm câteva imagini din implementarea animației respective:

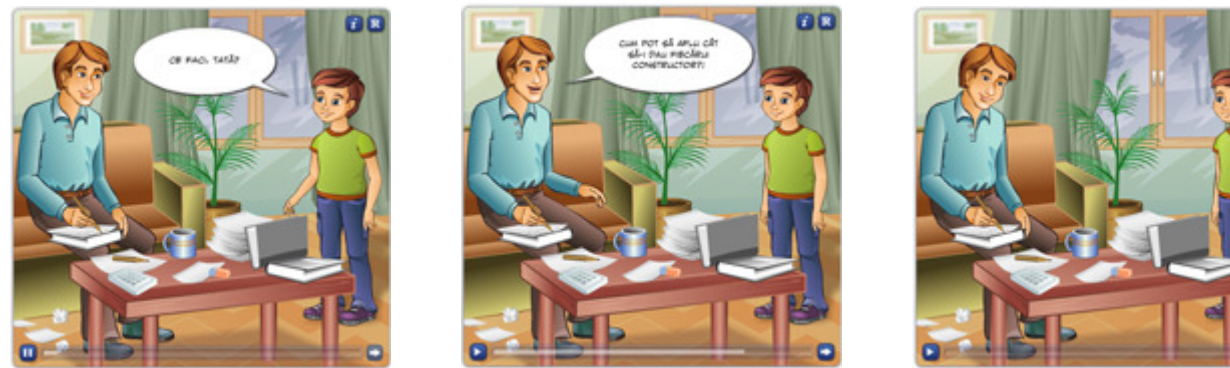

学園

**Figura 57: Cadre succesive ale animatiei** 

Remarcați faptul că în partea inferioară a imaginilor avem butoanele, care după cum am precizat anterior, pot opri / lansa animația. Să ilustrăm și rezolvarea interactivă a problemei la care am ajuns plecând de la animatia anterioară. Ne referim la a doua imagine descrisă în tabelul anterior (a doua rubrică):

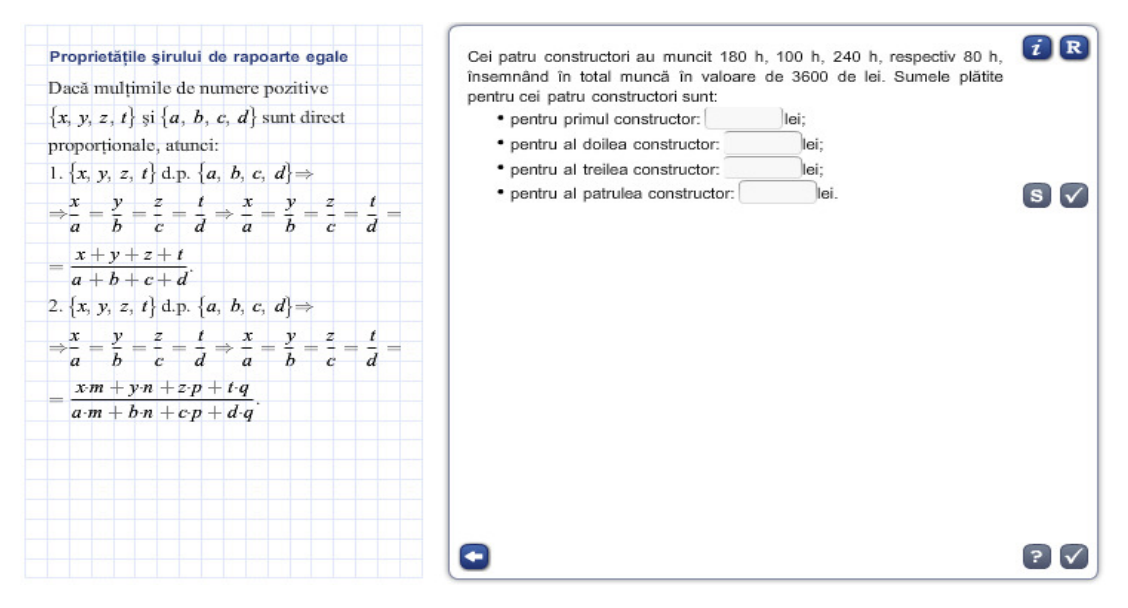

**Figura 58: Rezolvare de problemă**

Remarcati faptul că am oferit elevului și un suport teoretic pentru ca acestuia să-i fie cât mai ușor să rezolve problema, integrând cunoștințele teoretice în această aplicație practică. În continuare prezentăm rezolvarea pas cu pas a problemei. Am pornit de la premisa că elevul a greșit trei răspunsuri. Veti observa faptul că pe parcursul problemei elevul va fi verificat de mai multe ori și va fi îndrumat în permanență. În imaginea alăturată se poate observa o altă facilitate a produsului software: pentru ca elevul să rezolve cât mai repede problema, acestuia i se oferă câteva răspunsuri gata completate, el trebuind doar să precizeze răspunsul corect.
Remarcați faptul că am oferit elevului și un suport teoretic pentru ca acestuia să-i fie cât mai ușor să rezolve problema, integrând cunoștințele teoretice în această aplicație practică. În continuare prezentăm rezolvarea pas cu pas a problemei. Am pornit de la premisa că elevul a greșit trei răspunsuri. Veți observa faptul că pe parcursul problemei elevul va fi verificat de mai multe ori și va fi îndrumat în permanență. În imaginea alăturată se poate observa o altă facilitate a produsului software: pentru ca elevul să rezolve cât mai repede problema, acestuia i se oferă câteva răspunsuri gata completate, el trebuind doar să precizeze răspunsul corect.

O astfel de oportunitate se numeşte "Combo Text". Atunci când descriem această facilitate în scenariul nostru, trebuie să specificăm faptul că dorim un obiect "Combo Text" și apoi să precizăm valorile implicite pe care aceasta le conține. În acest caz, acestea sunt: "direct", respectiv .invers".

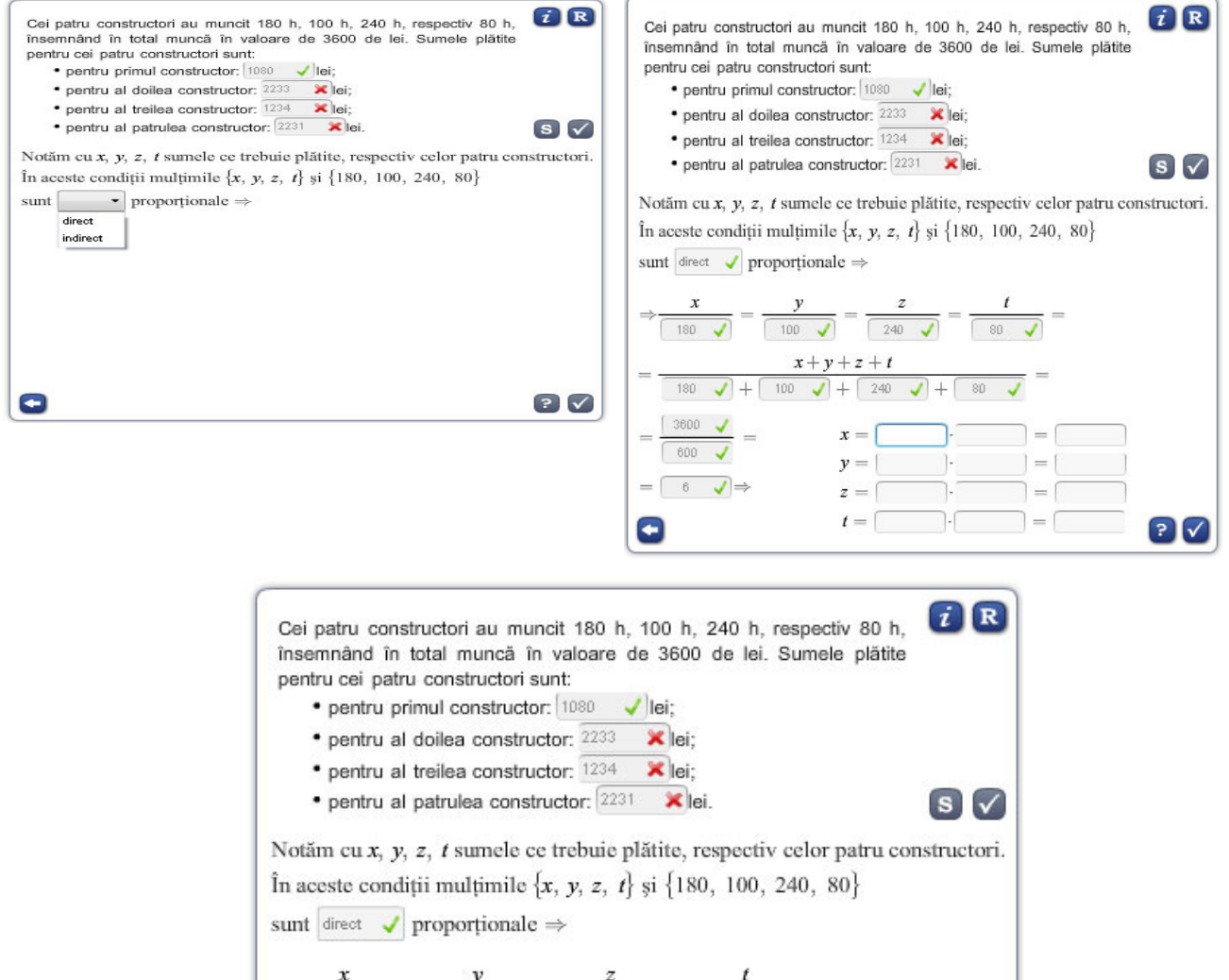

| х<br>ν<br>$=$<br>100<br>180             | z<br>$=$<br>$=$<br>$-$<br>240<br>80                                                                                          |
|-----------------------------------------|----------------------------------------------------------------------------------------------------|
| 180<br>100                              | $x+y+z+t$<br>≕<br>80<br>240                                                                                                  |
| 3600<br>$=$<br>$=$<br>600               | 1080<br>180<br>6<br>$x =$<br>$=$                                                                                             |
| $\qquad \qquad =$<br>$\Rightarrow$<br>6 | $_{\rm 6}$<br>100<br>600<br>y<br>$=$<br>$=$<br>$\qquad \qquad \blacksquare$<br>240<br>440<br>$_{\rm 6}$<br>$z =$<br>$=$<br>٠ |
|                                         | $t =$<br>480<br>80<br>$_{6}$<br>$J \cdot$<br>$=$                                                                             |

**Figura 59: Răspunsurile corecte**

După completarea tuturor căsutelor, actionând butonul sub forma unui semn de întrebare, elevul va obține răspunsurile corecte. Dacă elevul a greșit unele răspunsuri, atunci el poate relua întreaga rezolvare pentru a-și consolida cunoștințele și pentru a evita erorile comise. În încheiere vă prezentăm forma finală la care va ajunge elevul. Pe ecran se pot observa eventualele erori, iar atât profesorul cât şi elevul primeşte ca feed back procentajul de răspunsuri corecte, în acest caz, 100% (pentru rezolvarea asistată de calculator a problemei). După cum se vede în imaginea de mai jos, acest procentaj poate fi foarte uşor convertit într-o notă.

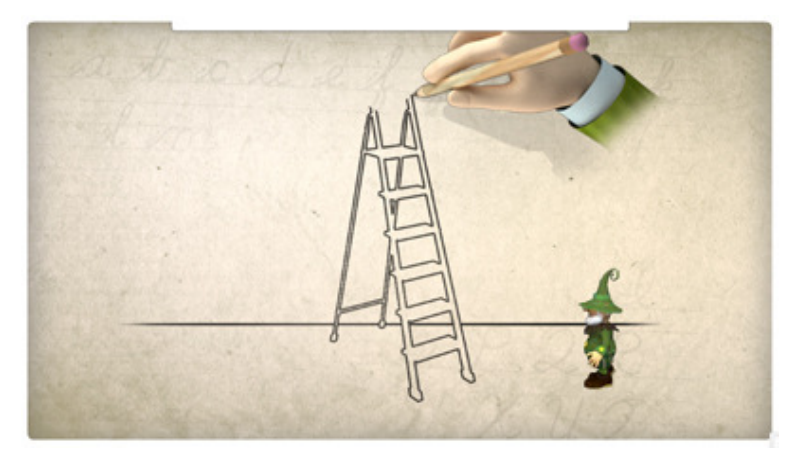

**Figura 60: Un alt exemplu de animatie** 

Evident că animatiile pot fi abordate și din alte perspective. Acestea pot ilustra fenomene fizice sau chimice, modul de funcționare a unor organe sau dispozitive, scene din opere literare etc.

În continuare vă prezentăm imagini preluate din diferite animații precizând materia, clasa, lecția și momentul de lecție la care se referă: Limba și literatura română, clasa a IV-a, "Acordul subiectului cu predicatul", pentra a capta atentia elevului, un personaj virtual va desena o scară pe care va urca un pitic. Acesta va trage din vârful scării un afiş pe care vor apărea sarcinile de lucru ale elevului și instructiuni pentru modul de utilizare al produsului software. Vă prezentăm modul în care se poate descrie această animatie într-un scenariu de lectie:

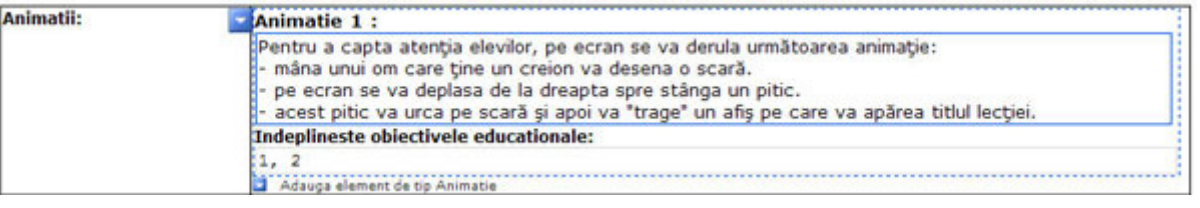

**Figura 61: Descrierea animatiei** 

Fizică, clasa a XII-a, "Schimbul de energie termică între două sisteme fizice"-Captarea atentiei (functionarea unui motor termic). Elevul va viziona într-un mediu tridimensional un autoturism cu motorul aflat în functiune. Autoturismul va deveni transparent, iar utilizatorul va avea ocazia să vadă efectiv motorul în funcțiune.

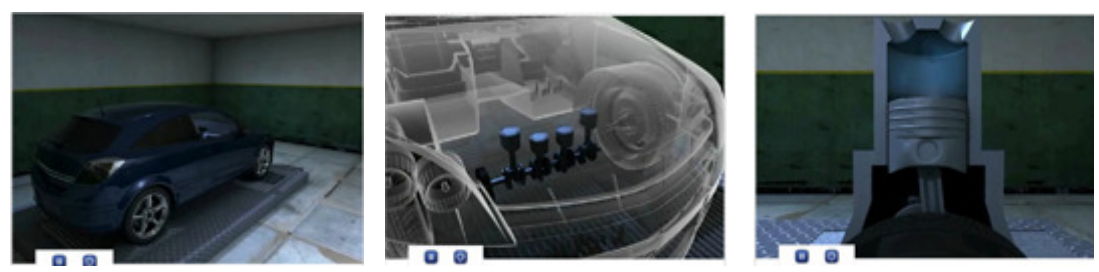

**Figura 62: Imagini din cadrul animatiei** 

Vă prezentăm modul în care se poate descrie această animație într-un scenariu de lecție:

Să nu uităm faptul că astfel de imagini, prezentate dinamic, nu pot fi utilizate la clasă fără aportul mijloacelor moderne de învățământ, în special al sistemelor de calcul și al produselor software cu caracter educational.

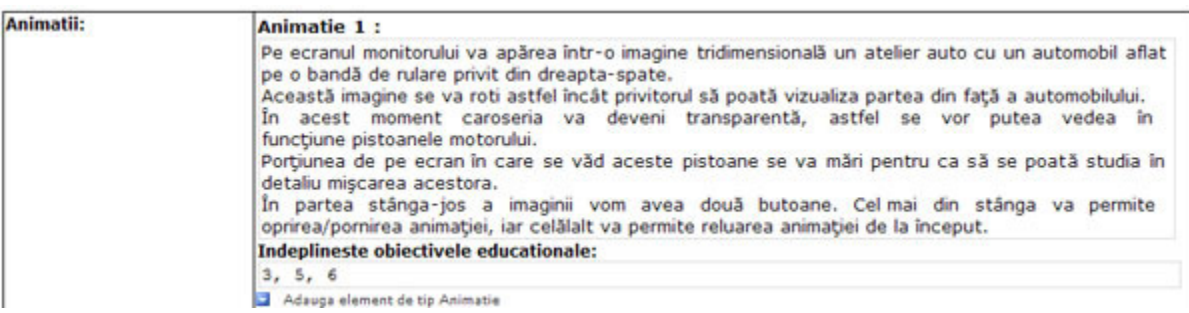

#### **Figura 63: Descrierea unei animatii într-un scenariu**

Să prezentăm obiectul educational de tip "Simulare". Cu ajutorul acestui tip de obiect educațional putem evita o serie de neajunsuri ale metodelor și mijloacelor clasice de învățământ. Să exemplificăm:

- în cadrul experientelor dintr-un laborator de chimie, sănătatea elevilor poate fi pusă în pericol deoarece uneori aceștia trebuie să lucreze cu substante nocive. Oricât de atenti am fi, un accident este oricând posibil. Prin intermediul unui produs software adecvat, aceste experiente pot fi simulate;
- nu mai va fi nevoie să ucidem un animal pentru a-i face disecția sau să tăiem o plantă pentru a o studia;
- prin intermediul simulărilor se reduc în mod semnificativ cheltuielile necesare pentru achizitionarea materialului didactic.

Nu trebuie să absolutizăm utilizarea calculatorului la clasă, atunci când este posibil putem apela foarte bine la miiloacele clasice de învătământ, calculatorul fiind un miiloc complementar de învățământ, nu o alternativă.

Să exemplificăm modul în care putem descrie o simulare pentru o lectie de algebră la clasa a VI-a. Lectia se referă la operatiile cu numere rationale, iar simularea la reprezentarea numerelor raționale pe axa numerelor. Vom începe prin a ilustra modul în care am descris momentul de lectie, moment care contine un singur cadru, cel al simulării.

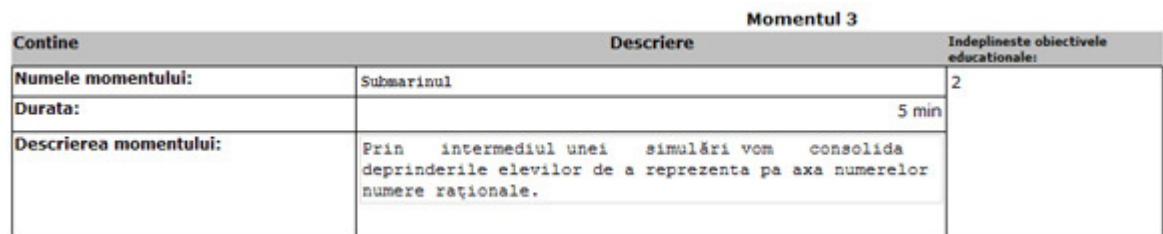

#### **Figura 64: Descrierea momentului de lecție**

Acum prezentăm cadrul acestui moment, cadru în care am descris simularea respectivă.

| Simulare: | Pe ecran apare o imagine văzută prin ocularul unui periscop. Prin ocular vedem cerul și o<br>portiune subacvatică. Demarcatia între cele două medii este figurată printr-o linie dreaptă,<br>fixă.<br>Periscopul are o singură axă verticală, aceasta este o axă a numerelor, pe care se văd<br>numerele întregi, atât pozitive, cât și cele negative, simetric.                                                                                                    |
|-----------|----------------------------------------------------------------------------------------------------|
|           | Tot pe această axă apar diviziuni generate astfel încât elevul prin culisarea axei în sus și în<br>jos să poată alinia linia orizontală cu diviziunea sau numărul întreg care corespunde unuia<br>din numerele care or să apară aleator pe ecran.<br>Numărul de diviziuni se generează corespunzător numitorului numărului rațional care apare<br>pe ecran (dacă e număr întreg, nu avem diviziuni).<br>Trebuie și un indicator care spune că tasta săgeată sus, deplasează axa verticală în sus, |
|           | respectiv tasta săgeată jos, deplasează axa verticală în jos.<br>Se cronometrează timpul petrecut de elev în această aplicatie și se contorizează numărul<br>de alinieri.<br>Elevul va manevra axa în sus sau în jos până aliniază demarcația dintre apă și cer cu                                                                                                    |
|           | diviziunea corespunzătoare numărului apărut pe ecran. În momentul în care s-au aliniat, pe<br>lângă diviziunea respectivă apare numărul generat.<br>Se poate afisa un contor care numără de câte ori elevul a aliniat periscopul, eventual un<br>cronometru.                                                                                                    |
|           | Satisface obiectivele educationale:                                                                                                    |
|           |                                                                                                    |
|           | Adauna element de tin Simulare                                                                                                    |

**Figura 65: Descrierea simulării**

În imaginile următoare se poate vedea simularea implementată software pe baza descrierii anterioare.

#### Starea inițială:

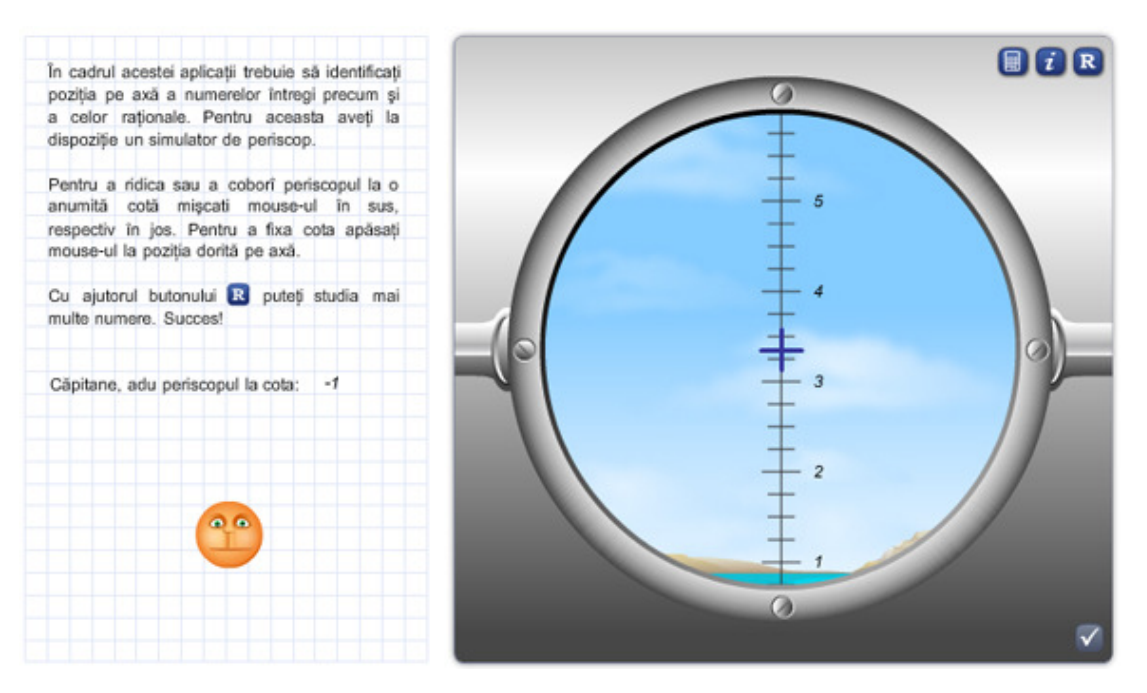

**Figura 66: Rezultatul implementării simulării descrise în scenariu**

Mascota din partea stîngă a ecranului are atât rolul de a amuza elevul cât şi acela de a-i oferi acestuia un feed back, astfel dacă elevul va rezolva corect sarcina de lucru, mascota se va bucura, iar dacă elevul a greşit, atunci aceasta se va supăra. Pentru orice simulare este absolut necesar să oferim utilizatorului instrucțiuni de utilizare a instrumentelor virtuale de pe ecranul sistemului de calcul.

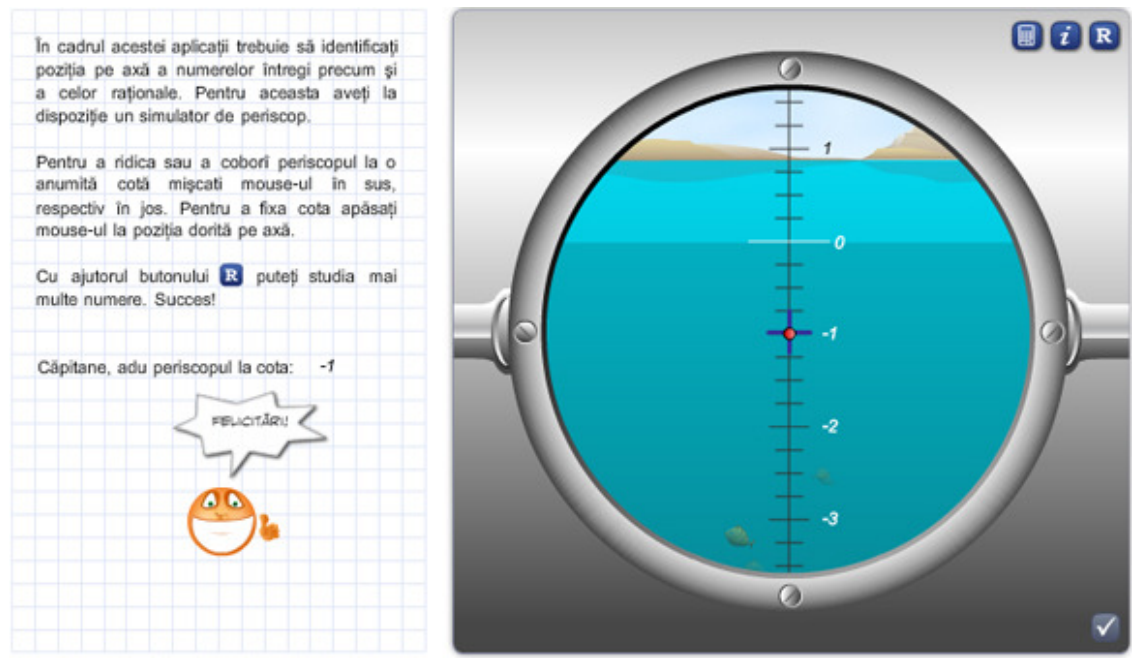

**Figura 67: Mesajul de felicitare pentru îndeplinirea cerinței date** 

Din câte se observă din textul explicativ, elevul va trebui să aducă periscopul submarinului la cota -1. Cu ajutorul mouse-ului elevul poate ridica, respectiv coborî persicopul. Vă prezentăm imaginea care apare dacă elevul a rezolvat în mod corect sarcina de lucru.

La reluarea simulării, pe ecran vor apărea alte numere, în mod aleator.

Acum vom ilustra un experiment virtual care va simula utilizarea unui microscop pentru studiul unor organisme unicelulare. Ne referim la o lecție de Biologie, clasa a V-a, având ca temă celula vegetală. Experimentul se va desfăşura în mai multe etape.

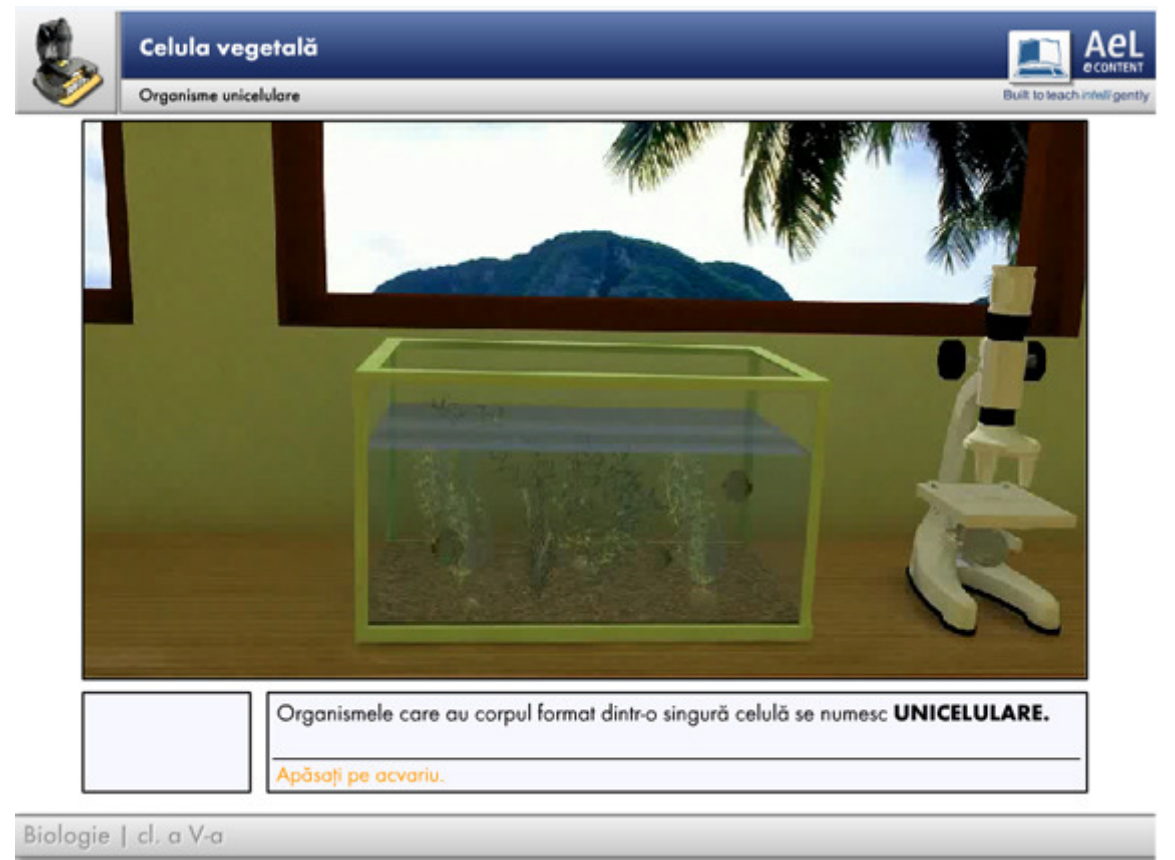

**Figura 68: Captură a unei simulări pentru o lecție de biologie** 

Printr-un simplu "click" pe acvariul din imagine, conform indicațiilor din partea inferioară a ecranului, elevul va a ajunge în al doilea cadru al simulării.

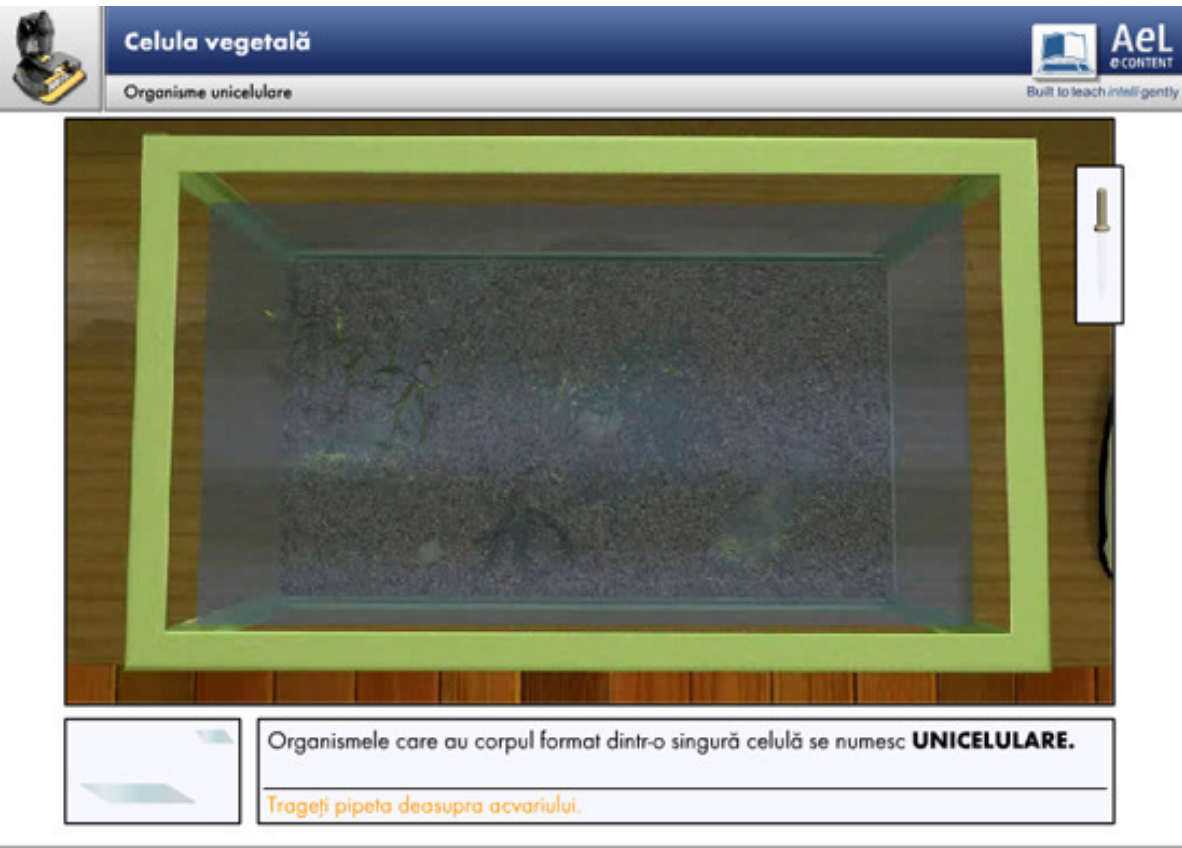

Biologie | cl. a V-a

**Figura 69: Trecerea la cadrul următor al simulării**

După ce elevul va plasa pipeta deasupra acvariului, vom ajunge la cadrul următor. Aici avem la dispoziție mai multe butoane care permit să vedem diferite imagini prin ocularul microscopului.

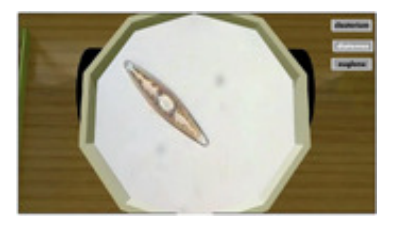

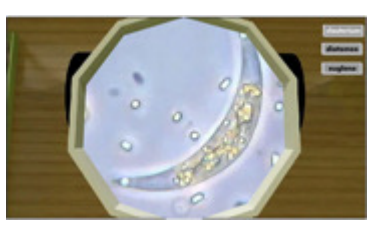

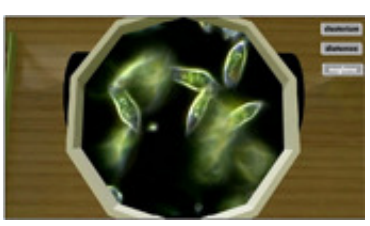

**Figura 70: Vizualizarea la microscop a mai multor imagini cu celule vegetale**

Menționăm faptul că organismele din aceste imagini sunt animate, ele se deplasează, simulând într-un mod cât mai real un experiment adevărat.

Vă prezentăm modul în care se poate descrie simularea anterioară într-un scenariu de lectie. Mentionăm faptul că această simulare poate fi utilizată pentru a studia mai multe tipuri de microorganisme, deci profesorul va trebui să specifice exact denumirea celor trei tipuri de microorganisme care vor apărea în ocular și va trebui să pună la dispoziția dezvoltatorului software imaginile acestora.

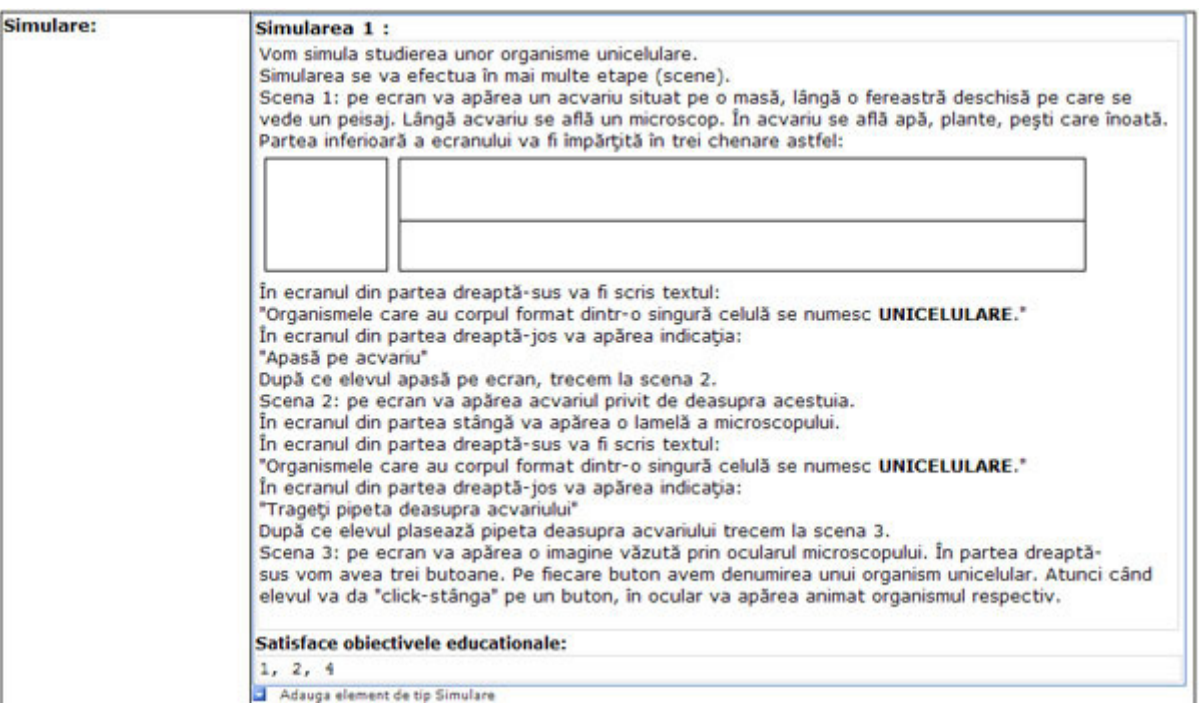

**Figura 71: Descrierea simulării anterioare**

Să studiem și obiectul educational de tip "Rezolvare problemă". Acest obiect educational oferă o paletă foarte largă de abordări interactive. Din ceea ce am prezentat până acum, ati observat câteva modalități de rezolvare a unor probleme cu ajutorul produselor software educationale. Astfel, reamintim faptul că avem la dispozitie:

căsuțele de tip "Input Text", căsuțe în care elevul va avea posibilitatea să introducă datele adecvate;

- căsutele de tip "Dinamic Text". Informatiile continute de aceste căsute nu pot fi modificate de către elev, ele sunt generate pe baza unor formule sau a unor diferite tipuri de date de către cei care realizează produsul software.
- căsutele de tip "Combo Text". Continutul acestora este prestabilit, este vizibil, iar elevul va alege una din optiunile oferite.
- se pot utiliza şi întrebări de tip grilă, elevul bifând răspunsul pe care îl consideră corect.

În continuare vom prezenta diferite modalităti de abordare a modului de a trata computerizat rezolvarea unor probleme. Să pornim cu o lecție de Geometrie, clasa a VIII-a, având ca temă relatia de perpendicularitate în spatiul euclidian. Vom ilustra momentul de lectie care contine cadrul în care este descrisă problema respectivă.

| <b>Contine</b>         | <b>Descriere</b>                                                                                                    | <b>Indeplineste obiectivele</b><br>educationale: |  |
|------------------------|----------------------------------------------------------------------------------------------------|--------------------------------------------------|--|
| Numele momentului:     | Drepte perpendiculare                                                                                                    | 1, 2, 3, 4, 7, 8, 9                              |  |
| Durata:                | 65 min                                                                                                    |                                                  |  |
| Descrierea momentului: | Elevul va studia relatia de perpendicularitate între<br>două drepte în spațiul euclidian prin rezolvarea<br>interactivă a unui set de probleme. |                                                  |  |

**Figura 72: Descrierea momentului**

Acum vom ilustra modul în care am descris cum dorim să se implementeze din punct de vedere software problema considerată.

| Cadrul 5             |                                                                                                    |  |  |  |
|----------------------|----------------------------------------------------------------------------------------------------|--|--|--|
| Nume Cadru           | Problemă cu nivel sporit de dificultate (1)                                                                                                    |  |  |  |
| Obiecte educationale | Descriere detaliata                                                                                                    |  |  |  |
| <b>Texte</b>         | Text 1:<br>Trecerea de la o etapă la alta se face la acționarea tastei Enter.<br>Tot ce prezint în acest cadru va încăpea pe un ecran.<br>Ecranul se va completa etapă cu etapă, pe măsura răspunsurilor elevilor (în stânga<br>textul, în dreapta cele două desene 2D și 3D).<br>Se vor contoriza toate răspunsurile elevilor la nivelul acestei probleme. Numărul de<br>răspunsuri se vede din numărul de căsute Input Text.<br>Etapa 1<br>Apare enunutul și butonul de vizualizare a celor două desene:<br>Problemă cu nivel sporit de dificultate<br>Problema nr. 4: Fie A, B, C, D patru puncte necoplanare și M, N, P, Q<br>mijloacele segmentelor [AB], [BC], [CD], respectiv [AD]. Demonstrati<br>că [MP]≡[NQ] <=> AC LBD.<br>Vizualizare desen: O<br>Etapa 2<br>După actionarea butonului de vizualizare a desenului: |  |  |  |

**Figura 73: Descrierea problemei propuse**

Observati modul în care am descris ceea ce dorim să apară pe ecran în prima etapă. Dorim ca elevul să aibă timp să reflecteze asupra enuntului problemei, eventual să încerce să o rezolve singur, apoi să-și verifice corectitudinea rationamentului asistat de calculator.

În imaginea următoare am ilustrat modul în care am marcat textele care vor deveni căsute "Input Text" sau "Combo Text" pentru ca elevul să le completeze cu datele pe care el le consideră corecte. Astfel avem certitudinea că elevul a înteles rationamentele respective. Trebuie să subliniem faptul că am tehnoredactat complet rezolvarea problemei, pentru ca dezvoltatorul software să ştie exact ceea ce va apărea pe ecran ca text, ce imagini sunt necesare, locul în care elevul va trebui să introducă răspunsurile respective. Mentionăm faptul că desenul din partea dreaptă a imaginii următoare este realizat într-un mediu 3D putând fi rotit, astfel elevul va putea

așeza imaginea respectivă în diferite poziții pentru a o putea studia cât mai bine. Deasemenea imaginea se modifică în funcție de etapele rezolvării problemei, fie se completează cu noi elemente, fie elementele la care ne referim sunt puse în evidentă prin schimbarea culorii acestora.

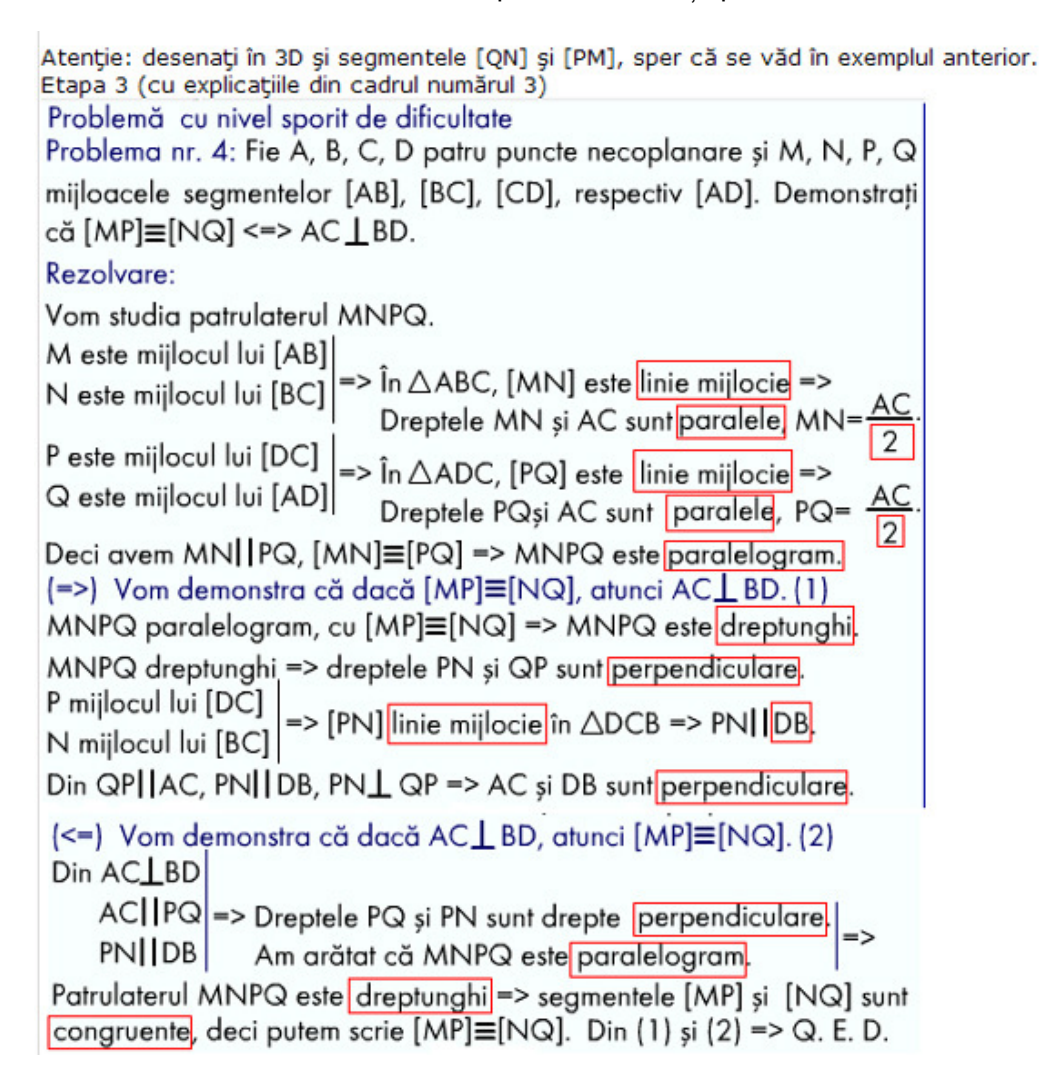

#### **Figura 74: Marcarea textelor de tip Input Text**

 $\hat{\text{In}}$  continuare vom prezenta efectiv indicatiile concrete pentru implementatorii software:

Cu modificările la desene (și în mediul 2D și în mediul 3D):

- după ce elevul completează "Dreptele MN și AC sunt paralele" se înrosesc segmentele [MN] si [AC].

- după ce elevul completează "Dreptele PQ și AC sunt paralele" se înroșește segmentul [PO].

- după ce elevul completează "Dreptele PN și OP sunt perpendiculare" segmentele [PO] si [ON] sunt puse în evidență printr-o culoare deosebită.

- după ce elevul completează "Dreptele AC și DB sunt perpendiculare" segmentele [AC] si [DB] sunt puse în evidență printr-o culoare deosebită.

Atunci când tot schimb aceste culori se poate proceda și așa: se înrosesc segmentele la care fa referire, apoi când are loc un nou schimb de culoare, segmentele colorate anterior revin la culoarea inițială, iar cele la care ne referim se înrosesc, apoi se reia procedeul. Rămâne la latitudinea dezvoltatorilor software ce variantă de colorare a segmentelor alegeti.

**Indeplineste obiectivele educationale:** 

 $1, 2, 3, 4, 7$ 

Adauga element de tip text

#### **Figura 75: Indicațiile complete pentru implementare**

Acum să studiem implementarea software rezultată în urma descrierilor anterioare:

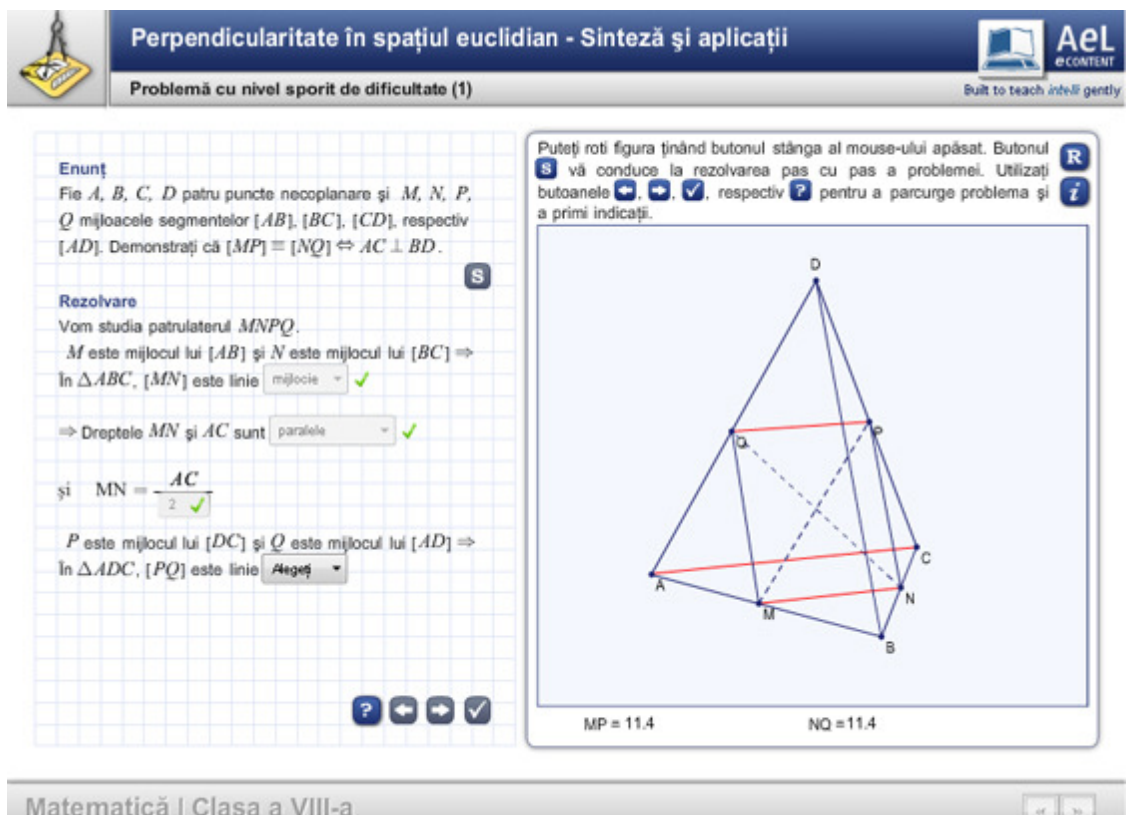

**Figura 76: Implementarea software rezultată în urma descrierilor anterioare**

### **Să remarcăm:**

- indicațiile din colțul stânga sus al imaginii;
- căsuțele "Combo Text" din care s-au ales răspunsurile corecte;
- căsuța "Input Text" completată cu valoarea corectă "2";
- căsuță "Combo Text" încă neutilizată (cea pe care apare textul "Alegeți");
- construcția geometrică, construcție care se modifică în mod dinamic;
- faptul că rezolvarea problemei nu apare simultan pe ecran, ci etapă cu etapă.
	- În imaginea de mai jos am ilustrat implementarea software a unei probleme pentru care

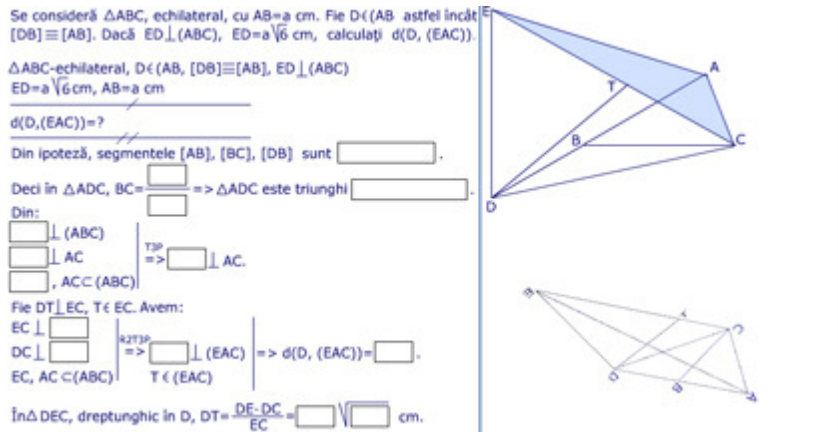

**Figura 77: Implementarea software a unei probleme rezolvate**

rezolvarea apare integral pe ecran, elevul va trebui doar să completeze căsuțele respective. Remarcați faptul că acum avem două construcții geometrice: una în mediul 3D (care poate fi manevrată) şi una în mediul 2D, aşa cum desenăm la tablă, respectiv aşa cum va face elevul desenul în caietul său.

Vă prezentăm încă o modalitate prin care urmărim dacă elevul întelege rationamentul prin care s-a rezolvat problema studiată. Astfel, rezolvarea acesteia apare integral pe ecran, inclusiv răspunsurile pe care dorim să le obținem de la elevi. Aceste răspunsuri se află într-un chenar roșu, ele pot fi deplasate pe ecran, iar elevul va trebui să aşeze fiecare valoare în locul corespunzător acesteia.

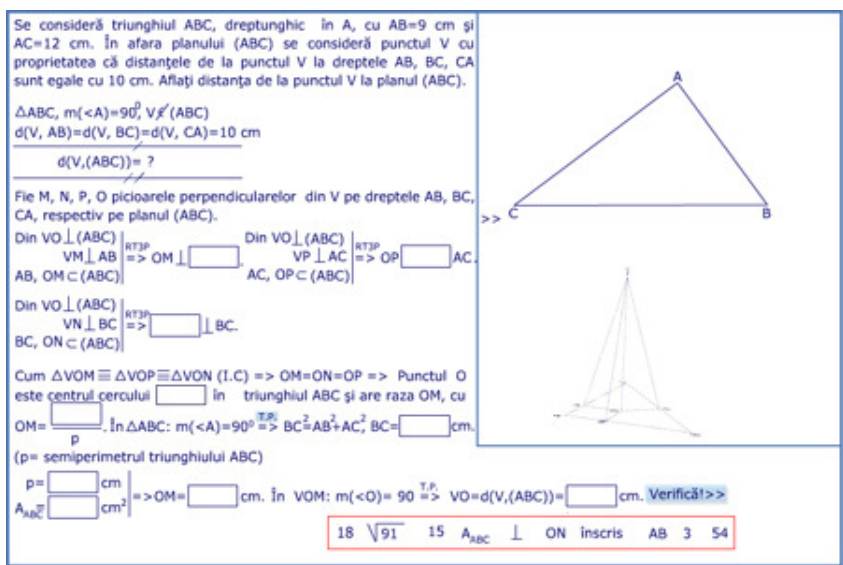

**Figura 78: Un alt exemplu de problemă rezolvată**

În continuare vom ilustra modul în care vom descrie un obiect educațional de tip "Joc educațional". Ne referim la o lecție de matematică, clasa a V-a, având ca temă relația de divizibilitate în mulțimea numerelor naturale. Vom prezenta direct cadrul care conține descrierea jocului educational.

| Cadrul 1                       |                                                                                                    |  |  |
|--------------------------------|----------------------------------------------------------------------------------------------------|--|--|
| <b>Nume Cadru</b>              | Aplicatii practice (1)                                                                                                    |  |  |
| Objecte educationale           | Descriere detaliata                                                                                                    |  |  |
| <b>Texte</b>                   | Text 1:                                                                                                    |  |  |
|                                | Mesajul explicativ: "Grivei s-a jucat toată ziua prin parc, acum îi este foarte foame.<br>Ajutați-I să ajungă la castronul cu hrană!".<br>Indicatii: într-o zonă a ecranului apare explicația pentru fiecare tastă săgeată,<br>respectiv: "N, S, V, E".                                                        |  |  |
|                                | <b>Indeplineste obiectivele educationale:</b>                                                                                                    |  |  |
|                                | Adauga element de tip text                                                                                                    |  |  |
| <b>D</b> Hypertext<br>Imagini: | > Surse suplimentare de informatie, pagini web sau componente interdisciplinare<br>Imaginea 1:                                                                                                    |  |  |
|                                | Pe ecran apare un labirint, într-un colt se află un cătel care trebuie să ajungă la un<br>castron cu hrană. Cățelul poate fi deplasat cu tastele săgeți în cele patru direcții<br>$(N, S, E, V)$ .<br>Pentru a reaminti elevilor câte ceva despre geografie, pe ecran ar putea să apară și roza<br>vånturilor. |  |  |
|                                | Indeplineste obiectivele educationale:                                                                                                    |  |  |
|                                |                                                                                                    |  |  |
|                                | Adauga element de tip imagine                                                                                                    |  |  |

**Figura 79: Descrierea unui joc educațional** 

Trebuie să remarcăm faptul că am început prin a specifica textul care va apărea pe ecran şi imaginea care descrie jocul educațional. În rubrica următoare vom descrie scenariul jocului. Este vorba de un cățeluș care trebuie să străbată un labirint. Dacă elevul va răspunde corect la o anumită întrebare, atunci cățelușul va trece de o portiță, iar dacă elevul a greșit cățelul este blocat. Pentru a se câștiga timp, elevul nu va trebui să completeze căsuțe "Input Text", elevul va alege direct răspunsul dintr-un set de răspunsuri oferite pe ecran. În continuare vă prezentăm implementarea software a acestui joc educațional.

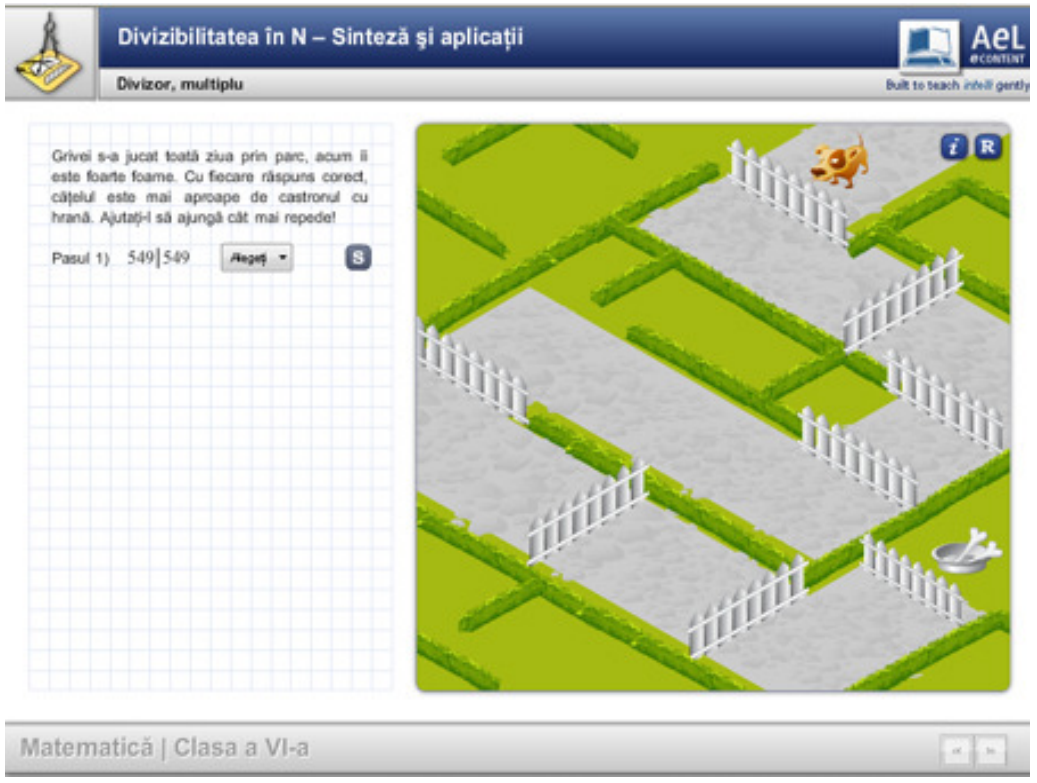

**Figura 80: Implementarea software a jocului educational** 

După cum știm, etapa de evaluare a elevilor este esentială în procesul instructiv-educativ. Produsele software educationale oferă foarte multe posibilități de a evalua elevul. Să menționăm câteva din avantajele evaluării computerizate a elevilor:

Completa obiectivitate: calculatorul va evalua în mod absolut obiectiv răspunsurile elevilor.

Confortul psihic al elevului: elevii emotivi nu vor mai fi timorați, nu vor mai avea emoțiile pe care acest tip de elevi le manifestă în fața cadrului didactic, de cele mai multe ori nejustificat.

Evaluarea în timp real a elevului: la un extemporal clasic, elevul elaborează lucrarea, apoi află după câteva zile rezultatul obtinut. Produsele software de evaluare pot fi realizate astfel încât elevul să poată vedea, dacă dorește, punctajul obținut imediat după ce răspunde la o anumită întrebare sau rezolvă a anumită sarcină de lucru.

Evidențierea erorilor: cu toții am observat faptul că imediat după un extemporal elevii sunt mult mai atenti la explicatiile referitoare la modul în care trebuiau să rezolve o anumită problemă. Dacă, datorită lipsei timpului necesar, aceste explicații vin atunci când aducem extemporalele corectate, vom observa diminuarea considerabilă a interesului manifestat de elevi asupra erorilor făcute de aceştia. Produsele software de evaluare pot oferi verificarea elevului şi răspunsul corect instantaneu, elevul reține mult mai bine eroarea pe care a comis-o, astfel nu o va mai repeta.

Numărul de elevi care pot fi evaluati, economia de timp: având în școli laboratoarele AEL, profesorul poate evalua un mare număr de elevi simultan. Să nu uităm că evaluările computerizate nu sunt numai de tip sumativ. Acestea pot fi atât evaluări initiale cât și evaluări de tip formativ.

Volumul de informatii pe unitatea de timp: prin evaluările computerizate putem prezenta elevilor un volum mare de informații pe unitatea de timp față de evaluările clasice.

Evaluarea computerizată poate fi în avantajul elevilor: la un extemporal clasic elevul are în față doar enunțul problemelor. Produsele software de evaluare pot dirija elevul în rezolvarea problemelor, scopul evaluării nu va mai fi doar acordarea unei note ci în primul rând întelgerea problemei pe care elevul o studiază. Momentul în care elevul este cel mai concentrat asupra unei probleme este acela când este evaluat, nu atunci când o rezolvăm frontal la tablă.

Vom prezenta modul în care putem descrie un obiect educațional de tip "Activitate de evaluare". Pentru început, prezentăm modul în care am descris momentul de lecție care conține un cadru în care evaluăm elevii la o lecție de Geometrie, clasa a VII-a. Din cele trei probleme ale testului, vom ilustra modul în care am descris una din acestea şi implementarea software rezultată.

| <b>Contine</b>         | <b>Descriere</b>                                                                                                    | Indeplineste obiectivele<br>educationale: |  |
|------------------------|----------------------------------------------------------------------------------------------------|-------------------------------------------|--|
| Numele momentului:     | Test de evaluare                                                                                                    |                                           |  |
| Durata:                | $15 \text{ min}$                                                                                                    |                                           |  |
| Descrierea momentului: | Vom evalua cunostintele elevilor referitoare la<br>cazurile de asemânare a triunghiurilor printr-un test.<br>Fiecare problemă valorează 3 puncte. Practic vom<br>contoriza fiecare răspuns corect al elevului, la<br>sfársit se va oferi un procentaj al răspunsurilor<br>corecte. |                                           |  |

**Figura 81: Descrierea unei activități de evaluare** 

În acest moment de lectie am inserat un obiect educational de tip evaluare. Remarcati căsuta din partea superioară a imaginii. În acea căsută putem specifica tipul de itemi pe care dorim să-i utilizăm în evaluarea respectivă. Din descriere rezultă faptul că în prima fază elevul primeşte cele trei enunturi, apoi acesta trebuie să încerce să rezolve singur probleme respective. În partea inferioară a imaginii se află descrierea modului în care dorim să se realizeze implementarea software.

| <b>Activitate de evaluare</b> | Tipul activitatii de evaluare 1:                                                                                                    |
|-------------------------------|----------------------------------------------------------------------------------------------------|
|                               | Descriere tipuri: ?<br>Item de completare                                                                                                    |
|                               | Descrierea activitatii de evaluare 1:                                                                                                    |
|                               | Enunturile problemelor:                                                                                                    |
|                               | 1. Se consideră triunghiurile ABC și MNP, astfel încât:<br>AB=300 mm, BC=3,6 dm, $P_{ABC}$ = 90 cm, iar                                                                                                    |
|                               | $MN = \frac{2}{3}$ . AB, NP=0,24 m, MP=16 cm.                                                                                                    |
|                               | Demonstrați faptul că $\lt C = P$ .                                                                                                    |
|                               | 2. Se consideră triunghiurile ABC și MNP, astfel încât:<br>$<$ A = $<$ M, BC=30 cm, AB=25 cm, AC=20 cm, MN=10 cm, MP=8 cm.<br>Aflați lungimea segementului [NP].                                                                                                    |
|                               | 3. Demonstrați independența de bază a formulei ariei unui triunghi.                                                                                                    |
|                               | Elevul are la dispozitie un buton de tip PLAY. Când el consideră că a rezolvat aceste<br>probleme, prin actionarea butonului apar rezolvările lacunare următoare.<br>Itemii subliniați cu roșu reprezintă căsuțe Input Text în care elevul trebuie să introducă<br>datele corecte (atenție la validările de genul BC sau CB etc). |

**Figura 82: Descrierea unui obiect educațional de tip Evaluare** 

În imaginea următoare am pus în evidență modul în care puteți preciza exact tipul de itemi pe care doriți să-i utilizați.

Remarcați în partea dreaptă a imaginii butonul sub forma unui semn de întrebare. Dacă va fi accesat, atunci pe ecran va apărea descrierea fiecărui tip resursă (item) care poate fi utilizat.

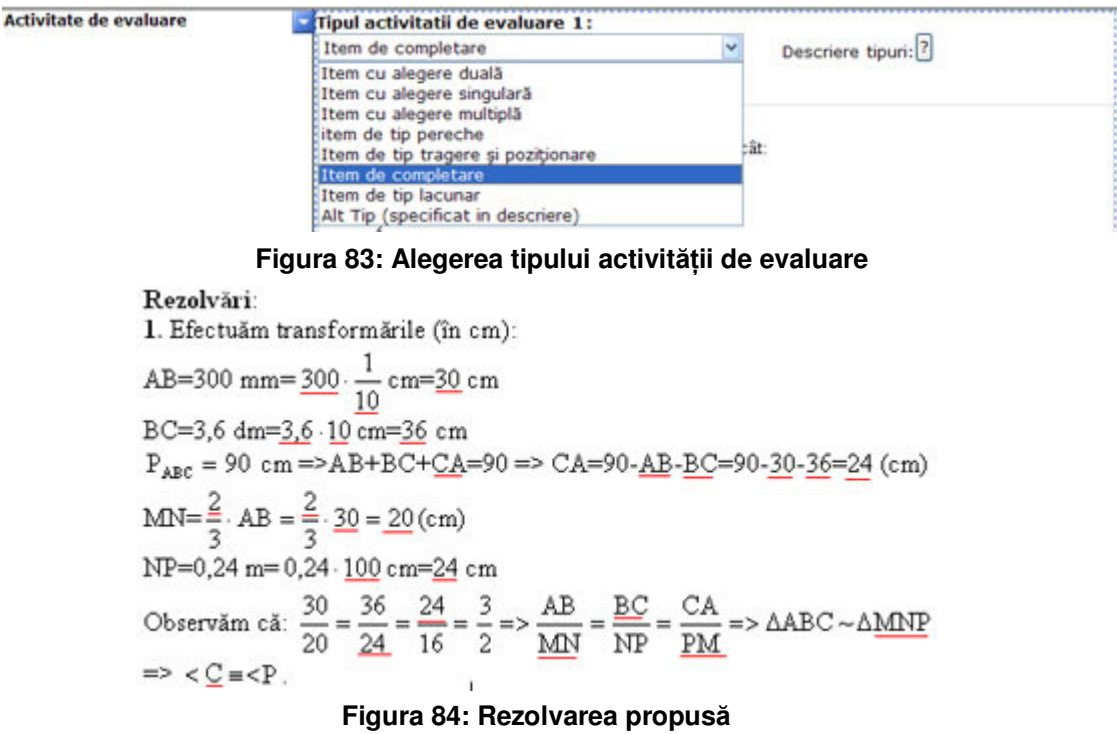

Acum ilustrăm rezolvarea problemei, marcând itemii de tip completare.

În imaginile următoare vă prezentăm implementarea software rezultată, enunțurile și rezovarea primei probleme completată parțial, cu un item completat în mod greșit și cu o imagine care oferă un feed back elevului.

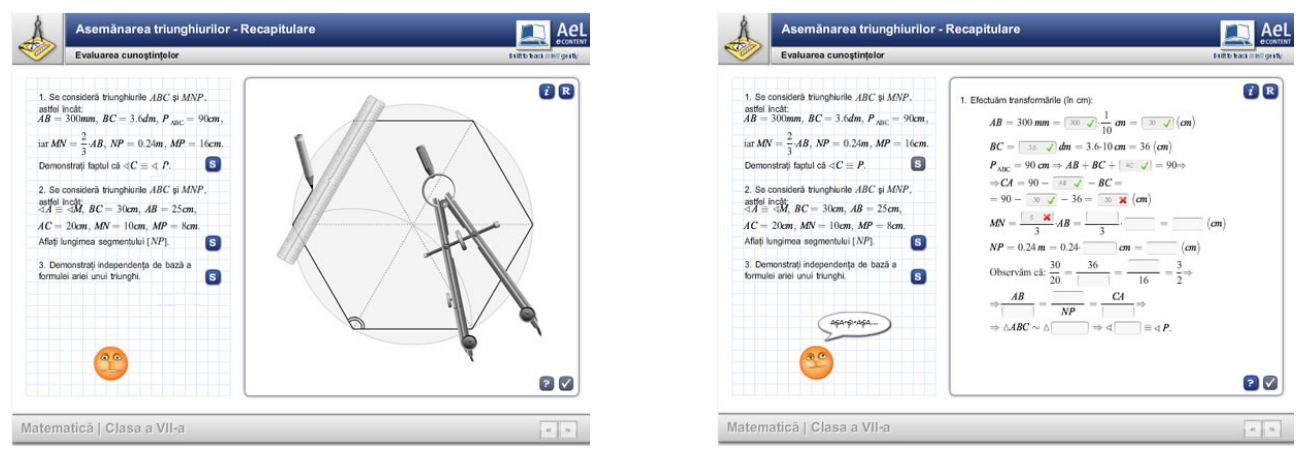

**Figura 85: Implementarea software a rezultată**

În continuare o să vă prezentăm diferite modalități de a evalua computerizat elevii. Lectiile fac parte din AEL, pachet educational disponibil în toate unitătile de învătământ din tara noastră. Vom începe cu o lectie de Limba română, clasa a IV-a, având ca temă ortografia.

Din imaginea următoare se observă faptul că elevul va trebui să identifice cuvintele scrise corect, respectiv pe cele scrise incorect prin bifarea unei căsuțe.

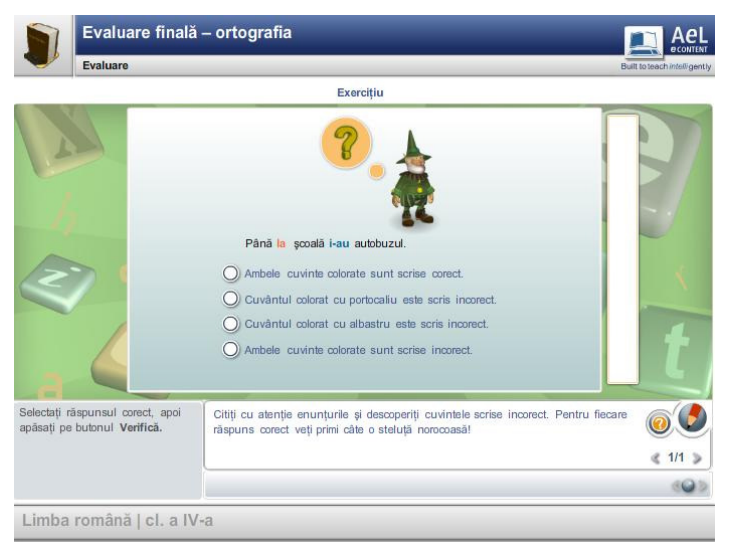

**Figura 86: Item de evaluare cu alegere singulară**

Elevul va avea și un feed back, pentru fiecare răspuns corect va primi o steluță.

În această imagine putem vedea un item în care elevul va avea de ales răspunsul corect de tip Adevărat/Fals, utilizat într-o activitate de evaluare la o lecție de Geografie, clasa a IV-a și având ca temă Uniunea Europeană. Pe ecran avem şi un personaj realizat într-un mediu 3D. Acesta se va bucura dacă elevul va răspunde corect, respectiv supăra în caz contrar.

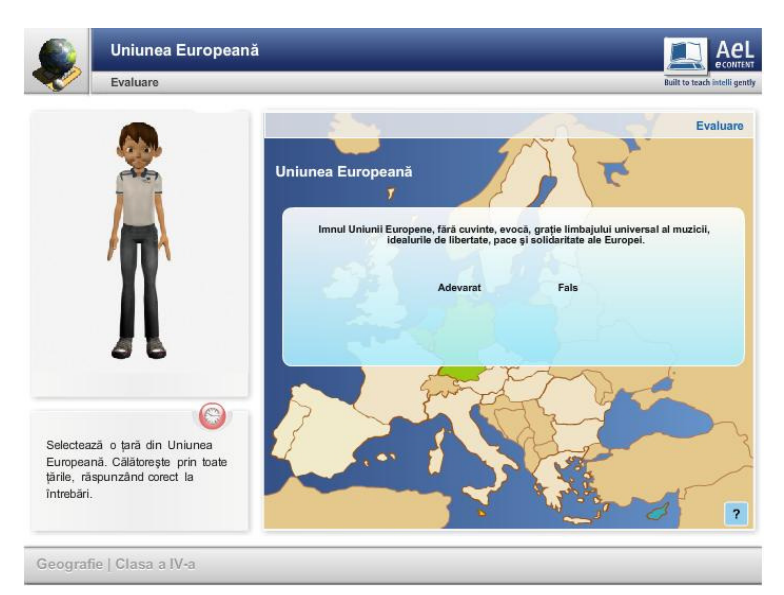

**Figura 87: Item de evaluare cu alegere duală**

În această secvență de lecție elevul va identifica ortogramele scrise în mod corect. Atunci când elevul va dori să-şi verifice răspunsurile, acestea vor fi bifate cu culoarea verde dacă sunt corecte, respectiv cu culoarea roşie, dacă sunt eronate. Butonul care apare sub forma unui semn de întrebare, în partea dreapta-jos a imaginii, oferă indicații de utilizare a aplicației.

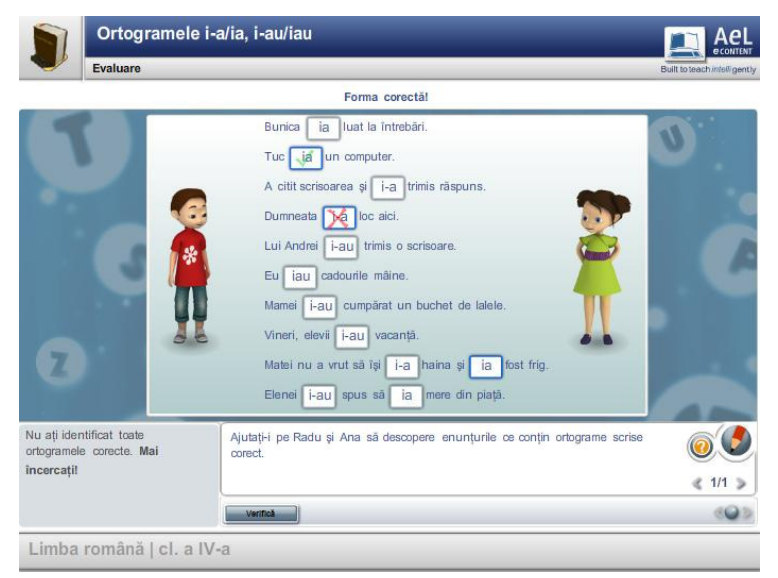

**Figura 88: Item de evaluare de completare**

Trebuie să remarcăm faptul că principalele activități specifice procesului instructiv-educativ, respectiv predarea, consolidarea și evaluarea cunoștintelor elevilor pot deveni mult mai atractive dacă sunt implementate software sub forma unor jocuri educaționale. Ilustrăm câteva astfel de jocuri educaționale care pot fi considerate ca fiind de fapt activități de evaluare.

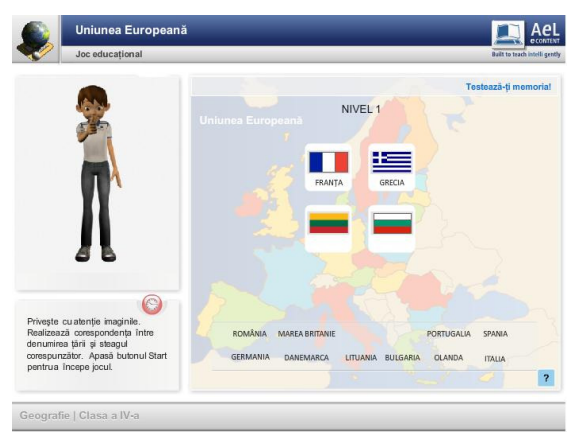

**Figura 89: Item de evaluare de tip asociere de imagini** 

Elevul va trebui să asocieze fiecărei tări un drapel. Elevul va asocia fiecărui cuvînt partea de

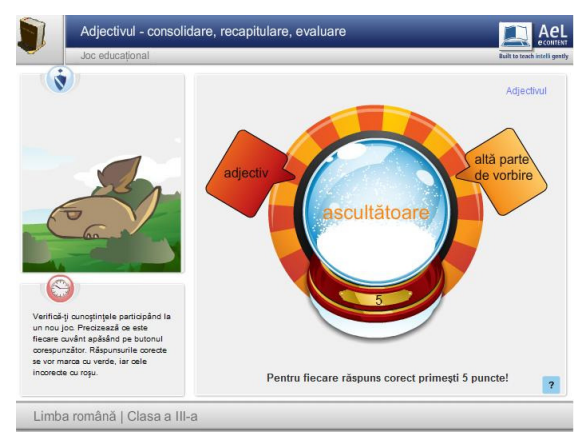

**Figura 90: Item de evaluare de tip asociere de informatii** 

vorbire corespunzătoare

| Joc                                                                                                    |                                                                                                    | Evaluarea rezultatelor învătării                                                                                                  |                                                                                                    | Built to teach interigently |
|----------------------------------------------------------------------------------------------------|----------------------------------------------------------------------------------------------------|----------------------------------------------------------------------------------------------------|----------------------------------------------------------------------------------------------------|-----------------------------|
| <b>Aplicatie:</b><br>Găsiti în careul alăturat toate cuvintele trecute mai<br>jos. Ele pot fi scrise pe orice directie și în orice<br>sens: pe orizontală, pe verticală și pe diagonală,<br>de la stânga la dreapta și de la dreapta la stânga,<br>de sus în jos și de jos în sus.<br>Cuvinte<br><b>CUB</b><br><b>PARALELIPIPED</b><br>PIRAMIDA<br>SFERA<br><b>CILINDRU</b><br>CON | 60223<br>R(i)<br>F V  W K Z J J  M F O T P O<br><b>BB</b><br>$ \mathsf{S}  \mathsf{L}  \mathsf{A}  \mathsf{C}  \mathsf{D} $<br>$\ O\ $ L<br>$\mathbb{I}$ M<br>llo<br>$\overline{A}$<br>$\overline{\overline{\mathsf{s}}}\overline{\overline{\mathsf{t}}}$<br>S[A]R[K]L<br>$\ U\ Z\ R\ A$<br>P<br>P<br>IE.<br>$S$ $A$<br>  J  D  <br>AW<br>$(A^{\mu}$<br>BREFGEGD<br>$K$ $P$<br>IнI<br>FUKRVASRECKE<br>D<br>$R$ $W$ $R$ $G$ $C$ $A$ $M$ $H$ $B$ $O$ $T$<br>l G<br>WQLDWME<br>$T$ $M$ $R$<br>IN.<br>l C<br> P <br>I XRU<br>P<br>Izl<br>ll A<br>$\circ$<br>L<br>$L  G  Q  C  R  F  L  X  O  P  J  P  $<br>IN.<br>$X$ B $P$ H $L$ $N$ K $T$ W $X$ $X$ ER<br>$K\ N\ C\ Q\ S\ D\ W\ L\ C\ X\ H\ D\ C$<br>Nedescoperite: 5 | Completati afirmatia cu răspunsul<br>corespunzätor.<br>Apăsati tastatura virtuală utilizând<br>mouse-ul pentru a scrie răspunsul. | rum<br>อ<br>În nordul Europei este situată peninsula<br>o<br><b>WE</b><br>R<br><b>CEXG CHICU (K) L</b><br><b>S</b><br>D<br><b>B</b><br>IN. | <b>O</b><br><b>MM</b>       |

**Figura 91: Exemple de tipuri de evaluare**

# $\blacksquare$  Ael PUNCTAJ 100  $\overline{10}$  Total: 10

**Figura 92: Alte exemple de evaluare**

Realizarea unor asocieri Simulăm jocul "Vrei să fii miliardar?"

Vă dorim succes în elaborarea propriilor scenarii didactice, în implementarea software a acestora şi, în special, în utilizarea lor la clasă!

## **5.1.3 APLICAłIA - SĂ FOLOSIM APLICAłIA INFOPATH**

Pentru a realiza aceste aplicații vă recomandăm să vă alegeți o lecție, adică o activitate la clasă de 50 de minute, sau o unitate de învătare pentru care să concepeti un proiect de activitate didactică în care să aveți în vedere faptul că pe baza acestuia se va realiza un scenariu didactic care va sta la baza unui produs software educațional.

Apoi va trebui să deschideți aplicația InfoPath și utilizînd modelul DEC.xsn să transpuneți proiectul de activitate didactică într-un scenariu didactic, scenariu care ulterior va fi implementat din punct de vedere software. Va trebui să aveți în vedere faptul că dacă elaborăm un produs software pentru o lecție, atunci el va trebui să acopere integral cele 50 de minute ale lecției.

Să jucăm spânzurătoarea! Elevul va trebui identifice un set de. cuvinte dintr-o listă dată

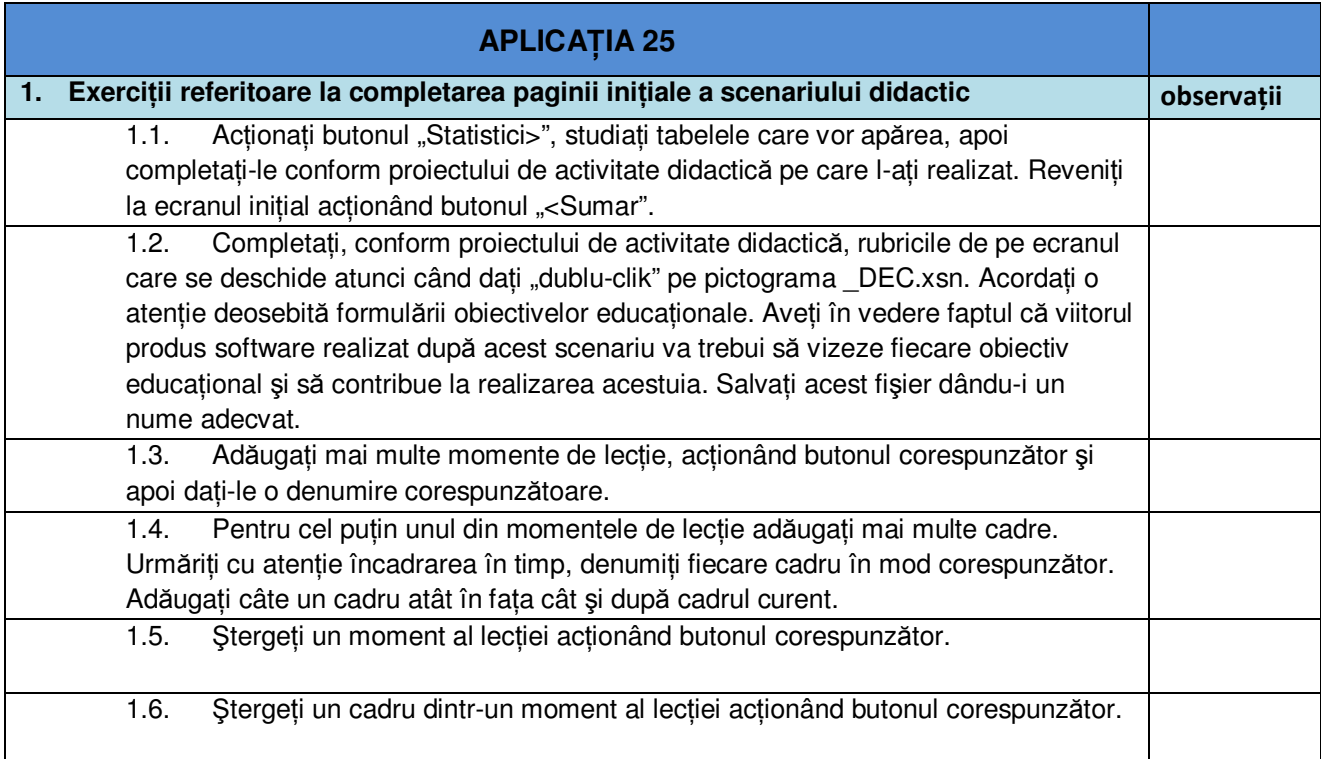

# $T$ abelul 55: Aplicația 25

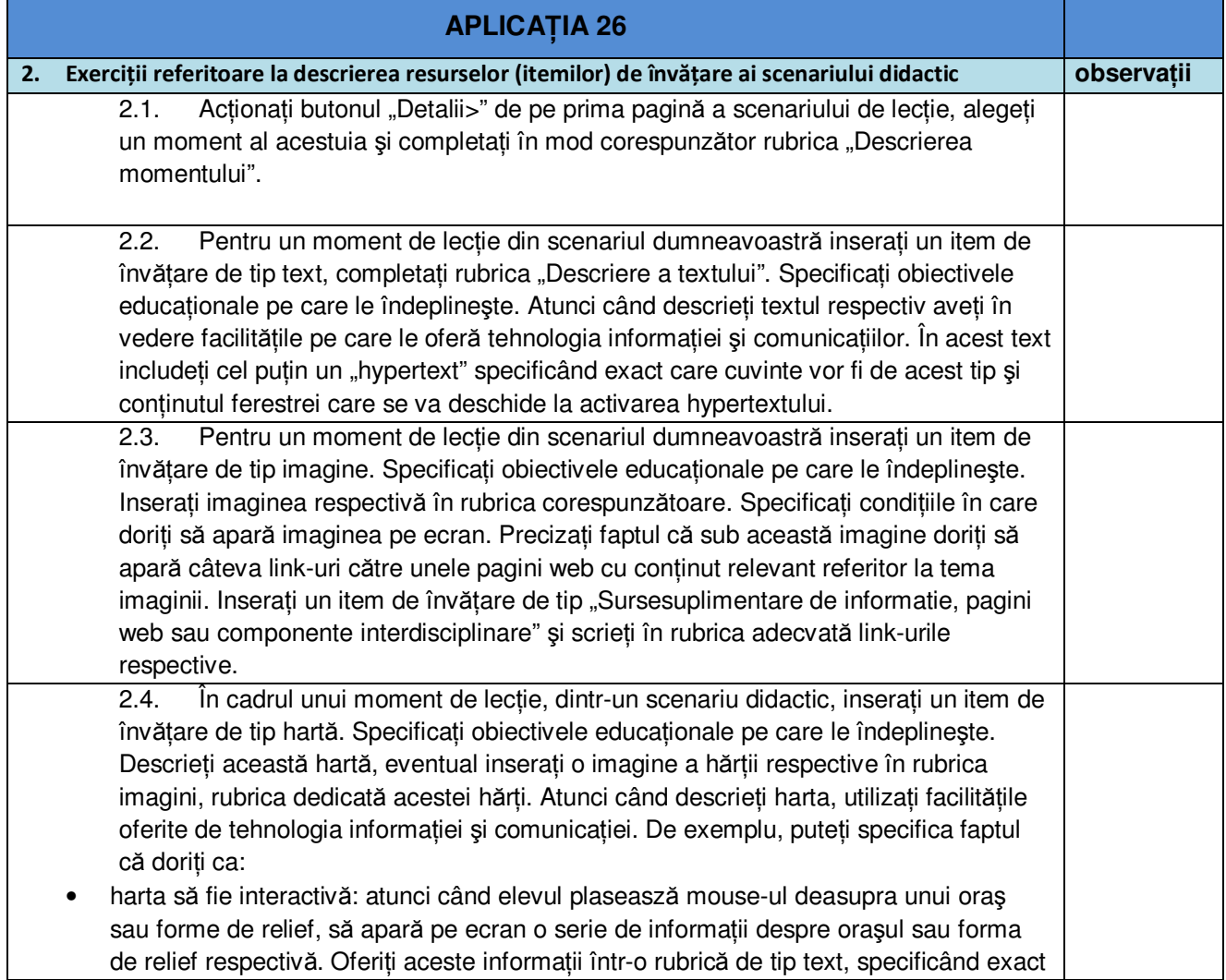

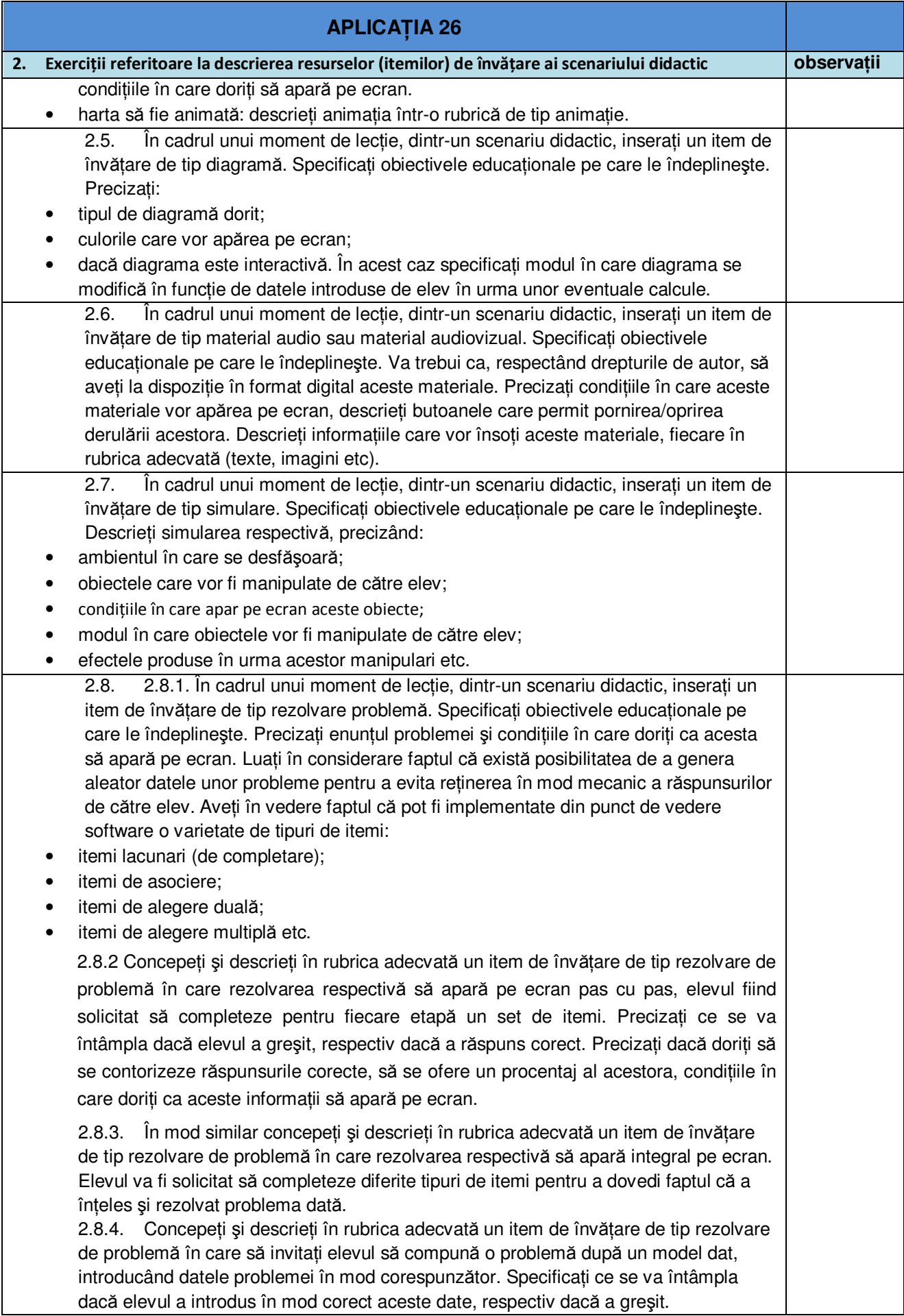

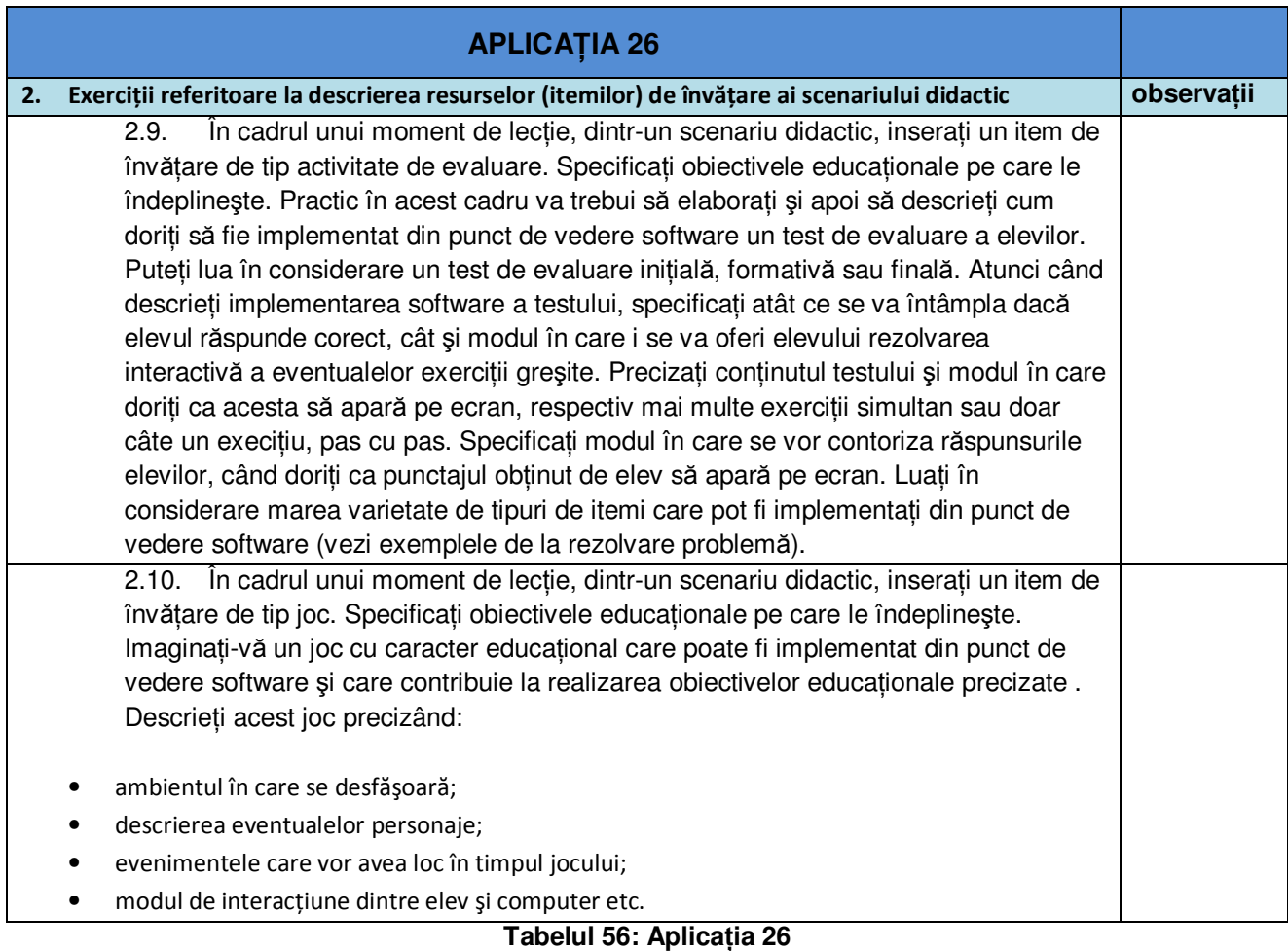

# **5.2 APLICAłIA EDU INTEGRATOR**

### **5.2.1 APLICAłIA EDU INTEGRATOR - CONSIDERAłII GENERALE**

#### **Obiectivul general al acestui capitol**

Acest capitol are ca obiectiv principal îmbunătătirea capacității cadrelor didactice de a proiecta situatii educative eficiente prin integrarea tehnicilor și metodelor specifice instruirii asistate de calculator, utilizând ca instrument de lucru aplicația EDU Integrator, aplicație proiectată și dezvoltată de către SIVECO România.

Aplicația are un grad mare de complexitate, punând la dispoziția utilizatorului o mulțime de obiecte predefinite care au scopul de a facilita dezvoltarea de soft educațional și de a întâmpina necesitățile impuse de stadiul actual al programului de educație, care întrevede existența atât a unor platforme de lucru pentru elevi, cât şi a unor programe specializate şi dedicate procesului de învățare.

Atunci când vom proiecta și vom descrie elementele principale ale unei situații educationale, vom avea în vedere o lectie concretă, lectie pentru care trebuie să precizăm titlul, obiectivele operaționale, materialele suport necesare etc. Acest material constituie un ghid care ne va învăța pas cu pas cum să creăm, să salvăm, eventual să modificăm un astfel de soft educational. Produsul educational rezultat în urma inserării de obiecte și materiale necesare

construirii unui cadru al softului proiectat şi dezvoltat, va putea fi folosit cu succes la clasă. Utilizatorul acestei aplicații va avea un grad mare de libertate în ceea ce privește aranjarea obiectelor în cadrul containerelor predefinite, precum şi posibilitatea implementării mai multor metode de testare, având la dispozitie două variante de itemi de evaluare.

#### **Obiectivele specifice ale acestui capitol**

- dezvoltarea capacitătilor cadrelor didactice de a proiecta și dezvolta software educational, în care se va pune accentul pe metode interactive de predare-învățare;
- formarea și dezvoltarea deprinderilor de utilizare a tehnologiilor informatiei și comunicării;
- dezvoltarea capacităților de proiectare a situațiilor educative cu utilizarea TIC;
- dezvoltarea competentelor cadrelor didactice de elaborare a propriilor aplicatii de software educațional;
- îmbunătățirea capacităților de a utiliza metode interactive de predare-învățare;
- formarea capacităților cadrelor didactice de a implementa metode și tehnici specifice pentru formarea competentelor cheie ale elevilor;
- dezvoltarea deprinderilor și competentelor de a utiliza metode de instruire axate pe necesitățile și competențele elevului.

### **Competente specifice ale acestui capitol**

### **1. Cunoaştere şi înŃelegere**

- cunoașterea aspectelor teoretice ale aplicației EDU Integrator;
- înțelegerea specificului aplicației EDU Integrator;
- înțelegerea schimbărilor care survin la nivelul elaborării unui software educațional utilizând aplicatia EDU Integrator;
- cunoașterea rolurilor și competențelor cadrului didactic într-o situație educativă cu componentă TIC;
- identificarea elementelor cheie ale programelor educationale initiate la nivel national și european în perspectiva Societății informaționale bazate pe cunoaștere.

### **2. Explicare şi interpretare**

- corelarea conceptelor pedagogice cu diverse abordări ale informatizării şi mediilor virtuale;
- tratarea diferentiată a situatiilor de formare în perspectiva introducerii celor mai adecvate instrumente TIC pentru optimizarea predării-învățării-evaluării.

### **3. Instrumental – aplicative**

- utilizarea aplicației EDU Integrator pentru optimizarea elaborării unor softuri educaționale care să permită utilizarea lor cu caracter educațional în procesul instructiv-educativ;
- proiectarea pedagogică a mediilor virtuale de instruire şi a produselor software educationale;
- alegerea celor mai adecvate solutii și instrumente TIC pentru diverse tipuri de situatii de învățare;
- elaborarea unui proiect de unitate de învățare în care să se integreze elemente de TIC utilizând aplicatia EDU Integrator.

### **4. Atitudinale**

- adoptarea unei viziuni personale asupra modalitătilor eficiente de integrare a TIC în educatie prin elaborarea de softuri educationale cu ajutorul aplicatiei EDU Integrator;
- promovarea aspectelor privind utilizarea softului educational ca valoare adăugată pentru teoria şi practica instruirii;
- implicare constantă în actiuni de inovare educatională, împreună cu colegi și experti, pentru a crea noi cunoștințe și situații legate de practicile de învățare și predare;
- asumarea responsabilității în ceea ce se întreprinde și ceea ce se realizează;
- aplicarea experienței cognitive acumulate în activitățile școlare și extrașcolare.

### **5.2.2 DESCRIEREA SUCCINTĂ A APLICAłIEI EDU INTEGRATOR**

Aplicația EDU Integrator permite realizarea structurată a unui soft educațional din perspectiva integrării în lectie a mai multor facilități oferite de tehnologia informațiilor și comunicațiilor, cum ar fi:

- texte;
- imagini;
- materiale audio;
- materiale audiovizuale.
- $\bullet$  animatii;
- simulări;
- activități de evaluare etc.

Softul educațional va fi proiectat și dezvoltat pe baza unui scenariu existent sau la alegerea utilizatorului, etapă cu etapă, având în vedere diferitele momente ale unei lectii. Pentru fiecare moment al lectiei putem specifica exact componenta interactivă pe care dorim să o utilizăm. Acest mod de lucru ne permite să avem o viziune clară a scenariului, având posibilitatea să revenim oricând la o anumită secventă pentru a o optimiza. Scopul realizării unui scenariu didactic în acest mod este acela de a dezvolta ulterior un produs softare cu caracter educational având la bază scenariul respectiv. Practic vom proiecta un produs software util în activitatea didactică.

Pentru a instala această aplicație pe calculatorul dvs. personal, aveți nevoie de aplicația Xampp care poate fi descărcată de la adresa următoare:

http://www.apachefriends.org/download.php?xampp-win32-1.7.3.exe .

Se accesează fişierul downloadat: xampp-win32-1.7.3.exe, ca în figura 1.

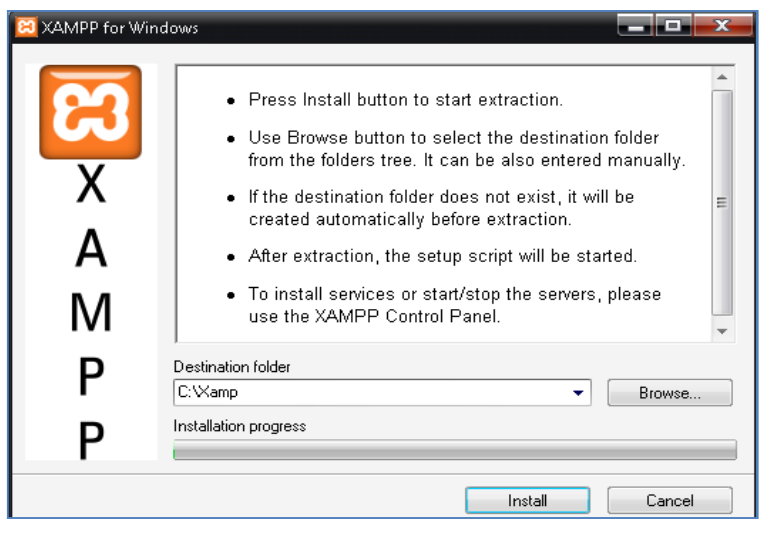

**Figura 93: Accesarea fişierului xampp-win32-1.7.3.exe**

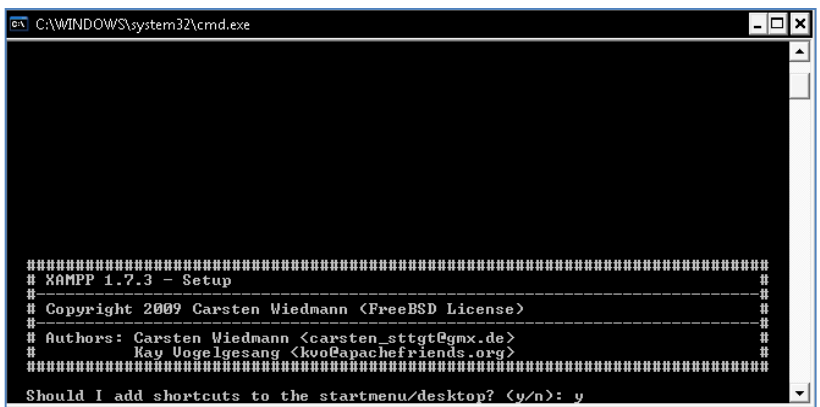

**Figura 94: Se creează o scurtătură pe desktop**

Se selectează calea unde se doreşte a se instala şi se apasă butonul Install

După ce se termină instalarea, apare o fereastră ca mai sus şi se apasă Y (YES) şi tasta Enter

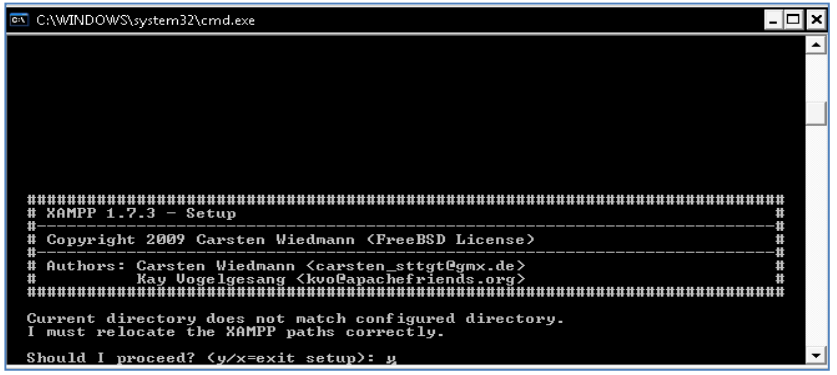

**Figura 95: Se apasă tasta Y şi mai apoi tasta Enter** 

| <b>EN</b> C:\WINDOWS\system32\cmd.exe                                                                                                    |  |
|----------------------------------------------------------------------------------------------------|--|
| $XAMPP 1.7.3 - Setup$                                                                                                    |  |
| Copyright 2009 Carsten Wiedmann (FreeBSD License)<br>Authors: Carsten Wiedmann <carsten_sttgt@gmx.de><br/>Ħ<br/>Kay Uogelgesang <kvo@apachefriends.org></kvo@apachefriends.org></carsten_sttgt@gmx.de> |  |
| Should I make a portable XAMPP without drive letters?<br>NOTE: - You should use drive letters, if you want use services.<br>- With USB sticks you must not use drive letters.                          |  |
| Your choice? (y/n): n                                                                                                    |  |

**Figura 96: Se apasă tasta N şi Enter** 

| EN C:\WINDOWS\system32\cmd.exe                                                                                                    |  |
|----------------------------------------------------------------------------------------------------|--|
| $XAMPP$ 1.7.3 - Setup<br>Copyright 2009 Carsten Wiedmann (FreeBSD License)                                                                                                    |  |
| Authors: Carsten Wiedmann <carsten_sttgt@gmx.de><br/>#<br/>Kay Uogelgesang <kvo@apachefriends.org><br/>Ħ<br/>Ħ</kvo@apachefriends.org></carsten_sttgt@gmx.de>                                                                                         |  |
| 1. start XAMPP Control Panel<br>2. relocate XAMPP<br>(current path: D:\Xamp\xampp)<br>3. disable HTTPS (SSL)<br>. disable Server Side Includes (SSI)<br>5. enable IPv4 only (current: IPv4/6 (auto))<br>6. disable mod_perl<br>7. disable Apache::ASP |  |
| Exit<br>$\mathbf x$<br>Please choose $(1-7/x)$ : 1                                                                                                    |  |

**Figura 97: Se apasă tasta Enter** 

| <b>EN</b> C:\WINDOWS\system32\cmd.exe                                                                                                    |   |  |
|----------------------------------------------------------------------------------------------------|---|--|
|                                                                                                    |   |  |
|                                                                                                    |   |  |
|                                                                                                    |   |  |
|                                                                                                    |   |  |
|                                                                                                    |   |  |
|                                                                                                    |   |  |
| $KAMPP$ 1.7.3 - Setup<br>_____________________________                                                                                      | Ħ |  |
| Copyright 2009 Carsten Wiedmann (FreeBSD License)                                                                                           | Ħ |  |
| Authors: Carsten Wiedmann <carsten_sttgt@gmx.de><br/>Kay Uogelgesang <kvo@apachefriends.org></kvo@apachefriends.org></carsten_sttgt@gmx.de> |   |  |
| I have set the timezone in 'php.ini' and 'my.ini' to "Europe/Helsinki".                                                                     |   |  |
| You should correct these values if my guess was wrong.                                                                                      |   |  |
| Press <return> to continue:</return>                                                                                                    |   |  |

**Figura 98: Se selectează opŃiunea 1 şi se dă enter** 

Apare următorul ecran:

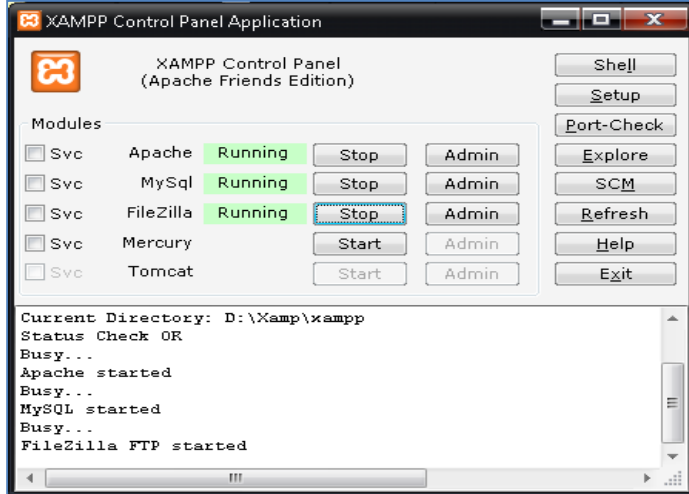

**Figura 99: Fereastra de control XAMPP** 

Se apasă butonul start (de la Apache, MySql și FileZilla până obțineți statusul Running ca în imaginea de mai sus.

Se dezarhivează conținutul fișierului htdocs.zip

Fişierele dezarhivate se copiază în folderul în care s-a instalat Xamp-ul şi anume în htdocs care se afla în interiorul folder-ului xampp, pe driver-ul pe care s-a făcut instalarea.

C:\Xamp\xampp\htdocs (dacă s-a optat pentru drive-ul C:\Xamp)

Conținutul folderului ar trebui să arate în felul următor:

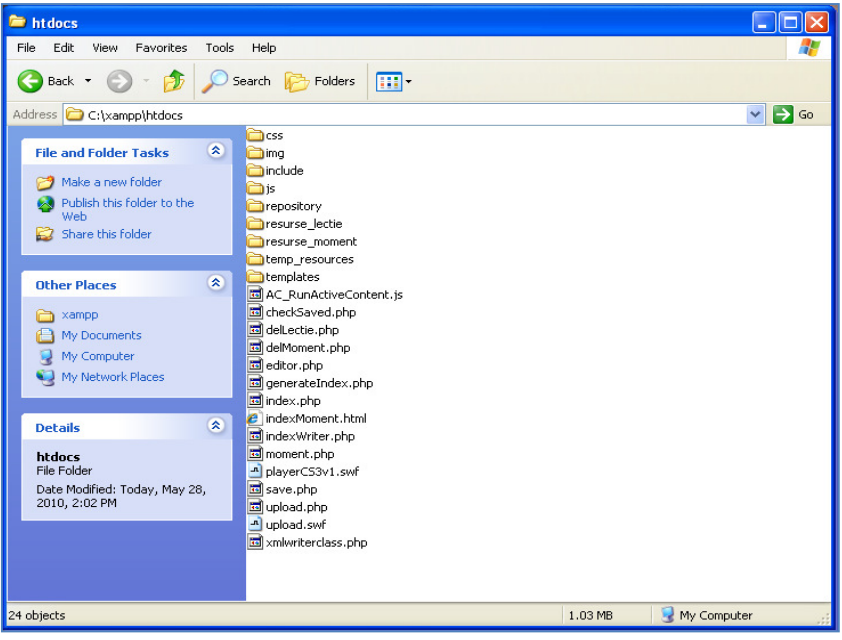

**Figura 100: Folderul htdocs**

După ce s-au copiat fişierele, se deschide browserul Internet Explorer sau Firefox şi se accesează legătura: http://localhost/

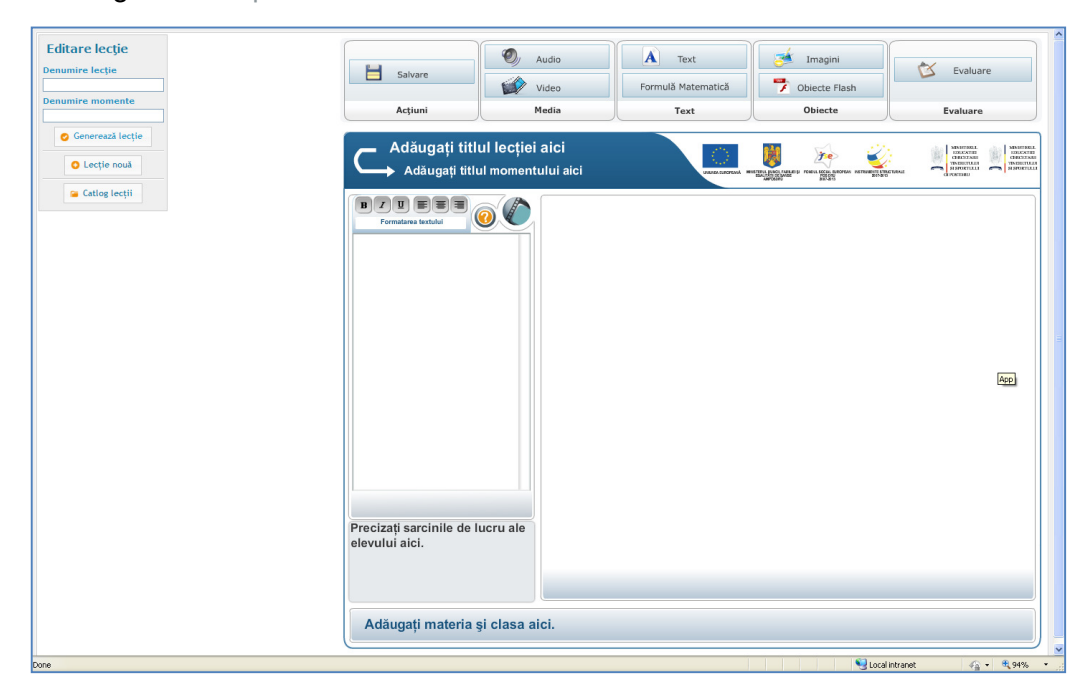

#### **Figura 101: Aplicatia EDU Integrator**

Acest subcapitol are ca obiectiv principal prezentarea modelului propus pentru îmbunătățirea capacității de a proiecta și dezvolta eContent utilizând ca instrument de lucru aplicația EDU Integrator.

Aplicația EDU Integrator a fost dezvoltată folosind un cadru inovator de idei din domeniul instruirii asistate de computer punând la dispozitia utilizatorului un mediu de dezvoltare intuitiv și usor de folosit care se bazează pe rezultatele cercetării din domeniul proiectării pedagogice a software-ului educațional.

Lectiile multimedia interactive sunt organizate în unităti de învătare independente care sunt definite ca fiind *obiecte de învătare reutilizabile*. Fiecare obiect poate fi asimilat la unul sau mai multe *ecrane-cadru*. Fiecare *ecran* este dezvoltat prin concatenarea - utilizând principiile designului instrucțional - a unor itemi de învățare. Acești itemi de învățare sunt în număr de 13: text, surse aditionale de informatii (ex: adrese de web), imagini, hartă, diagrama, material audio, animatie, simulare, material interactiv, rezolvarea de probleme, joc educativ, test (evaluare).

Ideea principală a acestor *"obiecte de învătare reutilizabile*" este împărtirea continutului educațional în părți mici care pot fi reutilizate în diferite medii de instruire și pot fi meta-etichetate cu usurintă, oferind toate informatiile necesare pentru planificarea cursului.

În mod traditional, continutul este prezentat în pachete cu o durată de câteva ore. *Obiectele de învățare reutilizabile* sunt o nouă modalitate de a gândi conținutul multimedia de învățare:

Obiectele de învătare reutilizabile:

- Sunt unități de învățare mai mici, cu o durată cuprinsă în mod normal între 5 și 20 minute.
- Sunt autonome fiecare obiect de învătare poate fi folosit independent
- Sunt reutilizabile un singur obiect de învătare poate fi reutilizat în mai multe contexte educationale pentru mai multe scopuri
- Pot fi grupate obiectele de învătare pot fi grupate în colectii mai mari de continut, inclusiv structuri tradiționale de curs
- Sunt etichetate cu metadate fiecare obiect de învățare deține informații descriptive care permit găsirea sa cu ușurință prin căutarea în diferite grupe de termeni.
- Sunt usor de modificat/actualizat

Fiecare obiect are atribute didactice bine definite și obiective operaționale clare, dedicate temei pe care o abordează şi cerute de tema în baza căreia se lucrează. Avantajul abordării modulare a învățarii/instruirii este posibilitatea de a structura cursuri, plecând de la curricula dar pentru diverse nivele de întelegere și receptare.

Întelegerea notiunilor are loc printr-o varietate de metode definite de interactivitate. cooperare, comunicare. Gradul de asimilare și întelegere la nivelul notiunilor fiind net superior celui dintr-un demers pedagogic/instructional clasic, întregul proces bazându-se pe formarea unuei structuri în care Cursantul învată să învete, accentul fiind pus pe dezvoltarea gândirii critice.

Un beneficiu major este posibilitatea de a transforma o realitate virtuală în spatiu educational/instructional. În acest spatiu se pot desfășura activităti care nu pot avea loc într-un spatiu clasic de învătare: experiente sau experimente periculoase sau imposibil de realizat în realitate, simulări de procese şi fenomene, călătorii virtuale, etc.

Aplicatia **EDU Integrator** oferă posibilitatea unor utilizatori care nu au cunoștinte din domeniul dezvoltării de software să își creeze propriile obiecte de învățare reutilizabile în cadrul pedagogic/instructional descris mai sus.

Cele două etape de dezvoltare informatică sunt reunite într-un singur mediu în care utilizatorul, pe baza unui scenariu prestabilit, are posibilitatea să îşi creeze obiectele prin concatenarea *itemilor de învățare* pe care i-a stabilit în scenariu.

Atunci când vom proiecta și vom descrie elementele principale ale unei situații educationale/instructionale, vom avea în vedere o temă concretă pentru care trebuie să precizăm titlul, obiectivele operationale, itemii de învătare necesare etc. Acest material constituie un ghid care ne va învăța pas cu pas cum să creăm, să salvăm, eventual să modificăm un astfel de soft educațional/instrucțional. Produsul va putea fi folosit cu succes în orice mediu educațional sau instrucțional.

Aplicatia EDU Integrator a fost proiectată și dezvoltată cu o interfată simplă, ușor de folosit și intuitivă. Aplicația permite crearea mai multor momente pentru aceeași lecție. La accesarea legăturii http://localhost/, browser-ul deschide o fereastră care contine un panou pentru editarea unei noi lectii. La apăsarea butonului *Lectie nouă*, se deschide o fereastră, precum cea din figura 102, care prezintă, în partea stângă, a ecranului un panou cu casete de text care permit inserarea titlului lectiei, a denumirii momentului, trei butoane: *Generare lectie, Lectie nouă* și Catalog lectii, precum și interfața aplicației, poziționată în partea dreaptă a ecranului. În cazul în care în interfața aplicatiei nu a avut loc nicio modificare, dar totusi se apasă butonul Generează momentul, va apărea un mesaj prin care utilizatorul va fi avertizat că nu a fost completat numele niciunui folder, astfel, generarea momentului nu va fi permisă. Butonul *Lectie nouă* permite crearea unei noi lectii, iar butonul *Catalog lecții* permite navigarea în fereastra inițială, astfel utilizatorul având posibilitatea de a gestiona lecțiile deja create, adăugând un nou moment sau ștergând unul, precum și de a reordona momentele, modificând poziția acestora în cadrul listei de momente a lecției, prin dragand-drop. Tot în figura 102 se observă panoul care permite vizualizarea listei de lecții create și este prevăzut cu două butoane de editare şi ştergere, astfel, utilizatorul având posibilitatea de a şterge sau adăuga un moment.

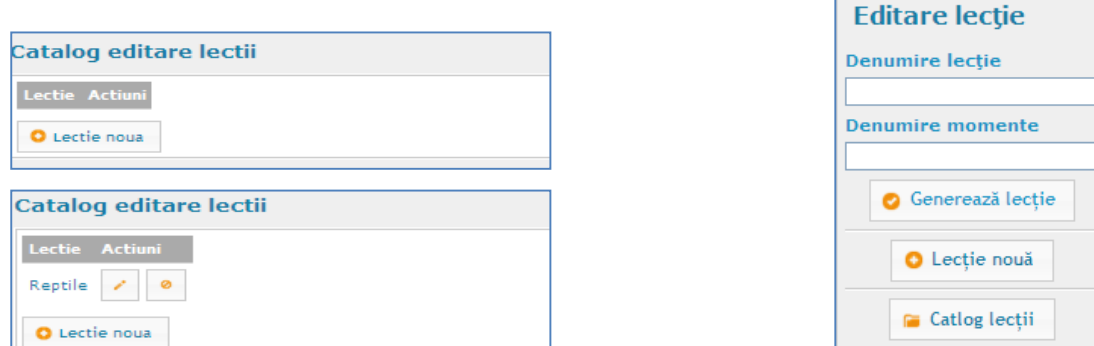

**Figura 102: Indexul lectiilor și panoul de editare al lectiilor** 

Figura nr. 103 prezintă interfața aplicației așa cum arată în momentul apăsării butonului Lectie nouă.

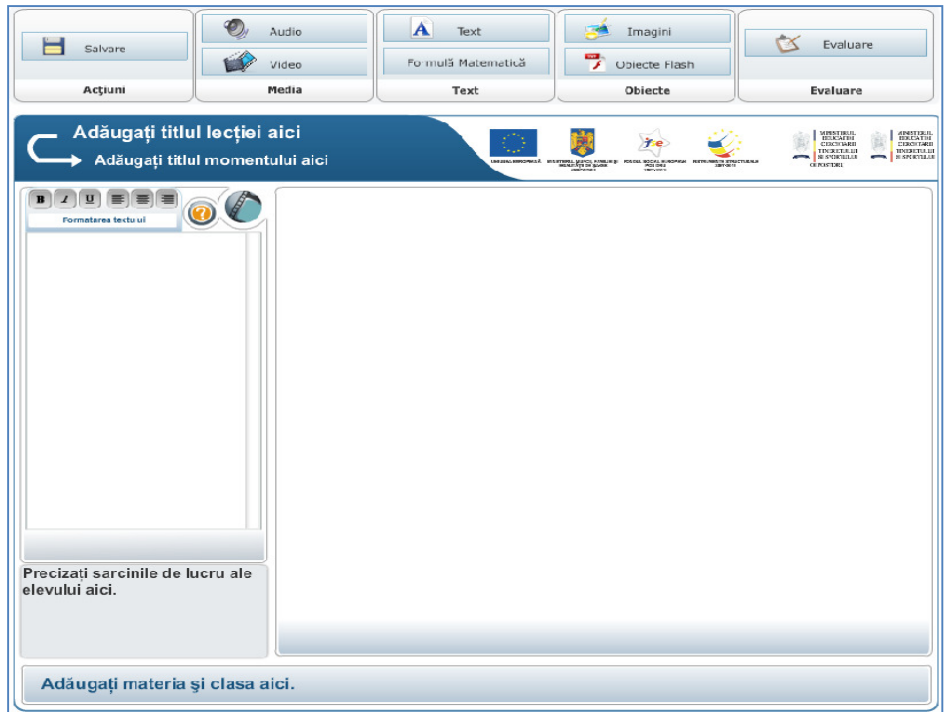

**Figura 103: Interfata aplicatiei EDU Integrator** 

Bara de obiecte și unelte localizată sus în pagină este formată din cinci panouri și anume: **Actiuni, Media, Text, Obiecte** și Evaluare. Utilizatorul are la dispozitie aceste unelte pentru dezvoltarea de software educational într-o manieră care să dea posibilitatea acestuia de a insera obiectul necesar, conform scenariului existent. Utilizatorul poate opta pentru alegerea unuia sau mai multor itemi educationali, în functie de cerintele scenariului sau de metodele de învătare impuse de tipul de lecție care trebuie predat / învățat și de modalitățile de abordare propuse. Astfel, itemii educationali care pot fi utilizati cu ajutorul acestei aplicatii, în scopul dezvoltării de soft educational, sunt: text, imagini, animatii, materiale audio, materiale audiovizuale, teste de diferite tipuri.

Panoul din stânga scenei prezintă două butoane localizate deasupra containerului de text. Primul dintre ele este butonul ajutor care permite deschiderea unei ferestre editabile, ce oferă şi posibilitatea de formatare și aliniere a textului, astfel utilizatorul poate adăuga informatii complementare şi indicative referitoare la modalitatea de utilizare eficientă şi nu numai a momentului de soft educational creat. Al doilea buton presupune deschiderea unui panou ce contine trei iconite, utilizatorului fiindu-i permisă alegerea uneia dintre acestea, astfel: materialul audiovizual reprezintă faptul că momentul contine informatii ce vor fi transmise elevilor prin intermediul filmelor sau animatiilor; simbolul creion semnalează faptul că momentul este unul de acumulare de informatii (acesta poate contine orice tip de obiecte prin intermediul cărora elevul poate realiza procesul de învătare); simbolul ochelari semnalează faptul că momentul este unul de evaluare prin care elevul își consolidează informațiile acumulate pe parcusul lecției.

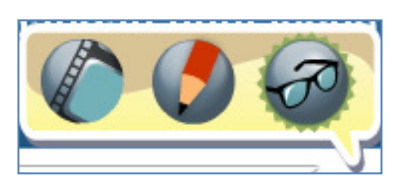

**Figura 104: Meniul de tip pop-up pentru selectarea iconitelor ce reprezintă tipul momentului** 

### **5.2.4.1 Panoul "AC***ł***IUNI"**

Primul panou "Actiuni" contine butonul *Salvare* pentru vizualizarea momentului creat. Pentru a genera lectia și implicit momentul creat, sunt obligatorii completarea câmpului *Denumire lectie*, cu numele lectiei și a câmpului *Denumire moment*, cu numele momentului. Atentie! Odată ce a fost apăsat butonul *Generează lectie*, va apărea un mesaj care va avertiza utilizatorul că momentul trebuie să fie final deoarece, automat se va crea un folder nou cu numele dat de către utilizator, care va contine fisierul rezultat, iar acesta nu va mai putea fi modificat. În acest folder vor exista și toate resursele utilizate în timpul dezvoltării momentului. În cazul în care considerati că momentul nu este final atunci când apăsați butonul Salvare, puteți efectua corecțiile pe care le doriți, adăugiri, eliminări de obiecte, ce vor avea efect după apăsarea din nou a butonului *Salvare*, astfel, fișierul rezultat va fi suprascris celui anterior și întregul conținut al momentului va fi înlocuit cu cel creat imediat după apăsarea butonului *Salvare*. Astfel, butonul *Salvare* are rolul de a permite utilizatorului vizualizarea în browser a momentului creat, permițând modificarea acestuia. Salvarea propriu-zisă a momentului se va realiza după apăsarea butonului *Generează lectie*. Figura 105 prezintă bara de obiecte și unelte necesare dezvoltării softului educațional.

| Salvare | Audio<br>$\cup$<br>P<br>Video | Text<br>А<br>Formulă<br>$\sim$<br>Matematică<br>$\overline{\phantom{0}}$ | Imagini<br><b>Star</b><br>Obiecte Flash | Evaluare |
|---------|-------------------------------|--------------------------------------------------------------------------|-----------------------------------------|----------|
| Actiuni | Media                         | Text                                                                     | <b>Objecte</b>                          | Evaluare |

**Figura 105: Bara de obiecte şi unelte**

### **5.2.4.2 Panoul MEDIA**

Cel de-al doilea panou contine două butoane de tip ..Media": primul buton permite inserarea de materiale audio, cel de-al doilea buton, permite inserarea de materiale video.

Materialului audio se foloseste pentru amplificarea mesajului educational în combinatie cu alti itemi de învătare. Nivelul semnalului nu este considerat în mod strict un indicator al calității continutului audio. Totuși, rezultatul procesului înregistrare  $\rightarrow$  transport  $\rightarrow$  redare  $\rightarrow$  ascultare depinde foarte mult de alegerea corectă a nivelelor de semnal pe tot parcursul traseului informational. Material audio este considerat bun dacă și din punct de vedere al continutului, și din punct de vedere tehnic nu este nimic de reproşat.

La apăsarea butonului "Audio" se deschide o fereastră care este proiectată în partea din stânga jos cu un buton *ADAUGĂ* care permite adăugarea unui fişier audio.

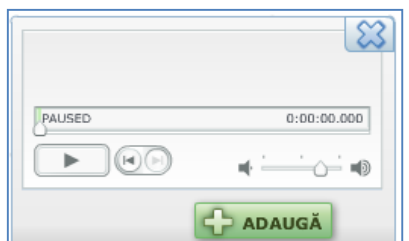

**Figura 106: Fereastra prin care putem importa un fişier audio** 

Materialul audiovizual este în general transpus în fişiere mai mari care îngreunează transmiterea pe stațiile elevilor și mărește timpul de așteptare, de aceea se folosesc doar materiale reduse ca timp dar cu mare impact în redarea informației (secvențe de film).

La apăsarea butonului *VIDEO* se deschide o fereastră care este prevăzută în partea din stânga jos cu un buton *ADAUG*Ă care permite adăugarea unui fișier video. Atentie! Este permisă adăugarea unui fişier de tip video având extensia .flv. Alte tipuri de fişiere video nu pot fi adăugate!

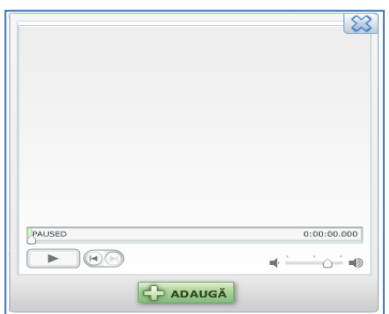

**Figura 107: Fereastra prin care putem importa un fişier audiovizual** 

În continuare prezentăm un material audiovizual realizat pentru o lecție de Fizică. (Figura 108)

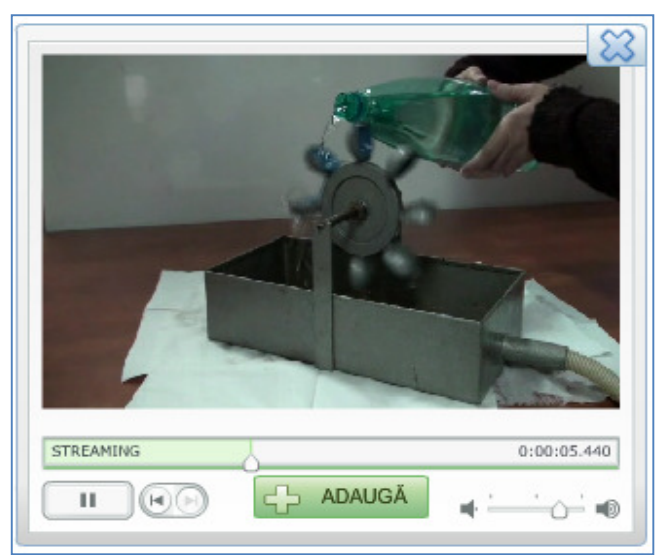

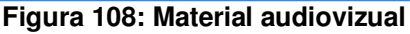

### **5.2.4.3 Panoul TEXT**

Cel de-al treilea panou contine butonul de *TEXT* care permite inserarea textului și un buton *Formule matematice* care permite inserarea de simboluri matematice în vederea redactării formulelor.

Obiectul educațional "Text" se referă la textele pe care le vom utiliza în cadrul momentului respectiv. Prin text întelegem un text literar, enuntul unei teoreme etc. Trebuie să precizăm textul respectiv din perspectiva avantajelor oferite de soft-ul educațional în procesul didactic.

Printr-un "Input Text" întelegem o casetă care apare pe ecran și permite elevului să introducă un text sau un număr, în general o anumită informatie, sau un text care la apăsarea cu butonul stâng al mouse-ului, permite scrierea unui alt text.

Sub bara de obiecte și unelte se află o altă bară albastră pe care se vor scrie titlul lectiei, în zona textului "Adăugați titlul lecției" având culoarea albă și titlul momentului pe care îl dezvoltați, în zona textului "Adăugați titlul momentului aici". Puteți adăuga titlul prin simpla apăsare cu butonul stâng al mouse-ului pe textul de culoare albă. Trebuie să retinem faptul că atât titlul lectiei cât și titlul momentului vor fi editate cu un fond standard, de o anumită dimensiune şi culoare şi că nu pot fi formatate, deoarece sunt elemente necesare şi indispensabile unui moment şi acest aspect precizează o unitate a produsului dezvoltat. În figura 109 este prezentată bara pe care se pot adăuga titlurile lectiei și al momentului.

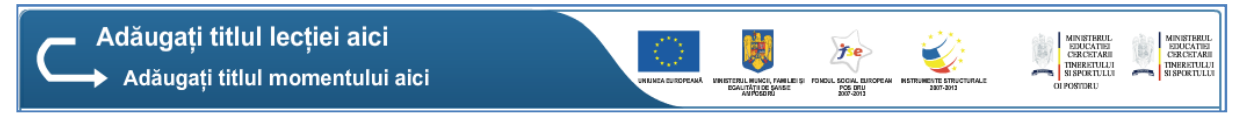

**Figura 109: Bara pentru titlu şi subtitlu**

In interiorul containerului din stânga putem scrie textul științific, adică ceea ce utilizatorul consideră că este necesar să fie transmis prin intermediul lectiei și corelat cu activitătile care urmează a fi efectuate în cadrul momentului final, obținut în urma apăsării butonului de salvare.

Containerul pentru introducerea textelor este prevăzut cu un meniu de tip pop-up care apare în momentul începerii editării şi permite formatarea textului. Figura 110 prezintă meniul de formatare pentru text. Butonul roşu în forma de x permite închiderea meniului de formatare, în cazul în care nu se doreşte utilizarea lui.

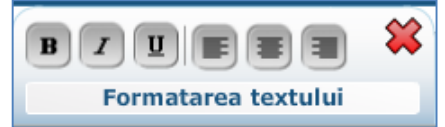

**Figura 110: Meniul de formatare a textului** 

Pentru a putea formata întreg textul sau portiuni de text, cu ajutorul mouse-ului selectăm textul pe care dorim să aplicăm formatarea şi apăsăm unul dintre cele şase butoane prezente în meniu.

Astfel, dacă apăsăm primul buton, cel care are inscripția B (BOLD), textul va fi afișat îngroşat sau mai putem spune, în modul bold.

Dacă apăsăm cel de-al doilea buton, cel care are inscriptia I (ITALIC), textul va fi afișat înclinat spre dreapta sau în modul italic.

Dacă apăsăm cel de-al treilea buton, cel care are inscripția U (Underline), textul va fi afișat cu o linie de subliniere.

Dacă apăsăm cel de-al patrulea buton, putem alinia textul la stânga.

Dacă apăsăm cel de-al cincilea buton, putem alinia textul pe centrul panoului, iar dacă apăsăm ultimul buton, textul va fi aliniat la dreapta.

Simbolurile ultimelor trei butoane, ce indică modalitățile de aliniere a textului, precum și simbolurile primelor trei butoane sunt familiare celor care au utilizat până acum, cel putin o aplicație de tehnoredactare mai complexă, precum Microsoft Office.

Trebuie reținut faptul că putem alinia la stânga, centrat sau la dreapta, un paragraf al textului sau o linie întreagă, și nu un singur cuvânt din interiorul textului. De asemenea, dacă ați selectat unul dintre butoanele de formatare a fontului cu care este editat textul pentru o portiune scrisă, următoarele caractere ce vor fi scrise vor avea aceeaşi formatare.

Pentru a schimba formatarea este necesar să apăsați un alt buton, sau butonul apăsat înainte de transformarea textului selectat, pentru a-i fi anulată functionalitatea. Este esential să precizăm că textul care poate fi introdus în interiorul containerului din stânga scenei are un număr maxim predefinit de caractere 2200.

Chiar dacă dimensiunea textului este mai mare şi nu se încadrează în containerul predefinit, în dreapta acestuia există o bară de scroll care permite scrierea şi inserarea textului, bineînțeles cu restricție la 2200 de caractere.

Textul introdus în acest container, în cazul în care depăşeşte dimensiunea containerului, va fi generat în cadrul momentului rezultat, având în partea dreaptă aceeaşi bară de scroll care permite citirea textului prin derularea acesteia, conform imaginii din figura 111.

Imaginea din partea stângă prezintă containerul de text din cadrul editorului, utilizatorul având posibilitatea să formateze şi să alinieze textul precum doreşte, iar imaginea din partea dreaptă prezintă containerul de text generat în player-ul aplicației.

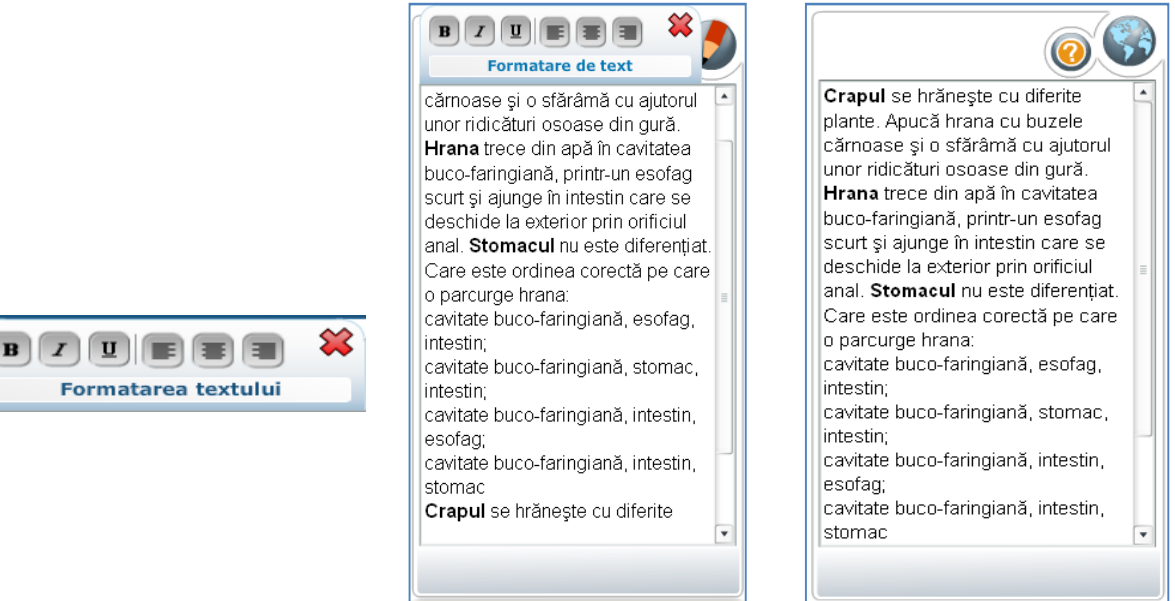

**Figura 111: Textul poate fi vizualizat prin derularea barei de scroll** 

În dreapta containerului textului se alfă scena. Pe scenă inserăm obiectele necesare lecției. Dacă dorim să inserăm o poză, iar în josul ei, dorim să dăm detalii despre poză, apăsăm butonul de text din panoul de text din bara de obiecte şi unelte. Astfel, se va deschide o fereastră care arată ca în figura 111 şi care ne va permite să inserăm text. Numărul maxim de caractere admis este de 400. Dacă apăsăm butonul editare, deasupra ferestrei va apărea meniul pentru formatarea textului cu care vom putea alinia textul: la stânga, centrat sau la dreapta. Dacă nu dorim să aliniem textul, putem închide meniul de formatare text, apăsând pe butonul roşu cu însemnul x. Dacă am apăsat butonul de text și ne-am răzgândit în privința introducerii de text, putem închide fereastra, apăsând butonul albastru care are simbolul x.

Putem să redimensionăm fereastra apăsând cu mouse-ul pe colțul dreapta jos al ferestrei şi trăgând în sus sau în jos, pentru a o mări, respectiv pentru a o micşora. Figura 112 prezintă fereastra de editare text de pe scenă.

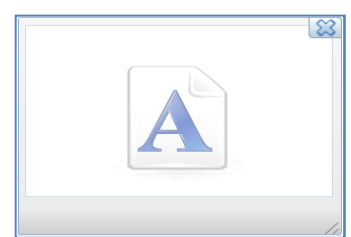

#### **Figura 112: Fereastra de text care se deschide în urma apăsării butonului de pe bara de obiecte şi unelte de pe panoul Text**

Containerul din stânga jos a scenei va conține sarcina de lucru pe care o va avea de îndeplinit utilizatorul softului educațional creat de către dvs. Acest container în care introducem sarcina de lucru sau indicatia, va avea un număr maxim de caractere permis și anume 200. De asemenea precizăm că textul inserat de dvs. în containerul de text pentru indicații nu poate fi formatat, deoarece, pentru a păstra unitatea softului educațional creat, acest container are predefinit atât fontul, cât şi dimensiunea cât şi formatul bold.

> Precizati sarcinile de lucru ale elevului aici.

**Figura 113: Containerul pentru textul de indicații** 

Bara din josul scenei permite introducerea textului care specifică materia pentru care este dezvoltat softul educational. Acest text are un font predefinit, de o anumită dimensiune și format și nu poate fi formatat. În figura 114 este prezentată bara de text pentru titlul materiei.

Adăugați materia și clasa aici.

#### **Figura 114: Bara de text pe care se introduce titlul materiei**

Formulele matematice pot fi scrise cu ajutorul simbolurilor din panoul care apare pe scena de lucru în urma apăsării butonului cu simbol de creion existent pe scenă imediat după ce butonul *Formule matematice* a fost apăsat. Astfel, pentru editarea unei formule care necesită caractere speciale, utilizatorul selectează cu butonul stâng al mouse-ului simbolul necesar din panoul de pe scenă, acesta apărând pe linia de jos a panoului, precum si pe scenă. Input text-ul din panoul cu simboluri permite editarea formulelor. Figura 115 prezintă un exemplu de formulă matematică.

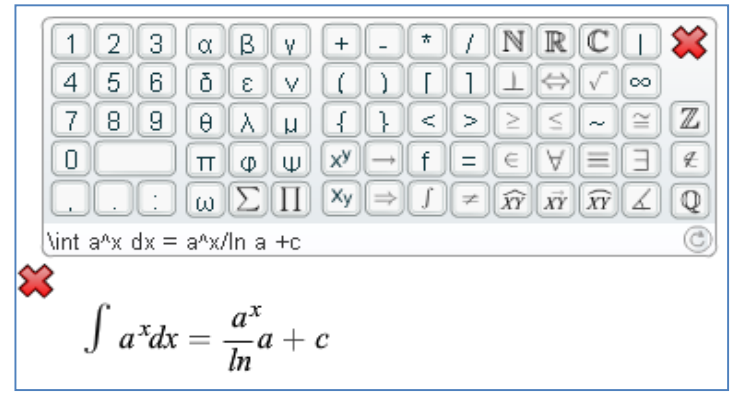

**Figura 115: Fereastra utilizată pentru formule matematice** 

Panoul de simboluri este prevăzut cu un buton pentru închidere, pozitionat în coltul din dreapta sus. Pe scenă apare de asemenea un buton de închidere, pentru renuntarea la scrierea

de formule matematice. Dacă apăsăm butonul de închidere al panoului, se consideră că formula a fost finalizată.

În colțul din partea dreaptă jos se află un buton pe care dacă se apasă, se actualizează formula pe scenă, conform cu modificările efectuate în linia de editare a formulei din josul panoului.

Pentru a putea scrie o valoare cu exponent, scriem întâi valoarea, apoi apăsăm butonul care simbolizează exponentul (mai exact: x ridicat la puterea y) din panou, iar apoi scriem valoarea exponentului şi apăsăm butonul din dreapta jos pentru a face actualizarea formulei pe scenă.

### **5.2.4.4 Panoul OBIECTE**

Panoul "Obiecte" de pe bara de obiecte și unelte contine două butoane: unul pentru inseararea de fotografii şi altul pentru inserarea de obiecte flash ce au extensia .*swf*.

Imaginile sunt un alt element prezent în majoritatea momentelor constituind, de cele mai multe ori, împreună cu textul, o primă familiarizare a cursantuluiu cu subiectul. Imaginea contribuie la memorizarea, clarificarea sau clasificarea noțiunilor. Folosirea de imagini contribuie la reprezentarea realității.

Inserarea fotografiilor se face după cum urmează: se apasă butonul *Imagini*, astfel apare o fereastră care permite căutarea fotografiei care se doreşte a fi inserată; fereastra este proiectată cu două butoane în partea de jos: primul se numeşte *Editare*, iar al doilea *Adaugă*; la apăsarea butonului *Adaugă* se deschide o fereastră de dialog în care se caută şi mai apoi se selectează imaginea dorită şi se apasă butonul *Open*. Imaginea va fi inserată în cadrul ferestrei din figura 116.

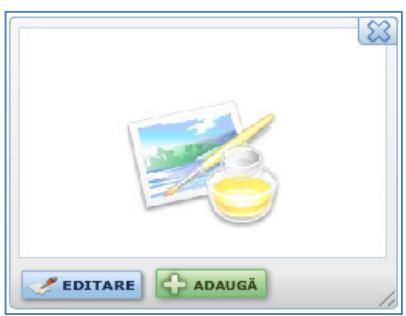

**Figura 116: Fereastra utilizată pentru inserarea fotografiilor** 

Dimensiunea fotografiei poate fi modificată dacă se apasă butonul editare. Astfel va apărea un meniu de tip pop-up care va permite modificarea dimensiunii fotografiei şi va avea deasemenea posibilitatea de a mentine proportiile fotografiei în cazul în care se dorește acest lucru. Figura 117 prezintă o fotografie ale cărei dimesiuni sunt modificate.

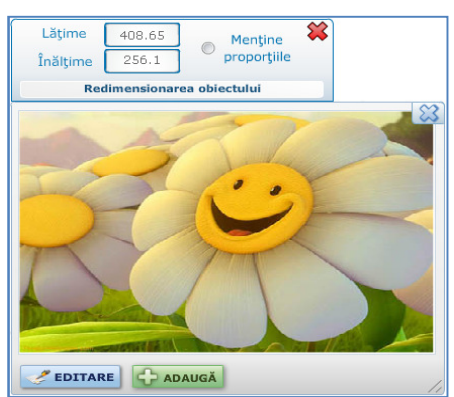

**Figura 117: Ajustarea dimensiunilor fotografiei utilizând meniul de tip pop-up**

Meniul de editare poate fi închis în cazul în care fotografia arată așa cum vă doriti, prin apăsarea pe butonul din colțul dreapta sus, având simbolul x de culoare roșie. În cazul în care nu ați încărcat imaginea dorită și ați încărcat alta, puteți închide fereastra, apăsând pe butonul cu simbolul x de culoare albastră din colțul din dreapta sus al ferestrei și puteți relua procedeul astfel, imaginea precedentă va fi ștearsă din folderul cu resurse al aplicației.

Atenție! Este necesar să precizăm că dimensiunea maximă a fotografiei care poate fi încărcată este de 600x600 pixeli. În cazul în care fotografia pe care doriți să o inserați în cadrul momentului dezvoltat de dvs. are o dimensiune mai mare decât cea maximum admisă, este necesar să o ajustați cu ajutorul unui program specializat.

Se pot ajusta dimesiunile fotografiei și trăgând cu mouse-ul de colțul dreapta jos al ferestrei în care este încărcată fotografia.

Inserarea de obiecte flash cu extensia .swf se poate face apăsând butonul "Obiecte Flash". De asemenea apare o fereastră care poate fi redimensionată cu ajutorul mouse-ului din partea dreapta jos şi care are un buton "ADAUGĂ", astfel se va deschide o fereastră de dialog care permite căutarea şi selectarea fişierului dorit. După ce fişierul a fost selectat, se apasă butonul "Open", iar aplicația va fi inserată în fereastra de obiecte de tip .swf.

Să detaliem și să facem înțeleasă noțiunea de obiect de tip .swf. Prin obiect de tip .swf (acronim de la Shockwave Flash) înțelegem o aplicație, un filmuleț, o animație, o simulare, o diagramă dinamică, o hartă dinamică, un joc educational, creat și exportat cu ajutorul programului Adobe Flash. Este un format acceptat de toate browserele. Figura 118 prezintă fereastra care încarcă un astfel de obiect, care poate fi unul dintre itemii educationali enumerati mai sus.

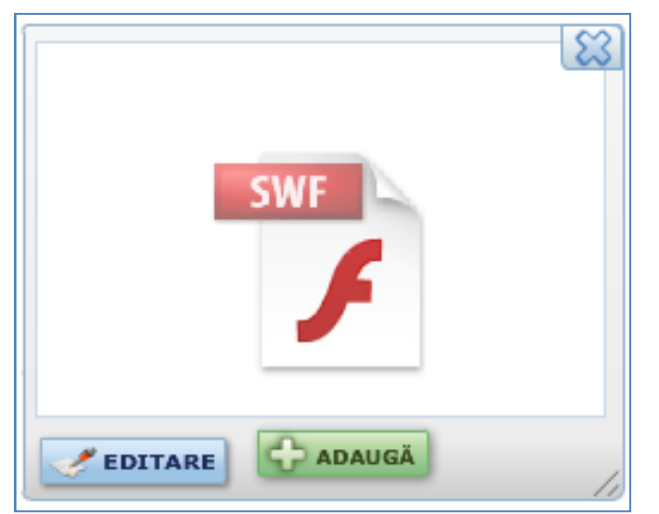

**Figura 118: Fereastra în care poate fi încărcat un obiect Flash**

Simularea este interactivitate, modelare, vizualizare în domeniul stiintific, prin care se obtin imaginea și studiul diferitelor modele, procese sau fenomene inaccesibile observației directe (fluxuri de informații, structuri atomice, sisteme meteorologice, sisteme cosmice etc.).

Simulările pot fi:

- experimente și analize, învățarea diferitelor proceduri fără a pune în pericol utilizatorul
- sisteme de simulare pentru obținerea diverselor competențe.

Învățarea perceptiv-vizuală se realizează, în principal, prin simulare.

Simularea poate fi realizată printr-o *manipulare directă a unor obiectelor reale* (dar care sunt prezentate pe ecran) – de ex., asamblarea/dezasamblarea unui aparat. Un alt tip de simulare este cel în care se *accelerează/încetineşte desfăşurarea unui proces* – traiectoria unui proiectil etc.

Simulările *procedurale* sunt cele folosite în special pentru formarea unor deprinderi, de ex., pentru conducerea unui automobil sau a unui avion, sau pentru însuşirea unor algoritmi, de ex., pentru stabilirea unei traiectorii.

Un ultim tip de simulări este cel al situatiilor-problemă: utilizatorul este pus într-un context: analizându-l, el trebuie sa ia o serie de decizii, de ex., să conducă o proiect de cercetare, să realizele un parcurs în condițiile cele mai avantajoase etc.

Animațiile sunt folosite pentru a oferi un aspect mai dinamic, mai atrăgător prin impactul vizual pe care îl generează receptorului în realizarea comunicării. Cursantul poate vizualiza ordinea, coerența, durata, multitudinea datelor primite prin canalul de transmisie - ecranul calculatorului - proces care îi influențează, apoi, percepția, viziunea despre subiectul tratat.

Animațiile pot fi prezente în toate lecțiile dezvoltate fiind unul dintre cele mai importanti itemi de învătare. Animatiile contribuie semnificativ la crearea senzatiei de spatiu și timp real a lecțiilor multimedia fiind considerate un element constructiv al mediului virtual educațional.

Prezentăm imaginile unor simulări și animații (obiect .swf):

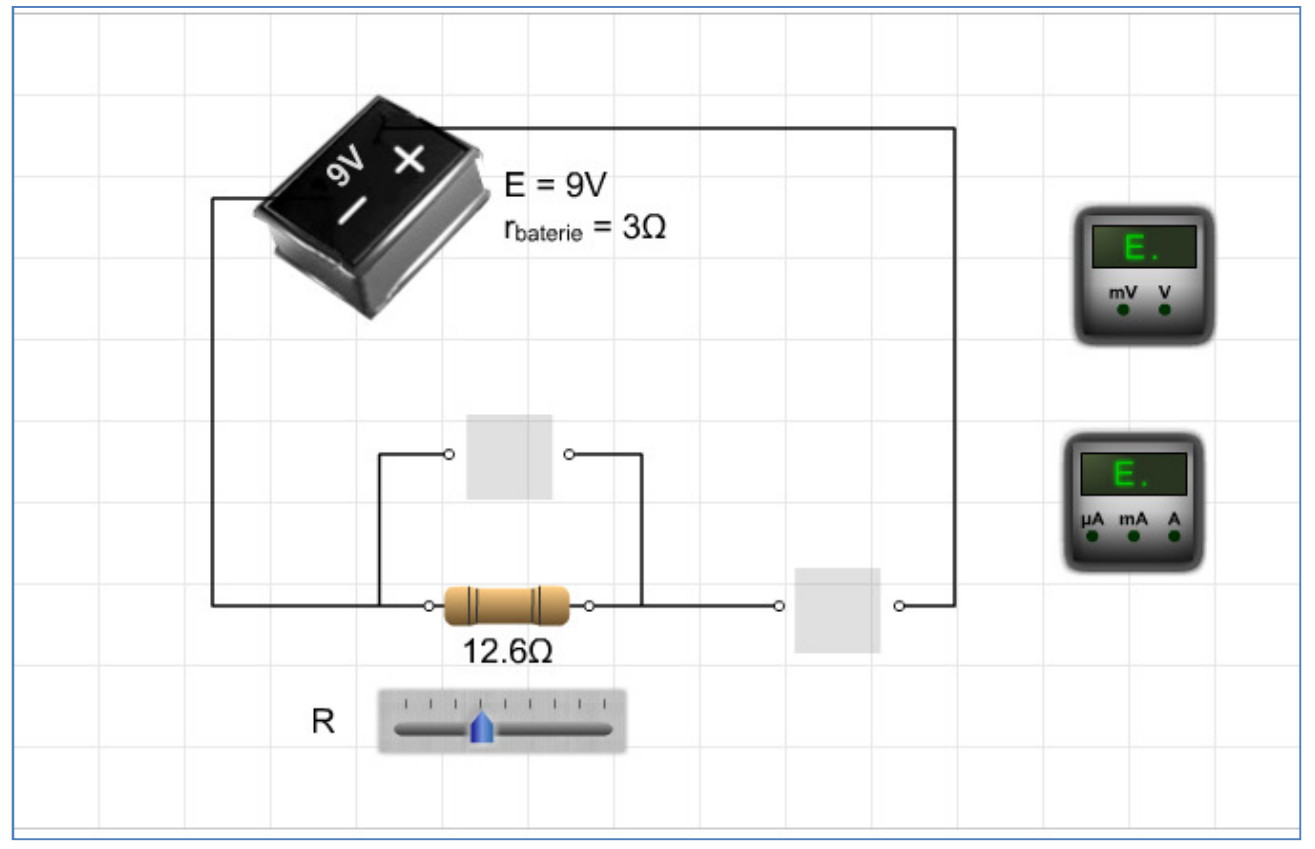

**Figura 119: Imagine a unei simulări care permite modificarea valorii rezistenței R**
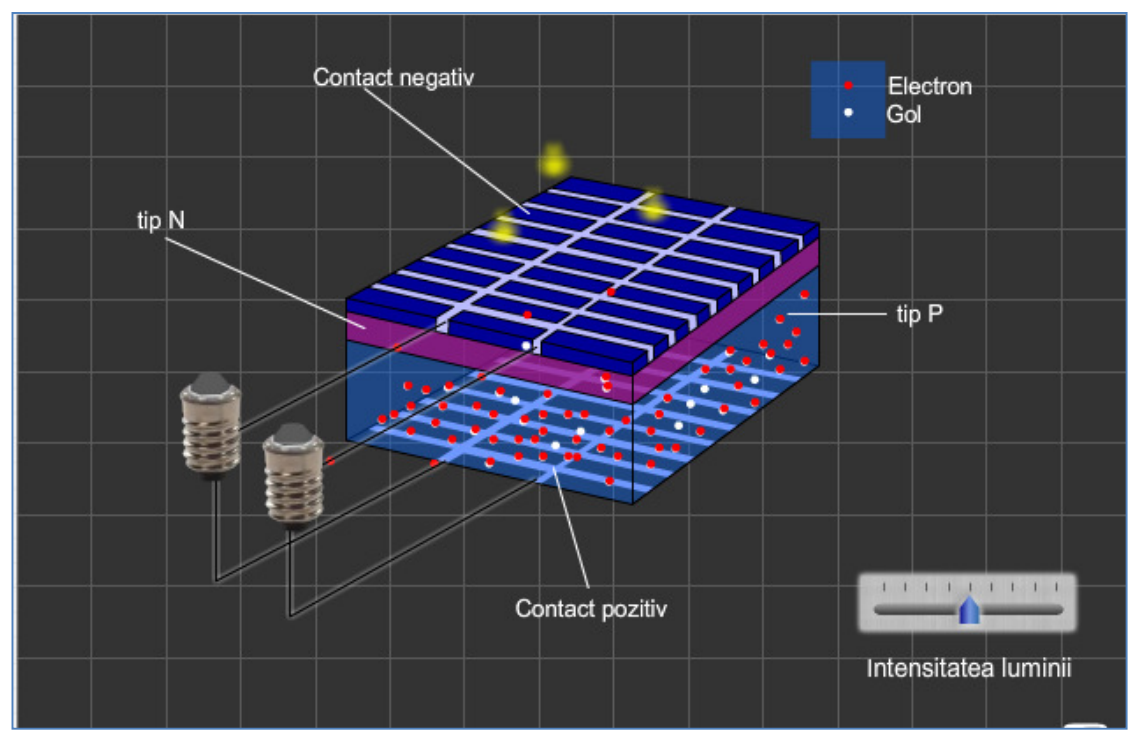

**Figura 120: Simulare care prezintă dependența fluxului de electroni de intensitatea luminii** 

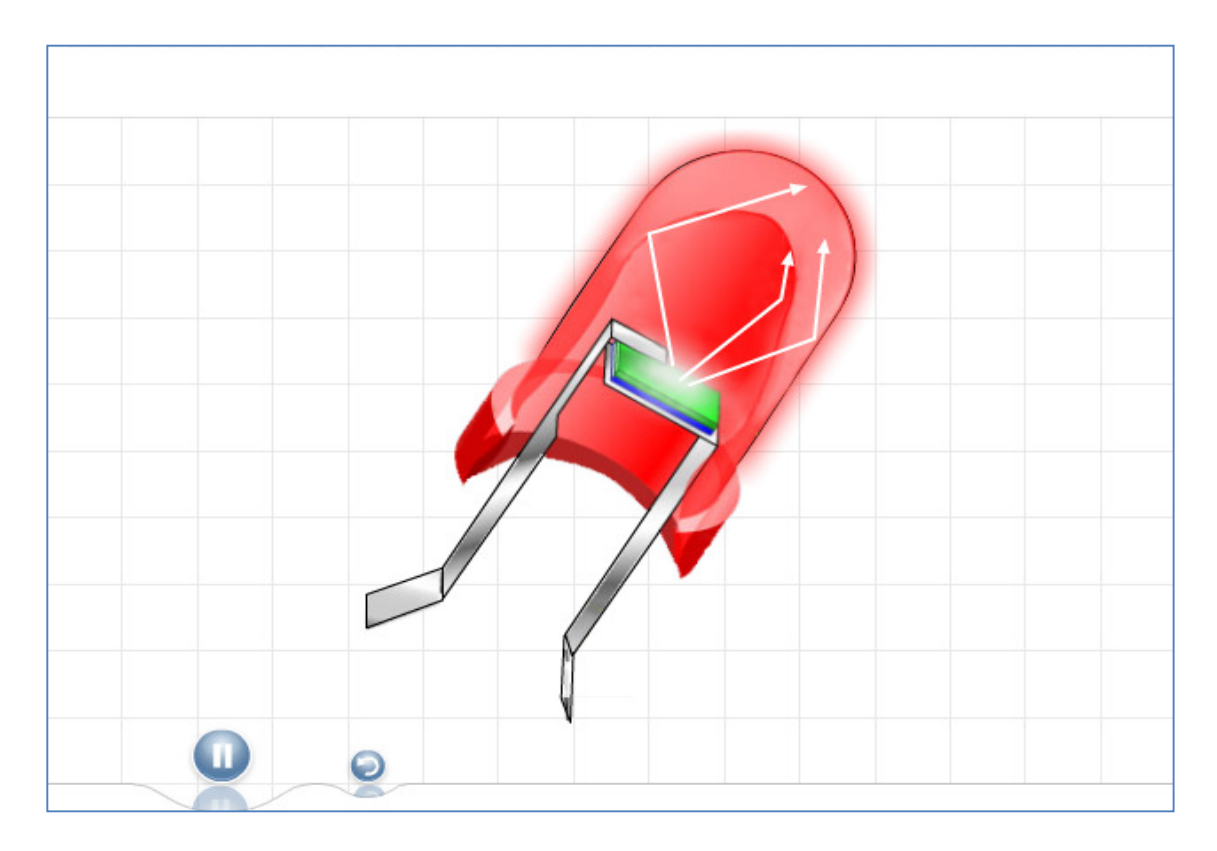

**Figura 121: AnimaŃie care prezintă sensul razelor de lumină prin interiorul unui LED**

## **5.2.4.5 Panoul EVALUARE**

Acum prezentăm și ultimul container de pe bara de obiecte și unelte, "Evaluare", care contine un buton *EVALUARE* care dă posibilitatea utilizatorului să propună un test, acesta având la dispoziție trei variante de itemi de evaluare și anume: item cu alegere singulară, item cu alegere multiplă şi item cu răspuns deschis.

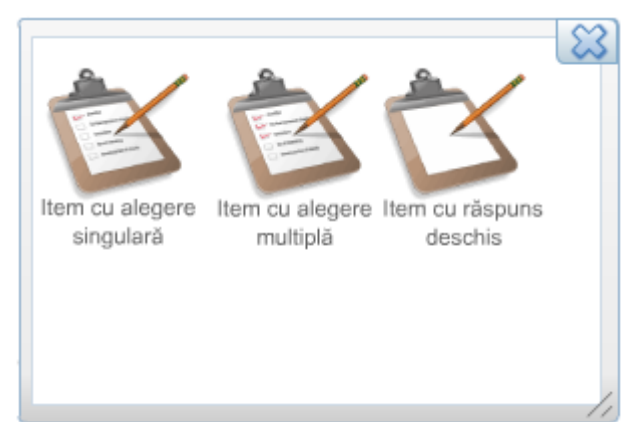

**Figura 122: Fereastra în care se proiectează întrebările testului de evaluare**

Putem alege una dintre cele trei variante propuse, prin apăsarea unuia dintre butoane. Dacă apăsăm butonul editare, va apărea un meniu de tip pop-up pentru formatarea textului, aliniere la stânga, centrat sau la dreapta. Alegem o întrebare cu un singur răspuns corect, apăsăm primul buton din fereastră şi începem să completăm întrebarea, iar mai apoi, selectăm butonul de tip radio din dreptul răspunsului pe care vrem să îl dăm ca fiind corect, acest lucru va permite aplicatiei să retină răspunsul corect și să facă o comparatie cu răspunsul dat de elev, după ce salvăm momentul creat. Mai apoi, completăm cele 4 răspunsuri posibile predefinite, având grijă ca răspunsul corect să fie completat în dreptul butonului selectat. Alegem o întrebare cu mai multe răspunsuri corecte, apăsăm butonul al doilea din fereastră şi completăm întrebarea, iar mai apoi, bifăm butoanele din dreptul răspunsurilor care vor fi considerate corecte şi scriem efectiv răspunsurile. Numărul răspunsurilor şi pentru acest tip de întrebare este tot de 4. În cazul în care dorim să adresăm o întrebare al cărei răspuns va fi dat prin completare, apăsăm al treilea buton şi completăm întrebarea, iar mai apoi, răspunsul.

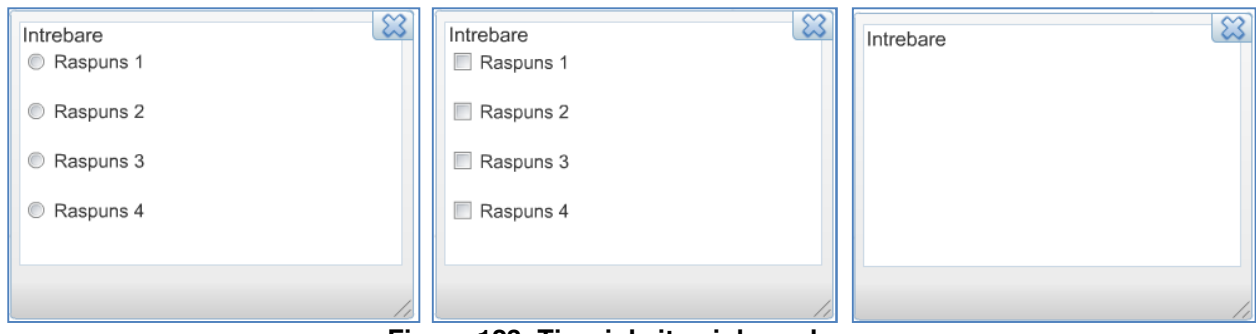

**Figura 123: Tipuri de itemi de evaluare**

După cum știm, etapa de evaluare a elevilor este esentială în procesul instructiv-educativ. Produsele software educaționale oferă foarte multe posibilități de a evalua elevul. Să menționăm câteva din avantajele evaluării computerizate a elevilor:

Completa obiectivitate: calculatorul va evalua în mod absolut obiectiv răspunsurile elevilor, fără aprecierea, care poate fi subiectivă, a profesorului.

Confortul psihic al elevului: elevii emotivi nu vor mai fi timorati, nu vor mai avea emotiile pe care acest tip de elevi le manifestă în fața cadrului didactic, de cele mai multe ori nejustificat.

Evaluarea în timp real a elevului: la un extemporal clasic, elevul elaborează lucrarea, apoi află după câteva zile rezultatul obtinut. Produsele software de evaluare pot fi realizate astfel încât elevul să poată vedea, dacă dorește, punctajul obtinut imediat după ce răspunde la o anumită întrebare sau rezolvă a anumită sarcină de lucru.

Evidentierea erorilor: cu totii am observat faptul că imediat după un extemporal elevii sunt mult mai atenți la explicațiile referitoare la modul în care trebuiau să rezolve o anumită problemă. Dacă, datorită lipsei timpului necesar, aceste explicatii vin atunci când aducem extemporalele corectate, vom observa diminuarea considerabilă a interesului manifestat de elevi asupra erorilor făcute de aceştia. Produsele software de evaluare pot oferi verificarea elevului şi răspunsul corect instantaneu, elevul reține mult mai bine eroarea pe care a comis-o, astfel nu o va mai repeta.

Numărul de elevi care pot fi evaluati, economia de timp: având în scoli laboratoarele AEL, profesorul poate evalua un mare număr de elevi simultan. Să nu uităm că evaluările computerizate nu sunt numai de tip sumativ. Acestea pot fi atât evaluări inițiale cât și evaluări de tip formativ.

Volumul de informatii pe unitatea de timp: prin evaluările computerizate putem prezenta elevilor un volum mare de informații pe unitatea de timp față de evaluările clasice.

Evaluarea computerizată poate fi în avantajul elevilor: la un extemporal clasic elevul are în față doar enunțul problemelor. Produsele software de evaluare pot dirija elevul în rezolvarea problemelor, scopul evaluării nu va mai fi doar acordarea unei note ci în primul rând întelgerea problemei pe care elevul o studiază. Momentul în care elevul este cel mai concentrat asupra unei probleme este acela când este evaluat, nu atunci când o rezolvăm frontal la tablă.

Să nu uităm faptul că toate aceste obiecte educaționale trebuie să formeze un ansamblu unitar. Astfel vom construi un moment de lecție interactiv, multimedia, moment care are mult mai multe şanse să impresioneze elevul, să-i capteze și să-i mențină atenția.

# **5.2.5 TABEL CU EXTENSIILE DE FIŞIERE FOLOSITE ÎN APLICAłIA EDU INTEGRATOR**

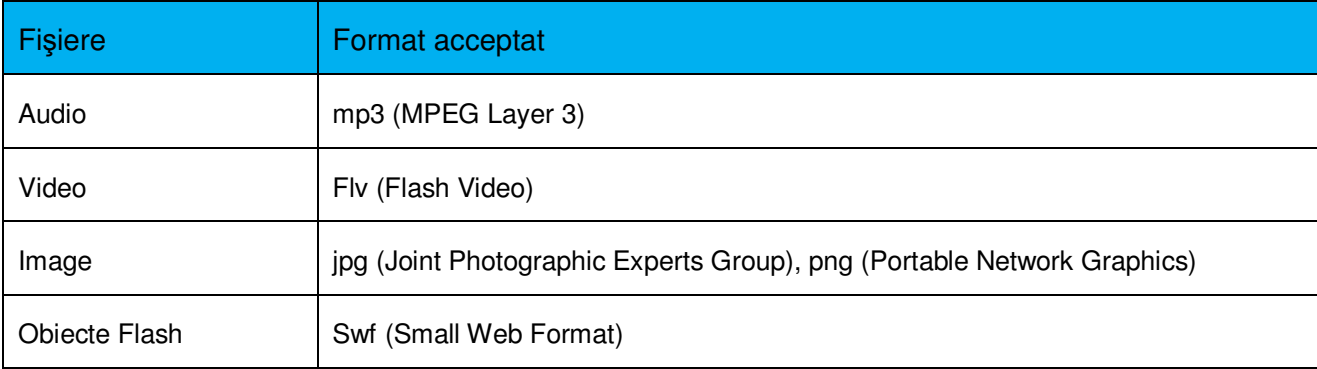

Următorul tabel cuprinde tipurile de fișiere acceptate în această aplicație.

### **5.2.6 DEZVOLTĂM UN MOMENT AL UNEI LECłII UTILIZÂND APLICAłIA EDU INTEGRATOR**

Este important să tinem seama atât de informatiile pe care dorim să le transmitem elevilor cu ajutorul softului educational cât și de impactul pe care îl poate avea softul educational creat asupra elevului. Nu este de bun augur să introducem multe pagini cu text şi descrieri care să nu fie secondate de imagini, animatii, simulări, materiale audiovizuale, prin care elevul să își formeze o viziune concretă asupra informatiilor prezentate și analizate. De aceea trebuie să ne imaginăm scenariul derulat al lectiei prezentate și să analizăm strategia de abordare a continutului în ideea de a favoriza uimirea, plăcerea elevului de a afla, de a descoperi de a se implica în cadrul subiectului și de a fi capabil să concluzioneze și să relaționeze aspectele prezentate.

Asigurarea calității în procesul de predare, valoarea formativă și informativă, respectarea principiilor psiho-pedagogice aplicabile, integrarea în curriculă şi metodologie de predare, calitatea tehnică, inclusiv ergonomie, utilizabilitate, criterii de compatibilitate şi respectare a standardelor pentru compatibilitate, stabilitate și performanță sunt criterii importante în proiectarea unui soft educational bun care transmite și formează un anumit tip de gândire.

Pentru coerenta procesului didactic o serie de cerinte de design sau accesibilitate trebuie să fie standardizate pentru a asigura predictabilitate şi regularitate, adică pentru a asigura confort elevului pe de o parte dar și pentru a îl ajuta în procesul învățării:

- $\lambda$
- realizarea textului: caracteristicile fontului (mărime, culoare, efecte) asigură lizibilitatea optimă (la distanta de 60-70 cm de ecran);
- standardizarea interfetei pentru toate obiectele pentru a crea un mediu comun de învătare care să asigure confortul elevului;
- organizarea informației pe ecran: poziționarea textului față de imagine, evitarea suprapunerii ferestrelor adiacente etc.;
- utilizarea culorilor conform recomandărilor medicale şi psihologice;
- respectarea unor proceduri standard pentru toate softurile educaționale;
- asigurarea unui sistem de help local;
- controlul utilizatorului în cazul instruirii individuale.

În continuare vom prezenta câteva imagini cu obiecte deja inserate în cadrul aplicației și în urma apăsării butonului SALVARE, vom vedea și câteva imagini cu softul educațional rezultat.

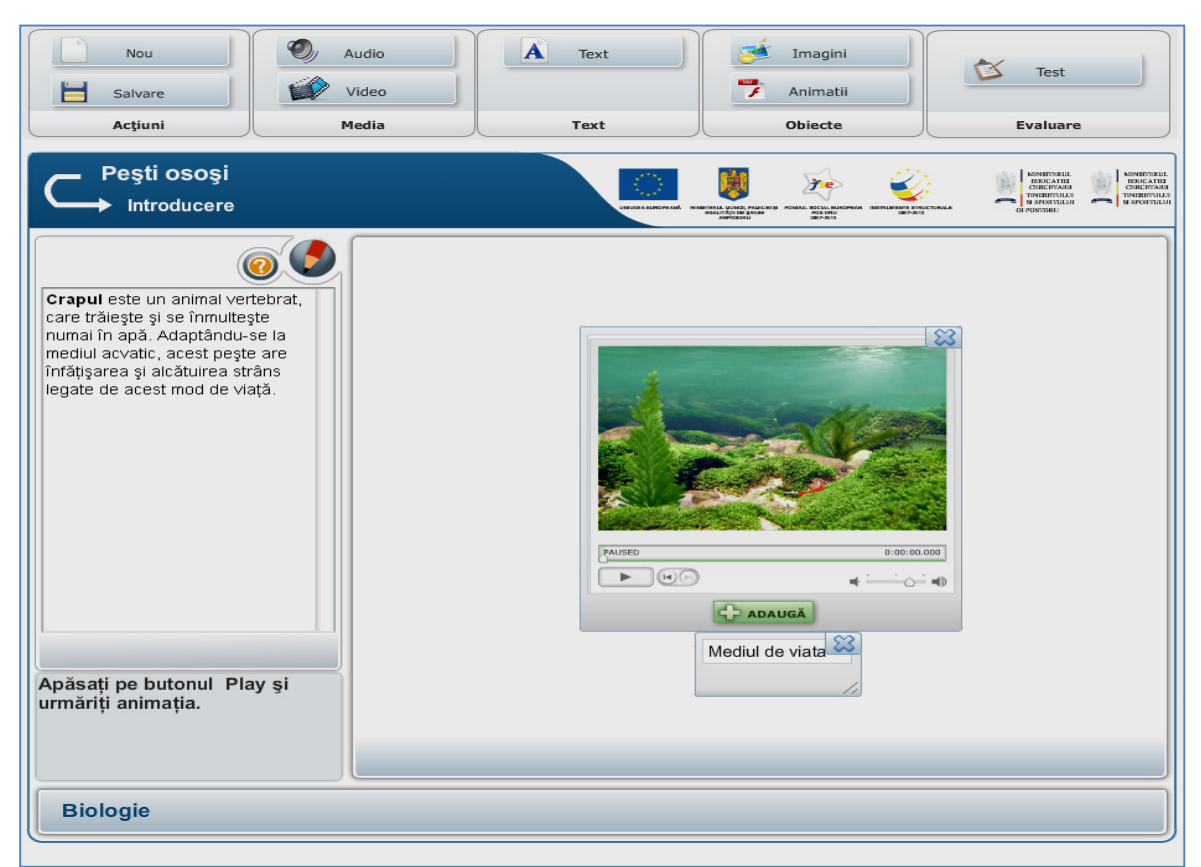

**Figura 124: Elementele inserate pentru primul cadru al softului educational** 

Este un moment de introducere în care sunt prezentate câteva informații despre peștii osoși și un filmuleț scurt despre mediul de viață al acestui tip de pești.

Figura 124 surprinde exact elementele inserate precum și pozitionarea lor în pagină, astfel că, în urma apăsării butonului SALVARE, vom putea spune că am creat primul cadru al unei lecții.

Se observă că au fost completate spatiile pentru titlul și subtitlul lectiei, textul de teorie precum și textul pentru indicațiile de lucru, materia pentru care este dezvoltată lecția, a fost inserat un obiect video în player-ul predefinit, precum şi un text aflat sub elemetul de tip video pentru a specifica titlul filmulețului sau o scurtă descriere.

Figura 125, prezintă primul moment al softului educational rezultat în urma apăsării butonului SALVARE.

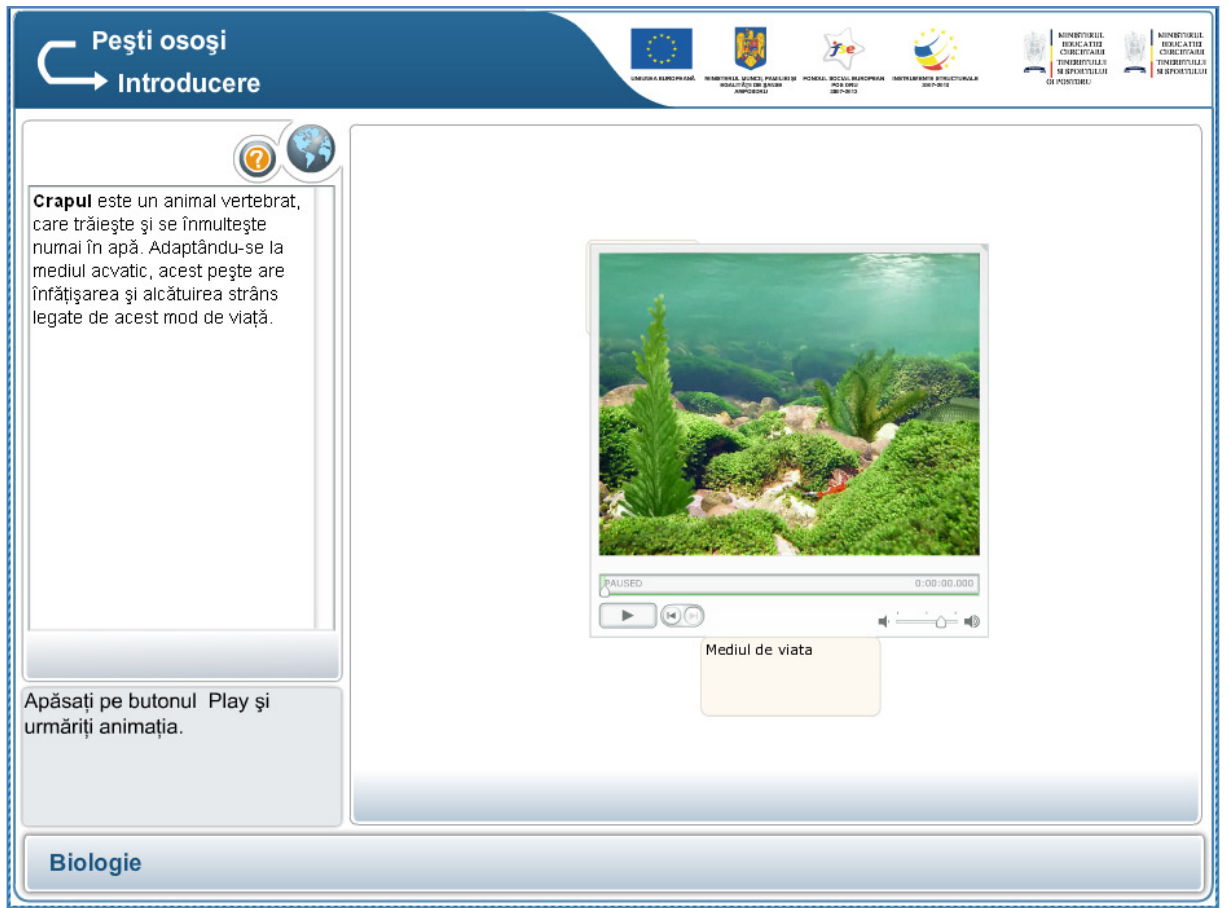

**Figura 125: Primul moment al softului educational realizat cu ajutorul aplicatiei EDU Integrator**

Vom realiza cel de-al doilea moment al lecției în care vom insera un obiect .swf precum și textul descriptiv.

Este evidențiată o porțiune de pe fața laterală a unui pește și se cere ca elevul să preia notiunile care apar în partea stângă a scenei, scrise cu culoarea portocalie și să le pozitioneze în locul marcat prin apariția unui chenar. Astfel elevul va descoperi zona trunchiului lateral, pielea și solzii peştelui analizat. Textul plasat în zona containerului cu teorie prezintă descrierea trunchiului crapului, acesta vine în completarea noțiunilor prezentate prin intermediul obiectului .swf. Figura 126 prezintă ce de-al doilea moment al lecției, întocmai precum a fost conceput. Figura 127 prezintă al doilea moment al softului educațional, rezultat în urma apăsării butonului SALVARE.

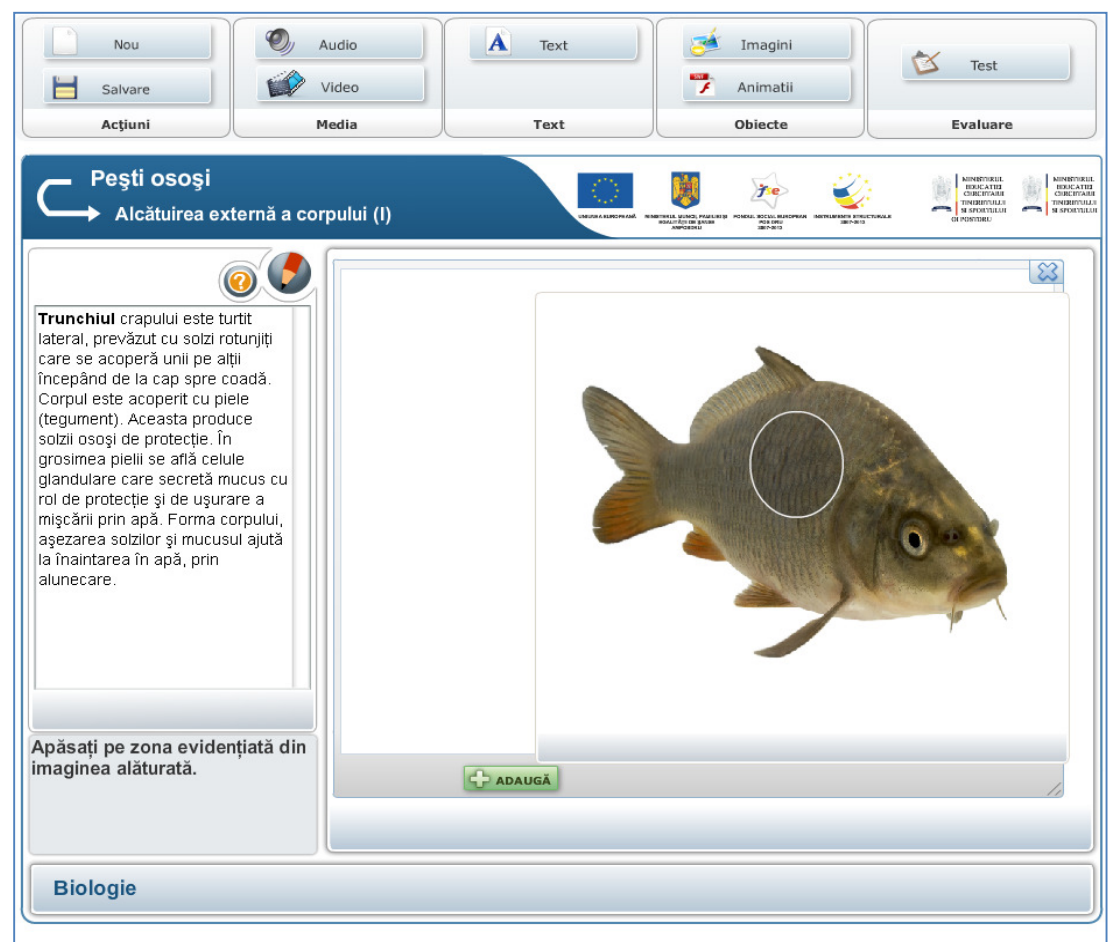

Figura 126: Elementele inserate pentru al doilea moment al softului educațional

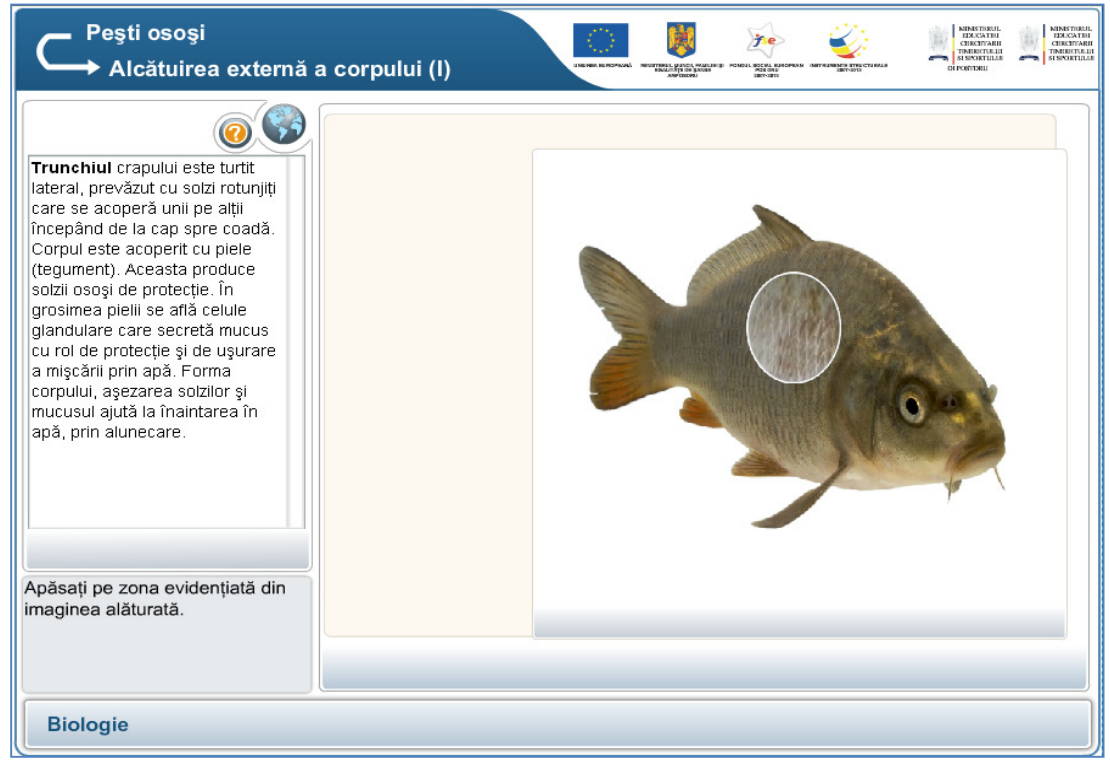

**Figura 127: Al doilea moment generat** 

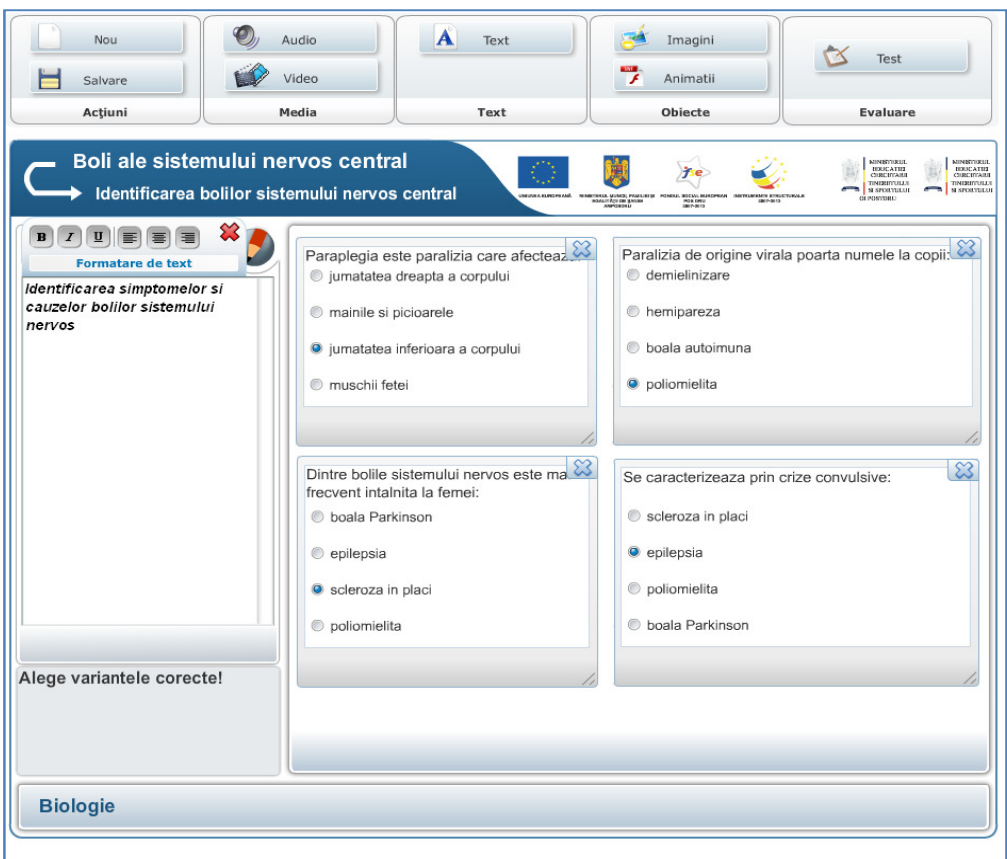

**Figura 128: Un exemplu de test de evaluare** 

În figura 128 se poate observa testul de evaluare format din patru întrebări cu alegere singulară.

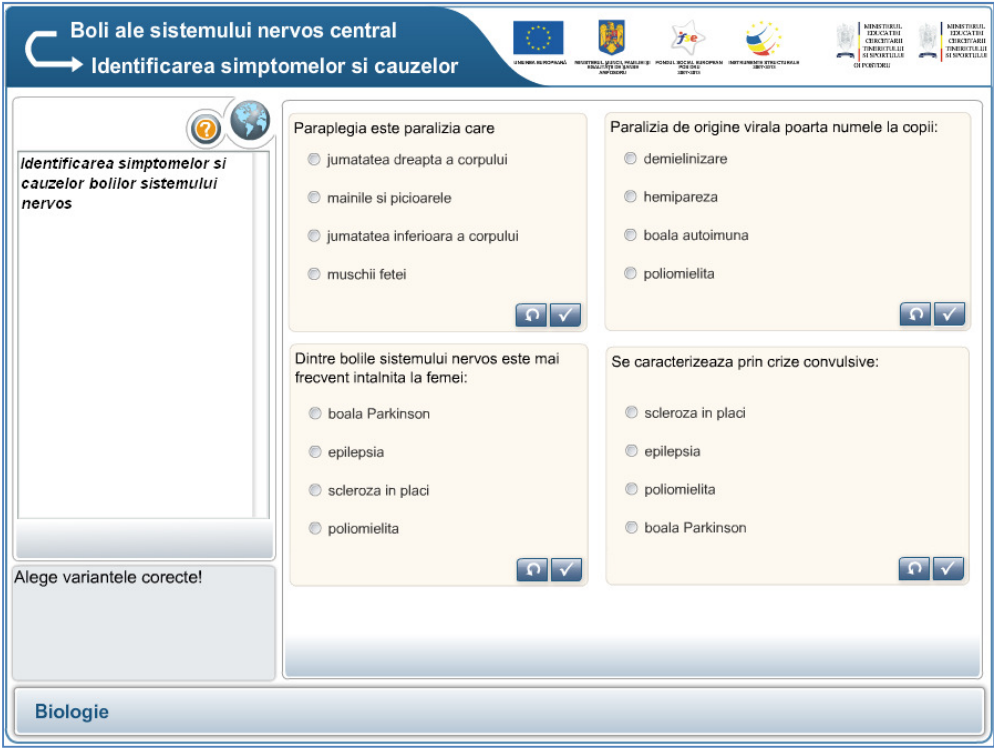

**Figura 129: Testul de evaluare rezultat în urma salvării fişierului editat** 

**Capitolul 6** 

**Addendum: Crearea unui proiect** curricular în colaborare, folosind platforma **iTeach** 

Traseul de învățare: concept  $6.1.$ 

- Traseul de învățare: ghid rapid  $6.2$
- $6.3$ Traseul de învățare: etape

# **6 ADDENDUM: CREAREA UNUI PROIECT CURRICULAR ÎN COLABORARE, FOLOSIND PLATFORMA ITEACH**

# **6.1 TRASEUL DE ÎNVĂłARE: CONCEPT**

Platforma iTeach se bazează pe programul Intel Teach Advanced Online şi constituie un program mixt de învățare care se concentrează pe practici inovatoare de predare și stiluri de învătare cu scopul de a îmbunătăți experientele didactice din clasă. În prezent, programul Intel Teach Advanced Online se desfăsoară în câteva tări din Europa și din lume. Pentru a facilita participarea, colaborarea şi certificarea, programul se bazează pe o platformă online, disponibilă în limba română la adresa ww.iteach.ro.

În centrul programului se află traseul de învătare, pe care cadrele didactice participante la formare îl alcătuiesc în colaborare. Este vorba de o abordare structurată care permite combinarea eficientă a unor moduri diferite de desfăsurare, modele de predare și stiluri de învătare. Sunt explorate metode inovatoare, care sprijină învătarea autonomă a elevilor, cu valoarea adăugată a TIC.

Abordarea prin proiectarea unui traseu de învătare este unică prin faptul că este o abordare flexibilă, un "modul" sau "plan de elaborare a lecției" creat de cadre didactice pentru cadre didactice: lucrând în grupuri, utilizând platforma iTeach, participantii învată mai întâi cum se poate implementa un traseu de învătare aplicând unul sau mai multe exemple la propriile clase. Participantii sunt apoi încurajati să creeze și să publice propriile trasee de învătare, printr-o abordare generatoare de continuturi.

Un traseu de învătare este determinat de principii pedagogice și constituie un cadru metodologic în care subiectele și continuturile pot fi ușor schimbate. Acesta le oferă profesorilor exemple pentru a modela cu ajutorul rolurilor competențele secolului XXI și oportunități de dezvoltare profesională care depășesc aspectele pur pedagogice: competente precum crearea de aplicatii informatice, mentorat, investigatie etc. pot fi de asemenea vizate.

Următoarele concepte sunt esențiale pentru traseul de învățare:

Pedagogie: un traseu de învățare este ales pe baza următoarelor criterii pedagogice – cadrele didactice participante își exprimă interesul fată de strategii didactice specifice pe care doresc să le folosească, anumite stiluri de învățare pe care doresc să le abordeze etc. Pedagogia determină obiectivele, și nu TIC. Programul permite totuși valorificarea deplină a potențialului TIC în vederea explorării şi aplicării unor metode de predare inovatoare.

Ciclu de învătare: un traseu de învătare este structurat în mai multi pași (de regulă 5), care descriu activitătile necesare pentru acoperirea unui subiect. Nu există o ordine prestabilită care să fie urmată, pașii pot fi parcurși de mai multe ori, iar participantii își autoevaluează progresele. Profesorii sunt încurajati să încerce mai multe abordări, să facă schimbările și modificările necesare, până când sunt multumiti de rezultat.

Colaborare: profesorii lucrează în echipe (în mod normal, câte 3) la traseele de învățare. Profesorii, care încă sunt obișnuiti să lucreze individual văd de obicei în acest lucru o schimbare pozitivă.

• Rezolvare de probleme: recunoscând faptul că mediul din jurul nostru se schimbă rapid, abordarea favorizată de traseul de învătare este de a le da elevilor posibilitatea de "a învăta să învete".

Orientarea către actiune: traseele de învătare îi încurajează pe profesori să descopere noi modalități de a-i implica pe elevi, un nou mod de a utiliza TIC, prin testarea planurilor la clasă, prin discutarea rezultatelor cu membrii echipei etc.

Dovezi: ca parte a cursului, cadrele didactice participante produc planuri ale unor unități de învătare, planuri de lectie, rapoarte etc. în vederea documentării progreselor. Toate acestea sunt colectate într-un portofoliu electronic care sprijină dezvoltarea lor profesională. Acest lucru este util pentru formarea profesională continuă, deoarece oferă o dovadă cu privire la competentele dobândite.

In format standard, traseul de învățare este o **abordare în cinci pași a elaborării inovatoare a lectiei**, care acoperă următoarele arii:

- 0. Introducere şi rezumat
- 1. Despre traseul de învătare (conceptualizare)
- 2. Relevanță (Ce voi învăța?)
- 3. Aplicare (Cum va funcționa la clasă?)
- 4. Cerințe privind resursele
- 5. Dezvoltare continuă (Cum se evaluează și se dezvoltă traseul de învățare?)

Acest subcapitol este conceput ca un ghid pentru viitorii autori de trasee de învățare, care abordează aspectele prezentate la fiecare pas al formatului standard. Este de aşteptat ca formatul traseului de învățare să fie adaptat și localizat la nivelul fiecărei țări pentru o integrare fără probleme în mediul educațional existent. Fiecare adaptare va necesita o actualizare a acestui ghid. Totuși, conceptele centrale ale traseului de învătare nu vor fi influentate de modificările aduse formatului, iar ariile mai sus mentionate vor fi în toate cazurile acoperite, ca cerintă minimă.

# **6.2 TRASEUL DE ÎNVĂłARE: GHID RAPID**

#### $C$ rearea unui traseu de învățare:

1. Formați grupuri de câte 3 participanți.

2. Stabiliti de comun acord o idee sau un subiect pentru traseul de învătare și metodologia asociată pe care o veți folosi, de exemplu: studiu de caz, experiment, plan săptămânal, metoda proiectului etc.

a.) Ca exemplu, ati putea decide să creati un traseu de învătare pentru tema "Casele romane"; ați folosi pentru aceasta metoda proiectului și ați acoperi următoarele discipline: istorie (primar), limba engleză şi geografie.

3. În cadrul grupului, organizați un brainstorming și notați toate subiectele și ariile posibile care urmează a fi acoperite de traseul de învătare, precum legăturile cu curriculumul, grupul tintă de elevi, rezultatele învătarii, subiecte, tehnologii la clasă și digitale ce vor fi folosite (a se vedea modelul de mai jos).

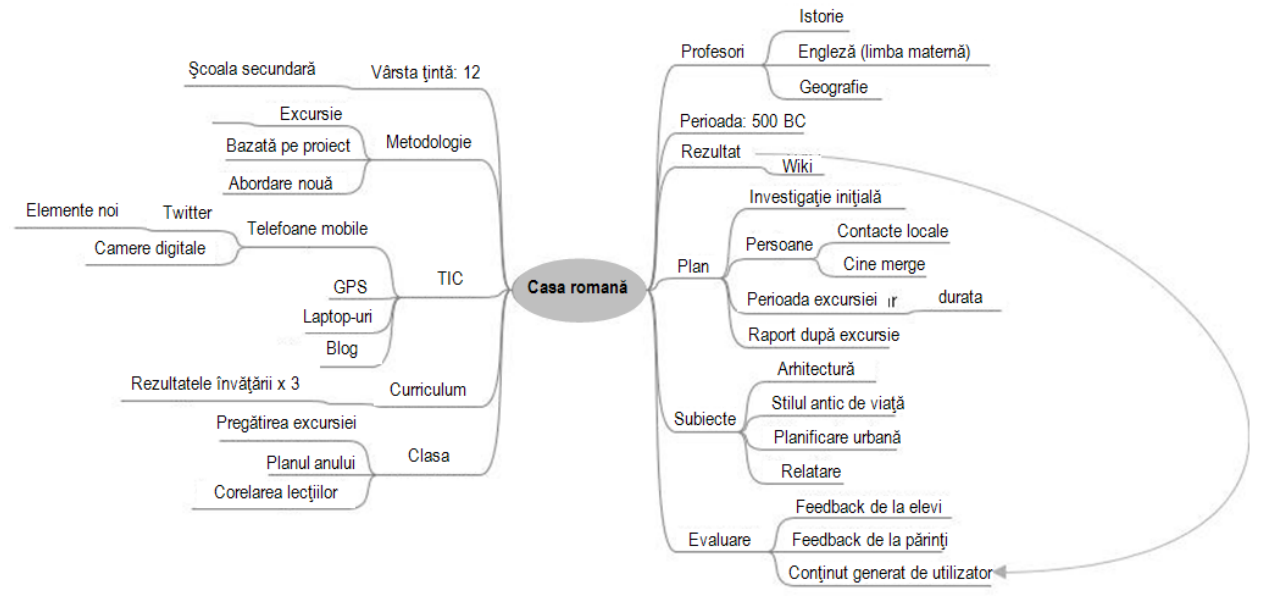

**Figura 130: Model de brainstorming pentru o idee de traseu de învățare** 

4. a) Comunicați denumirea traseului de învățarea administratorului site-ului și solicitați crearea unui traseu de învățare necompletat pe platforma iTeach.

b) O altă posibilitate este să solicitați drepturi specifice de editare pentru a începe crearea traseului de învățare direct pe platformă. Acest lucru depinde de setările alese de fiecare țară.

5. Acum sunteti gata să introduceti detaliile traseului de învătare pe platforma iTeach.

# Înscrierea traseului de învățare pe platforma iTeach (www.iteach.ro)

1. Înregistrați-vă pe www.iteach.ro.

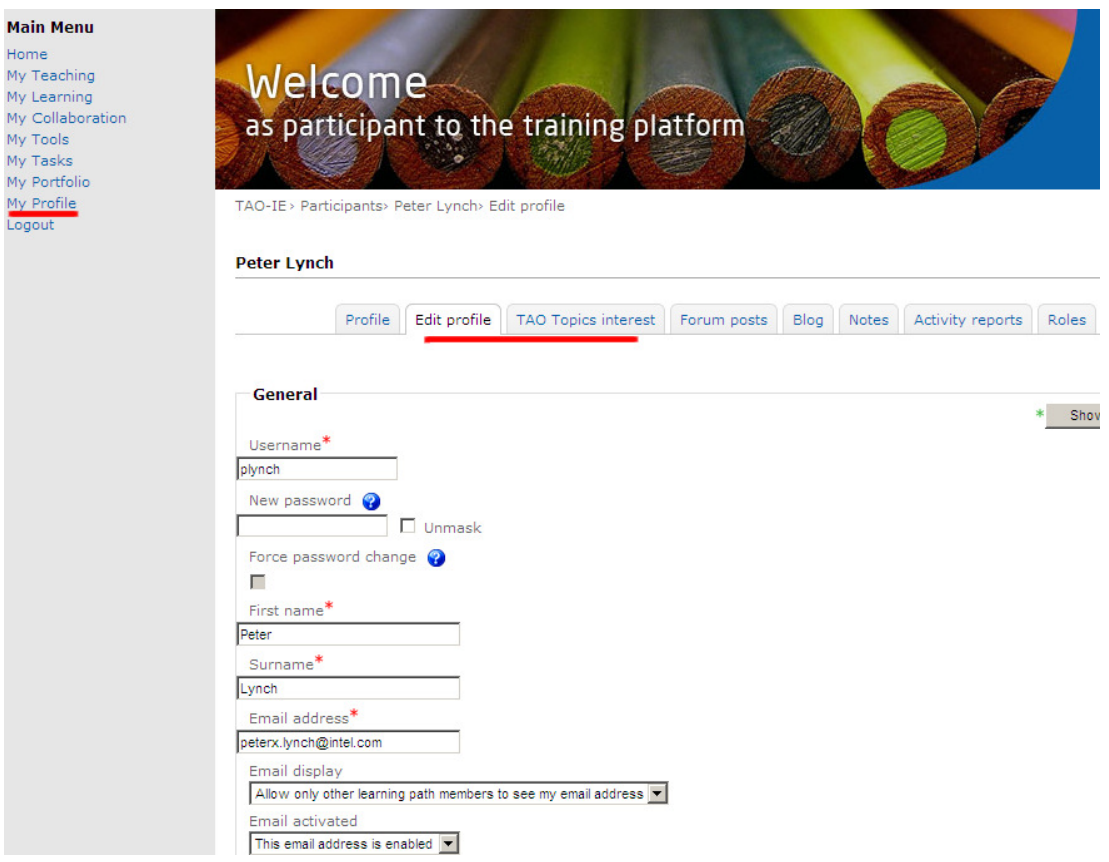

#### **Figura 131: Pagina de editare a profilului**

2. Actualizați secțiunea Profilul meu, dacă nu ați făcut deja acest lucru, selectând tab-ul Editează profilul din această secțiune.

3. Asigurați-vă că ați ales în secțiunea Subiecte același subiect ca ceilalți membri ai grupului (veti putea astfel să colaborati mai bine online). Puteti adăuga desigur și alte subiecte care vă interesează.

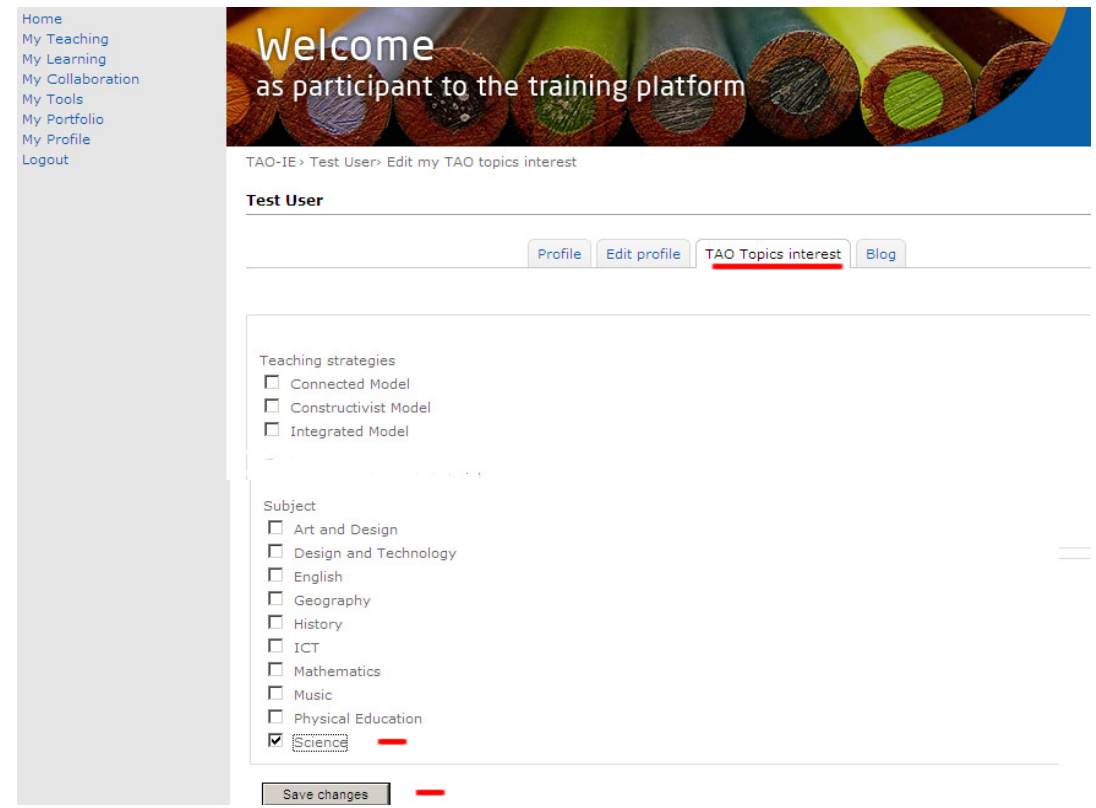

**Figura 132: Pagina de selecție a subiectelor de interes TAO** 

4. După ce toți membri grupului și-au selectat subiectele de interes, intrați pe pagina My Collaboration; îi veți putea vedea pe membri grupului dvs. în spațiul My Neighbours din partea dreaptă. "Neighbours" sunt utilizatorii care au interese similare cu cele ale dvs. (a se vedea și punctul 3 de mai sus). Dați clic pe acei "neighbours" pe care doriți să-i adăugați ca prieteni. Un "prieten" este o persoană cu care veți lucra în cadrul platformei, de exemplu prin apartenența la acelasi grup al unui traseu de învătare, dar și prin schimbul de resurse și alte informatii. Cei pe care doriti să-i adăugați ca prieteni vor primi un mesaj prin care li se cere să accepte sau să refuze invitatia pe care le-ati trimis-o; mesajul va apărea în sectiunea My Collaboration din contul lor.

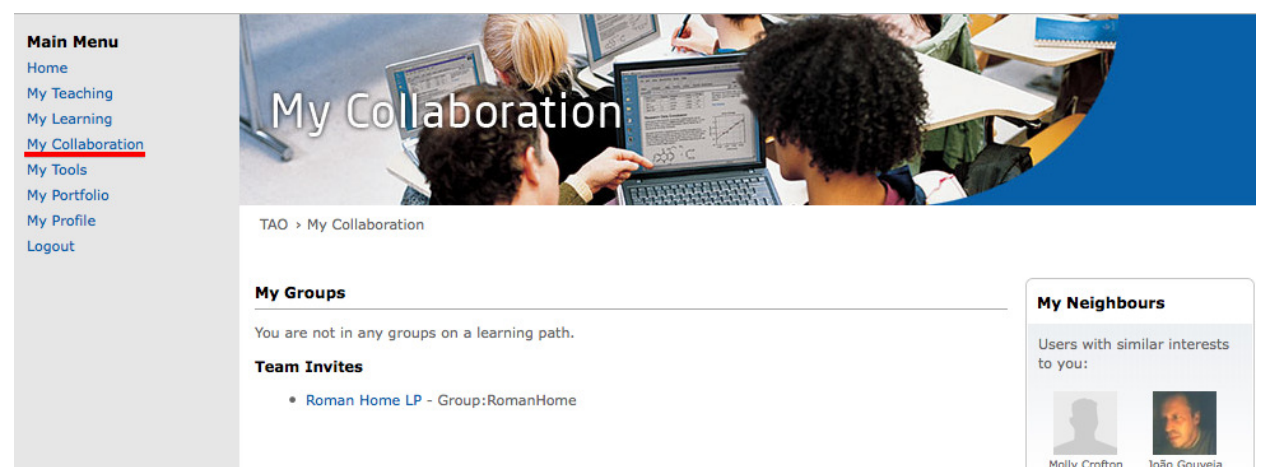

**Figura 133: 'My Neighbours' block**

5. Intrați pe My Learning și dați clic pe traseul dvs. de învățare; în acest moment, ar trebui să existe deja un şablon necompletat creat fie de administratorul site-ului, fie de dvs. (a se vedea şi punctul B 4 a) de mai sus).

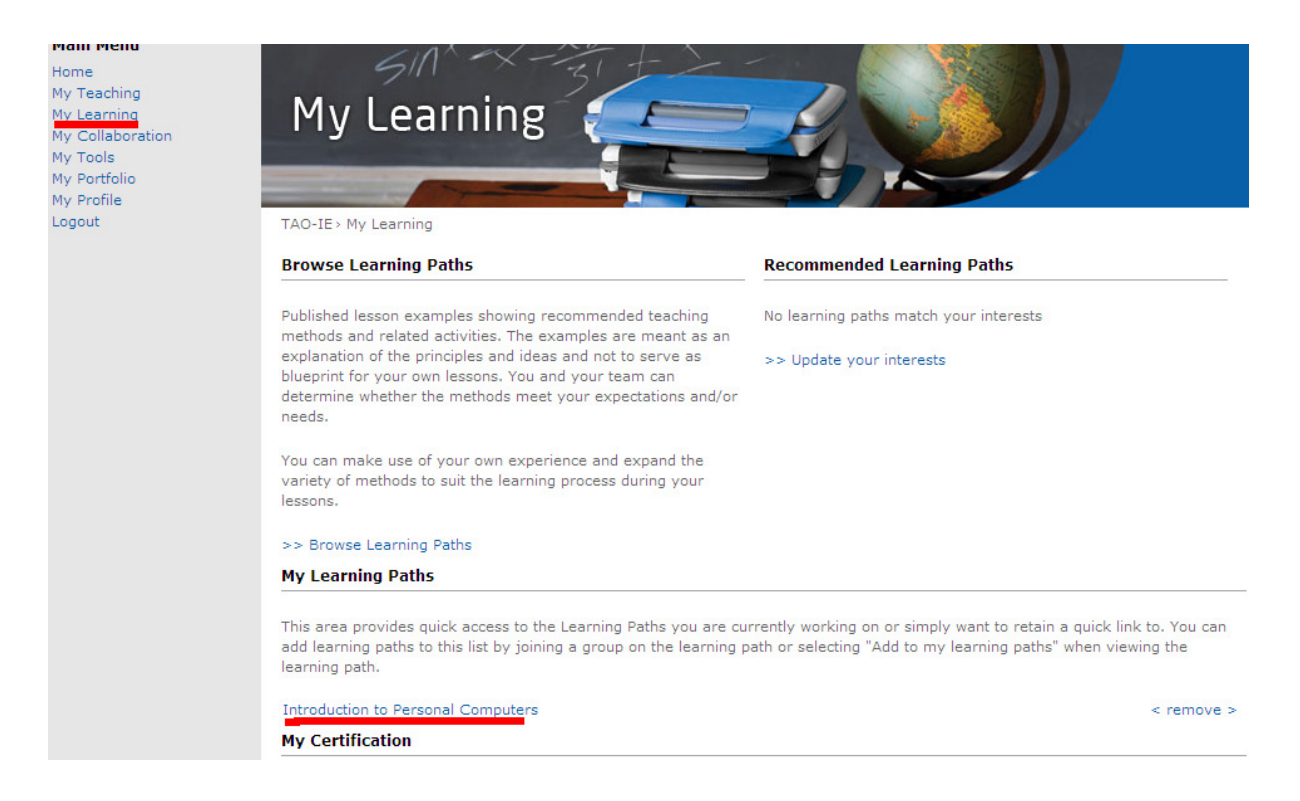

#### **Figura 134: Pagina 'My Learning'**

6. Descrierea traseului de învătare pe care îl proiectati constă în 5 pași, plus o sectiune de introducere și rezumat. Fiecare membru al grupului poate răspunde de unul sau doi pași; puteți decide și să lucrați prin colaborare la un singur pas. Oricare ar fi cazul, este esențial să vă sincronizati activitatea în mod periodic, pentru a evita abaterile de la directia stabilită. Nu trebuie să urmați pașii la rând; puteți începe, de exemplu, cu pasul 3 sau 4. Totuși, deși poate părea logic să începeti cu introducerea și rezumatul, pentru a vă fixa ideile și obiectivele generale, se recomandă ca acest pas să fie lăsat la urmă, deoarece trebuie să acopere întreg conținutul traseului de învățare.

- 0. Introducere şi rezumat
- 1. Despre traseul de învățare (conceptualizare)
- 2. Relevanță (Ce voi învăta?)
- 3. Aplicare (Cum va funcționa la clasă?)
- 4. Cerințe privind resursele
- 5. Dezvoltare continuă (Cum se evaluează și se dezvoltă traseul de învățare?)

#### TestPath

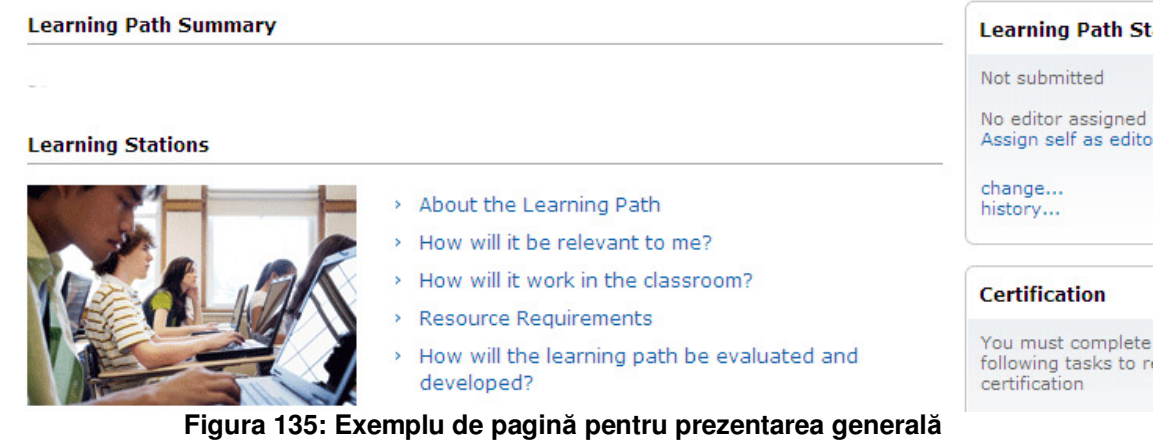

7. Fiecare traseu de învățare va avea unele subtitluri prestabilite. Pentru a introduce text într-un traseu de învățare, dați clic pe butonul "Pornește editarea".

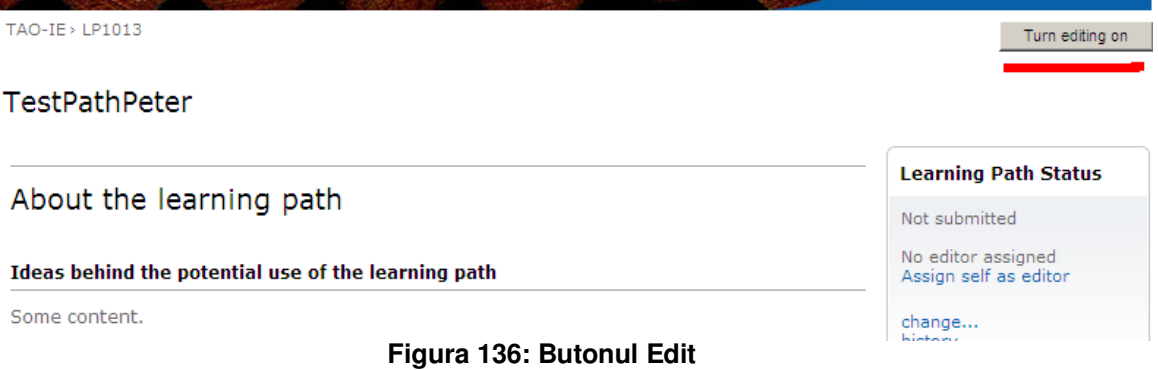

Atunci vi se vor prezenta subtitlurile pasului pe această pagină de editare.

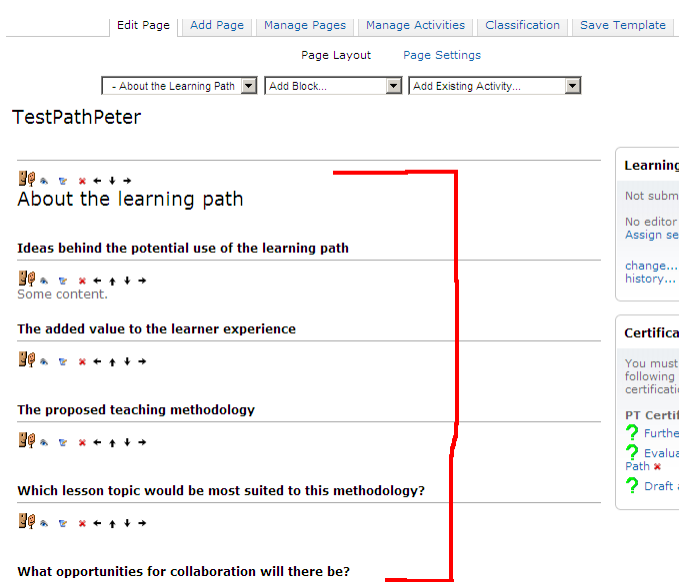

**Figura 137: Subtitluri pentru primul pas**

8. Pentru a introduce text, dați clic pe "butonul de configurare".

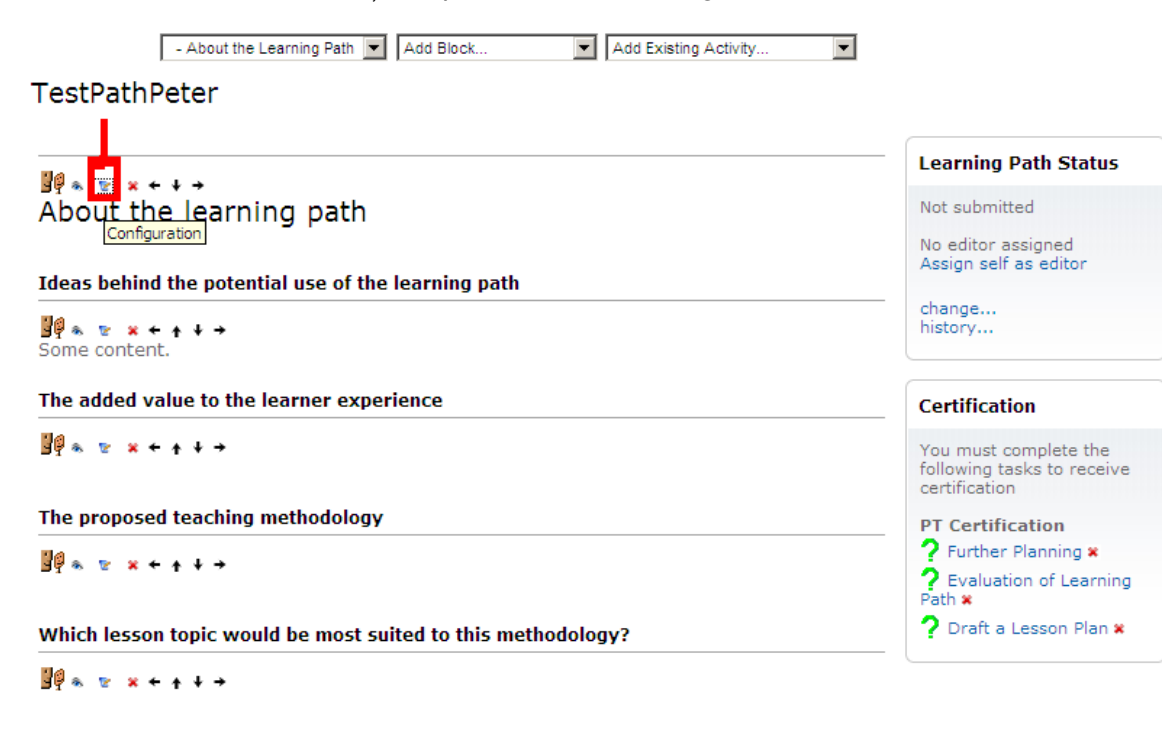

What opportunities for collaboration will there be? **Figura 138: Butonul de configurare**

Puteti introduce apoi textul pe acest ecran.

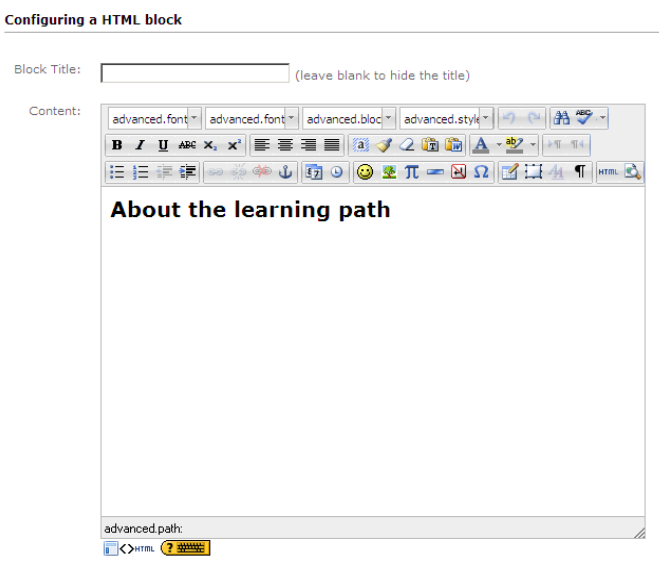

Save changes | Cancel

**Figura 139: Ecranul de configurare**

9. Dați clic pe butonul "Următorul" sau folosiți lista derulantă pentru a trece la următorul pas, după ce ați completat toate subtitlurile (dacă sunt relevante).

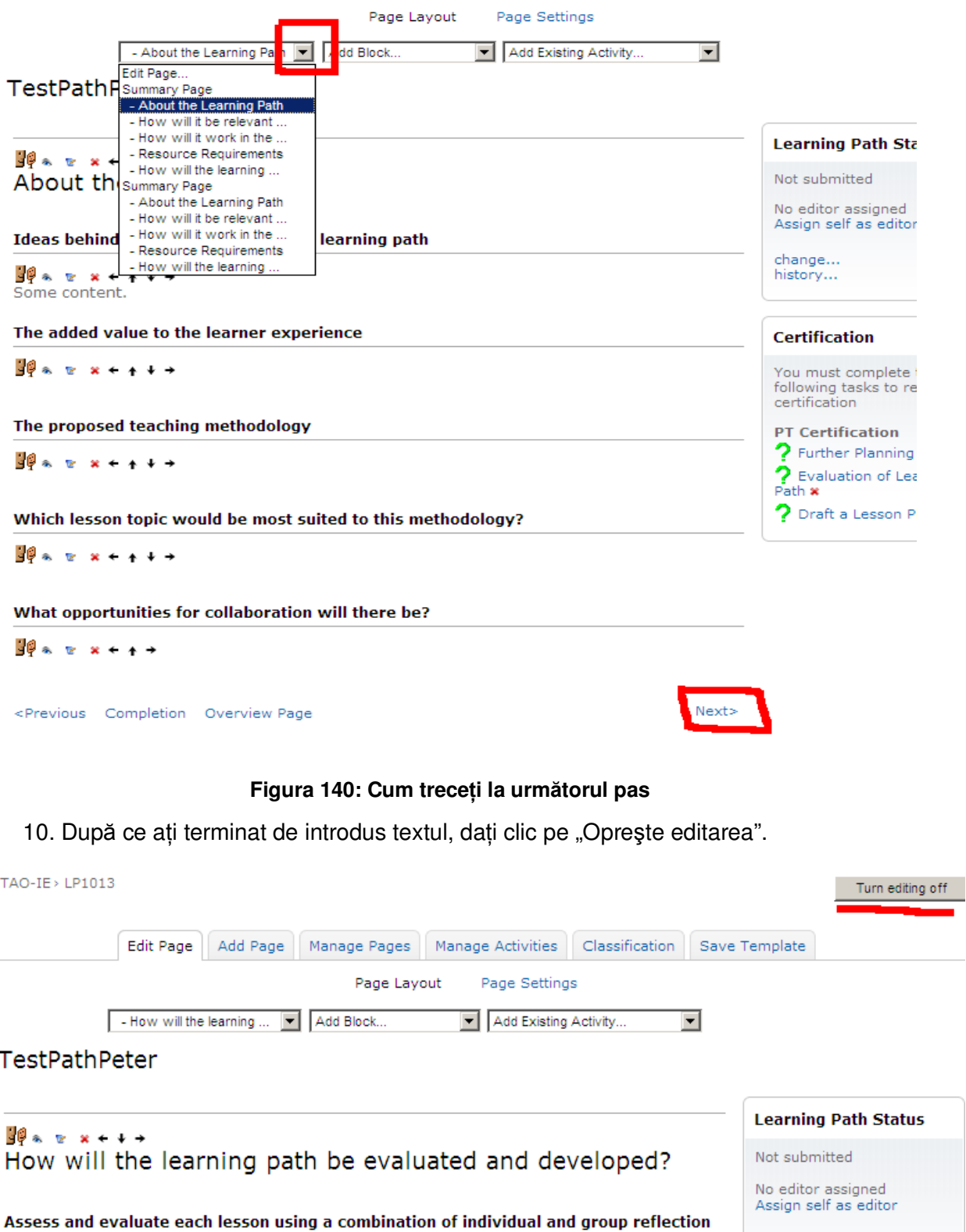

**Figura 141: Butonul "Opreşte editarea"**

11. Puteți trimite mesaje din secțiunea My Collaboration membrilor grupului și prietenilor. De exemplu, le puteți trimite mesaje pentru a le spune ce secțiuni ați completat, pentru a cere feedback sau ajutor etc.

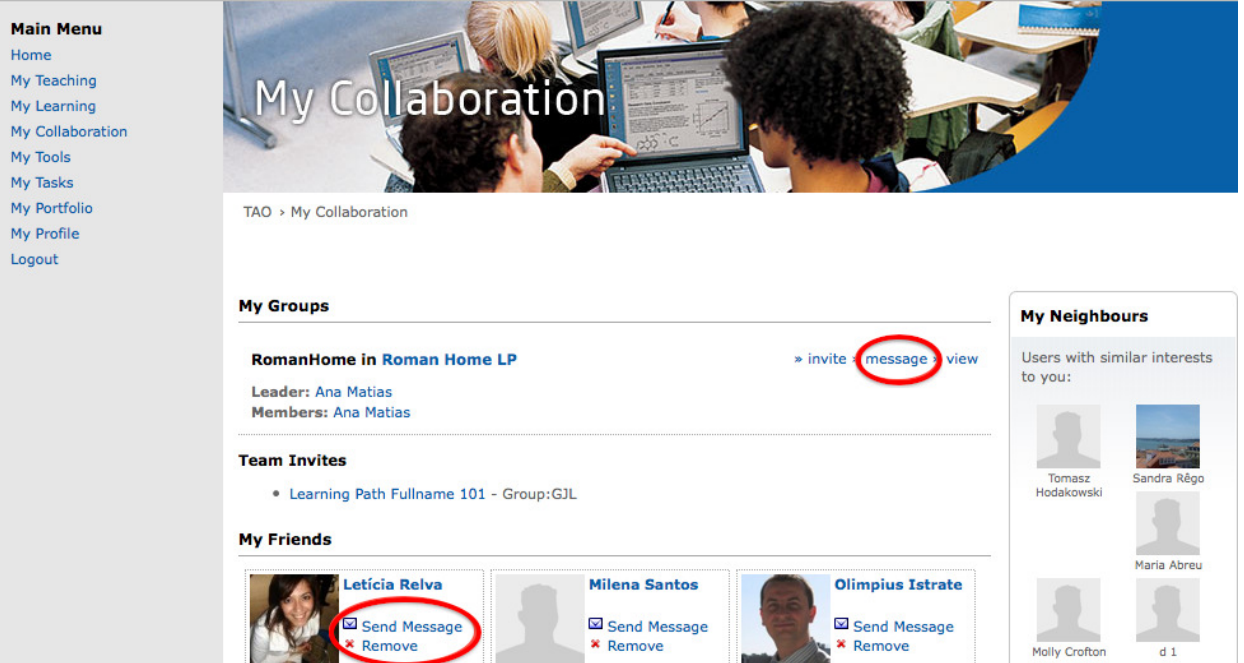

**Figura 142: Trimiterea de mesaje către membri grupului şi prieteni** 

Puteți de asemenea să afișați un mesaj pe blogul sau forumul de pe pagina "Profilul meu".

# **6.3 TRASEUL DE ÎNVĂłARE: ETAPE**

Această secțiune acoperă definirea conceptuală a pașilor traseului de învățare; traseul de învătare poate fi scris direct pe platformă.

NB: Trebuie să activați funcția de editare (cu clic pe "Pornește editarea") pentru a lucra la aceşti paşi.

#### **0. Introducere şi rezumat**

Orice traseu de învătare este accesat initial prin intermediul rezumatului. Rezumatul le permite colegilor să ia o decizie fundamentată cu privire la implicarea într-un traseu de învătare. Mai întâi, trebuie să fie enumerate metodele care au fost folosite, câteva exemple de subiecte, așteptările în ceea ce privește rezultatele și ce se învață. Prezentați o listă cu toate documentele și link-urile pe care le-ati folosit la traseul de învătare.

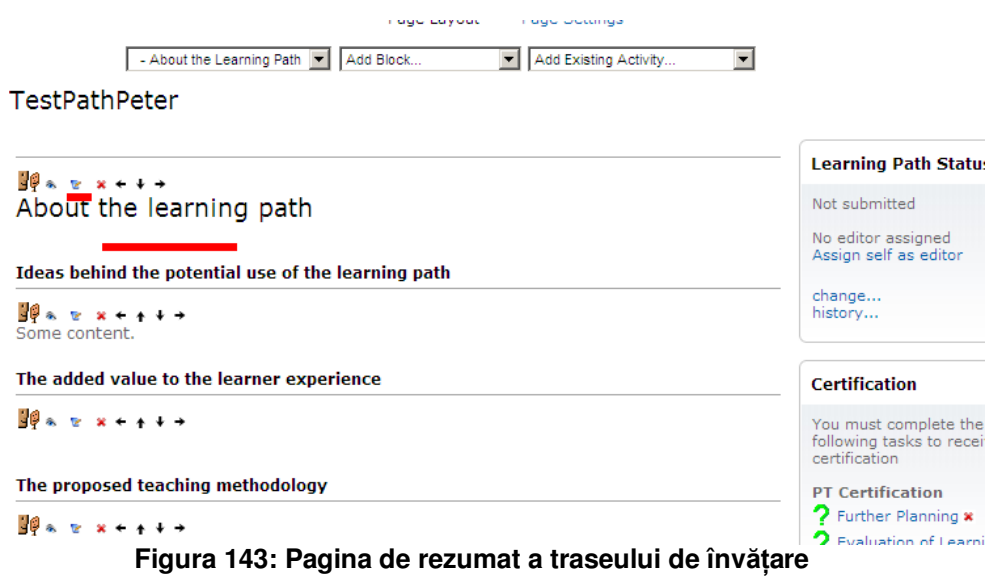

**Disciplină**: Precizati care sunt disciplinele indicate pentru acest traseu de învătare; deși unele trasee de învătare pot fi folosite pentru toate disciplinele, folositi această selectie foarte rar, pentru a evita pierderea concentrării.

Subiect: Specificați subiectul (subiectele) din cadrul unei discipline pentru care a fost creat traseul de învătare.

Metode: Identificați și enumerați toate metodele folosite în cadrul traseului; aceste metode vor fi explicate la pasul următor.

**Competențele care vor fi dobândite:** Precizați ce competențe vor fi dobândite sau consolidate prin parcurgerea traseului de învătare.

**Grupul țintă:** Precizați care este grupul țintă (de ex., clasa, grupa de vârstă etc).

**Timpul**: Clarificati care este timpul necesar pentru completarea traseului de învătare, cum ar fi: "Planificare aprox. 2 ore, Implementare 4 ore".

**TIC:** Enumerati într-o listă toate componentele software, hardware, instrumentele de productivitate etc. folosite în cadrul traseului de învătare.

**Cuvinte cheie**: Folositi cuvinte cheie pentru a permite o căutare rapidă a continuturilor pe platformă.

**Traseul de învătare la clasă**: Descrieti desfășurarea traseului de învătare și activitățile implicate; includeti detalii precum ce documentatie (video, foi de calcul etc.) trebuie să se folosească și când. Vă rugăm să vă asigurați că ați adăugat documentația la traseul de învățare astfel încât ceilalți participanți să o poată accesa.

#### **Verificare rapidă pentru echipa de cadre didactice**

- Oferă descrierea o bună introducere?
- Sunt explicate metodele folosite astfel încât este evident cum vor fi îndeplinite obiectivele specifice?
- Este clar că metodele folosite nu sunt legate de o anumită disciplină sau un subiect specific?
- Este clarificată valoarea adăugată a utilizării TIC?
- Obiectivele pedagogice ale traseului de învătare sunt clarificate?
- Implementarea la clasă este explicată suficient de detaliat astfel încât toți profesorii să o poată adopta şi adapta?
- V-ați ocupat de toate aspectele legate de proprietatea intelectuală/copyright?

#### 1. Despre traseul de învățare (conceptualizare)

Acest pas dă formă traseului de învătare prin examinarea:

- a. ideilor din spatele utilizării potențiale a traseului de învățare;
- b. valorii adăugate la experienta celui care învată;
- c. metodologiilor de predare propuse;
- d. subiectelor/disciplinelor care se potrivesc cel mai bine metodologiilor;
- e. oportunităților de colaborare trans-curriculară.

#### **1.1 Descriere**

Ca autor, ati ales o metodă de predare în jurul căreia doriti să creati un traseu de învătare. Descrieti metodele într-un fel care să le permită colegilor să înteleagă conceptul de bază al metodei, investigatiile stiintifice efectuate în acest sens, motivele pentru care folositi metoda, valoarea adăugată creată, avantajul în comparatie cu alte metode etc. Explicati cum ati folosit metoda la clasă și cum a fost această experientă. De asemenea, explicati pe scurt și subiectul.

Presupuneți întotdeauna că metoda folosită la traseul de învățare va fi descoperită de colegi.

#### **1.2 Reflectie**

Evaluati relevanta pentru participanti de a analiza și a reflecta la metoda utilizată. Formulati întrebări care sugerează răspunsuri, cum ar fi: Vă puteți gândi la unele avantaje sau dezavantaje ale utilizării acestei metode la clasă, care nu au fost mentionate în acest traseu de învătare?

#### **Verificare rapidă pentru echipa de cadre didactice**

- Documentația oferită clarifică modul în care se va crește implicarea elevilor?
- Este explicată şi justificată valoarea adăugată?
- Reiese ce competențe sunt vizate de metoda indicată?
- Folosiți referințe la articole și lucrări, dacă este cazul?
- Ați evitat exprimările simpliste, prea generale (de ex.: "Oamenii sunt ființe capabile să învete continuu și să facă eforturi pentru a-și îmbunătăți condiția")?
- Există sugestii care să îi încurajeze pe profesori să reflecteze la propria activitate de predare şi la felul în care această poate să difere de metoda explicată în traseul de învățare?
- Sunt aspectele de bază exprimate astfel încât elementele centrale să poată fi aplicate independent de subiectul abordat în exemplul oferit?

#### **1.3 Subiecte**

Ajutati-i pe ceilalti participanti să găsească mai multe subiecte care pot fi abordate prin metoda aleasă în traseul de învățare pe care l-ați propus. De asemenea, încercați să clarificați ce subiecte ar putea beneficia de utilizarea TIC şi în ce măsură, ce subiecte sunt potrivite la o anumită etapă cheie şi ce subiecte sunt cele mai indicate pentru a crea o colaborare transdisciplinară.

#### **1.4 Planificarea timpului**

Ajutați-i pe ceilalți participanți explicând cât timp ați alocat implementării traseului de învătare și cum l-ati segmentat. Prezentati reperele importante și instrumentele folsite, precum forum, mesagerie, Skype etc.

#### **Verificare rapidă pentru autori**

- Ati specificat ce discipline/subiecte sunt în special adecvate?
- Ati luat în considerare utilizarea TIC?
- Care sunt etapele cheie cele mai potrivite?
- Cât este de ușor să creezi planuri de lecție trans-disciplinare sau planuri de proiect?
- Există referiri la curriculumul și standardele nationale?
- Ati explicat de ce acest traseu de învătare este în mod special potrivit pentru implementarea de către o echipă de profesori?
- Ati prezentat exemple cu privire la împărtirea sarcinilor?
- Ati indicat repere importante?

#### $2.$  Relevanță (Ce voi învăța?)

Oportunitățile de dezvoltare profesională continuă (DPC) sunt identificate prin recunoaşterea:

a. competențelor necesare pentru a implementa traseul de învățare;

b. competențelor pe care și le vor dezvolta cadrele didactice ca parte a procesului;

c. rezultatelor DPC urmărite;

d. paşilor necesari pentru obținerea rezultatelor DPC;

e. oportunităților de învățare prin colaborare între cadrele didactice (vă rugăm să observați că învățarea prin colaborare este un concept care poate depăși cadrul școlar tradițional și include de asemenea părinții și comunitatea mai largă);

f. cerințe suplimentare referitoare la suportul pentru DPC (1:1, evenimente, cursuri etc).

In cadrul acestei secțiuni, participanții trebuie să înregistreze competențele (de ex., cele pedagogice si/sau TIC) necesare pentru a utiliza traseul de învătare, fiindcă acestea vor forma baza rezultatelor DPC.

#### **2.1 Analiza condițiilor prealabile**

Identificati conditiile prealabile pentru ca un profesor să reusească să implementeze traseul de învățare (competențe, cunoștințe teoretice etc.). Explicați de asemenea condițiile prealabile pentru elevi (competente, cunostinte legate de proces, acces la materiale etc.). În sfârșit, alcătuiti o listă a conditiilor prealabile tehnice (disponibilitatea componentelor hardware și software, configurația sălii, graficul de timp, posibilitatea de a implica mai mulți profesori etc.); atunci când este posibil, sugerati solutii alternative.

# **2.2 Verificare rapidă pentru profesorii participanŃi**

Faceți o listă pentru a le permite celorlalți profesori să se pregătească pentru traseul de învătare.

Exemplu (pentru o lecție de informatică):

Puteti efectua următoarele actiuni la calculator?

- pornirea/oprirea sistemului
- crearea, salvarea şi organizarea fişierelor în dosare separate
- căutare de documente
- copiere de documente
- redenumirea documentelor şi a dosarelor
- schimbarea fonturilor şi a culorilor dintr-un document
- inserare de grafice și imagini
- etc.

### **2.3 Verificare rapidă pentru elevi**

Prezentati de asemenea o listă care să le permită profesorilor să-i pregătească pe elevi pentru traseul de învătare.

Exemplu (pentru o lecție de informatică/software):

- Ştiu elevii să folosească programul Paint?

- Au cunoștinte despre căutarea de informatii pe internet și importanta împărtirii informatiilor pe categorii?

- Au experiente anterioare legate de editarea web?

- Ştiu să lucreze în echipă?

- Știți cum să formați echipele (pe baza încrederii reciproce, a răspândirii competențelor etc.)?

#### **2.4 Verificare rapidă pentru aspectele logistice**

În sfârsit, enumerati toate aspectele logistice care trebuie să fie luate în considerare pentru succesul planului de învătare.

Exemplu:

- Sunt componentele hardware necesare disponibile pe loc, este necesară o programare în acest sens etc?

- Sunt componentele software necesare instalate pe toate echipamentele ce vor fi folosite?

- Există suport disponibil?

- Sunt sălile necesare disponibile (de ex., laboratorul de informatică)?

- Există anumiti pași ce pot fi luați ca temă pentru acasă?

- Există constrângeri referitoare la timp?

#### **Verificare rapidă pentru echipa de cadre didactice**

- Cum trebuie să fie pregătiți profesorii (competente pedagogice/metodologice, competente TIC etc.)?
- Cum trebuie să fie pregătiți elevii (competente TIC, tehnici de comunicare, abilitatea de a lucra în echipă etc.)?
- Ce aspecte logistice trebuie să fie luate în considerare (hardware și software, constrângeri legate de timp, colaborarea dintre profesori etc.)?

# **2.5 Competente pedagogice**

Descrieți toate sarcinile și pașii relevanți care au legătură cu metoda de predare aleasă. Prezentați diverse exemple de cum poate fi implementată. Dacă este posibil, oferiți o reprezentare grafică a felului în care functionează metoda. Explicati cum vă puteti ocupa de nevoile tuturor elevilor, inclusiv ale celor cu cerințe educaționale speciale. Menționați măsurile logistice sau de altă natură care pot sustine metoda de predare (de ex., schimbarea configuratiei sălii).

# **2.6 Competente TIC**

Mentionati cum pot fi îmbunătătite competentele TIC ale elevilor. Încercati să identificati ce instrumente TIC sunt cele mai potrivite pentru această metodă şi ce alternative există. În mod special, identificati și explicati dacă metoda aleasă poate fi implementată fără a utiliza TIC.

Explicati de asemenea cum pot fi sprijiniti elevii din punct de vedere al managementului informațiilor și al documentării rezultatelor, cum pot fi pregătiți pentru a folosi instrumente TIC specifice și dacă există anumite competențe tehnice pe care elevii trebuie să și le dezvolte?

#### 2.7 Reflecție

Prin formularea unei întrebări specifice sau descrierea unei probleme din lumea reală, îi puteți implica pe colegii dvs. și încuraja să reflecteze la activitatea lor, felul în care abordează problemele etc. Exemplu:

Conexiunea la internet se întrerupe la jumătatea lectiei. Ce planuri alternative puteti pregăti pentru o astfel de situatie?

#### **Verificare rapidă pentru echipa de cadre didactice**

- Ați prezentat modul în care se aplică metoda de predare aleasă și variantele care sunt disponibile?
- Există referiri la teorie (lucrări, articole etc.) şi sunt acestea legate de paşii propriu-zişi de implementare (adică este teoria relevantă pentru acest traseu specific de învățare)?
- Ați enumerat aspectele specifice și generale pe care trebuie să se pună accentul (de ex., introducerea pas cu pas în proces, necesitatea de a-i motiva pe elevi, promovarea învătării pe tot parcursul vietii etc.)?
- Puteți oferi suport/sugestii/soluții rapide referitoare la abilitățile și problemele de natură tehnică?
- Ați prevăzut un pas care să le permită colegilor participanți să se oprească și să reflecteze la ceea ce au făcut până la un moment dat sau la ce urmează?

#### **3. Aplicare (Cum va functiona la clasă?)**

Descrieți aplicarea în practică a conceptului exprimat în traseul de învățare prin identificarea:

- a. legăturilor dintre traseul de învățare și curriculum, discipline și planuri de lecție;
- b. rezultatelor învătării urmărite la clasă:
- c. modului în care se va evalua ceea ce se învată;
- d. pașilor necesari pentru obținerea rezultatelor învățării identificate;
- e. competențelor de care elevii au nevoie pentru a implementa traseul de învățare;
- f. oportunită tilor de colaborare între cadre didactice ce predau discipline diferite.

#### $3.1$  Planificarea și desfășurarea lecției

Definiți ce parte a lecției este adecvată pentru această metodă (introducere, exerciții, rezumat etc.). Explicati dacă elevii vor lucra în echipe, individual, cu ajutorul moderării sau în ritm propriu etc.

De asemenea, prezentați obiectivele, proiectele și graficele de timp asociate; în mod ideal, identificați și când trebuie să fie introduse exerciții și feedback și care sunt scopurile acestora.

#### **3.2 Evaluare**

Definiti strategiile și resursele evaluării și momentul când vor fi folosite. În mod ideal, ar trebui să includeți o pre-evaluare. Oferiți idei referitoare la schimbările impuse în cazul în care rezultatele evaluării indică anumite lipsuri.

Mentionati dacă elevii urmează să se autoevalueze și/sau să efectueze o analiză în grup.

#### $3.3$  Reflectie

Prin formularea unei întrebări specifice sau descrierea unei probleme din lumea reală, îi puteți implica pe colegii dvs. și încuraja să reflecteze la activitatea lor, felul în care abordează problemele etc. Exemplu:

Formulați întrebări cu răspuns deschis referitoare la un proiect de lecție, materiale pentru lectie etc. pe care le-ati pregătit; oferiti o listă de criterii pentru măsurarea succesului unei anumite lectii; etc.

#### **Verificare rapidă pentru echipa de cadre didactice**

- Ați specificat care este momentul lecției în care se va folsoi această metodă de predare (de ex., introducere, exerciții)
- Ati clarificat care sunt obiectivele urmărite, ordinea lor?
- Există sugestii referitoare la pregătirea lecției în funcție de diferite nevoi și situații?
- li încurajați pe colegii participanți să se oprească și să reflecteze?
- Ati prezentat probleme potentiale cu care v-ati confruntat și solutii posibile?
- Ati enumerat criteriile de luat în considerare în situatia prezentei unui coleg la lectie?
- Ati prezentat rezultate ale evaluării și/sau feedback al elevilor de la propriile lectii?

#### **4. Cerințe privind resursele**

Pentru a ajuta pregătirea implementării traseului de învățare, identificați nevoile și impactul legate de:

a. cerințele privind resursele tehnice, virtuale și fizice, incluzând spațiul, timpul și locul;

b. orice suport suplimentar necesar la clasă, inclusiv resursele fizice necesare; de exemplu, în situatia în care se predă în echipă, sunt necesari profesori în plus sau asistenti.

### **4.1 Analizarea condițiilor prealabile**

Specificati ce conditii tehnice prealabile trebuie să fie disponibile (disponibilitatea componentelor hardware şi software, aşezarea în sală, grafic de timp, posibilitatea de a implica mai multi profesori etc.). De câte ori este posibil, sugerati solutii alternative.

#### **4.2 Verificare rapidă a logisticii**

Enumerați toate aspectele logistice care trebuie să fie avute în vedere pentru succesul traseului de învătare.

Exemplu:

- Sunt componentele hardware necesare disponibile pe loc, este necesară o programare în acest sens etc?
- Sunt componentele software necesare instalate pe toate echipamentele ce vor fi folosite?
- Există suport disponibil?
- Sunt sălile necesare disponibile (de ex., laboratorul de informatică)?
- Există anumiți pași ce pot fi luați ca temă pentru acasă?
- Există constrângeri referitoare la timp?

#### **Verificare rapidă pentru echipa de cadre didactice**

Ce aspecte logistice trebuie să fie avute în vedere (hardware și software, constrângeri legate de timp, colaborarea dintre profesori etc.)?

#### $5.$  Cum se evaluează și se dezvoltă traseul de învățare

Traseul de învățare poate fi dezvoltat în continuare și adaptat pentru folosirea de către alți colegi în viitor. Traseul de învătare poate oferi dovezi cu privire la rezultatele învătării prin:

- a. evaluarea fiecărei lecții folosind o combinație de reflecții personale, ale colegilor și de grup;
- b. descrierea ariilor de bune practici şi succes;
- c. indicarea ariilor care necesită ameliorări la implementările viitoare;
- d. sugestii cu privire la modul în care participantii ar putea dezvolta și redefini scopurile traseului de învătare pentru următoarea utilizare pe măsura parcurgerii întregului ciclu al procesului (adică metodologie, resurse, planificarea timpului, competențe DPC necesare).
- e. după încheiere, evaluati:
	- dacă metodologia /resursele trebuie să fie schimbate în cursul implementării şi de ce;
	- dacă este nevoie de mai mult sau de mai puțin timp pentru implementare și de ce; ce aspecte,
	- dacă este cazul, necesită o formare specifică.

#### **5.1 Evaluare**

Evaluarea traseului de învătare este o măsură de asigurare a calității. Încurajati-i pe colegii participanti să ofere feedback. Acest lucru va facilita îmbunătățirea traseului de învătare ori de câte ori este necesar și-l va mentine actualizat în functie de evolutiile care apar.

#### **5.2 Planificarea ulterioară**

Planificarea ulterioară legată de traseul de învățare asigură continuitate în cercul învățării. Identificati cum poate fi dezvoltat în continuare traseul de învătare. Oferiti sugestii și informatii referitoare la cum poate fi folosit din nou traseul de învătare, fie pentru a consolida, fie pentru a dezvolta în continuare competentele vizate.

Oferiți exemple referitoare la felul cum pot colegii profesori integra acest traseu de învățare în propria planificare şi cum poate fi folosită platforma Intel Teach – Advanced Online pentru a simplifica procesul de planificare.

# **Exemplu:**

- Enumerati alte subiecte pentru aceeași disciplină sau alte discipline pentru care ar putea fi folosit acest traseu de învățare;
- Precizați la ce clase este cel mai indicat să se aplice acest traseu de învățare, mentionând cum se poate adapta relevanta și crește complexitatea pentru a acoperi mai multe clase;
- Explicați cum poate fi folosit traseul de învățare pentru a încuraja învățarea independentă şi/sau personală;
- Gândiți-vă la idei pentru folosirea în continuarea a traseului de învățare.

#### **Verificare rapidă pentru echipa de cadre didactice**

- I-ati încurajat pe utilizatori să ofere feedback (mesaje, blog sau forum)? Ati mentionat cum intentionati să folositi feedback-ul sau dacă există un aspect anume pentru care ati dori comentarii?
- Ati explicat cum ati conceput și dezvoltat traseul de învătare pentru propriile lectii și cum poate fi dezvoltat acesta în continuare?
- I-ați motivat pe ceilalți participanți să utilizeze traseul de învățare?

# **5.3 Încheiere**

După ce ati completat și revizuit în echipă traseul de învătare pe care l-ati creat, acesta va fi evaluat de un cadru didactic mentor, extern. Traseul de învățare pe care l-ați publicat va putea fi utilizat și de alți colegi cadre didactice.

**Capitolul 7** 

Anexa 1 Grilă de analiză propusă ca proiect pedagogic preliminar

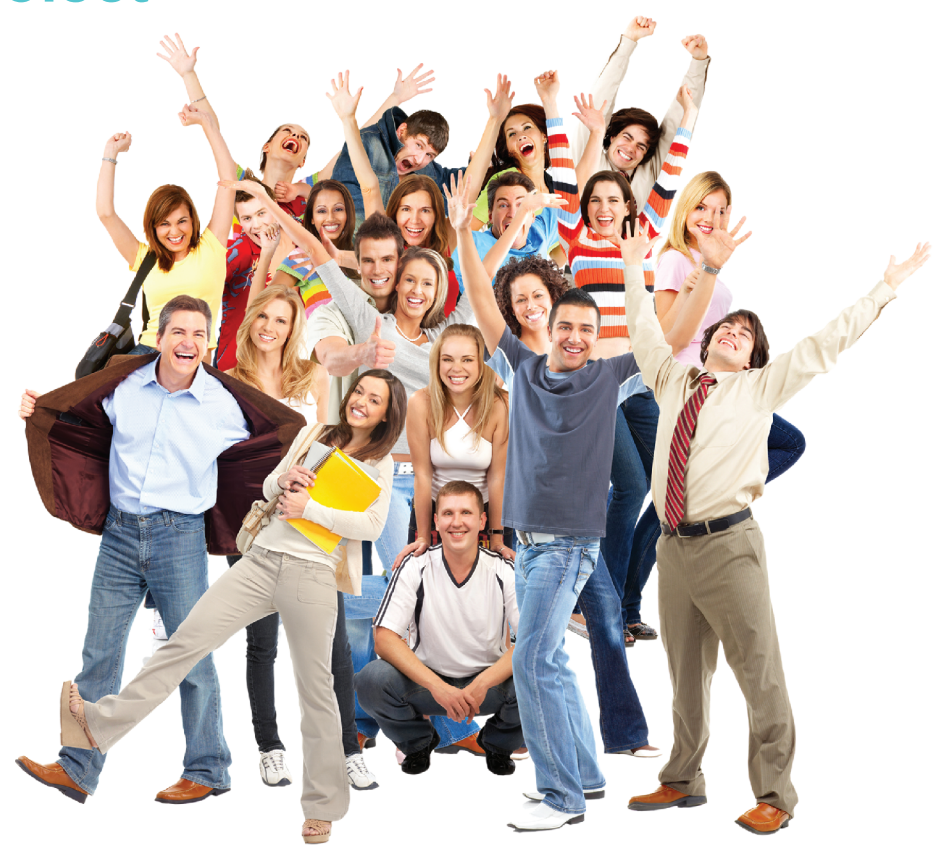

#### ANEXA 1 GRILĂ DE ANALIZĂ PROPUSĂ CA PROIECT PEDAGOGIC PRELIMINAR  $\overline{\mathbf{7}}$

PCSE - GRILĂ DE ANALIZĂ (N-1) A SOFTULUI EDUCAȚIONAL:

Disciplina.......................... Clasa......

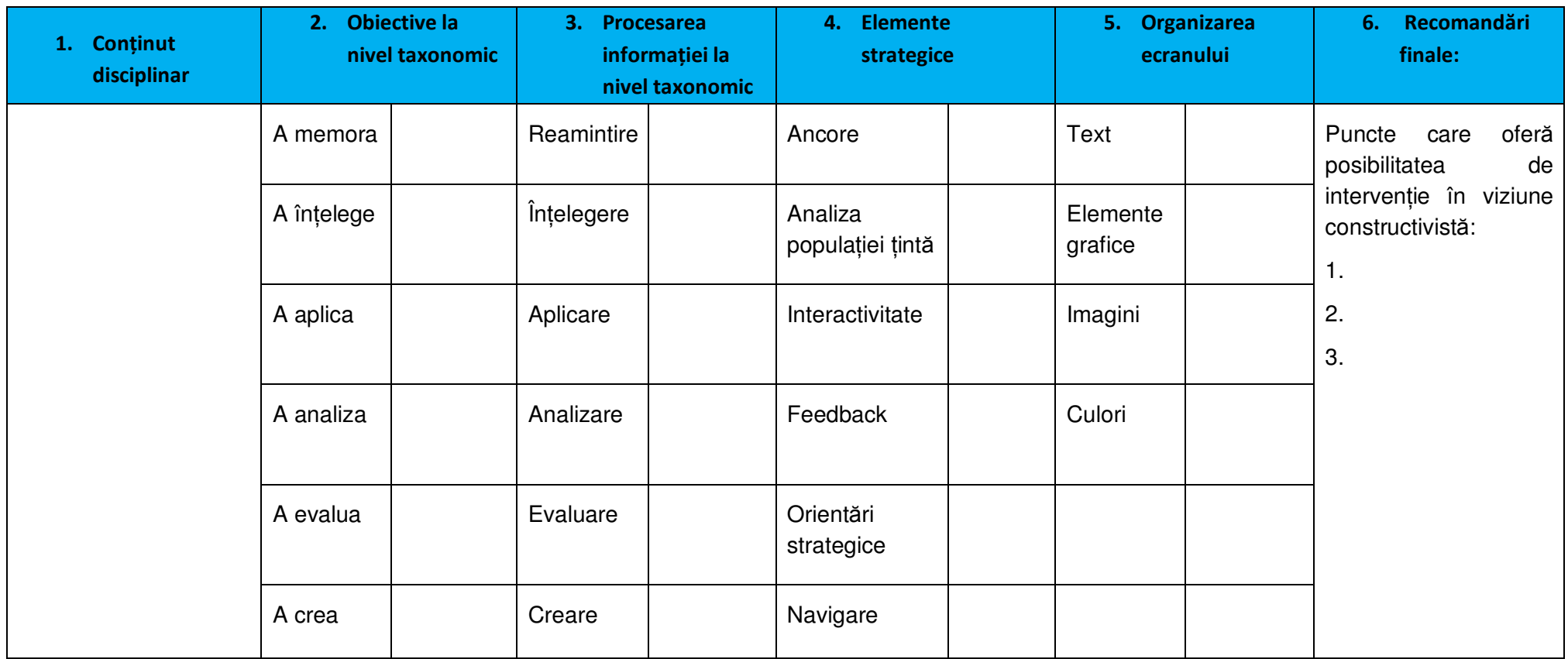

Grila1: Informații generale despre soft

**Grilele de analiză** se referă la: descrierea softului (Grila 1) şi evaluarea soft (grila 2) trecând prin câțiva indicatori standard ai calității:

- 1. **Conținut disciplinar** scurtă descriere a conținutului științific cu observații privind adecvarea temei la dezvoltarea digitală
- 2. **Obiective nivel taxonomic** operationalizarea obiectivelor:
	- obiective concrete deduse din obiectivele generale si specifice, ale temei şi prezentate ca sarcini didactice pe care trebuie sa le realizeze elevul/studentul in timpul activitatii respective, sub forma de obiective de continut (prioritar informative) şi obiective psihologice (prioritar formative),
- 3. Procesarea informatiei la nivel taxonomic softul contribuie eficient la indeplinirea obiectivelor propuse (în raport cu cele doua paliere de mai sus)
- 4. **Elemente strategice** îndeplinirea cerintelor de design instructional
- **5. Organizarea ecranului** ergonomie și navigare

Se completează Grila 1 cu informatiile cerute apoi pentru fiecare problemă se completează evaluare în funtie de îndeplinirea cerintelor.

#### 1. Continut disciplinar:

conform programei □; incomplet □; depăşeşte programa □; extindere crosscuriculară □;

#### **2. Obiective - nivel taxonomic:**

a.**corelare curiculară**: completă □; partială □; ob. extracuricular □; ob. crosscuricular □;

b. **formulare**: corectă □; incompletă □; interpretabilă □; imprecisă □; incorectă □;

#### **3. Procesarea informatiei la nivel taxonomic:**

a. corelată cu nivelul taxonomic al obiectivului: complet □; partial □; necorelată □;

 b. **corespunde cu datele referitoare la specificitatea proceselor psihice angajate în construirea cunoașterii**: complet □; partial □; insuficient □; accidental □; necorelată □;

#### **4. Elemente strategice:**

a. **Ancore**: din aria temei precedente □; din aria curriculară mai largă □;

din realitatea extraşcolară □;

b. **Organizatori grafici**: de comparare □; de integrare □; de reorganizare □;

de sintetizare □;

c. **Feedback**: de confirmare □; de corectie □; de explicitare □; de diagnostic □; elaborativ □; alt tip □; absent □;

d. **Orientare strategică**: centrare pe construirea cunoașterii □; centrare pe învătarea tradițională □; neclară □;

e. Interactivitate: sustine construirea cunoașterii □; în parte □; nu este cea mai adecvată □;

f. Navigare: simplă, intuitivă conform recomandărilor □; respectă partial □; nu respectă recomandările □;

# **5. Organizarea ecranului:**

a. **text (poziționare, volum, caractere)**: conform recomandărilor □; respectă parțial □; nu respectă recomandările □;

b. **grafice**: susțin construirea cunoașterii □; în parte □; nu sunt cele mai adecvate □;

c. **imagini**: conform recomandărilor □; respectă parțial □; nu respectă recomandările □;

d. **culori**: utilizate conform recomandărilor □; respectă parțial □;

nu respectă recomandările □;

**Capitolul 8** 

# **Bibliografie**

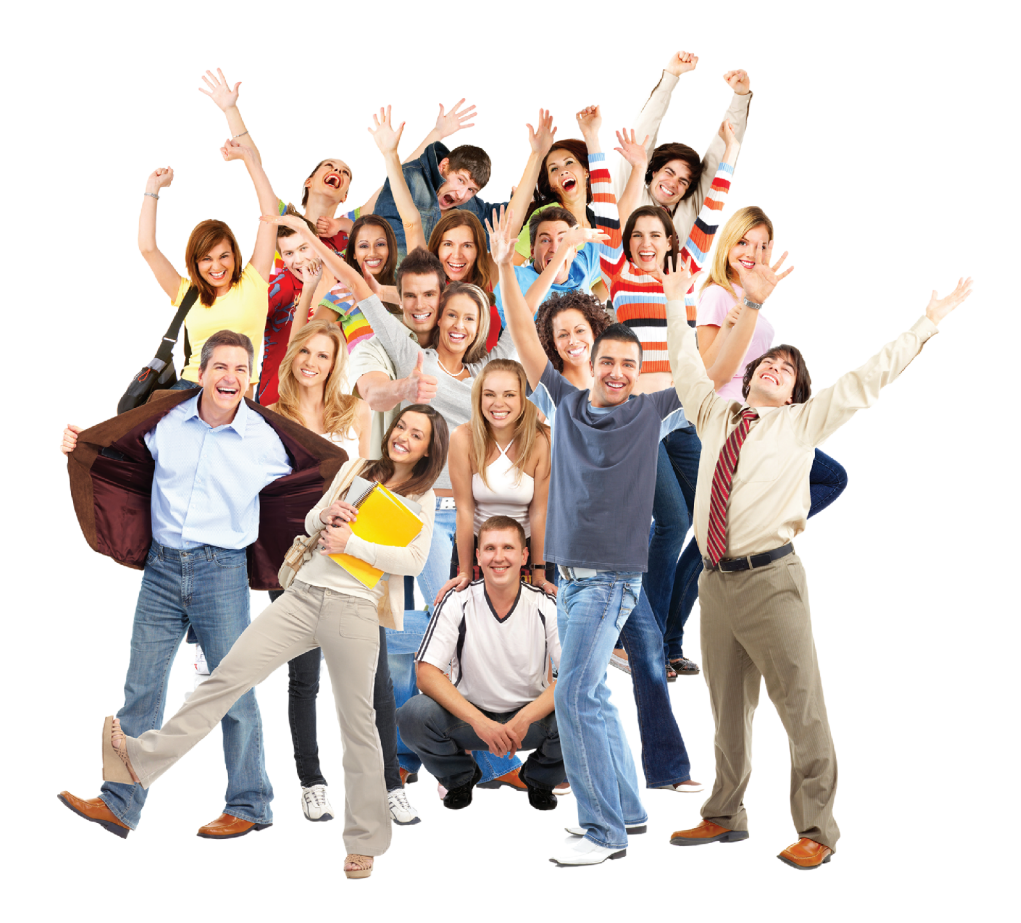
## **8 BIBLIOGRAFIE**

BAUMAN, Zygmundt. Globalizarea şi efectele ei sociale. Bucureşti: Antet, 2005.

CHIVU, Roxana. Delors, Raport. (STED) Ştiințele educației. Dicționar encicloedic. București: SIGMA, 2007, pp. 274-275.

CORDELLIER, Serge (coord.). Mondializarea dincolo de mituri. Bucureşti: Editure Trei, 2001.

DELORS, Jacques (coord.). Comoara lăuntrică. Raportul către UNESCO al Comisiei Inter-nationale pentru educație în secolul XXI. Iași: Polirom, 2000.

DRĂGĂNESCU, Mihai. Societatea informational și a cunoașterii. Vectorii societății cunoa-șterii. Online <http://www.racai.ro/INFOSOC-Project/ Draganescu\_st\_a01\_new.pdf>.

FAUR, Edgard. A învăța să fii (Un raport al UNESCO). București: Editura Didactică și Pedagogică, 1974.

LECLERC, Gerard. Mondializarea culturală. Civilizațiile puse la încercare. Chișinău: Între-prinderea Editorial-Poligrafică Știința, 2003.

PĂUN, E. & D. Potolea. (coord.). Pedagogie. Fundamentări teopretice şi demersuri aplicative. Iaşi: Polirom, 2002

PERȚ, Steliana. Societatea informațională – Sociatatea cunoașterii. Educarea și formarea forței de muncă. Bucureşti: Centrul de Informare şi Documentare Economică, 2004.

STĂNESCU, Vasile. Globalizarea. Între realitatea şi devenirea lumii în care trăim. În: Academica, 2005, nr. 39 (iunie).

\*\*\* Societatea Informațională – Societatea cunoașterii. Concepte, soluții și strategii pentru România. Bucureşti: Academia Română, 2001.

CHIS, V. Pedagogia contemporană – Pedagogia pentru competente. Cluj-Napoca: Casa Cărtii de Ştiință, 2005.

DIACONU, Mihai. Competență pedagogică. Științele educației. Dicționar enciclopedic.Vol.I. Bucureşti: SIGMA, 2007.

NOVEANU, Eugen. Competență. Științele educației. Dicționar encicloedic.Vol. I. București: SIGMA, 2007.

PERRENOUD, Ph. Construire des compétences des l`école. Paris: ESF, 1998

RICHELLE, M. Competență. În: DORON, R. & PAROT, Fr. Dicționar de psihologie. Buc.: Humanitas, 1999.

CANTO-SPERBER, Monique & Jean-Pierre DUPUY. Competencies for the Good Life and the Good Society. A Philosophical Perspective. DeSeCo Expert Report. Swiss Federal Statistical Office. Neuchâtel, 1999

MACAVEI, Elena. Tratat de pedagogie: propedeutica. (Cap. 3.32. Uniunea Europeană, educatia și învățământul). București: ARAMIS, 2007.

\*\*\*Metodologia implementării competențelor cheie în curriculumul școlar aplicat. CD. Buc.: Institutul de Științe ale Educației, 2010.

\*\*\*Learner-centered psycholopgical principles: A framework for school redesign and reform. Washington, DC: American Psychological Association, 1997.

HUBA, Mary E. & Freed. Jann E. Learner-Centered Assessment on College Campuses: Shifting the Focus from Teaching to Learning. Needham Heights, MA: Allyn & Bacon, 2000, p. 4.

NOVEANU, Eugen. Centrare pe elev. STED.

O'NEILL, G. et alii. (eds). Emerging Issues in the Practice of University Learning and Teaching. Dublin: AISHE, 2005.

McCOMBS, B. L. & L. MILLER. Learner-Centered Classroom Practices and Assessments . Maximizing Student Motivation, Learning, and Achievement. Dallas, TX: Corwin Press, 2007.

 STROH, H.R. Applying APA's learner-centered principles to school-based group counseling – General features – American Psychological Association. Professional School Counseling. Oct. 2002. Online: http://www. findarticles.com/p/articles/ mi\_m0KOC/is\_l6/ai\_93700942

ASTLEITNER, Hermann. Principles of effective instruction – general standards for teachers and instructional designers. În: Journal of Instructional Psychology, 2005, March.

BOCOŞ, Muşata. Didactica disciplinelor pedagogice. Un cadru constructivist. Piteşti: Paralela 45, 2008

COSMOVICI, Andrei & Luminița IACOB (coord.). Psihologie școlară.Îași: Polirom, 2005.

Kuhn, Thomas. The Structure of Scientific Revolutions. 1962

NOVEANU, Eugen (coord.). Modele de instruire formativă la disciplinele fundamentale de învățământ. Matematică - Fizică – Chimie. București: E.D.P., 1983.

ATKINSON, R. et alii. Introducere în psihologie. Buc.: Ed. Tehnică, 2002;

BLOOM, B.S. et alii. Versiunea condensată a taxonomiei obiectivelor educaționale. În: Probleme de tehnologie didactică. Bucureşti: E.D.P., 1977

GAGNE, Robert M. Conditiile învătării. București: E.D.P., 1975

GAGNE, Robert M. Principii de design al instruirii. Bucureşti: E.D.P., 1977

MÂNZAT, I. Istoria psihologiei universale. Bucureşti: Univers Enciclopedic, 2007.

NOVEANU E. P. Tehnica programării didactice. Bucureşti: E.D.P., 1974

SKINNER, B.F. Revoluția științifică a învățământului. Buc.: EDP, 1971.

ZLATE, M. Introducere în psihologie. Buc.: Şansa, 1994

Berryman, S.E. Designing effective learning environments: cognitive apprenticeship models. Online <http://www.ilt.columbia.ilt/papers/berryl.html>.

Cerghit, i. Sisteme de instruire alternative şi complementare. Structuri. Stiluri. Strategii. Bucureşti: ARAMIS, 2002.

Joita, Elena. Educatia cognitivă. Fundamente. Metodologie. Iași: Polirom, 2002.

Wilson, B.G. & P. Cole. Cognitive Teaching Models. Online http://carbon.cudenver.edu/ bwilson/hndbkch.html

BOYLE, T. Constructivism: A suitable Pedagogy for Informatio and Computing Sciences? Online Online <http://www..ics.ltsn.ac.uc/pub/conf2000/Papers/tboyle.htm>.

DUFFY, T.M. & D.H. Jonassen (Eds.). Constructivism and the technology jf instruction: a conversation. Hillsdale, NJ: Lawrence Erlbaum Associate, 1992

JOIȚĂ, Elena. Instruirea constructivistă – o alternativă. Fundamente. Strategii. București: ARAMIS, 2006

KOMMERS, P.A.M., JONASSEN, D. şi MAYES, T. (Eds.). Cognitive Tools for Learning. Heidelberg: Springer, 1992.

NEGOVAN, V. Tendinte de reconfigurare a modelelor de instruire în acord cu evolutia cunoașterii de spre învățare. În: M. Zlate (coord.). Psihologia la răspântia mileniilor. Iași: Polirom, 2001.

PIAGET, Jean. Psihologia inteligenței. București: Editura Științifică, 1965.

PIAGET, Jean. Psihologie şi pedagogie. Răspunsurile marelui psiholog la problemele învățământului. București: E.D.P., 1972.

PIAGET, Jean. Nașterea inteligenței la copil. București: E.D.P., 1973.

REIBEL, J.H. & Wood, B.D. Pedagogy for the 21st Century. <http://www.ilt.columbia. edu/Publications/papers/ILTpedagogy.html>; Russell, G. Constructivist vs.Behaviorist. A Search for the "Ideal learning Environment". Online <http://www.uca.edu/divisions/ academic/coe/students/portofolio1.html>.

VÎGOTSKI, L. S. Opere psihologice alese. Vol. I.II. Bucureşti: EDP, 1971, 1972.

VON GLASERSFELD, Ernst. Radical constructivism and Piaget's concepts of knjwledge. În: F.B. Murray (Ed.). The Impact of Piagetian Theory. Baltimore, MD: University Park Press, 1978;

VON GLASERSFELD, Ernst. An Introduction to Radical Constructivism. Online <http://www.umass. edu/srri/vonGlasersfeld/onlinePapers/082.html>.

VON GLASERSFELD, Ernst. Pourquoi le constructivisme doit-il etre radical? În: Revue des sciences de l'education. Vol. XX, 1994, nr. 1,

VON GLASERSFELD, Ernst. Reconstructing the Concept of Knjwledge. În Archives de Psychologie, 1985, nr. 53

\*\*\*Ministerul educației, cercetării și inovării. Programe școlare. Tehnologia informației și a comunicațiilor. Clasa a ix-a. București, 2009.

Burlacu, Cătălina. Educatia și folosirea tehnologiilor informatice în comunicare. Online (http://74.125.77.132/search?q=cache:kBzhxYa9OjoJ:fmi.unibuc.ro)

Cucoș, Constantin. Informatizarea în educație. Aspecte ale vizualizării formării. Iași: Polirom, 2006.

Joita, Elena. Formarea pedagogică a profesorului. Instrumente de învătare cognitiv-constructivistă. Bucureşti: E.D.P., 2007.

UNESCO. Standarde de competeță în domeniul TIC pentru cadrele didactice (SCCD-TIC). 1. Cadru pentru politici educationale. 2. Module de standarde de competentă. 3. Recomandări pentru implementare. București: Comisia Națională a României pentru UNESCO & TEHNE-Centrul pentru Dezvoltare și Inovare în Educație, 2009

BORSOOK, T.K., HIGGINBOTHAM-Wheat. Interactivity: What is it and what can it do for Computerbased Instruction? Educational Technology, 1992, october.

CHURCHES, Andrew. Bloom's Digital Taxonomy. Online ( Error! Hyperlink reference not valid.).

CUCOȘ, Constantin. Informatizarea în educație. Aspecte ale virtualizării formării. Iași: Plirom, 2006.

NOVEANU, D., Cadrul conceptual al domeniului instruire inteligentă asistată de calculator. În: Tehnologii educaționale moderne, 1993, 1.

PERAZA, D. et alii. Formation des enseignants a l'integration pedagogique des TIC: Esquisse historique des fondemants, des recherches et des practiques. In: Revue des sciences de l'education. Vol. 28, 2002, 2.

SEGUIN, Pierre (coord.). Internet: une technologie pour l'apprentissage. Online (http://colvir.net/ pedagogie/parea/intex.html), 2005

VLADA, Marin. Elearning și Software educațional. CNIV - 2003, Noi tehnologii de elearning. Conferinta Natională de Învătământ Virual, Software educational. Bucuresti: Editura Universitătii din BucuresTi, 2003.

\*\*\* Guidelines for the Design of Educational Software. ANSI Standards Committee on Dental Informatics. 2001. Online: (http://www.dental.pitt.edu/ informatics/ eds wstd/).

Burgos, Daniel, & Belen Ruiz Mezcua. 12 didactic practices to develop the most efficient Learning Virtual Environment. 2003. Online: (http://dspace.ou.nl/bitstream/12 didactic practices to develop

World Wide Web Consortium. Web Content Accessibility Guidelines 2.0. Online: (http://www.w3. org/TR/WCAG20/).

GARDNER,  $R.J.$ Cognitive Constructivism: Restructuring Online: mind maps. <http://www.cognitivebehavior.com/practice/concepts/cogconstruc.html>

HALL, Tracey & Nicole STRANGMAN. Graphic organizers. Wakefield, MA: National Center on Accessing the General Curriculum. 2002. Online: <http://www.cast.org/publications/ncac/ncac\_go.html>

IONESCU, Miron & Mușata BOCOȘ (coord.). Tratat de didactică modernă. Pitești: Paralela 45, 2009 (Cap. IX.7.2.3. Feedbackul și obtinerea lui în lectie, p.342-343).

JOITA, Elena. Formarea pedagogică a profesorului. Instrumente de învățare cognitivistconstructivistă. București: EDP, 2007

MERKLEY, D.M. & D. Jefferies. Guidelines for implementing a graphic organizer. In: The Reading Teacher, 54, 2001, 4

BENCZE, J.L. Constructivist Learning Principles. 2002. Online: (http://www.oise.utoronto.ca/ Ibencze/constructivism.html)

BROOKS, M.G. & J.G. BROOKS. The courage to be constructivist. In: Educational Leadership, 1999, 57 (3), p.18-24.

DE VRIES, Zan. Guidelines for implementing Constructivist Alternatives to Disciplines. 1995. Online: (http://tiger.uic.edu/-Inucci/MoralEd/practiceIdevries.html)

DOOLITLE, P.E. Constructivism: An Introduction. Online education. 1999. Online: (http://edpsycherver.ed.vt.edu1999/tohe2.html)

JONASSEN. D.H. Design of Constructitvist Learning Environment. 1993. Online: (http://tiger.coe.missouri.edu/-ionassen/courses/CLE/main.html)

MASON, b. j. & R. BRUNING. Providing feedback in computer-based instruction. What the research tells us. 2001. Online: (http://dwb4.unl.edu/dwb/Research/MB/MasonBruning.html)

SAVERY, J.R. & Th. M. DUFFY. Problem Based Learning: An Instructional model and its constructivism framework. 1995. Online: (http://crlt.indiana.edu/publications/duffy-pub16.pdf)

SHUTE, Valerie J. Focus on Formative Feedback. 2007. Online: (http://www.ets.org/ Me-dia/ Research/pdf/RR-07-11.pdf)

VASILYEVA, E., PUURONEN, S., PECHENIZKIY, M. and RÄSÄNEN, P. Feedback adaptation in web-based applications. În: Int. J. Continuing Engineering Education and Life-Long Learning, Vol. x, 2006. Online: (http://www.win. tue.nl/ ~mpechen/publications/ vasilyeva\_ijceell.pdf)

Instructional scaffolding. În: Wikipedia, the free encyclopedia. Online: (http://en.wikipedia.org/wiki/Instructional\_scaffolding)

BETH, Lewis. Scaffolding. About.com. Guide. Online : (http://k6educators.about. com/ d/educationglossary/g/scaffolding.htm)

HALL, Tracey &Nicole STRANGMAN. Graphic organizers. Wakefield, MA: National Center on Accessing the General Curriculum. 2002. Online: <http://www. cast.org/publications/ncac/ncac\_go.html>

IONESCU, Miron & Muşata BOCOŞ (coord.). Tratat de didactică modernă. Piteşti: Paralela 45, 2009

JOITA, Elena. Formarea pedagogică a profesorului. Instrumente de învătare cognitivistconstructivistă. Bucureşti: EDP, 2007

MERKLEY, D.M. & D. Jefferies. Guidelines for implementing a graphic organizer. În: The Reading Teacher, 54, 2001, 4.

VAN DER STUYF, Rachel R. Scaffolding as a Teaching Strategy. Adolescent Learning and Development , November 17, 2002.

YELLAND, Nicola & Jennifer MASTERS. Rethinking scaffolding in the information age. În: Computers and Education, 2007 48, p.362-382.

HUITT, W. (2003). The information processing approach to cognition. Educational Psychology Interactive. Valdosta, GA: Valdosta State University. Online: <http://www.edpsycinteractive.org/topics/cogsys/infoproc.html>

MITROFAN, Nicolae. Dezvoltare cognitivă. În: Stiintele educatiei. Dictionar enciclopedic. Vol.I. Buc.: Sigma, 2007, p.292-294.

MÎNZAT, Ion. Operatii ale gândirii. În: Stiintele educatiei. Dictionar enciclopedic. Vol.II. Buc.: Sigma, 2008, p.811-813.

NEACȘU, Ioan. Învățare umană. În: Științele educației. Dicționar enciclopedic. Vol.I. Buc.: Sigma, 2007, p.638-642.

REISER, R.A. & DEMPSEY, J.V. (2007). Trends and issues in instructional design (2nd ed.). Upper Saddle River, NJ: Pearson Education, Inc.

ROŞCA, Al. Gândirea. În: Roşca, Al. (coord.). Psihologie generală. Buc.: E.D.P., 1976

ZLATE, M. Psihologia mecanismelor cognitive. Iaşi: Polirom, 2006,

ZLATE, M. Perceptia vizuală și învătarea. În: Stiintele educației. Dictionar enciclopedic. Vol.II. Buc.: Sigma, 2008, p.842-845.

\*\*\*Online glossary of terms in educational technology. Online «http://web.ics.purdue.edu/~smflanag/edtech/home.htm»

Russell, Beale &Mike Sharples. *Design Guide for Developers of Educational* 

*Software.* Online: www.lsri.nottingham.ac.uk/msh/Papers/Design%20Guide.pdf

Sheryl Burgstahler. *Universal Design in Education: Principles and Applications.* Online http://www.washington.edu/doit/Brochures/Academics/ud\_edu.html

## Referințe bibliografice pentru "Design vizual"

Boling, Elizabeth & Sonny Kirkley. *Interaction Design*. 1995 [online] http://www.indiana.edu/~iirg/ARTICLES/multimedia/ interactionDesign\_MM.html.

Bourdieu, P. *Despre televiziune*. Bucureşti, Meridiane, 1998.

Coman, C. în *RelaŃiile publice şi mass-media*. Iaşi: Polirom, 2000.

Conole, Grainne & Martin Oliver (ed.) *Contemporary perspectives in Elearning research*. London: Routledge, 2007.

Dâncu, V.S. *Comunicarea simbolică. Arhitectura discursului publicitar*. Cluj-Napoca: Dacia, 1999.

Golu, M. & A. Dicu. *Culoare şi comportament*. Craiova: Scrisul Românesc, 1976.

Gliga, Lucia și Eugen Noveanu (coord.). *Tehnologia informației și comunicației. Ghid pentru cadrele didactice*. MEC, 2002.

Indiana University - AMTEC'97. *Visual Design Profiles: Making Sense of Web Sites Design Guidelines*. 1997 [online] http://www.indiana.edu/~iirg/ RESEARCH/AMTEC/universal.html

Istrate, Olimpius. *Educația la distanță. Proiectarea materialelor*. Botoșani: Agata, 2000.

Joly, M. *Introducere în analiza imaginii*. Bucureşti: All, 1998.

Mureșan, Pavel. Culoarea în viata noastră. București: Ceres, 1988.

National Convention of the Association for Educational Communications and Technology - California, *Design Guidelines and Consistency of Navigation Items*. [online] http://www.coe.uh.edu/ courses/cuin7317/interface\_design.html.

Neacșu, Ioan. *Instruire și învățare*. București: Științifică, 1990.

Nielsen, Jakob. *Eyetracking Study of Web Readers*. Alertbox.U.S.A. 2000 [online] http://www.useit.com.

Nielsen, Jakob. *How Users Read on the Web*. Alertbox. U.S.A. 1997 [online] http://www.useit.com.

Nielsen, J., *Inverted Pyramids in Cyberspace*, 1996 [online] http://www.useit.com.

Roeves, Thomas C. *Text Design Guidelines*. 1994 [online] http:// mime1.marc.gatech.edu/MM\_Tools/TDG.html.

Roventa-Frumusani, D. *Semiotică, societate, cultură*, Iași: Institutul European, 1999